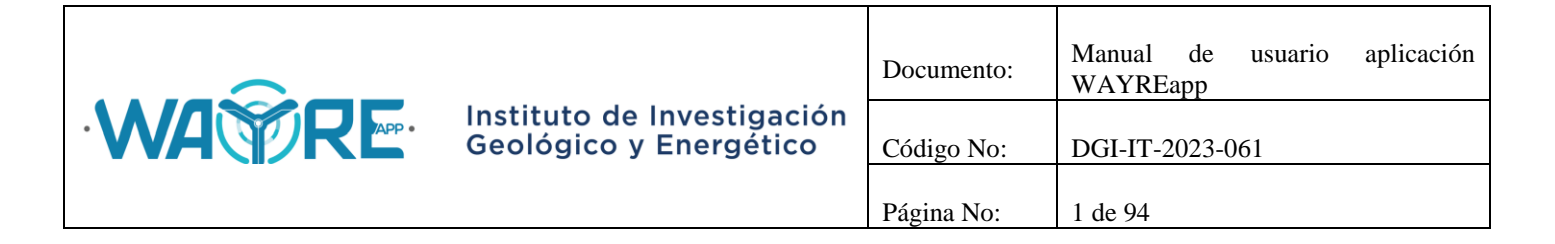

## **MANUAL DE USUARIO DE APLICACIÓN WAYREapp**

## **ELABORADO POR:**

**Manuel Cuesta - Analista Técnico IIGE Jessica Constante – Analista Técnico IIGE Diego Jijón – Analista Técnico IIGE**

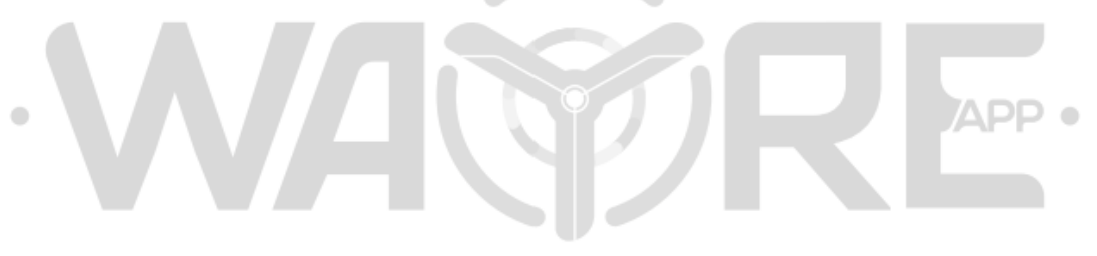

## **DIRECCIÓN DE GESTIÓN DE LA INFORMACIÓN**

**Quito, diciembre 2023**

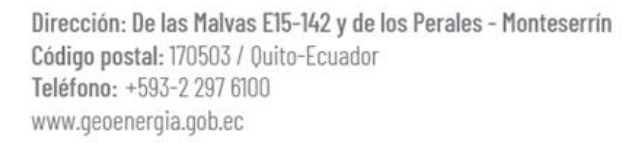

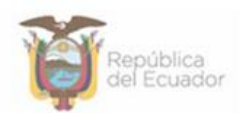

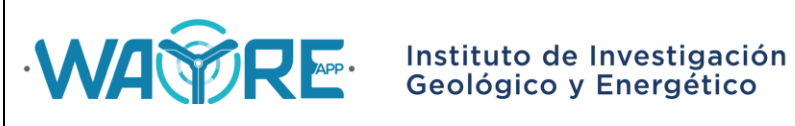

#### **TABLA DE CONTENIDO**

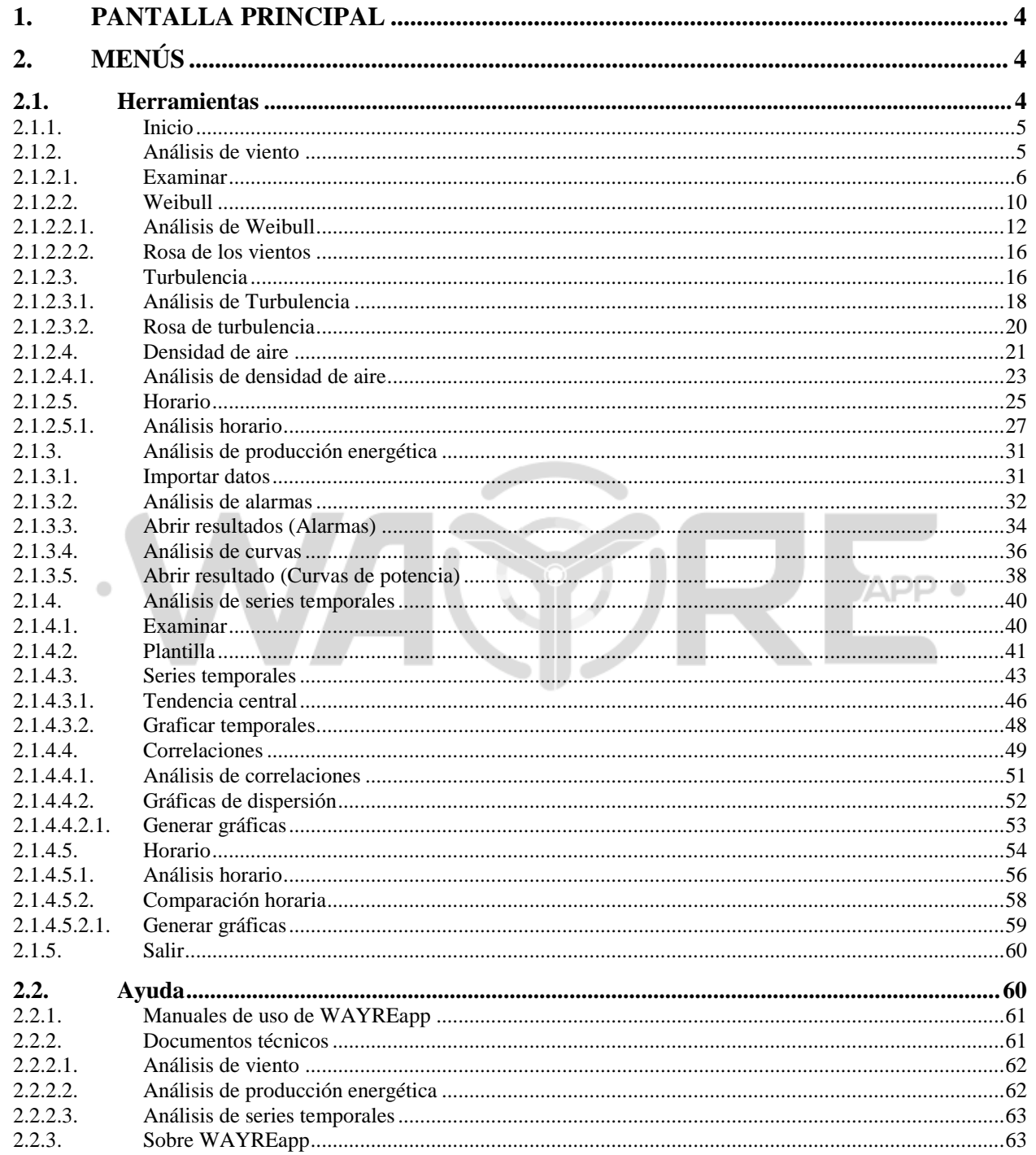

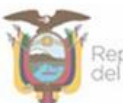

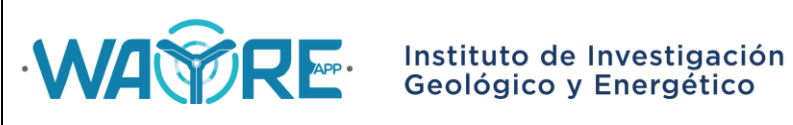

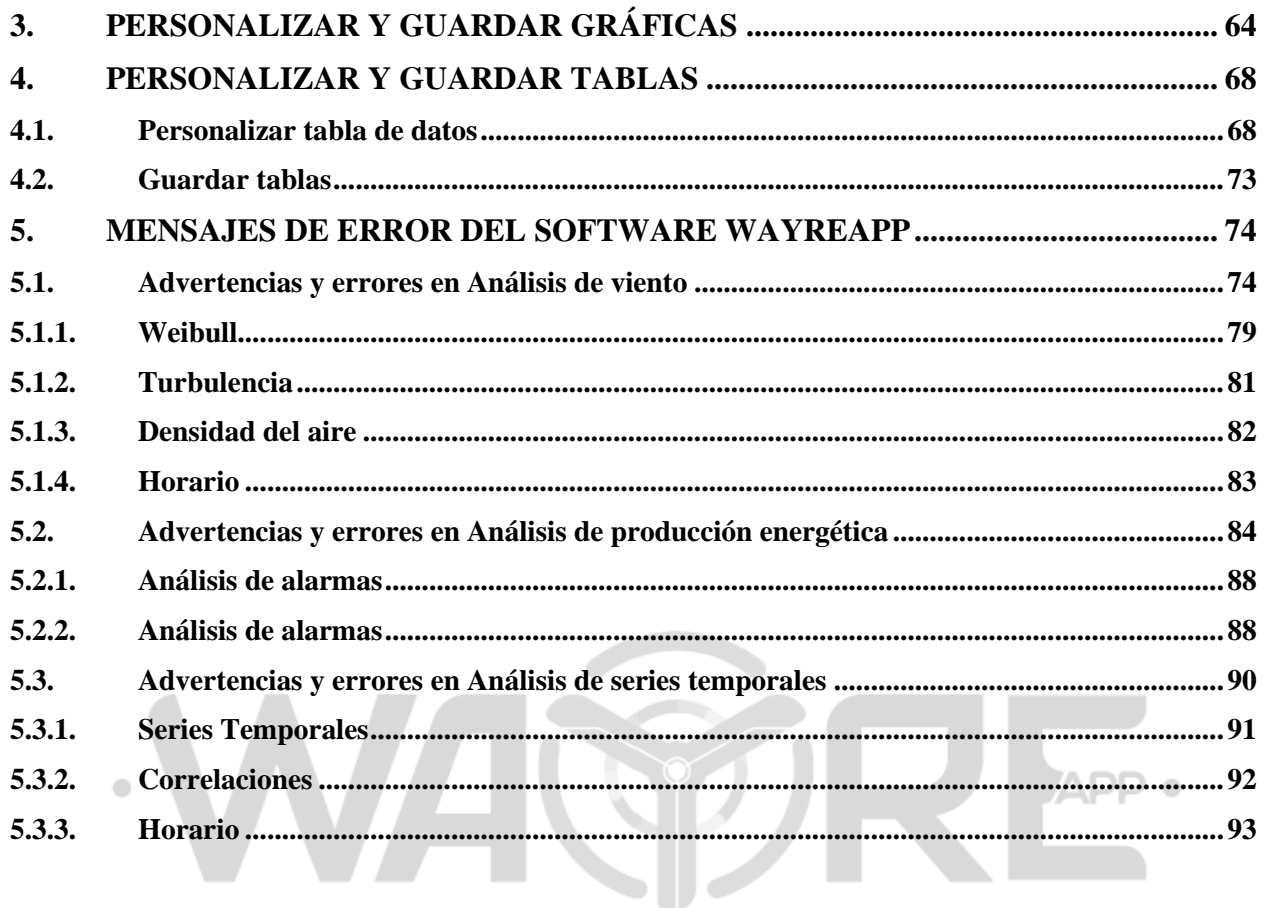

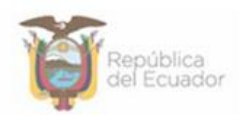

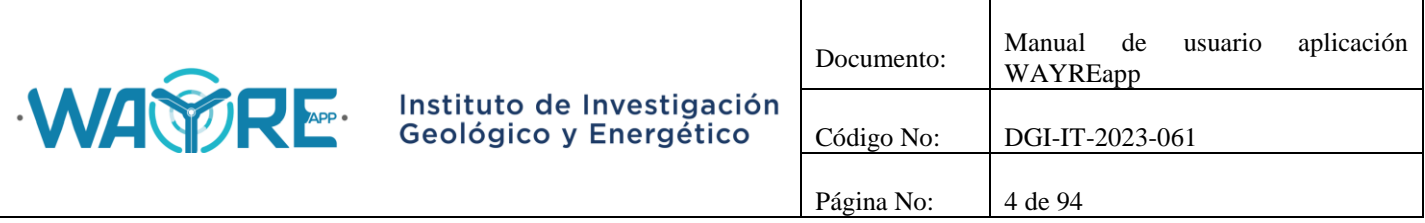

#### <span id="page-3-0"></span>**1. PANTALLA PRINCIPAL**

La aplicación WAYREapp, muestra en su pantalla principal el nombre del software y la versión de la aplicación con la que trabajará el usuario.

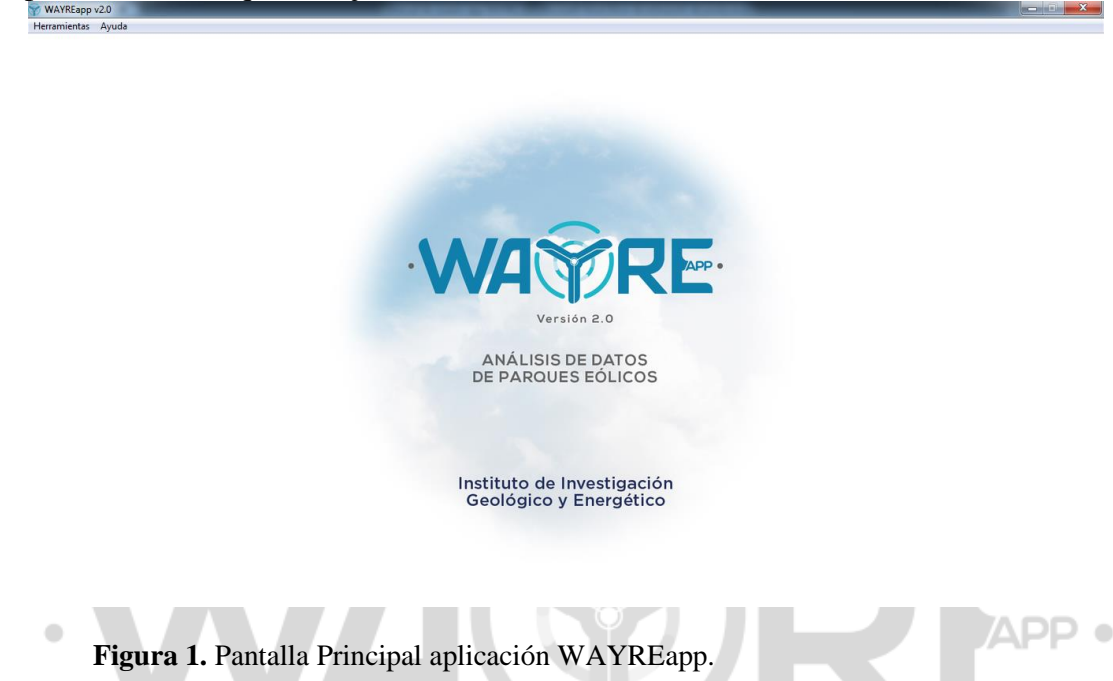

### <span id="page-3-3"></span><span id="page-3-1"></span>**2. MENÚS**

La barra de Menús, en la parte superior izquierda, tiene dos opciones:

- Herramientas
- Ayuda

#### <span id="page-3-2"></span>**2.1. Herramientas**

El menú herramientas se muestra en la [Figura 2](#page-4-2) y tiene las siguientes opciones

- Inicio
- Análisis de viento
- Análisis de producción energética
- Análisis de series temporales
- Salir

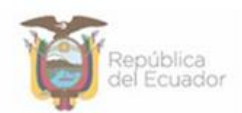

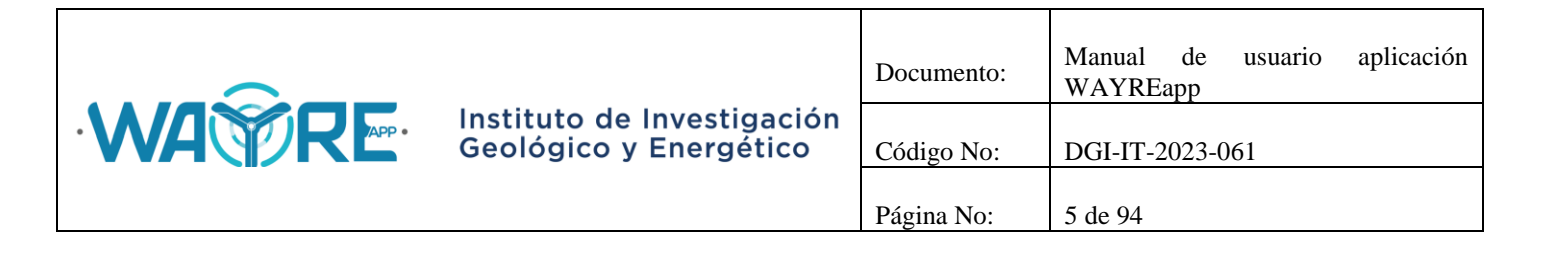

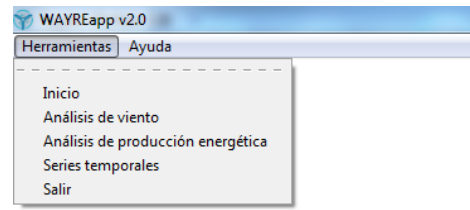

**Figura 2.** Menú Herramientas aplicación WAYREapp.

#### <span id="page-4-2"></span><span id="page-4-0"></span>**2.1.1. Inicio**

<span id="page-4-1"></span>La herramienta Inicio, regresa a la pantalla principal de la aplicación WAYREapp [\(Figura 1\)](#page-3-3).

#### **2.1.2. Análisis de viento**

La Herramienta Análisis de viento muestra la siguiente pantalla.

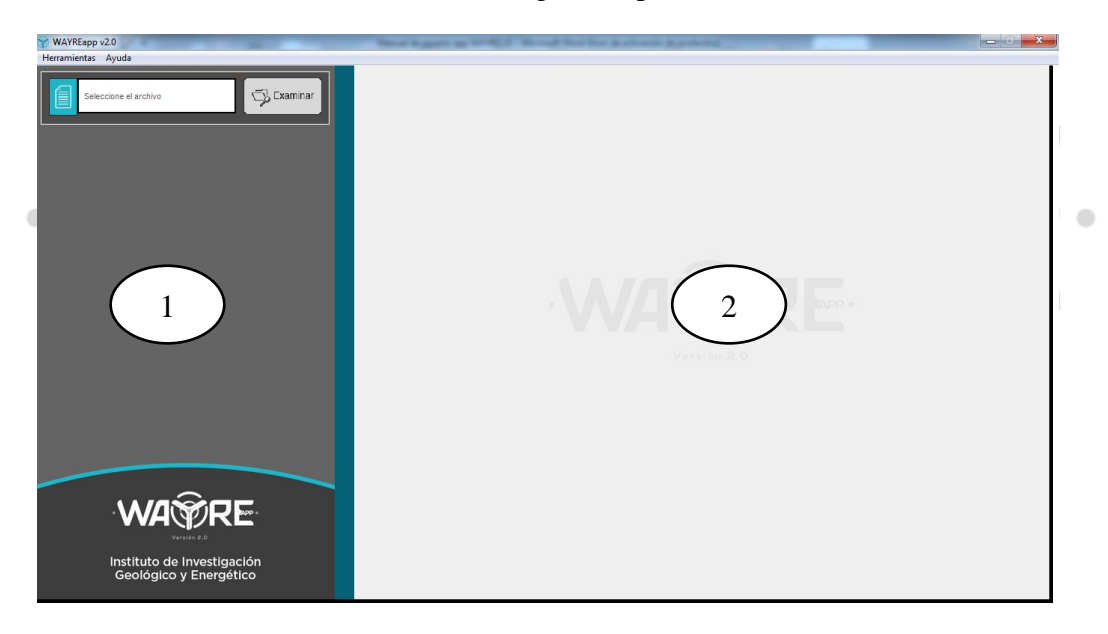

**Figura 3.** Pantalla inicial de la herramienta Análisis de Viento.

Como se muestra en la Figura 3, en esta herramienta se tienen dos paneles de interacción con el usuario.

- Panel de selección de análisis (1)
- Panel de resultados (2)

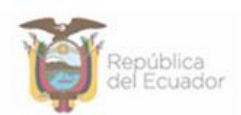

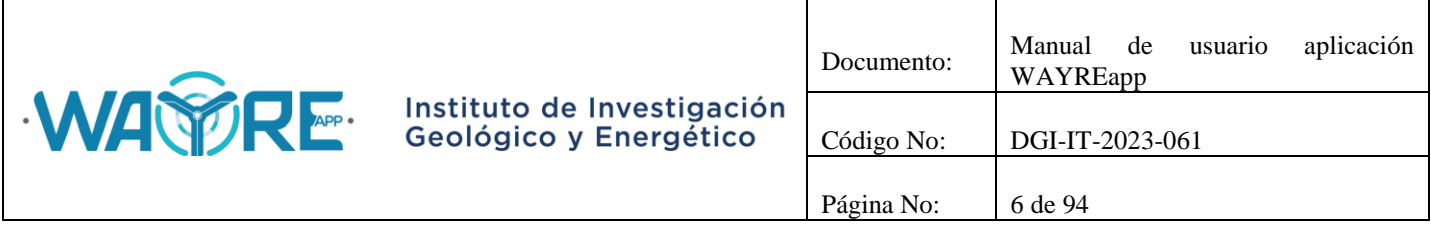

#### <span id="page-5-0"></span>**2.1.2.1. Examinar**

El botón examinar permite importar el archivo que tiene los datos que se desean analizar. Al dar clic en el botón aparecerá una ventana [\(Figura 4](#page-5-1)Figura 4. **[Ventana de selección de archivo para la](#page-5-1)  [herramienta Análisis de viento.](#page-5-1)**), en la cual el usuario podrá seleccionar el archivo a importar. Los formatos de archivos que se pueden importar son" txt" y "csv", como se muestra en la [Figura 5.](#page-5-2) Al presionar el botón "Abrir" aparecerá una ventana que confirma el archivo a importar y la dirección donde se encuentra. Pulse "Aceptar" para continuar con el proceso de importación del archivo [\(Figura 6\)](#page-6-0). Si se cierra la ventana o se presiona el botón "Cancelar" aparecerá el mensaje mostrado en la [Figura 7.](#page-6-1)

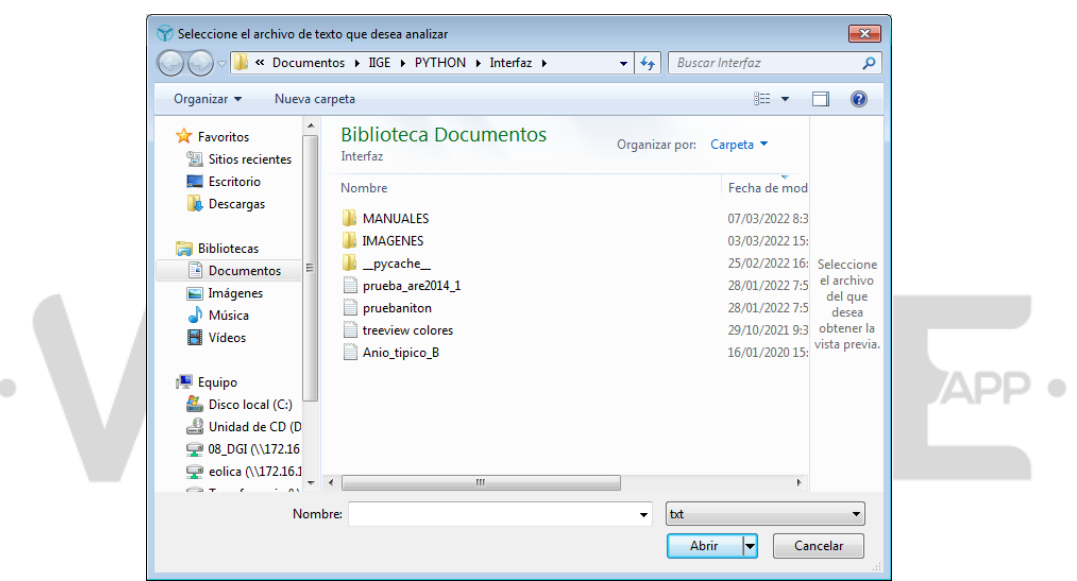

<span id="page-5-1"></span>**Figura 4.** Ventana de selección de archivo para la herramienta Análisis de viento.

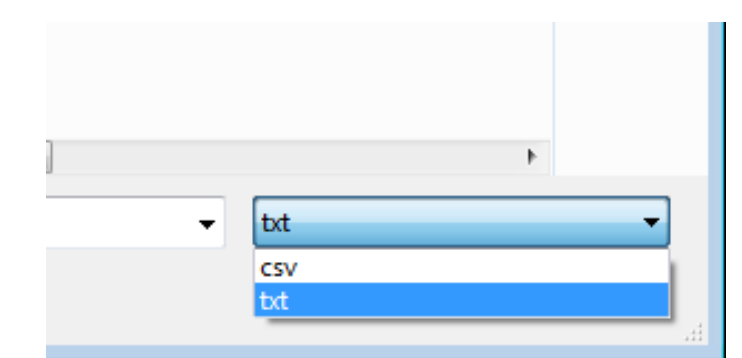

<span id="page-5-2"></span>**Figura 5.** Formatos de archivos de texto para importar.

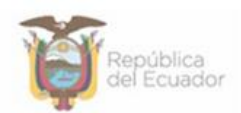

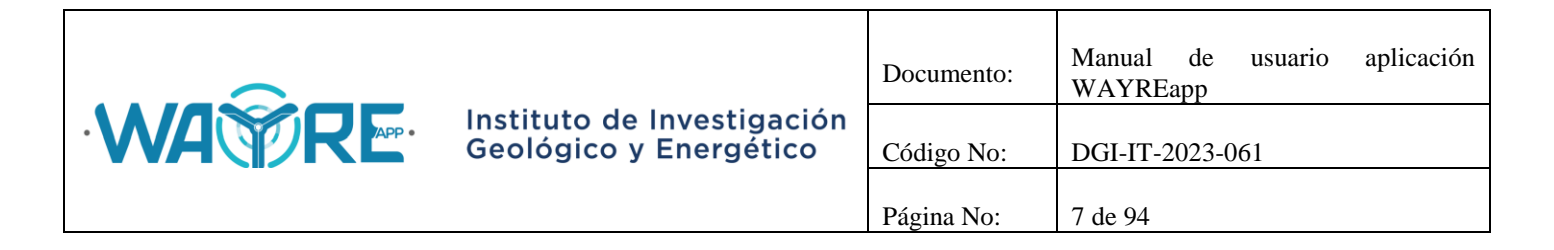

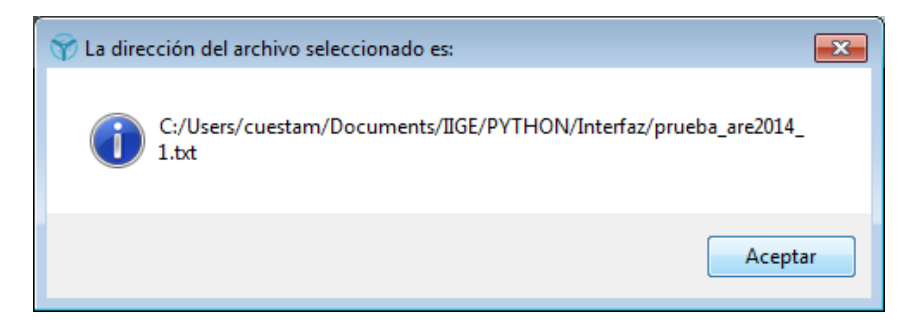

<span id="page-6-0"></span>**Figura 6.** Ventana dirección del archivo seleccionado en herramienta Análisis de viento.

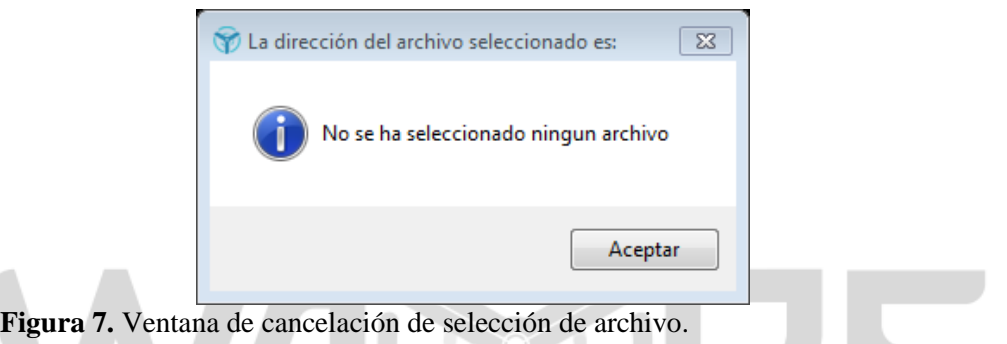

<span id="page-6-1"></span>**APP o** En la [Figura 8,](#page-7-0) se muestra una ventana que le permite al usuario escoger las opciones de importación del archivo. El usuario deberá seleccionar las opciones que necesite para continuar con el proceso de importación del archivo [\(Figura 9\)](#page-8-0).

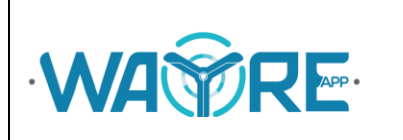

# Instituto de Investigación<br>Geológico y Energético

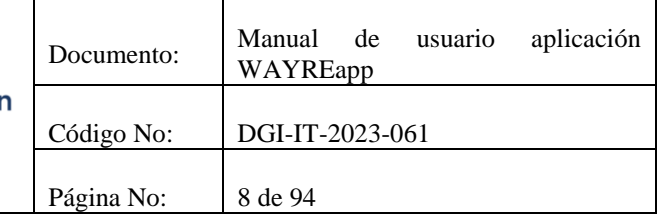

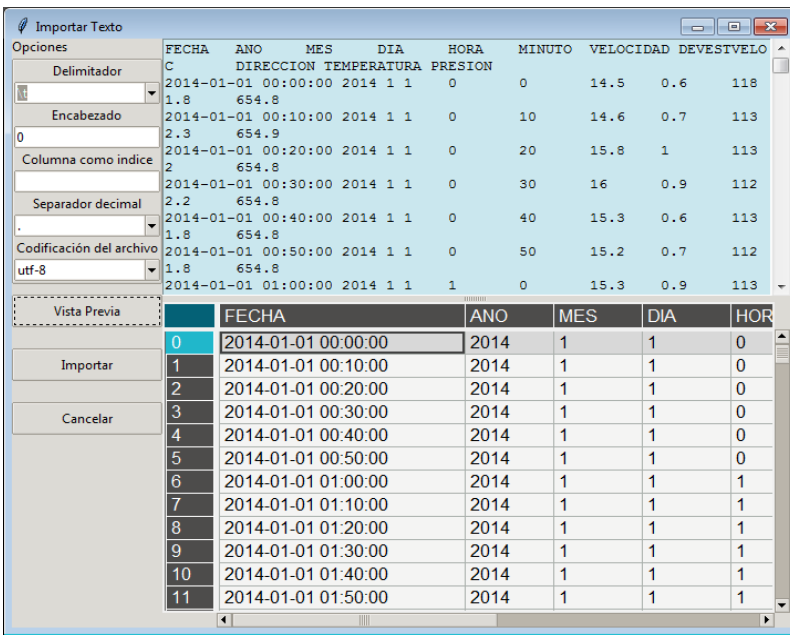

**Figura 8.** Ventana de opciones para importación de archivo en herramienta Análisis de viento.

<span id="page-7-0"></span>En la parte izquierda de la [Figura 9,](#page-8-0) en el recuadro de "opciones", se puede modificar 5 parámetros:

- El delimitador o separador del archivo de texto importado.
- El número de la fila que representa el encabezado de cada columna. Las filas están enumeradas desde el número cero ('0'), si el encabezado se encuentra en la primera fila se deberá ingresar en la casilla de encabezado el número cero ('0'). Si el casillero del encabezado queda vacío, el encabezado será el número de posición de cada columna.
- El índice de la tabla. Por defecto el software no selecciona una columna del archivo importado como indicie de la tabla, sin embargo, si el usuario lo desea puede seleccionar una columna como índice. Se debe tomar en cuenta que las columnas están enumeradas desde el número cero ('0'). La casilla debe quedar vacía si no se desea seleccionar ninguna columna como índice.
- El separador decimal. Se define si el separador decimal es coma  $(\cdot, \cdot)$  o es punto  $(\cdot, \cdot)$ .
- El tipo de codificación con la que fue guardado el archivo de texto.

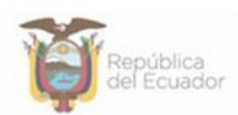

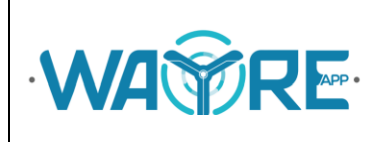

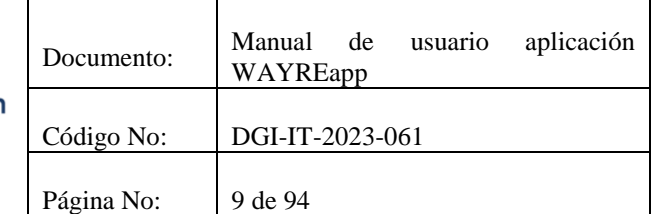

APP 0

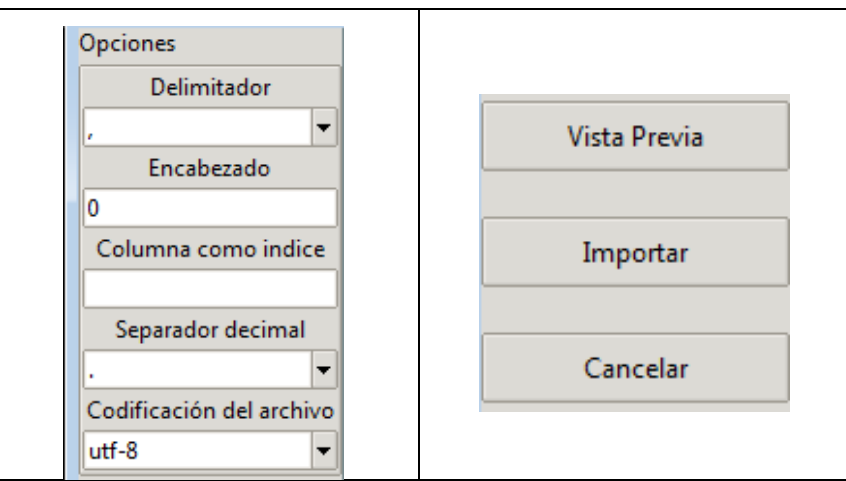

**Figura 9.** Opciones para importar un archivo en la herramienta Análisis de viento.

<span id="page-8-0"></span>En la parte superior derecha de la [Figura 9](#page-8-0) se encuentran 3 botones:

- Vista Previa del archivo.
- Importar el archivo de texto.
- Cancelar y regresar a la ventana principal.

Si se cierra la ventana o se presiona el botón "Cancelar" aparecerá el mensaje mostrado en la [Figura 10.](#page-8-1)

Si en la tabla a importar existen celdas vacías se las reemplazará con el valor de "-999" como se muestra en la [Figura 11](#page-9-1) Al presionar el botón "Importar" la aplicación mostrará la tabla importada en el "Panel de resultados" y en el "Panel de selección de análisis" mostrará las opciones de análisis que se pueden ejecutar, así como las columnas que se requieren para cada uno, tal como se muestra en la [Figura 12.](#page-9-2)

<span id="page-8-1"></span>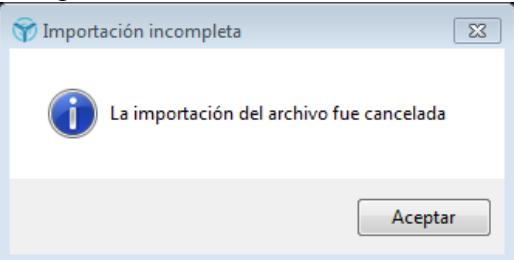

**Figura 10.**Ventana de cancelación de importación de archivo.

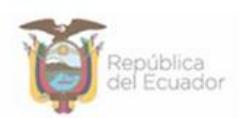

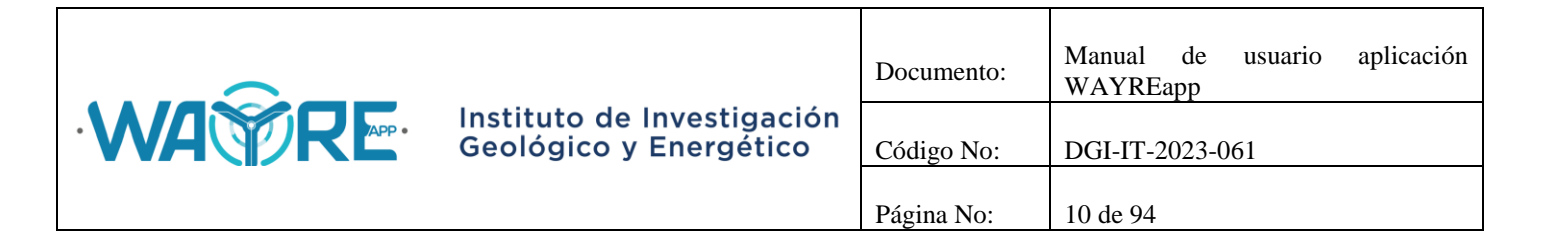

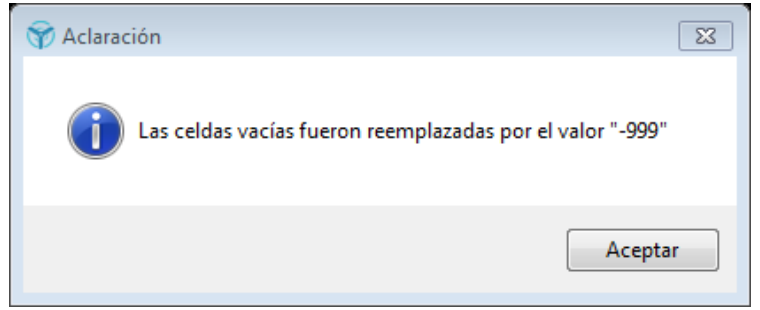

**Figura 11.** Reemplazar valores en celdas vacías.

<span id="page-9-1"></span>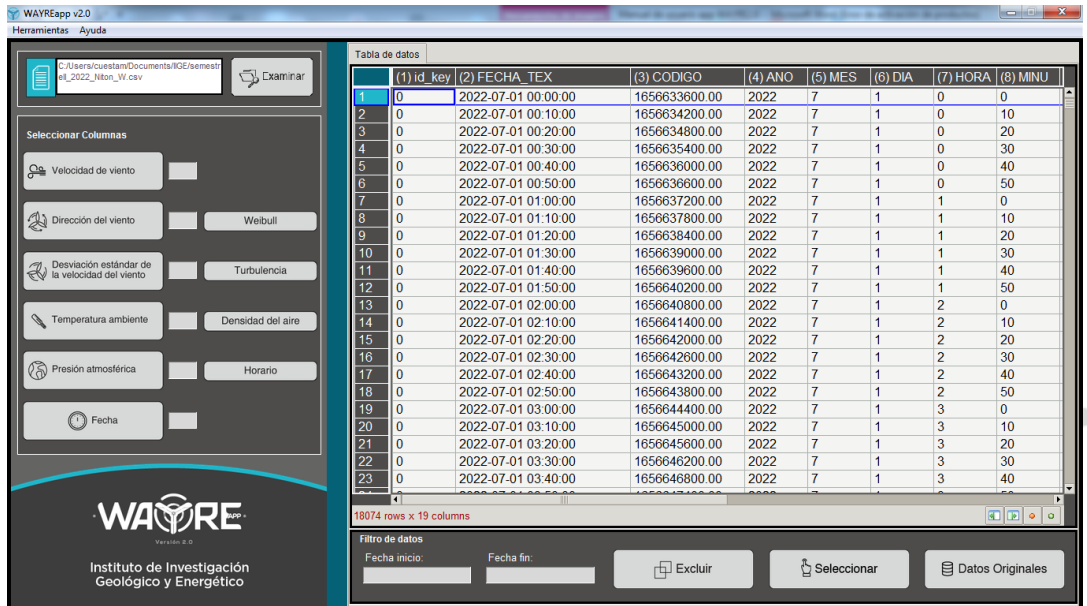

<span id="page-9-0"></span>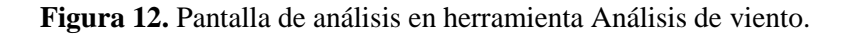

#### <span id="page-9-2"></span>**2.1.2.2. Weibull**

El botón Weibull en la herramienta Análisis de viento solicita al usuario que ingrese el número de la columna de velocidad y de dirección de viento, como se aprecia en la [Figura 13.](#page-10-0) Cuando estos valores se hayan ingresado puede dar el clic en botón para comenzar el proceso.

En el "Panel de selección de análisis" mostrado en la [Figura 14,](#page-10-1) el usuario puede elegir el tipo de análisis que desea realizar con los datos. Se muestran dos formas de análisis

- Análisis de Weibull
- Rosa de los vientos

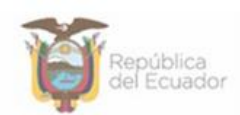

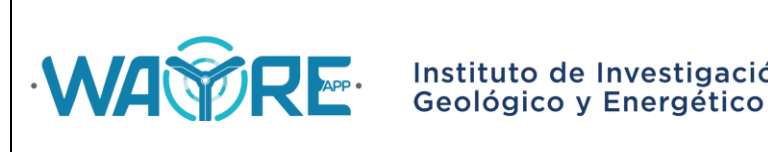

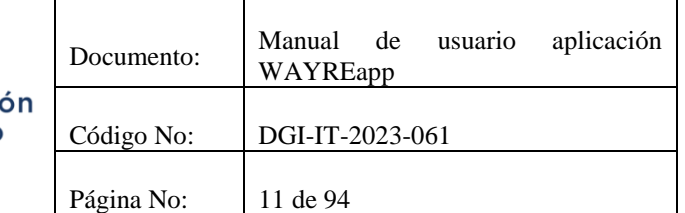

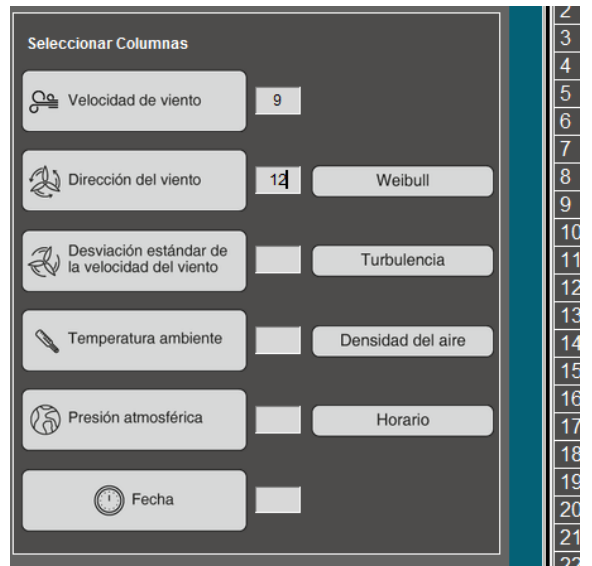

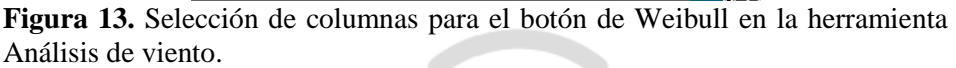

<span id="page-10-0"></span>

| C:/Users/cuestam/Documents/IIGE/semestr |                                 | Tabla de datos          |                     |                  |             |                |         |                |                             |  |  |
|-----------------------------------------|---------------------------------|-------------------------|---------------------|------------------|-------------|----------------|---------|----------------|-----------------------------|--|--|
| Examinar<br>ell 2022 Niton_W.csv        |                                 | $(1)$ id key            | (2) FECHA TEX       | $(3)$ CODIGO     | $(4)$ ANO   | $(5)$ MES      | (6) DIA | (7) HORA       | (8) MINU                    |  |  |
|                                         | I0                              |                         | 2022-07-01 00:00:00 | 165663360000     | 2022        | 7              |         | $\mathbf{0}$   | $\Omega$                    |  |  |
|                                         | $\overline{2}$<br>$\mathbf{0}$  |                         | 2022-07-01 00:10:00 | 1656634200.00    | 2022        | $\overline{7}$ | 1       | $\mathbf{0}$   | 10                          |  |  |
| <b>Seleccionar Análisis</b>             | 3<br>$\mathbf{0}$               |                         | 2022-07-01 00:20:00 | 1656634800 00    | 2022        | $\overline{7}$ |         | $\Omega$       | 20                          |  |  |
|                                         | $\mathbf{0}$                    |                         | 2022-07-01 00:30:00 | 1656635400.00    | 2022        | $\overline{7}$ | 1       | $\Omega$       | 30                          |  |  |
|                                         | 5<br>$\mathbf{0}$               |                         | 2022-07-01 00:40:00 | 1656636000.00    | 2022        | $\overline{7}$ |         | $\mathbf{0}$   | 40                          |  |  |
|                                         | $\overline{6}$<br>$\mathbf{0}$  |                         | 2022-07-01 00:50:00 | 1656636600.00    | 2022        | $\overline{7}$ |         | $\mathbf{0}$   | 50                          |  |  |
|                                         | $\Omega$                        |                         | 2022-07-01 01:00:00 | 1656637200.00    | 2022        | $\overline{7}$ |         | 1              | $\bf{0}$                    |  |  |
|                                         | 8<br>$\mathbf{0}$               |                         | 2022-07-01 01:10:00 | 1656637800.00    | 2022        | $\overline{7}$ |         | 1              | 10                          |  |  |
| Análisis<br>de Weibull<br>M             | 9<br>$\mathbf{0}$               |                         | 2022-07-01 01:20:00 | 1656638400 00    | 2022        | $\overline{7}$ |         | 4              | 20                          |  |  |
|                                         | 10<br>$\Omega$                  |                         | 2022-07-01 01:30:00 | 1656639000 00    | 2022        | $\overline{7}$ |         | 1              | 30                          |  |  |
|                                         | 11<br>$\Omega$                  |                         | 2022-07-01 01:40:00 | 1656639600.00    | 2022        | $\overline{7}$ |         | 1              | 40                          |  |  |
| Rosa de<br>los vientos                  | 12<br>$\mathbf{0}$              |                         | 2022-07-01 01:50:00 | 1656640200 00    | 2022        | $\overline{7}$ |         | 1              | 50                          |  |  |
|                                         | 13<br>$\Omega$                  |                         | 2022-07-01 02:00:00 | 1656640800 00    | 2022        | $\overline{7}$ |         | $\overline{2}$ | $\Omega$                    |  |  |
| Atrás                                   | $\Omega$<br>14                  |                         | 2022-07-01 02:10:00 | 1656641400.00    | 2022        | $\overline{7}$ | 1       | $\overline{2}$ | 10                          |  |  |
| $(\lnot)$                               | 15<br>$\mathbf{0}$              |                         | 2022-07-01 02:20:00 | 1656642000 00    | 2022        | $\overline{7}$ |         | $\overline{2}$ | 20                          |  |  |
|                                         | 16<br>$\Omega$                  |                         | 2022-07-01 02:30:00 | 1656642600 00    | 2022        | $\overline{7}$ |         | $\overline{2}$ | 30                          |  |  |
|                                         | 17<br>$\Omega$                  |                         | 2022-07-01 02:40:00 | 1656643200.00    | 2022        | $\overline{7}$ |         | $\overline{2}$ | 40                          |  |  |
|                                         | 18<br>$\mathbf{0}$              |                         | 2022-07-01 02:50:00 | 1656643800 00    | 2022        | $\overline{7}$ |         | $\overline{a}$ | 50                          |  |  |
|                                         | 19<br>$\Omega$                  |                         | 2022-07-01 03:00:00 | 1656644400 00    | 2022        | $\overline{7}$ |         | 3              | $\Omega$                    |  |  |
|                                         | 20<br>$\Omega$                  |                         | 2022-07-01 03:10:00 | 1656645000.00    | 2022        | $\overline{7}$ |         | 3              | 10                          |  |  |
|                                         | 21<br>$\mathbf{0}$              |                         | 2022-07-01 03:20:00 | 1656645600 00    | 2022        | $\overline{7}$ |         | 3              | 20                          |  |  |
|                                         | $\overline{22}$<br>$\Omega$     |                         | 2022-07-01 03:30:00 | 1656646200 00    | 2022        | $\overline{7}$ |         | 3              | 30                          |  |  |
|                                         | $\overline{23}$<br>$\mathbf{0}$ |                         | 2022-07-01 03:40:00 | 1656646800.00    | 2022        | $\overline{7}$ | 1       | 3              | 40                          |  |  |
|                                         | ٠.<br>k.                        |                         | 8888.87.81.88.58.88 |                  | <b>Anna</b> | -              |         | ۰.             | $-4$                        |  |  |
| <b>WA PRE</b>                           | <b>Filtro de datos</b>          | 18074 rows x 19 columns |                     |                  |             |                |         |                | $\blacksquare$<br>$\bullet$ |  |  |
| Instituto de Investigación              | Fecha inicio:                   |                         | Fecha fin:          | <b>H</b> Excluir |             | Seleccionar    |         |                | 目 Datos Originales          |  |  |

**Figura 14.** Opciones para en botón de Weibull en la herramienta Análisis de viento.

<span id="page-10-1"></span>Los botones Análisis de Weibull y Rosa de los vientos mostrarán una barra de cargando mientras se ejecuta el análisis de los datos [\(Figura 15\)](#page-11-1).

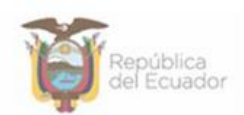

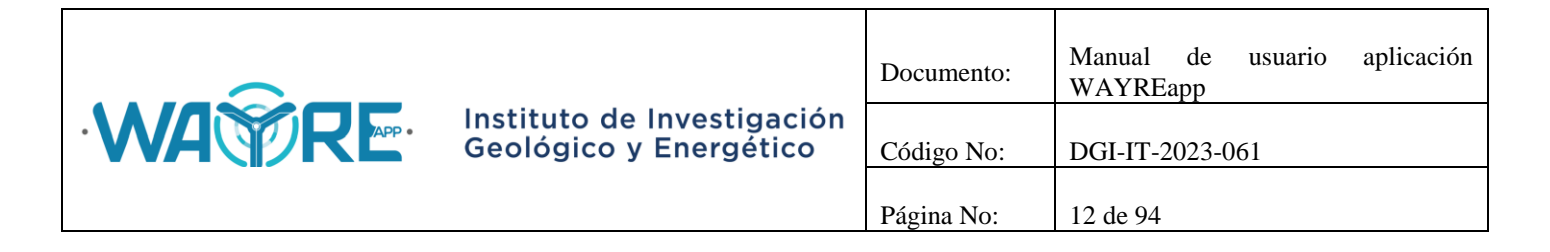

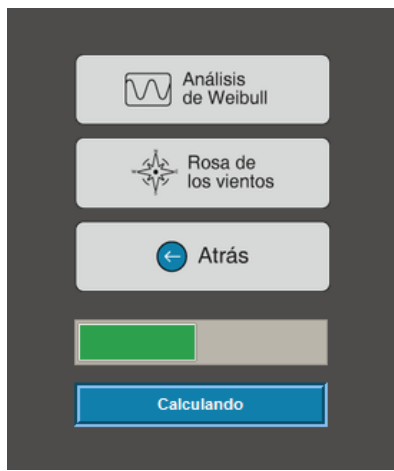

**Figura 15.** Weibull: Barra de progreso.

<span id="page-11-1"></span>El botón de Análisis de Weibull o de Rosa de los vientos se deshabilita después de ser presionado, como es mostrado en la [Figura 16.](#page-11-2)

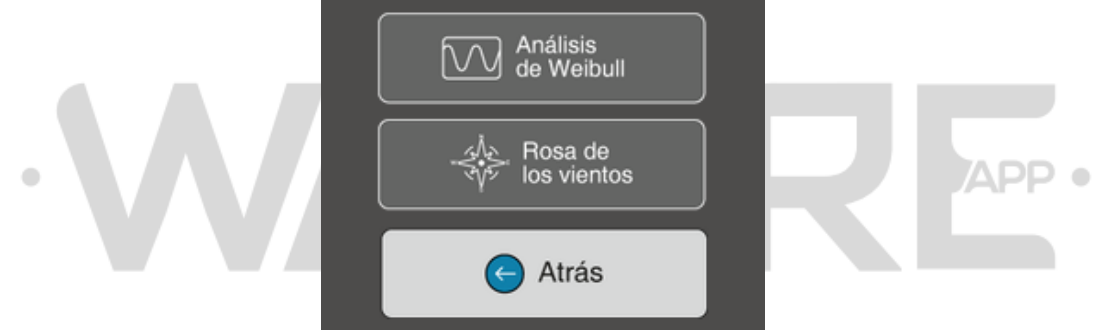

**Figura 16.** Weibull: Botones deshabilitados.

<span id="page-11-2"></span>El botón de Atrás permite regresar a la pantalla inicial del "Panel de selección de análisis" en la herramienta Análisis de viento como se ve en la [Figura 12.](#page-9-2)

### <span id="page-11-0"></span>**2.1.2.2.1. Análisis de Weibull**

El intervalo de la Ley de Sturges usado para el análisis se muestra en el "Panel de selección de análisis" sobre el botón de Análisis de Weibull [\(Figura 17\)](#page-12-0) y los resultados obtenidos del Análisis de Weibull se presentarán en las pestañas del "Panel de resultados", donde:

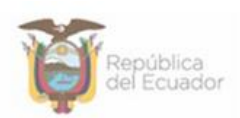

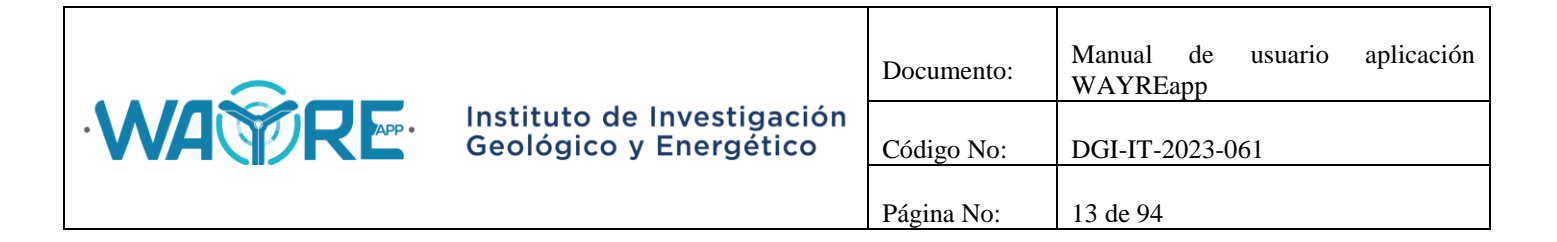

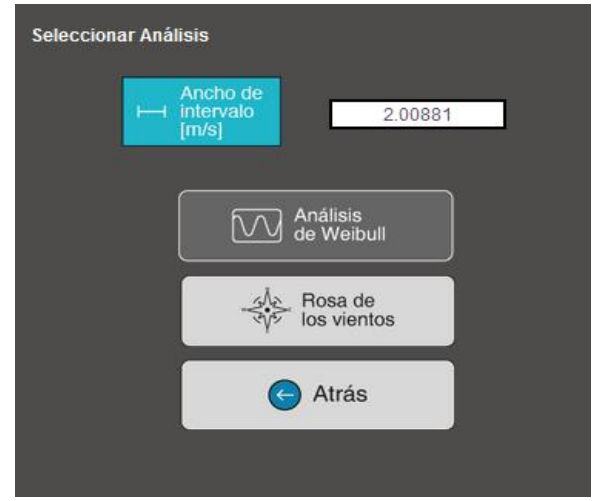

**Figura 17.** Ancho del intervalo usado para el Análisis de Weibull en la herramienta Análisis de viento.

- <span id="page-12-0"></span> Tabla de frecuencias: Muestra la tabla de frecuencias relativas usadas para el análisis, la cual es calculada por la aplicación [\(Figura 18\)](#page-13-0).
- Gráfica de Interpolación: Muestra los gráficos de la densidad de probabilidad de Weibull para los métodos de Linealización, Momentos, Empírico y MLE [\(Figura 19\)](#page-13-1).
- Gráfica de Residuos: Muestra los gráficos de residuos para los métodos de Linealización, Momentos, Empírico y MLE [\(Figura 20\)](#page-14-0).
- Estadística de Weibull: Muestra la tabla estadística para los métodos de Linealización, Momentos, Empírico y MLE [\(Figura 21\)](#page-14-1).

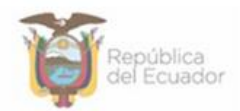

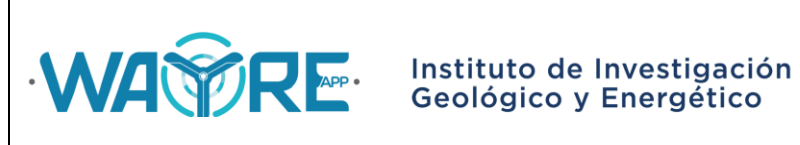

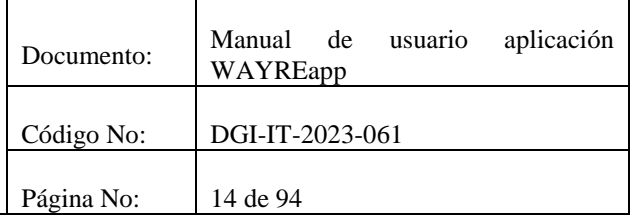

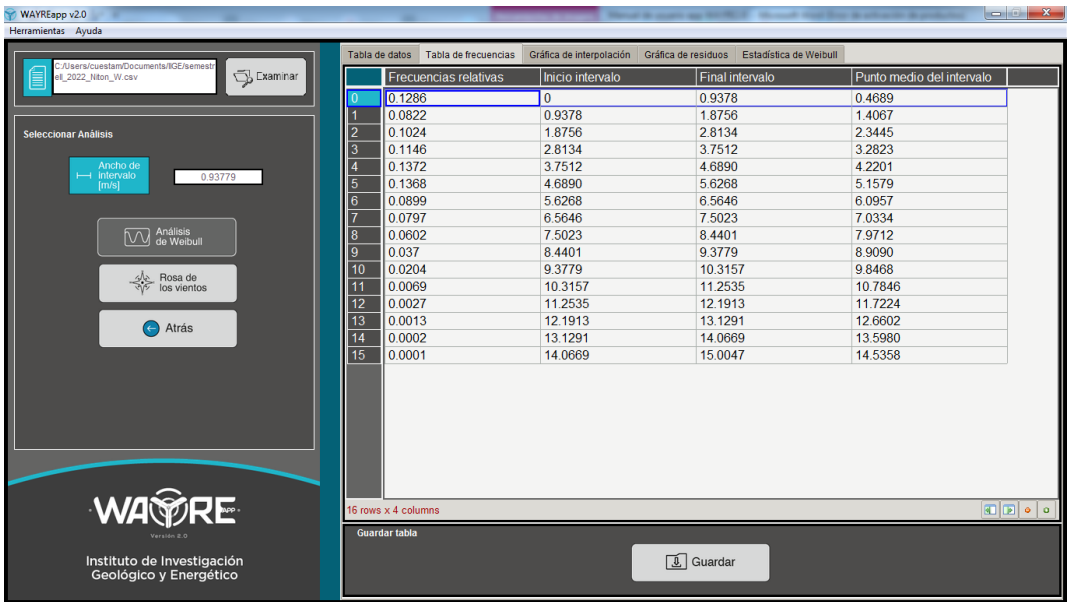

**Figura 18.** Resultados de Análisis de Weibull: Tabla de Frecuencias.

<span id="page-13-0"></span>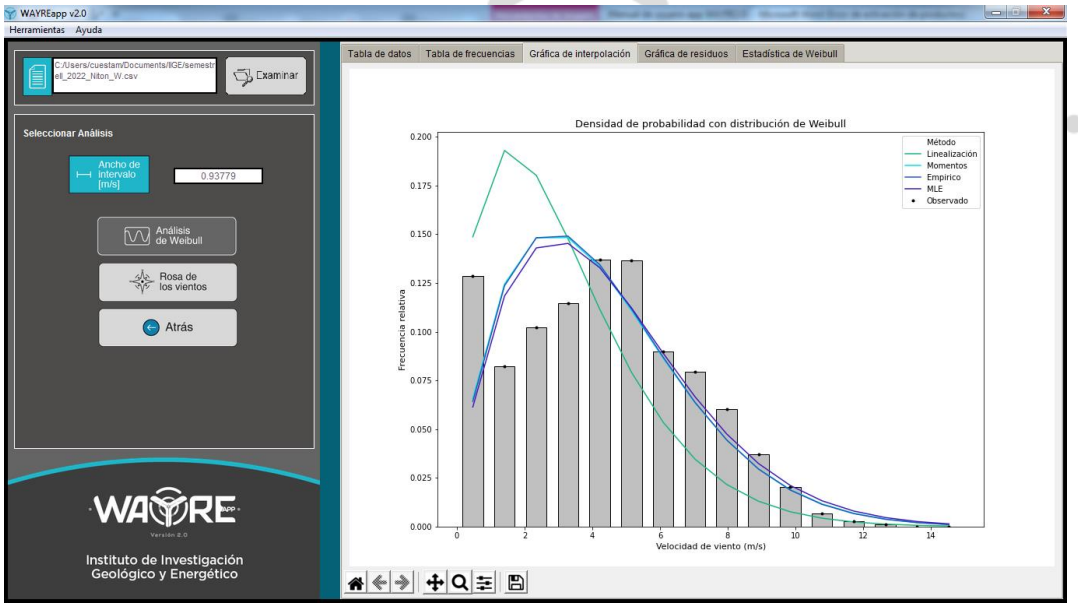

<span id="page-13-1"></span>**Figura 19.** Resultados de Análisis de Weibull: Gráficas de Interpolación.

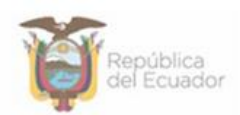

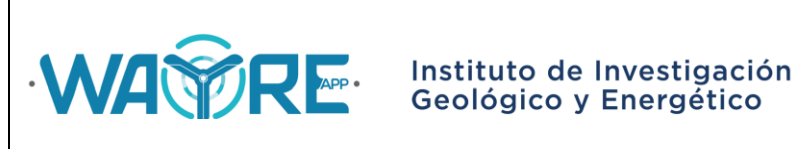

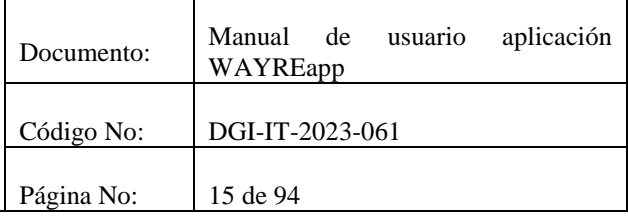

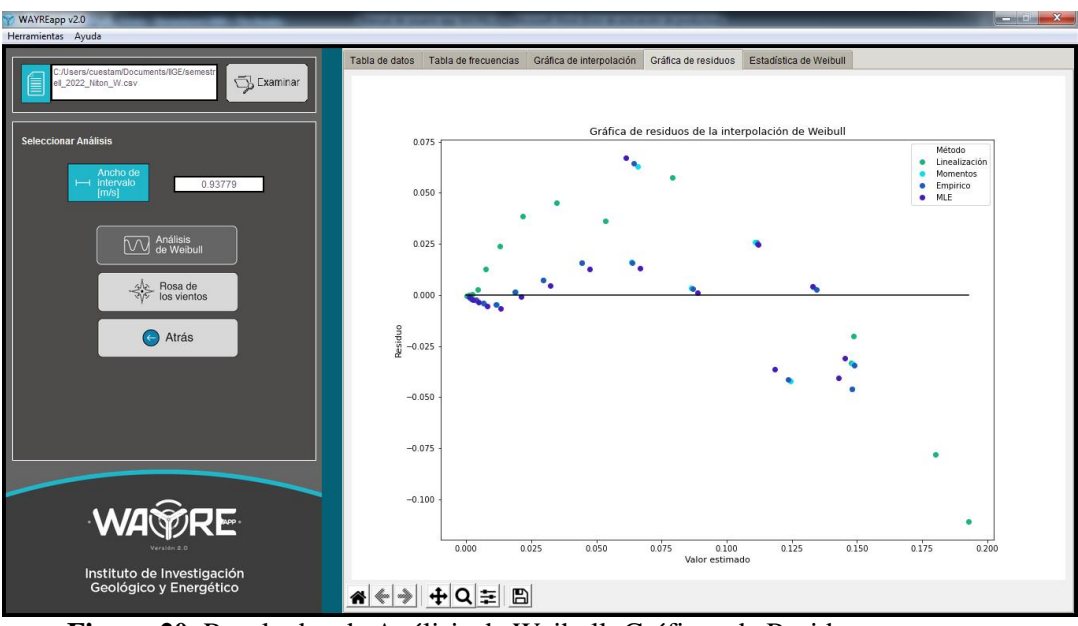

**Figura 20.** Resultados de Análisis de Weibull: Gráficos de Residuos.

<span id="page-14-0"></span>

| WAYREapp v2.0                                                                        |                                             |                                                                           |                                          |          | <b>CONTRACTOR</b><br>$\mathbf{x}$ |  |  |  |  |  |  |
|--------------------------------------------------------------------------------------|---------------------------------------------|---------------------------------------------------------------------------|------------------------------------------|----------|-----------------------------------|--|--|--|--|--|--|
| Herramientas Ayuda                                                                   |                                             |                                                                           |                                          |          |                                   |  |  |  |  |  |  |
|                                                                                      | Tabla de datos Tabla de frecuencias         | Gráfica de Interpolación<br>Gráfica de residuos<br>Estadística de Weibull |                                          |          |                                   |  |  |  |  |  |  |
| C:/Users/cuestam/Documents/IIGE/semestr<br>Examinar<br>ell_2022_Niton_W.csv          |                                             | Linealización                                                             | <b>Momentos</b>                          | Empirico | <b>MLE</b>                        |  |  |  |  |  |  |
|                                                                                      | Moda(m/s)                                   | 1.5265                                                                    | 2.8035                                   | 28367    | 2.9187                            |  |  |  |  |  |  |
|                                                                                      | Media(m/s)                                  | 3.2097                                                                    | 4.2977                                   | 4.2977   | 4.4308                            |  |  |  |  |  |  |
| <b>Seleccionar Análisis</b>                                                          | Mediana(m/s)                                | 2.7346                                                                    | 3.8678                                   | 3.8768   | 3.9953                            |  |  |  |  |  |  |
|                                                                                      | Varianza(m <sup>2</sup> /s <sup>2</sup> )   | 5.1836                                                                    | 6.9357                                   | 6.8357   | 7.2838                            |  |  |  |  |  |  |
| Ancho de                                                                             | Desviación estándar (m/s)                   | 2.2768                                                                    | 2.6336                                   | 26145    | 26989                             |  |  |  |  |  |  |
| $\mapsto$ intervalo<br>0.93779<br>[m/s]                                              |                                             | 1.4306                                                                    | 1.6777                                   | 1.6912   | 1.6888                            |  |  |  |  |  |  |
|                                                                                      | Lambda                                      | 3.5332                                                                    | 48122                                    | 48150    | 4.9636                            |  |  |  |  |  |  |
|                                                                                      | Minimo (m/s)                                | $\Omega$                                                                  | $\overline{0}$                           | $\Omega$ | $\Omega$                          |  |  |  |  |  |  |
| M Análisis<br>Me Weibull                                                             | Máximo (m/s)                                | 14.2000                                                                   | 14.2000                                  | 14.2000  | 14.2000                           |  |  |  |  |  |  |
|                                                                                      | Correlación ajuste Weibull                  | 0.7793                                                                    | 0.8844                                   | 0.8839   | 0.889                             |  |  |  |  |  |  |
| $\frac{4\sqrt{5}}{3\sqrt{2}}$ Rosa de                                                | <b>ECM</b>                                  | 0.00184                                                                   | 0.00064                                  | 0.00065  | 0.00059                           |  |  |  |  |  |  |
| Atrás                                                                                |                                             |                                                                           |                                          |          |                                   |  |  |  |  |  |  |
| <b>WA PRE</b><br>Verside 2.0<br>Instituto de Investigación<br>Geológico y Energético | 11 rows x 4 columns<br><b>Guardar tabla</b> |                                                                           | $\boxed{\underline{\mathbf{0}}}$ Guardar |          | $\boxed{1}$                       |  |  |  |  |  |  |

<span id="page-14-1"></span>**Figura 21.** Resultados de Análisis de Weibull: Estadística de Weibull.

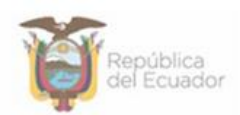

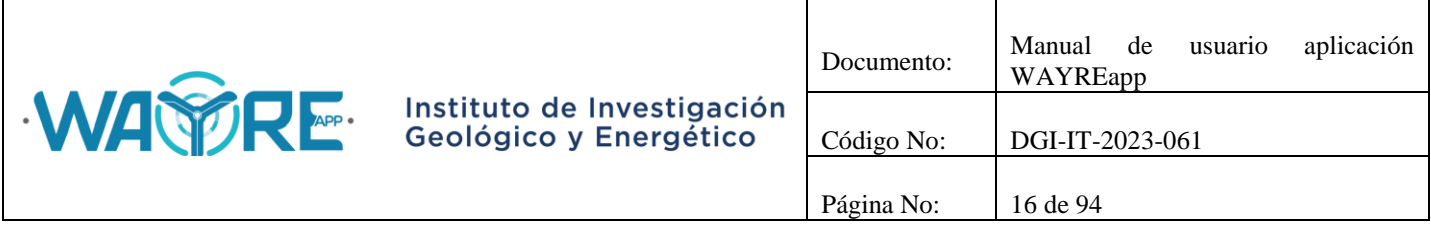

#### <span id="page-15-0"></span>**2.1.2.2.2. Rosa de los vientos**

Los resultados obtenidos de la rosa de los vientos se presentarán en la pestaña Rosa de vientos del "Panel de resultados" de la aplicación, como se muestra en la [Figura 22.](#page-15-2)

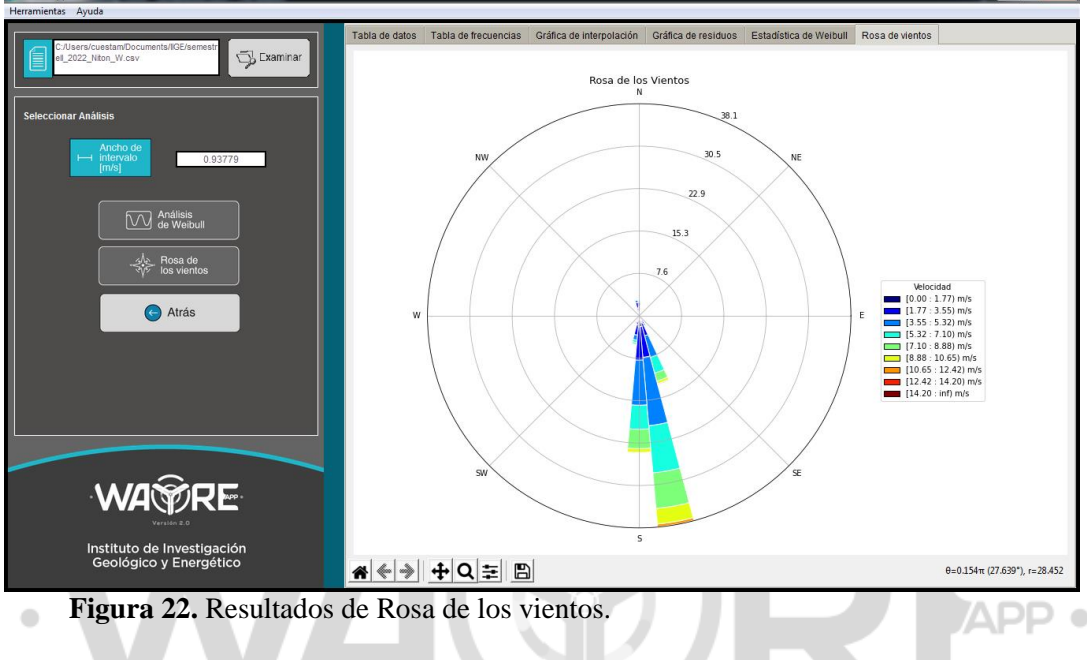

#### <span id="page-15-2"></span><span id="page-15-1"></span>**2.1.2.3. Turbulencia**

El botón Turbulencia en la herramienta Análisis de viento solicita al usuario que ingrese el número de la columna de velocidad de viento, dirección de viento y desviación estándar de la velocidad de viento [\(Figura 23\)](#page-16-0). Cuando estos valores se hayan ingresado puede dar el clic en el botón para comenzar el proceso.

En el "Panel de selección de análisis" mostrado en la [Figura 24,](#page-16-1) el usuario puede elegir el tipo de análisis que desea realizar con los datos. Se muestran dos formas de análisis:

- Análisis de turbulencia
- Rosa de turbulencia

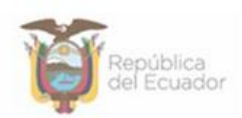

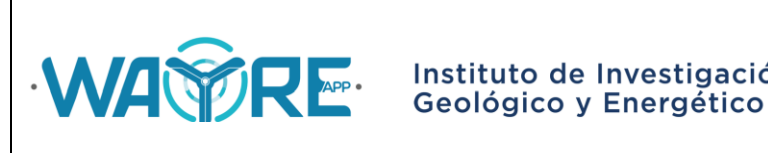

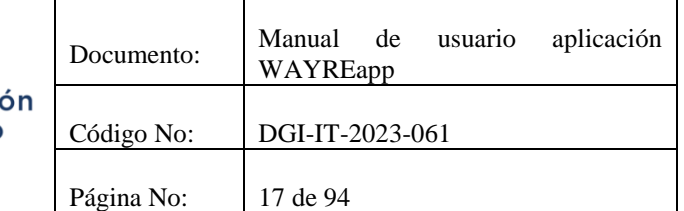

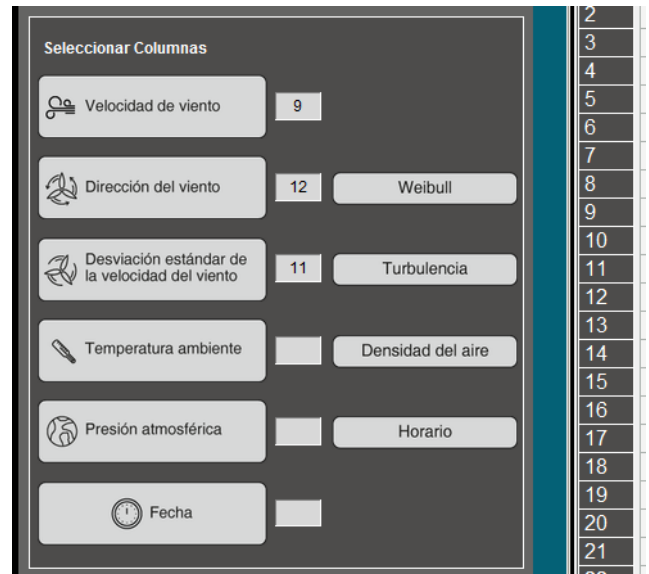

**Figura 23.** Selección de columnas para el botón de Turbulencia en la herramienta Análisis de viento.

<span id="page-16-0"></span>

| C:/Users/cuestam/Documents/IIGE/semestr<br>Examinar<br>ell 2022 Niton W.csv |                 |                              | (1) id key (2) FECHA TEX | (3) CODIGO    | $(4)$ ANO | $(5)$ MES      | (6) DIA              | $(7)$ HORA $(8)$ MINU |                |
|-----------------------------------------------------------------------------|-----------------|------------------------------|--------------------------|---------------|-----------|----------------|----------------------|-----------------------|----------------|
|                                                                             |                 | $\overline{0}$               | 2022-07-01 00:00:00      | 165663360000  | 2022      | $\overline{7}$ | $\blacktriangleleft$ | $\Omega$              | $\Omega$       |
|                                                                             | $\overline{a}$  | $\Omega$                     | 2022-07-01 00:10:00      | 1656634200.00 | 2022      | $\overline{7}$ | $\overline{1}$       | $\mathbf{0}$          | 10             |
| <b>Seleccionar Análisis</b>                                                 | $\overline{3}$  | $\Omega$                     | 2022-07-01 00:20:00      | 1656634800 00 | 2022      | $\overline{7}$ | 1                    | $\mathbf{0}$          | 20             |
|                                                                             | $\overline{A}$  | $\Omega$                     | 2022-07-01 00:30:00      | 1656635400 00 | 2022      | $\overline{7}$ | 1                    | $\Omega$              | 30             |
|                                                                             | $\overline{5}$  | $\Omega$                     | 2022-07-01 00:40:00      | 1656636000.00 | 2022      | $\overline{7}$ | $\overline{1}$       | $\mathbf{0}$          | 40             |
|                                                                             | 6               | $\Omega$                     | 2022-07-01 00:50:00      | 165663660000  | 2022      | $\overline{7}$ | 1                    | $\mathbf{0}$          | 50             |
|                                                                             |                 | $\Omega$                     | 2022-07-01 01:00:00      | 1656637200.00 | 2022      | $\overline{7}$ | 1                    | 1                     | $\Omega$       |
|                                                                             | 8               | $\Omega$                     | 2022-07-01 01:10:00      | 1656637800.00 | 2022      | $\overline{7}$ | 1                    | 1                     | 10             |
| Análisis                                                                    | 9               | $\Omega$                     | 2022-07-01 01:20:00      | 1656638400 00 | 2022      | $\overline{7}$ | 1                    | 1                     | 20             |
| de turbulencia                                                              | 10              | $\Omega$                     | 2022-07-01 01:30:00      | 1656639000 00 | 2022      | $\overline{7}$ | 1                    | 1                     | 30             |
|                                                                             | 11              | $\Omega$                     | 2022-07-01 01:40:00      | 1656639600.00 | 2022      | $\overline{7}$ | 1                    | 1                     | 40             |
| جاك<br>Rosa de<br>turbulencia                                               | 12              | $\mathbf{0}$                 | 2022-07-01 01:50:00      | 1656640200 00 | 2022      | $\overline{7}$ | 1                    | 1                     | 50             |
|                                                                             | $\overline{13}$ | $\Omega$                     | 2022-07-01 02:00:00      | 1656640800 00 | 2022      | $\overline{7}$ | 1                    | $\overline{2}$        | $\Omega$       |
|                                                                             | 14              | $\Omega$                     | 2022-07-01 02:10:00      | 1656641400.00 | 2022      | $\overline{7}$ | $\overline{1}$       | $\overline{a}$        | 10             |
| Atrás                                                                       | 15              | $\Omega$                     | 2022-07-01 02:20:00      | 1656642000 00 | 2022      | $\overline{7}$ | 1                    | $\overline{2}$        | 20             |
|                                                                             | $\overline{16}$ | $\Omega$                     | 2022-07-01 02:30:00      | 1656642600.00 | 2022      | $\overline{7}$ | 1                    | $\overline{2}$        | 30             |
|                                                                             | 17              | $\Omega$                     | 2022-07-01 02:40:00      | 1656643200.00 | 2022      | $\overline{7}$ | 1                    | 2                     | 40             |
|                                                                             | 18              | $\mathbf{0}$                 | 2022-07-01 02:50:00      | 1656643800.00 | 2022      | $\overline{7}$ | 1                    | $\overline{2}$        | 50             |
|                                                                             | 19              | $\Omega$                     | 2022-07-01 03:00:00      | 1656644400 00 | 2022      | $\overline{7}$ | $\overline{1}$       | 3                     | $\Omega$       |
|                                                                             | 20              | $\Omega$                     | 2022-07-01 03:10:00      | 1656645000.00 | 2022      | $\overline{7}$ | 1                    | 3                     | 10             |
|                                                                             | 21              | $\mathbf{0}$                 | 2022-07-01 03:20:00      | 1656645600 00 | 2022      | $\overline{7}$ | 1                    | 3                     | 20             |
|                                                                             | 22              | $\Omega$                     | 2022-07-01 03:30:00      | 1656646200 00 | 2022      | $\overline{7}$ | 1                    | 3                     | 30             |
|                                                                             | 23              | $\mathbf{0}$                 | 2022-07-01 03:40:00      | 1656646800.00 | 2022      | $\overline{7}$ | 1                    | 3                     | 40             |
| <b>WA PRE</b>                                                               |                 | न<br>18074 rows x 19 columns |                          |               |           |                |                      |                       | $\blacksquare$ |

**Figura 24.** Opciones para en botón de Turbulencia en la herramienta Análisis de viento.

<span id="page-16-1"></span>El botón de Rosa de turbulencia se encuentra deshabilitado y se habilitará después de que se realice el análisis de turbulencia.

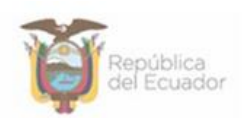

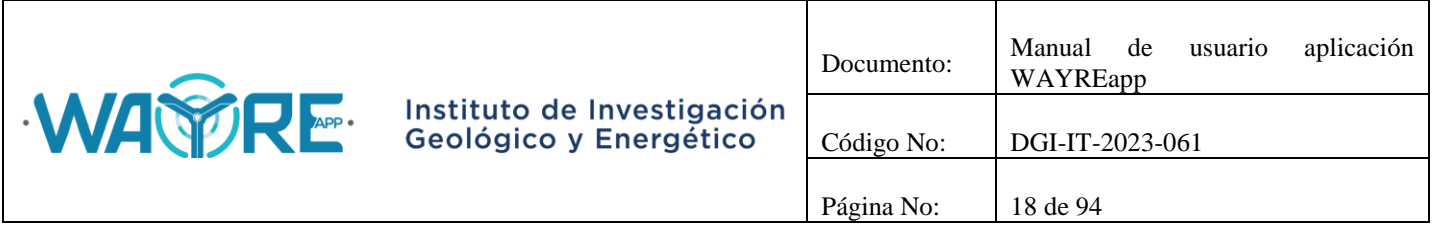

Los botones Análisis de turbulencia y Rosa de turbulencia mostrarán una barra de cargando mientras se ejecuta el análisis de los datos. Esto se puede observar en la [Figura 25.](#page-17-1)

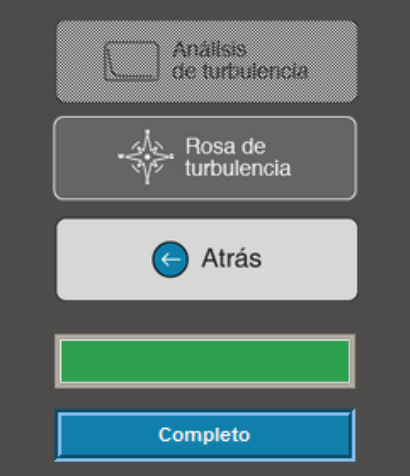

**Figura 25.** Turbulencia: Barra de progreso.

<span id="page-17-1"></span>El botón de Análisis de Turbulencia o de Rosa de Turbulencia se deshabilita después de ser presionado. Esto se puede observar en la [Figura 26.](#page-17-2) \_\_\_

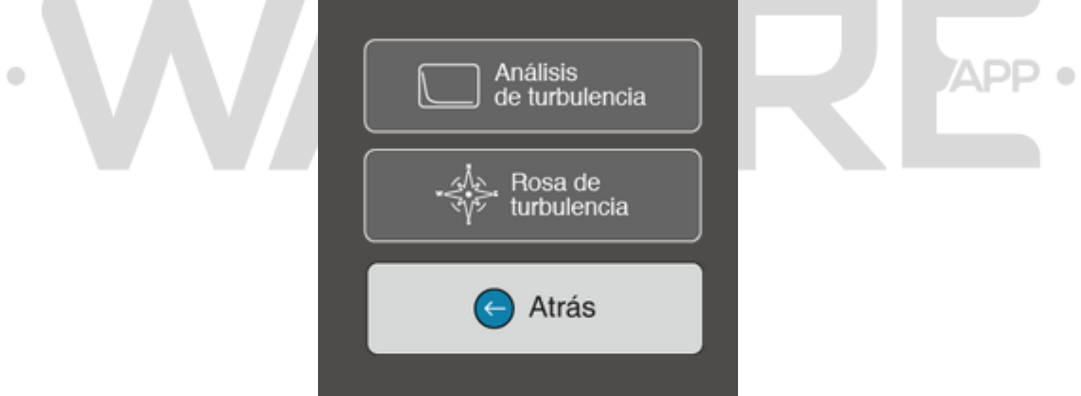

**Figura 26.** Turbulencia: Botones deshabilitados.

<span id="page-17-2"></span>El botón Atrás permite regresar a la pantalla inicial del "Panel de selección de análisis" en la herramienta Análisis de viento como se ve en la [Figura 12.](#page-9-2)

### <span id="page-17-0"></span>**2.1.2.3.1. Análisis de Turbulencia**

Los resultados obtenidos del Análisis de Turbulencia se presentarán en las pestañas del "Panel de resultados" de la aplicación, donde:

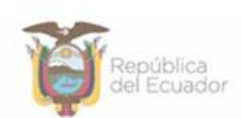

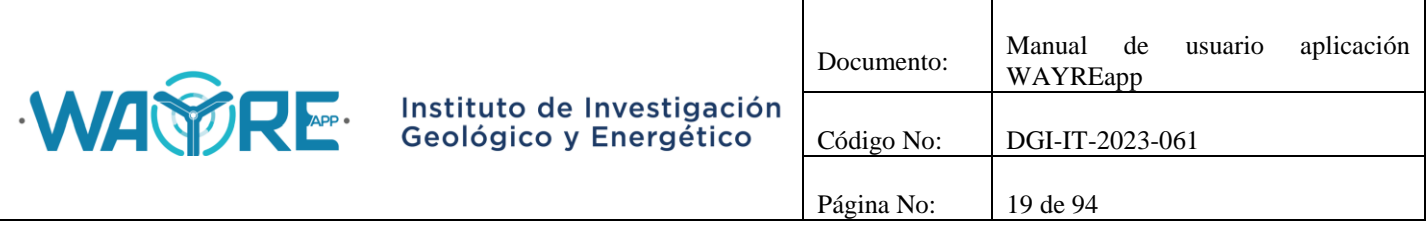

- Desviación Estándar Turbulencia: Muestra la gráfica de desviación estándar de turbulencia versus la velocidad de viento [\(Figura 27\)](#page-18-0).
- Intensidad de Turbulencia: Muestra la gráfica de intensidad de turbulencia versus la velocidad de viento [\(Figura 28\)](#page-19-1).

<span id="page-18-0"></span>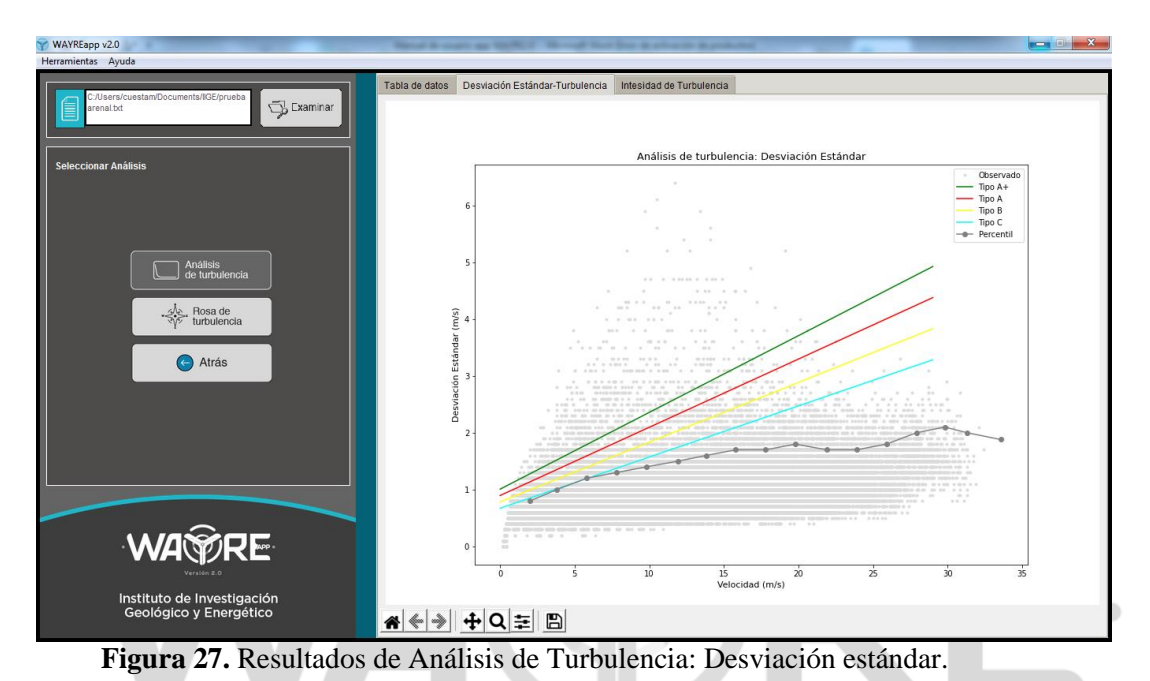

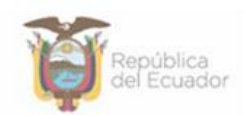

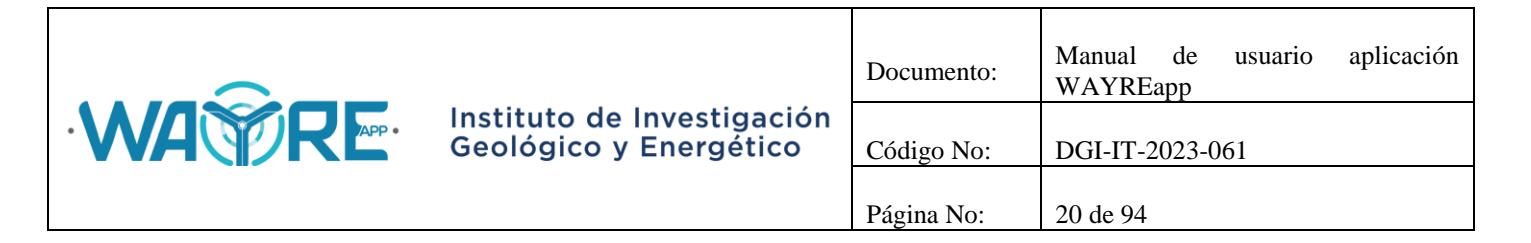

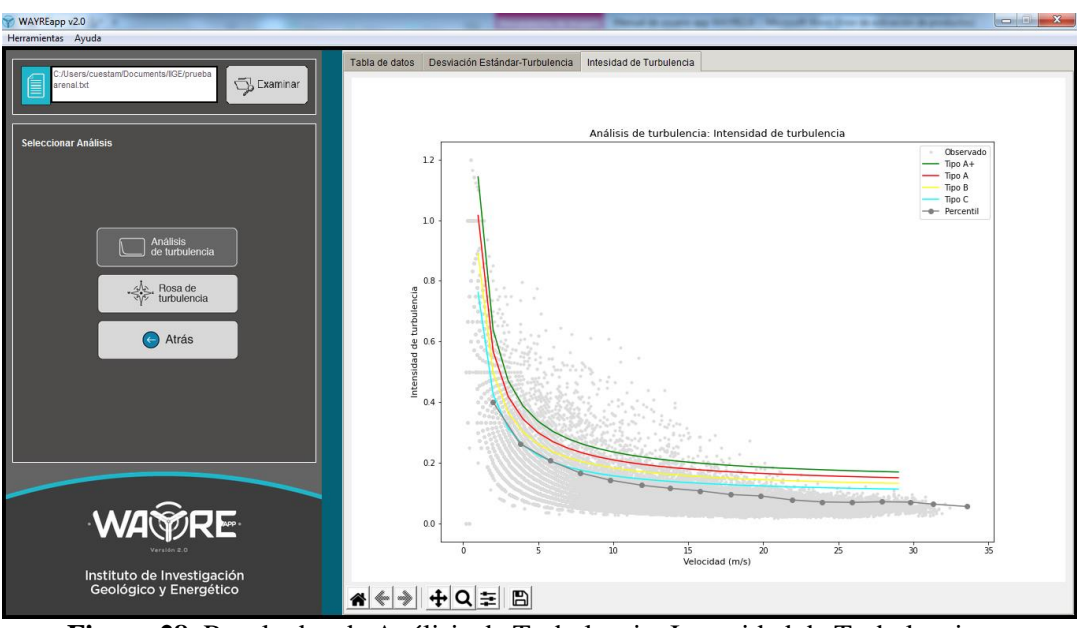

**Figura 28.** Resultados de Análisis de Turbulencia: Intensidad de Turbulencia.

### <span id="page-19-1"></span><span id="page-19-0"></span>**2.1.2.3.2. Rosa de turbulencia**

Los resultados obtenidos de la Rosa de los vientos se presentarán en la pestaña Rosa de turbulencia del "Panel de resultados" de la aplicación, como se muestra en la [Figura 29.](#page-19-2)

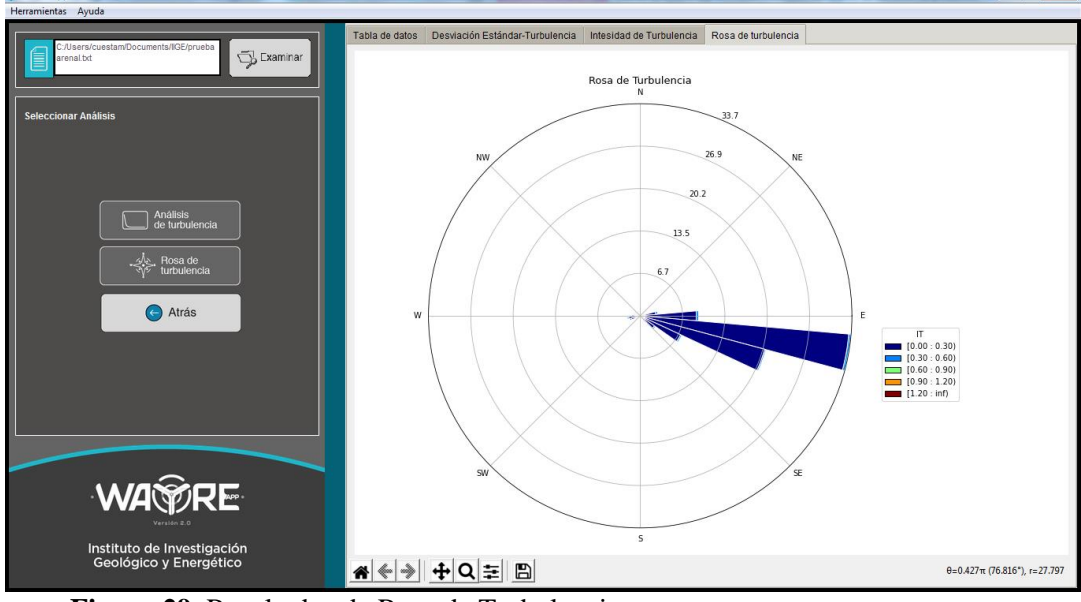

<span id="page-19-2"></span>**Figura 29.** Resultados de Rosa de Turbulencia.

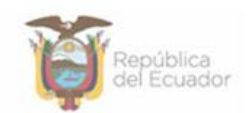

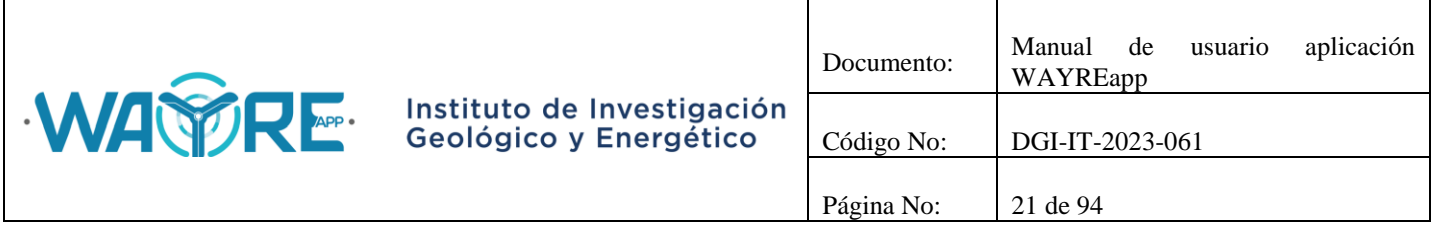

#### <span id="page-20-0"></span>**2.1.2.4. Densidad de aire**

El botón Densidad de aire en la herramienta Análisis de viento, solicita al usuario que ingrese el número de la columna de velocidad de viento, presión atmosférica y temperatura ambiente [\(Figura 30\)](#page-20-1). Cuando estos valores se ingresen, el botón se habilita para comenzar el proceso.

En el "Panel de selección de análisis" mostrado en la [Figura 31,](#page-21-0) el usuario puede realizar el análisis de densidad de aire con los datos.

Al dar clic en el botón de Análisis de Densidad de aire se mostrará una barra de cargando mientras se ejecuta el análisis de los datos [\(Figura 32\)](#page-21-1).

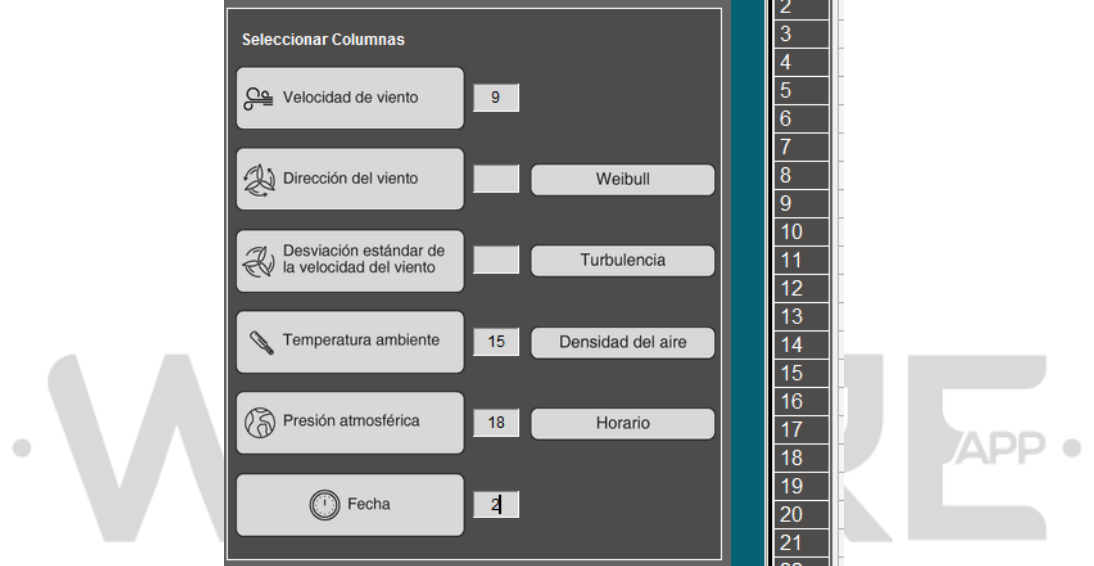

<span id="page-20-1"></span>**Figura 30.** Selección de columnas para el botón de Densidad de aire en la herramienta Análisis de viento.

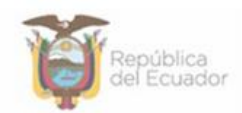

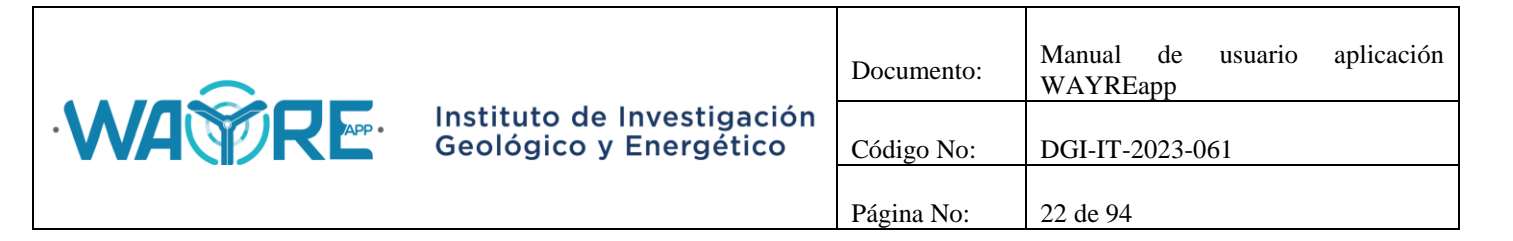

| WAYREapp v2.0                                        |                        |                                            |                              | Manual de couple age 900/9020 - 99 couple Need Step de advancée du production |           |                |           |                | $\begin{array}{c c c c c c} \hline \multicolumn{3}{ c }{\multicolumn{3}{c }{\multicolumn{3}{c }{\multicolumn{3}{c }{\multicolumn{3}{c}}}} & \multicolumn{3}{c }{\multicolumn{3}{c }{\multicolumn{3}{c }{\multicolumn{3}{c }{\multicolumn{3}{c}}}} & \multicolumn{3}{c }{\multicolumn{3}{c }{\multicolumn{3}{c }{\multicolumn{3}{c }{\multicolumn{3}{c }{\multicolumn{3}{c }{\multicolumn{3}{c }{\multicolumn{3}{c }{\multicolumn{3}{c }{\multicolumn{3}{$ |
|------------------------------------------------------|------------------------|--------------------------------------------|------------------------------|-------------------------------------------------------------------------------|-----------|----------------|-----------|----------------|----------------------------------------------------------------------------------------------------|
| Herramientas Ayuda                                   |                        |                                            |                              |                                                                               |           |                |           |                |                                                                                                    |
|                                                      |                        |                                            |                              |                                                                               |           |                |           |                |                                                                                                    |
| C:/Users/cuestam/Documents/I/GE/semestr              | Tabla de datos         |                                            |                              |                                                                               |           |                |           |                |                                                                                                    |
| Examinar<br>ell 2022 Niton W.csv                     |                        |                                            | $(1)$ id key $(2)$ FECHA TEX | (3) CODIGO                                                                    | $(4)$ ANO | $(5)$ MES      | $(6)$ DIA | $(7)$ HORA     | $ (8)$ MINU                                                                                                    |
|                                                      |                        | Гo                                         | 2022-07-01 00:00:00          | 1656633600.00                                                                 | 2022      | $\overline{7}$ | 1         | $\mathbf{0}$   | $\mathbf{0}$                                                                                                    |
|                                                      | 2                      | $\mathbf{0}$                               | 2022-07-01 00:10:00          | 1656634200.00                                                                 | 2022      | $\overline{7}$ | и         | $\mathbf{0}$   | 10                                                                                                    |
| <b>Seleccionar Análisis</b>                          |                        | $\Omega$                                   | 2022-07-01 00:20:00          | 1656634800 00                                                                 | 2022      | $\overline{7}$ |           | $\Omega$       | 20                                                                                                    |
|                                                      |                        | $\Omega$                                   | 2022-07-01 00:30:00          | 1656635400.00                                                                 | 2022      | $\overline{7}$ |           | $\Omega$       | 30                                                                                                    |
|                                                      | 5                      | $\mathbf{0}$                               | 2022-07-01 00:40:00          | 1656636000 00                                                                 | 2022      | $\overline{7}$ |           | $\mathbf{0}$   | 40                                                                                                    |
|                                                      | 6                      | $\Omega$                                   | 2022-07-01 00:50:00          | 165663660000                                                                  | 2022      | $\overline{7}$ | 1         | $\Omega$       | 50                                                                                                    |
|                                                      |                        | $\Omega$                                   | 2022-07-01 01:00:00          | 1656637200.00                                                                 | 2022      | $\overline{7}$ |           | 1              | $\mathbf{0}$                                                                                                    |
|                                                      | 8                      | $\Omega$                                   | 2022-07-01 01:10:00          | 1656637800.00                                                                 | 2022      | $\overline{7}$ |           | 1              | 10                                                                                                    |
|                                                      | 9                      | $\Omega$                                   | 2022-07-01 01:20:00          | 1656638400 00                                                                 | 2022      | 7              |           | 1              | 20                                                                                                    |
| / Análisis de<br>densidad del aire                   | 10                     | $\mathbf{0}$                               | 2022-07-01 01:30:00          | 1656639000.00                                                                 | 2022      | $\overline{7}$ |           | 1              | 30                                                                                                    |
|                                                      | 11                     | $\Omega$                                   | 2022-07-01 01:40:00          | 1656639600.00                                                                 | 2022      | $\overline{7}$ |           | 1              | 40                                                                                                    |
|                                                      | 12                     | $\Omega$                                   | 2022-07-01 01:50:00          | 1656640200 00                                                                 | 2022      | $\overline{7}$ |           | 1              | 50                                                                                                    |
|                                                      | 13                     | $\mathbf{0}$                               | 2022-07-01 02:00:00          | 1656640800.00                                                                 | 2022      | $\overline{7}$ |           | $\overline{2}$ | $\mathbf{0}$                                                                                                    |
| Atrás<br>$(-)$                                       | 14                     | $\Omega$                                   | 2022-07-01 02:10:00          | 1656641400 00                                                                 | 2022      | $\overline{7}$ |           | $\overline{2}$ | 10                                                                                                    |
|                                                      | 15                     | $\Omega$                                   | 2022-07-01 02:20:00          | 1656642000.00                                                                 | 2022      | $\overline{7}$ |           | $\overline{2}$ | 20                                                                                                    |
|                                                      | 16                     | $\mathbf{0}$                               | 2022-07-01 02:30:00          | 1656642600.00                                                                 | 2022      | $\overline{7}$ |           | $\overline{2}$ | 30                                                                                                    |
|                                                      | 17                     | $\mathbf{0}$                               | 2022-07-01 02:40:00          | 1656643200.00                                                                 | 2022      | $\overline{7}$ |           | $\overline{2}$ | 40                                                                                                    |
|                                                      | 18                     | $\Omega$                                   | 2022-07-01 02:50:00          | 1656643800.00                                                                 | 2022      | $\overline{7}$ |           | $\overline{2}$ | 50                                                                                                    |
|                                                      | 19                     | $\mathbf{0}$                               | 2022-07-01 03:00:00          | 1656644400 00                                                                 | 2022      | $\overline{7}$ |           | 3              | $\mathbf{0}$                                                                                                    |
|                                                      | 20                     | $\Omega$                                   | 2022-07-01 03:10:00          | 1656645000 00                                                                 | 2022      | $\overline{7}$ |           | 3              | 10                                                                                                    |
|                                                      | 21                     | $\Omega$                                   | 2022-07-01 03:20:00          | 1656645600.00                                                                 | 2022      | $\overline{7}$ |           | 3              | 20                                                                                                    |
|                                                      | 22                     | $\Omega$                                   | 2022-07-01 03:30:00          | 1656646200 00                                                                 | 2022      | $\overline{7}$ |           | 3              | 30                                                                                                    |
|                                                      | 23                     | $\mathbf{0}$                               | 2022-07-01 03:40:00          | 1656646800.00                                                                 | 2022      | 7              | 1         | 3              | 40                                                                                                    |
|                                                      |                        | $\overline{\phantom{a}}$<br>$\overline{4}$ | 8000 07 01 00 50 00          | 100000000000000                                                               | 0.000     | -              | т.        | -              | $-$<br>F                                                                                                    |
| <b>WA PRE</b>                                        |                        | 18074 rows x 19 columns                    |                              |                                                                               |           |                |           |                | 同国<br>$\bullet$<br>$\circ$                                                                                                    |
|                                                      | <b>Filtro de datos</b> |                                            |                              |                                                                               |           |                |           |                |                                                                                                    |
|                                                      | Fecha inicio:          |                                            | Fecha fin:                   |                                                                               |           |                |           |                |                                                                                                    |
| Instituto de Investigación<br>Geológico y Energético |                        |                                            |                              | <b>H</b> Excluir                                                              |           | Seleccionar    |           |                | 目 Datos Originales                                                                                                    |
|                                                      |                        |                                            |                              |                                                                               |           |                |           |                |                                                                                                    |

**Figura 31.** Opciones para el botón de densidad de aire en la herramienta Análisis de viento. z

<span id="page-21-0"></span>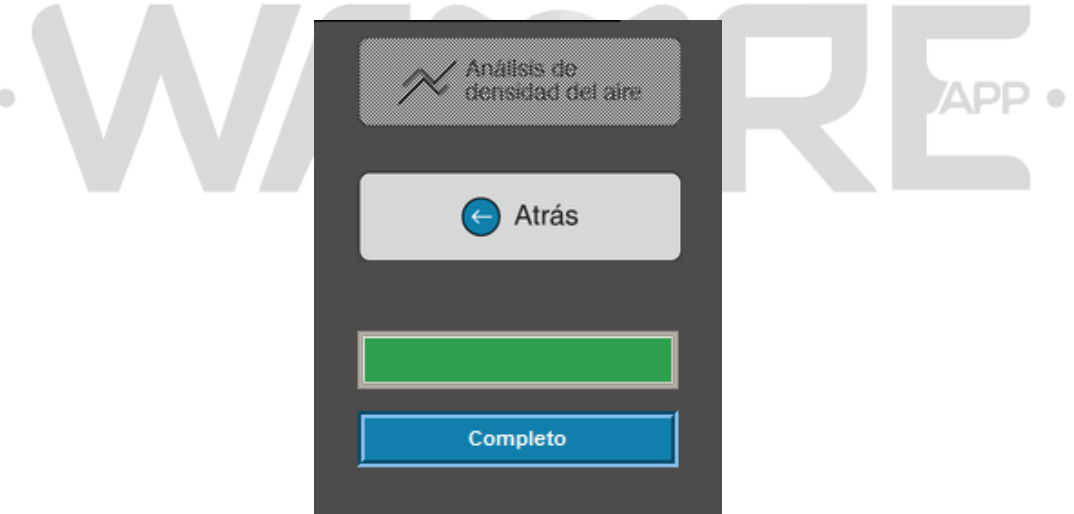

**Figura 32.** Densidad de aire: Barra de progreso.

<span id="page-21-1"></span>El botón de Análisis de densidad de aire se deshabilita después de ser presionado, como es mostrado en la [Figura 33](#page-22-1).

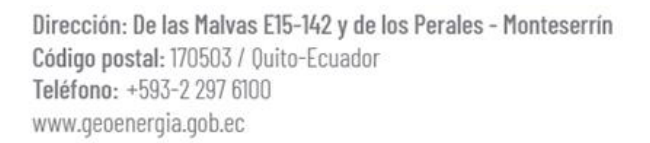

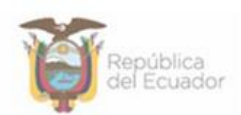

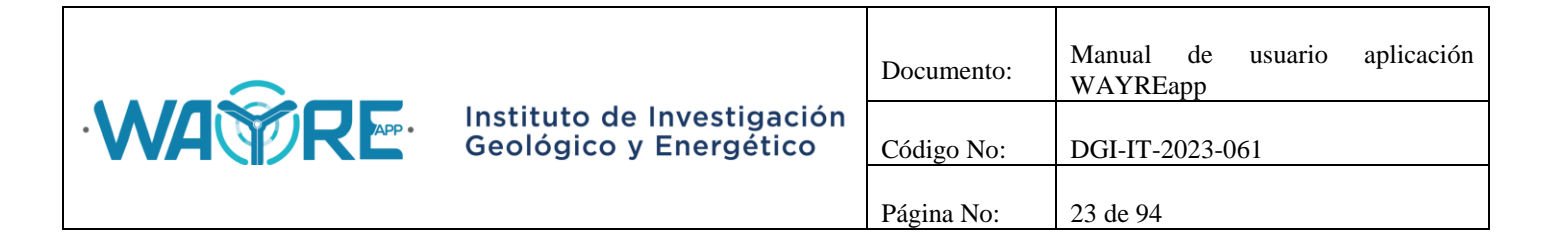

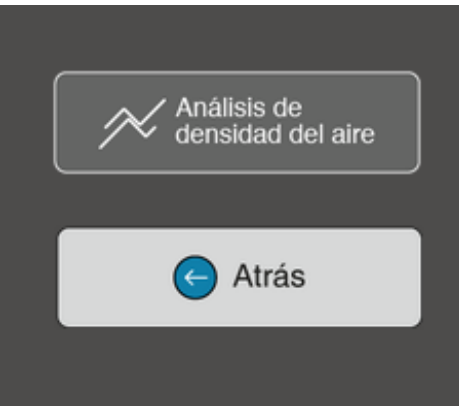

**Figura 33.** Densidad de aire: Botón deshabilitado.

<span id="page-22-1"></span>El botón de Atrás permite regresar a la pantalla inicial del "Panel de selección de análisis" en la herramienta Análisis de viento como se ve en la [Figura 12.](#page-9-2)

#### <span id="page-22-0"></span>**2.1.2.4.1. Análisis de densidad de aire**

Los resultados obtenidos del Análisis de densidad de aire se presentarán en las pestañas del "Panel de resultados" de la aplicación, donde:

- Tabla de densidad del aire: Muestra una tabla con los valores de densidad de aire, velocidad de viento y fecha [\(Figura 34\)](#page-23-0).
- Velocidad del viento y Densidad del aire: Muestra la gráfica temporal de velocidad de viento y densidad de aire en una misma figura [\(Figura 35\)](#page-23-1).
- Temperatura ambiente y Presión atmosférica: Muestra la gráfica temporal de temperatura ambiente y presión atmosférica en una misma figura [\(Figura 36\)](#page-24-1).

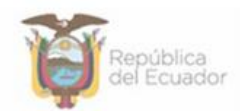

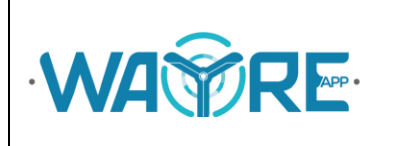

# Instituto de Investigación<br>Geológico y Energético

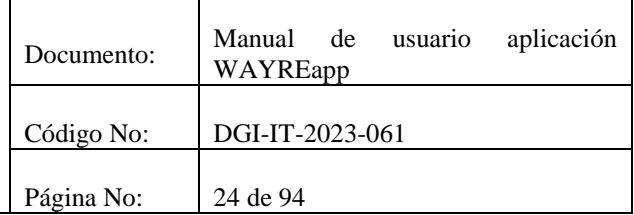

| WAYREapp v2.0                                                               |                 | Never in cours as 1930. If the cost four flow is a basic in a policies |                          |                                                                                    | $\begin{array}{c c c c c c} \hline \multicolumn{1}{ c }{\multicolumn{1}{c }{\multicolumn{1}{c }{\multicolumn{1}{c }{\multicolumn{1}{c}}}} & \multicolumn{1}{c }{\multicolumn{1}{c }{\hspace{-1.2cm}}}\n\end{array}$ |
|-----------------------------------------------------------------------------|-----------------|------------------------------------------------------------------------|--------------------------|------------------------------------------------------------------------------------|----------------------------------------------------------------------------------------------------|
| Herramientas Ayuda                                                          |                 |                                                                        |                          |                                                                                    |                                                                                                    |
|                                                                             |                 | Tabla de Densidad del aire<br>Tabla de datos                           |                          | Velocidad del viento y Densidad de aire Temperatura ambiente y Presión atmosférica |                                                                                                    |
| C:/Users/cuestam/Documents/I/GE/semestr<br>Examinar<br>ell 2022 Niton W.csv |                 | <b>VELOCIDAD DEL VIENTO</b>                                            | <b>DENSIDAD DEL AIRE</b> | <b>FECHA</b>                                                                       |                                                                                                    |
|                                                                             |                 | 2.6000                                                                 | 0.8831                   | 2022-07-01 00:00:00                                                                |                                                                                                    |
|                                                                             |                 | 2.4000                                                                 | 0.8828                   | 2022-07-01 00:10:00                                                                |                                                                                                    |
| <b>Seleccionar Análisis</b>                                                 | $\overline{2}$  | 3.3000                                                                 | 0.8826                   | 2022-07-01 00:20:00                                                                |                                                                                                    |
|                                                                             | 3               | 2.8000                                                                 | 0.8822                   | 2022-07-01 00:30:00                                                                |                                                                                                    |
|                                                                             | 4               | 3.6000                                                                 | 08822                    | 2022-07-01 00:40:00                                                                |                                                                                                    |
|                                                                             | $\overline{5}$  | 3.5000                                                                 | 08819                    | 2022-07-01 00:50:00                                                                |                                                                                                    |
|                                                                             | $6\phantom{1}6$ | 3.1000                                                                 | 0.8819                   | 2022-07-01 01:00:00                                                                |                                                                                                    |
|                                                                             | 7               | 3.1000                                                                 | 08815                    | 2022-07-01 01:10:00                                                                |                                                                                                    |
|                                                                             | $\overline{8}$  | 2.7000                                                                 | 0.8816                   | 2022-07-01 01:20:00                                                                |                                                                                                    |
| ' Análisis de<br>densidad del aire                                          | $\overline{9}$  | 2.1000                                                                 | 0.8814                   | 2022-07-01 01:30:00                                                                |                                                                                                    |
|                                                                             | $\overline{10}$ | 2.0000                                                                 | 0.8809                   | 2022-07-01 01:40:00                                                                |                                                                                                    |
|                                                                             | 11              | 2.4000                                                                 | 0.8812                   | 2022-07-01 01:50:00                                                                |                                                                                                    |
|                                                                             | 12              | 1.6000                                                                 | 0.881                    | 2022-07-01 02:00:00                                                                |                                                                                                    |
| Atrás<br>$\Theta$                                                           | $\overline{13}$ | 0.1                                                                    | 0881                     | 2022-07-01 02:10:00                                                                |                                                                                                    |
|                                                                             | 14              | 0.1                                                                    | 0.881                    | 2022-07-01 02:20:00                                                                |                                                                                                    |
|                                                                             | 15              | 0.5                                                                    | 0.8806                   | 2022-07-01 02:30:00                                                                |                                                                                                    |
|                                                                             | $\overline{16}$ | 0.1                                                                    | 0.8806                   | 2022-07-01 02:40:00                                                                |                                                                                                    |
|                                                                             | 17              | $\mathbf{0}$                                                           | 0.8806                   | 2022-07-01 02:50:00                                                                |                                                                                                    |
|                                                                             | 18              | 0.7                                                                    | 0.8806                   | 2022-07-01 03:00:00                                                                |                                                                                                    |
|                                                                             | $\overline{19}$ | 0.5                                                                    | 0.8809                   | 2022-07-01 03:10:00                                                                |                                                                                                    |
|                                                                             | 20              | $\mathbf{0}$                                                           | 0.8813                   | 2022-07-01 03:20:00                                                                |                                                                                                    |
|                                                                             | 21              | $\overline{0}$                                                         | 0.8816                   | 2022-07-01 03:30:00                                                                |                                                                                                    |
|                                                                             | $\overline{22}$ | 0                                                                      | 0.8809                   | 2022-07-01 03:40:00                                                                |                                                                                                    |
|                                                                             | 23              | l o                                                                    | 0.8811                   | 2022-07-01 03:50:00                                                                |                                                                                                    |
| <b>WA PRE</b>                                                               |                 | 18074 rows x 3 columns                                                 |                          |                                                                                    | $\overline{1}$ $\overline{1}$ $\overline{1}$ $\overline{2}$ $\overline{3}$ $\overline{4}$<br>l ol                                                                                                    |
|                                                                             |                 | <b>Guardar tabla</b>                                                   |                          |                                                                                    |                                                                                                    |
| Instituto de Investigación<br>Geológico y Energético                        |                 |                                                                        |                          | <b>L</b> Guardar                                                                   |                                                                                                    |
|                                                                             |                 |                                                                        |                          |                                                                                    |                                                                                                    |

**Figura 34.** Resultados de Análisis de Densidad de aire: Tabla de Densidad de aire.

<span id="page-23-0"></span>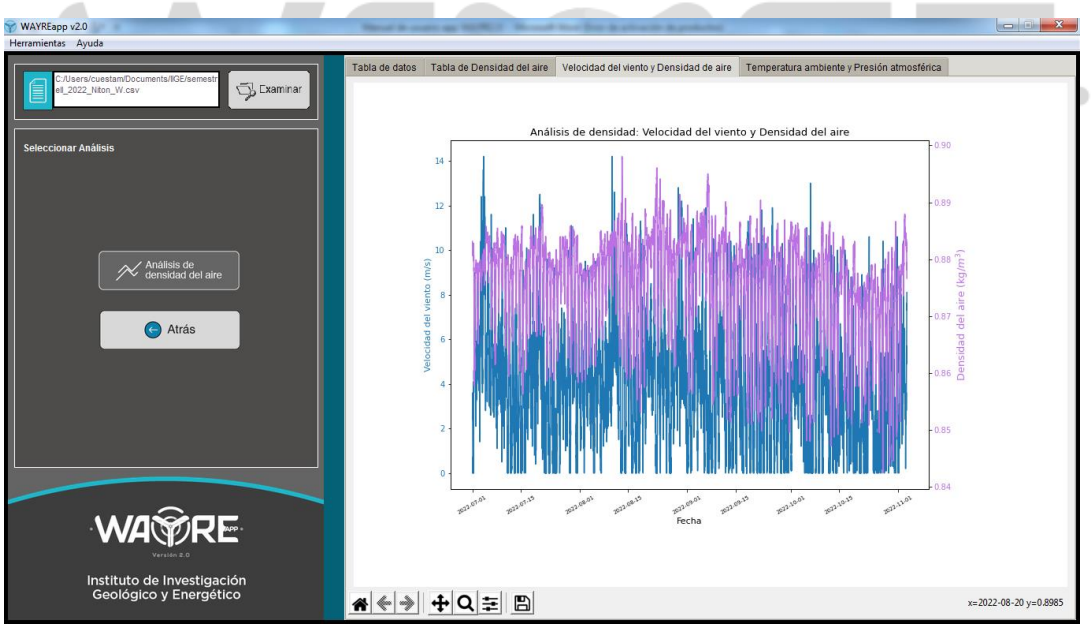

<span id="page-23-1"></span>**Figura 35.** Resultados de Análisis de Densidad de aire: Velocidad y Densidad.

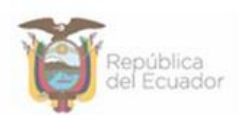

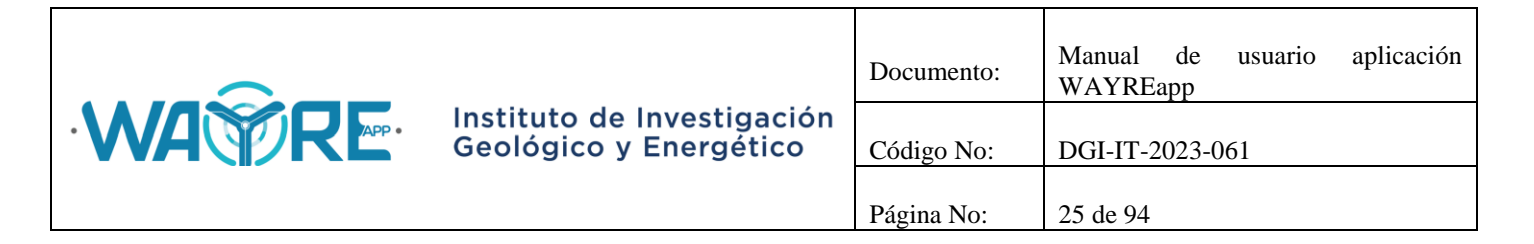

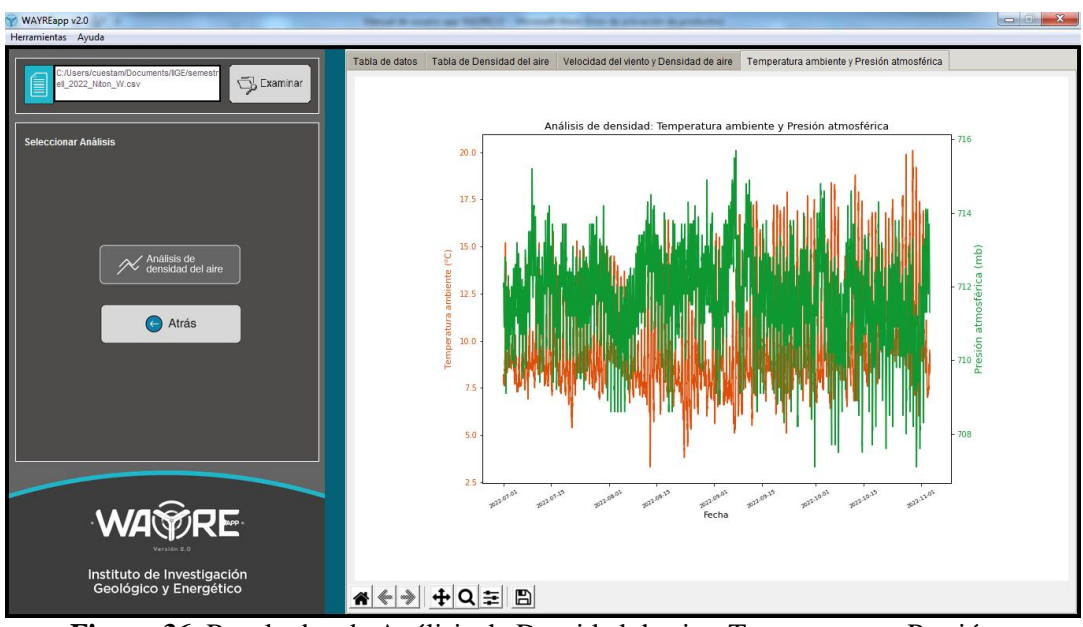

<span id="page-24-0"></span>**Figura 36.** Resultados de Análisis de Densidad de aire: Temperatura y Presión.

#### <span id="page-24-1"></span>**2.1.2.5. Horario**

El botón Horario en la herramienta Análisis de viento solicita al usuario que ingrese el número de la columna de velocidad de viento, presión atmosférica, temperatura ambiente y de la fecha [\(Figura 37\)](#page-25-0). Cuando estos valores se hayan ingresado puede dar el clic en botón para comenzar el proceso.

En el "Panel de selección de análisis" mostrado en la [Figura 38,](#page-25-1) el usuario pueda realizar el análisis horario con los datos.

El botón de Análisis Horario mostrarán una barra de cargando mientras se ejecuta el análisis de los datos [\(Figura 39\)](#page-26-1).

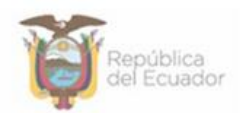

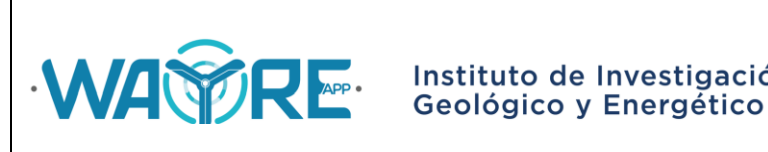

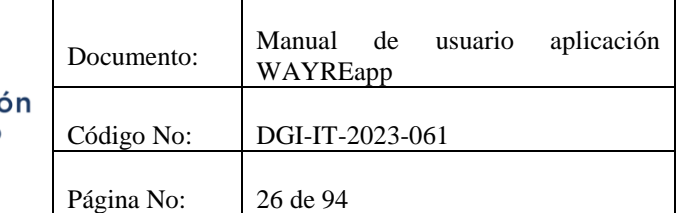

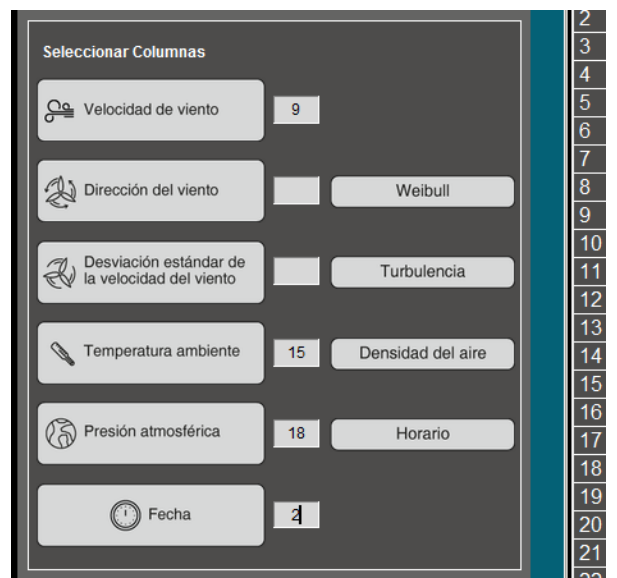

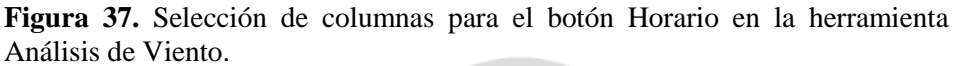

<span id="page-25-0"></span>

| WAYREapp v2.0                          |                 |                         |                          | Manual de asserte que Militardo e |           | We cannot be them the action of a product |                      |                          |                                                      |
|----------------------------------------|-----------------|-------------------------|--------------------------|-----------------------------------|-----------|-------------------------------------------|----------------------|--------------------------|------------------------------------------------------|
| Herramientas Ayuda                     |                 |                         |                          |                                   |           |                                           |                      |                          |                                                      |
|                                        |                 |                         |                          |                                   |           |                                           |                      |                          |                                                      |
| C:/Users/cuestam/Documents/IIGE/semest | Tabla de datos  |                         |                          |                                   |           |                                           |                      |                          |                                                      |
| Examinar<br>ell 2022 Niton W.csv       |                 |                         | (1) id key (2) FECHA TEX | $(3)$ CODIGO                      | $(4)$ ANO | $(5)$ MES                                 | $ (6)$ DIA           | $(7)$ HORA $(8)$ MINU    |                                                      |
|                                        |                 | $\overline{0}$          | 2022-07-01 00:00:00      | 165663360000                      | 2022      | $\overline{7}$                            | 1                    | $\mathbf{0}$             | $\Omega$                                             |
|                                        | $\overline{2}$  | $\overline{0}$          | 2022-07-01 00:10:00      | 1656634200.00                     | 2022      | $\overline{7}$                            | 1                    | $\mathbf{0}$             | 10                                                   |
| <b>Seleccionar Análisis</b>            | 3               | $\overline{0}$          | 2022-07-01 00:20:00      | 1656634800.00                     | 2022      | $\overline{7}$                            | 1                    | $\mathbf{0}$             | 20                                                   |
|                                        |                 | $\overline{0}$          | 2022-07-01 00:30:00      | 1656635400.00                     | 2022      | $\overline{7}$                            | 1                    | $\theta$                 | 30                                                   |
|                                        | $\overline{5}$  | $\overline{0}$          | 2022-07-01 00:40:00      | 165663600000                      | 2022      | $\overline{7}$                            | $\blacktriangleleft$ | $\Omega$                 | 40                                                   |
|                                        | $6\phantom{1}6$ | $\overline{0}$          | 2022-07-01 00:50:00      | 165663660000                      | 2022      | $\overline{7}$                            | 1                    | $\Omega$                 | 50                                                   |
|                                        |                 | $\Omega$                | 2022-07-01 01:00:00      | 1656637200.00                     | 2022      | $\overline{7}$                            | $\blacktriangleleft$ | 1                        | $\Omega$                                             |
|                                        | 8               | l٥                      | 2022-07-01 01:10:00      | 1656637800.00                     | 2022      | $\overline{7}$                            | $\blacktriangleleft$ | 1                        | 10                                                   |
|                                        | $\overline{9}$  | $\overline{0}$          | 2022-07-01 01:20:00      | 1656638400 00                     | 2022      | $\overline{7}$                            | 1                    | $\overline{1}$           | 20                                                   |
| Análisis<br>horario<br><b>ESSER</b>    | 10              | $\overline{0}$          | 2022-07-01 01:30:00      | 1656639000 00                     | 2022      | $\overline{7}$                            | 1                    | 1                        | 30                                                   |
|                                        | 11              | $\Omega$                | 2022-07-01 01:40:00      | 1656639600.00                     | 2022      | $\overline{7}$                            | 1                    | $\overline{1}$           | 40                                                   |
|                                        | $\overline{12}$ | $\overline{0}$          | 2022-07-01 01:50:00      | 1656640200.00                     | 2022      | 7                                         | 1                    | 1                        | 50                                                   |
|                                        | $\overline{13}$ | $\overline{0}$          | 2022-07-01 02:00:00      | 1656640800.00                     | 2022      | $\overline{7}$                            | 1                    | $\overline{2}$           | $\Omega$                                             |
| Atrás                                  | 14              | $\overline{0}$          | 2022-07-01 02:10:00      | 1656641400 00                     | 2022      | $\overline{7}$                            | $\blacktriangleleft$ | $\overline{2}$           | 10                                                   |
|                                        | 15              | $\overline{0}$          | 2022-07-01 02:20:00      | 1656642000.00                     | 2022      | $\overline{7}$                            | 1                    | $\overline{2}$           | 20                                                   |
|                                        | 16              | $\overline{0}$          | 2022-07-01 02:30:00      | 1656642600.00                     | 2022      | $\overline{7}$                            | 1                    | $\overline{2}$           | 30                                                   |
|                                        | $\overline{17}$ | $\overline{0}$          | 2022-07-01 02:40:00      | 1656643200.00                     | 2022      | $\overline{7}$                            | 1                    | $\overline{2}$           | 40                                                   |
|                                        | 18              | $\overline{0}$          | 2022-07-01 02:50:00      | 1656643800 00                     | 2022      | $\overline{7}$                            | 1                    | $\overline{2}$           | 50                                                   |
|                                        | 19              | $\overline{0}$          | 2022-07-01 03:00:00      | 1656644400 00                     | 2022      | $\overline{7}$                            | 1                    | 3                        | $\Omega$                                             |
|                                        | $\overline{20}$ | $\overline{0}$          | 2022-07-01 03:10:00      | 1656645000.00                     | 2022      | $\overline{7}$                            | 1                    | 3                        | 10                                                   |
|                                        | $\overline{21}$ | $\overline{0}$          | 2022-07-01 03:20:00      | 1656645600.00                     | 2022      | 7                                         | 1                    | 3                        | 20                                                   |
|                                        | $\overline{22}$ | $\overline{0}$          | 2022-07-01 03:30:00      | 1656646200.00                     | 2022      | $\overline{7}$                            | $\overline{1}$       | 3                        | 30                                                   |
|                                        | $\overline{23}$ | I0                      | 2022-07-01 03:40:00      | 1656646800 00                     | 2022      | $\overline{7}$                            | 1                    | 3                        | 40                                                   |
|                                        |                 | и                       |                          |                                   | $\sim$    | $\overline{\phantom{a}}$                  | ۰.                   | $\overline{\phantom{a}}$ | ÷.<br>$\mathbf{r}$                                   |
| <b>WA</b> WRE                          |                 | 18074 rows x 19 columns |                          |                                   |           |                                           |                      |                          | $\blacksquare$ $\blacksquare$ $\circ$<br>$  \circ  $ |
|                                        |                 | <b>Filtro de datos</b>  |                          |                                   |           |                                           |                      |                          |                                                      |
|                                        |                 |                         |                          |                                   |           |                                           |                      |                          |                                                      |
| Instituto de Investigación             |                 | Fecha inicio:           | Fecha fin:               | <b>ID Excluir</b>                 |           | Seleccionar                               |                      | 目 Datos Originales       |                                                      |
| Geológico y Energético                 |                 |                         |                          |                                   |           |                                           |                      |                          |                                                      |
|                                        |                 |                         |                          |                                   |           |                                           |                      |                          |                                                      |

<span id="page-25-1"></span>**Figura 38.** Opciones para el botón de Horario en la herramienta Análisis de Viento.

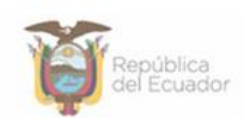

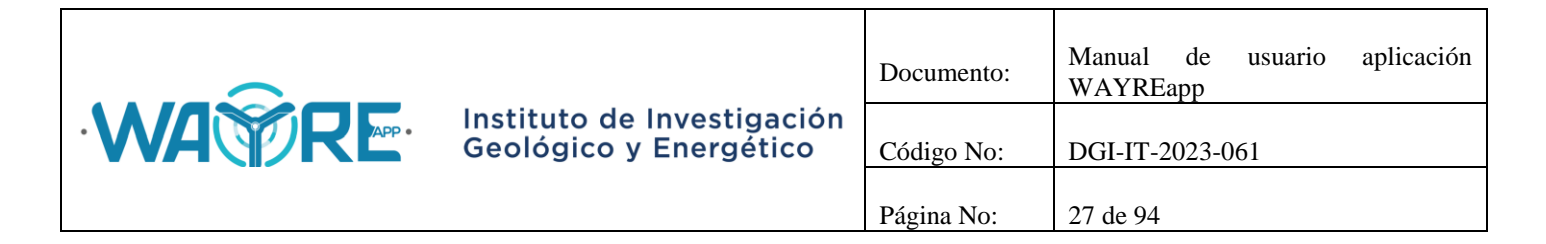

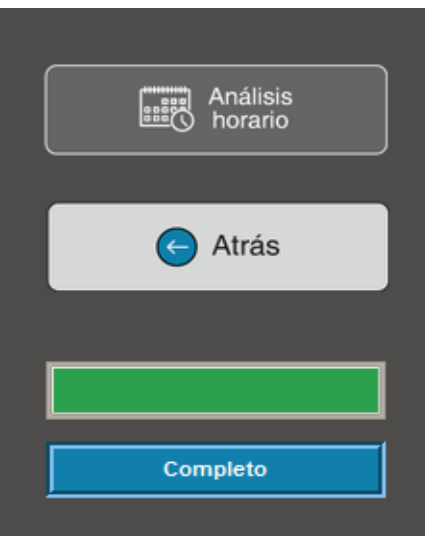

**Figura 39.** Horario: Barra de progreso.

<span id="page-26-1"></span>El botón de Análisis Horario se deshabilita después de ser presionado [\(Figura 40\)](#page-26-2).

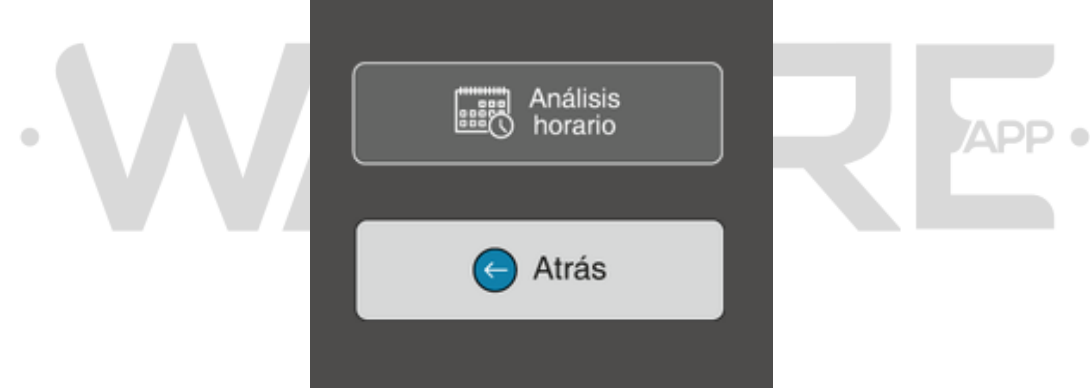

**Figura 40.** Horario: Botón deshabilitado.

<span id="page-26-2"></span>El botón de Atrás permite regresar a la pantalla inicial del "Panel de selección de análisis" en la herramienta Análisis de viento como se ve en la [Figura 12.](#page-9-2)

#### <span id="page-26-0"></span>**2.1.2.5.1. Análisis horario**

Los resultados obtenidos del Análisis horario se presentarán en las pestañas de la ventana derecha de la aplicación donde:

 "Día promedio: Velocidad": Muestra la gráfica de la velocidad de viento promedio por hora [\(Figura 41\)](#page-27-0).

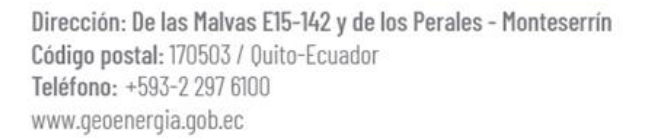

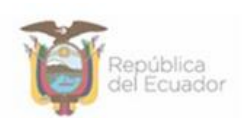

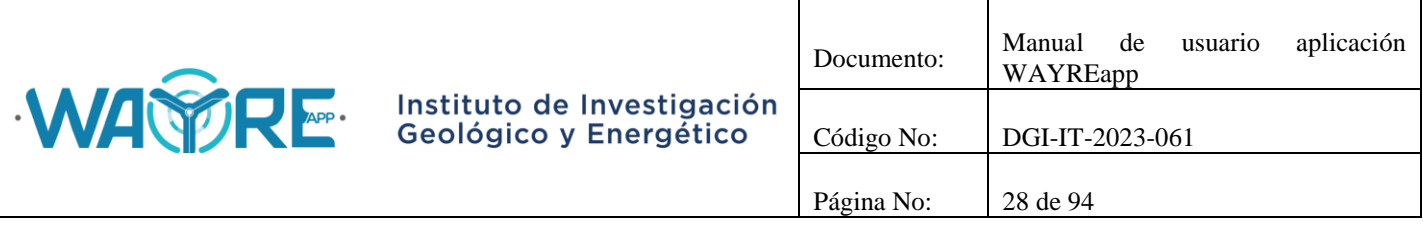

- "Tabla horaria: Velocidad": Muestra una tabla con los valores más relevantes de velocidad de viento promedio horaria [\(Figura 42\)](#page-28-0).
- "Día promedio: Densidad": Muestra la gráfica de la densidad de aire promedio por hora [\(Figura 43\)](#page-28-1).
- "Tabla horaria: Densidad": Muestra una tabla con los valores más relevantes de densidad de aire promedio horaria [\(Figura 44\)](#page-29-0).
- "Día promedio: Velocidad y Densidad": Muestra la gráfica de la densidad de aire promedio por hora y de velocidad de viento promedio por hora en una misma figura [\(Figura 45\)](#page-29-1).

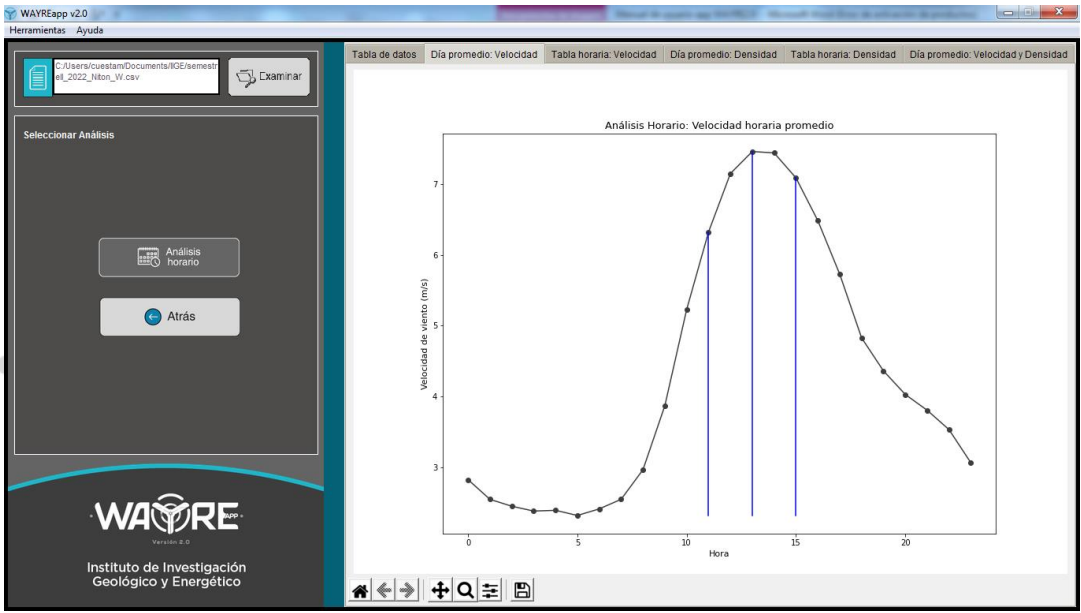

<span id="page-27-0"></span>**Figura 41.** Resultados de Análisis Horario: "Día promedio: Velocidad".

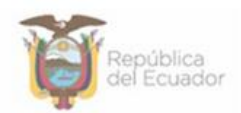

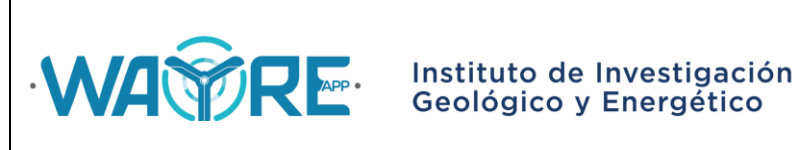

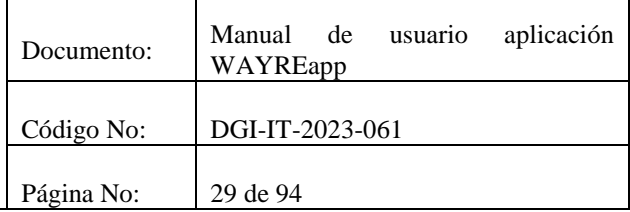

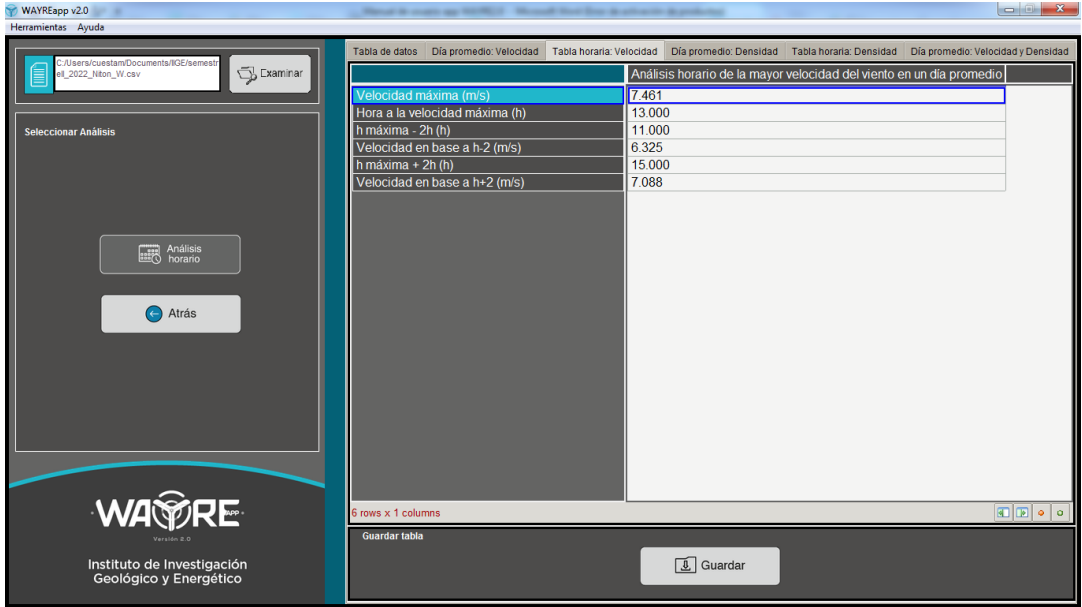

**Figura 42.** Resultados de Análisis Horario: "Tabla horaria: Velocidad".

<span id="page-28-0"></span>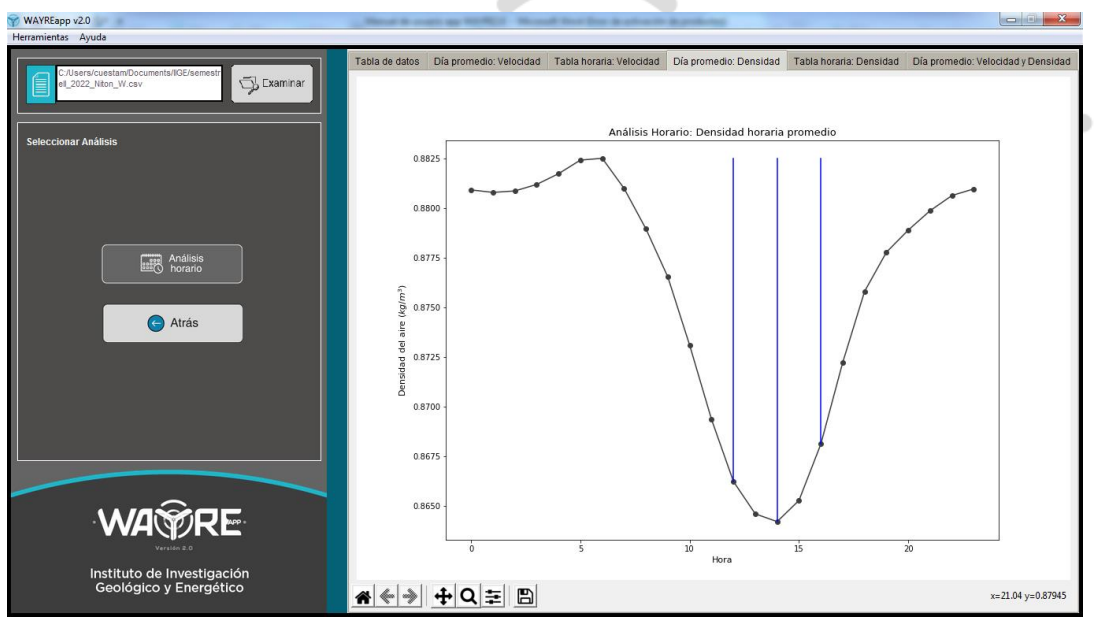

<span id="page-28-1"></span>**Figura 43.** Resultados de Análisis Horario: "Día promedio: Densidad".

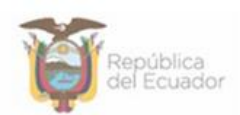

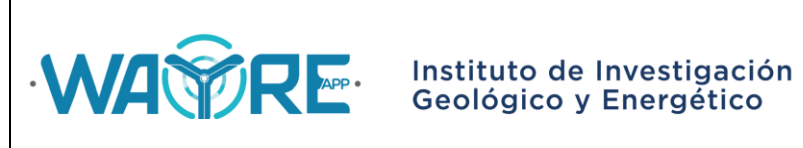

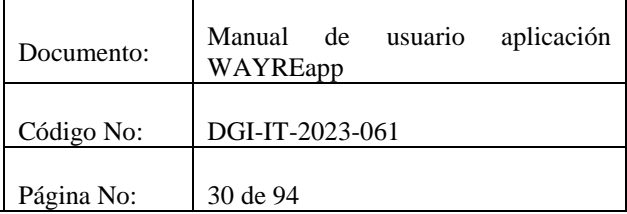

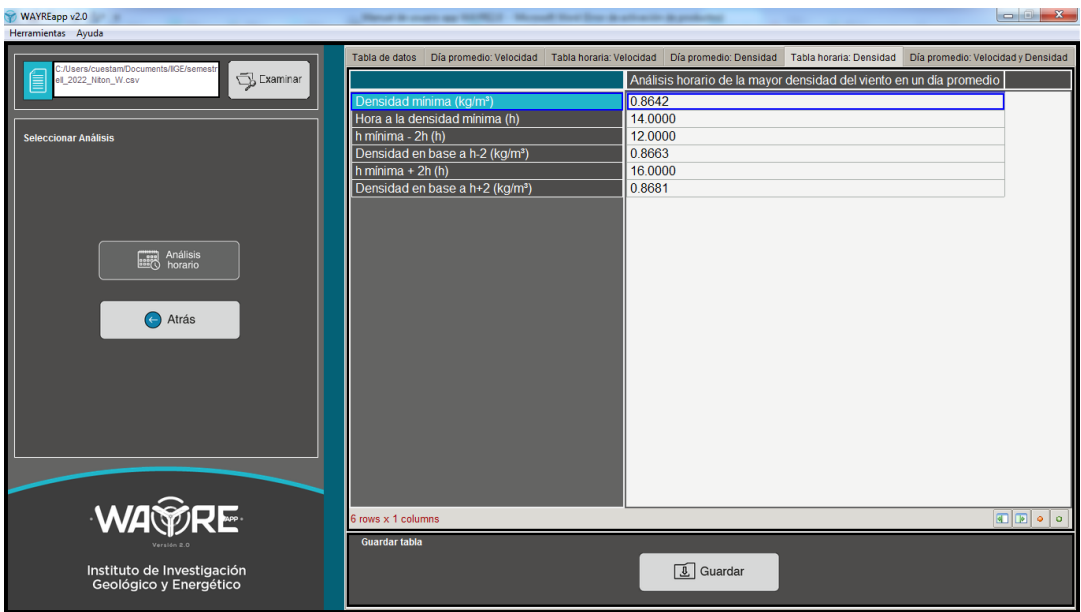

**Figura 44.** Resultados de Análisis Horario: "Tabla horaria: Densidad".

<span id="page-29-0"></span>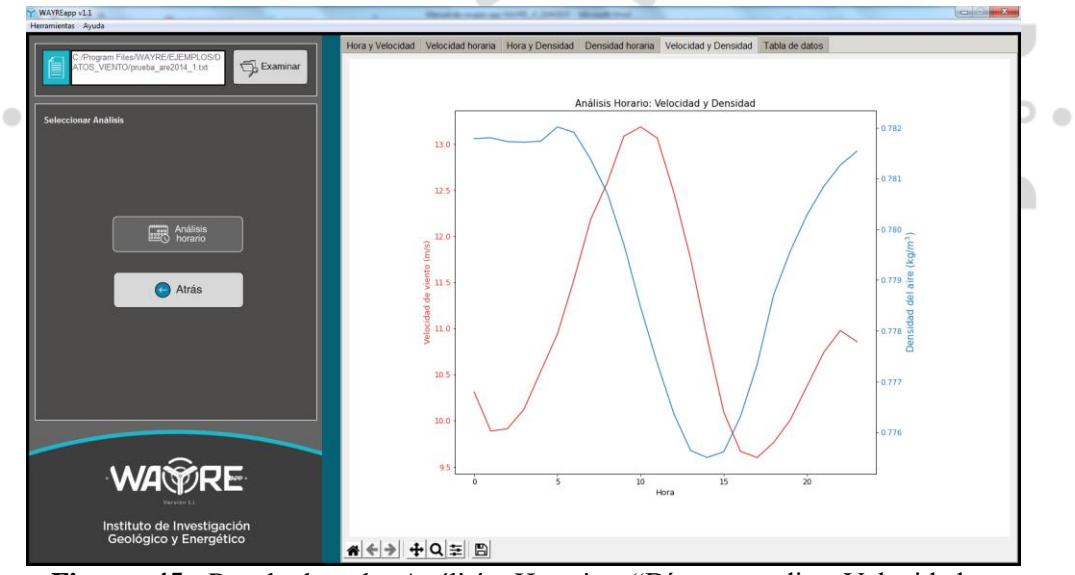

<span id="page-29-1"></span>**Figura 45.** Resultados de Análisis Horario: "Día promedio: Velocidad y Densidad".

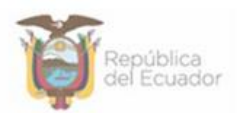

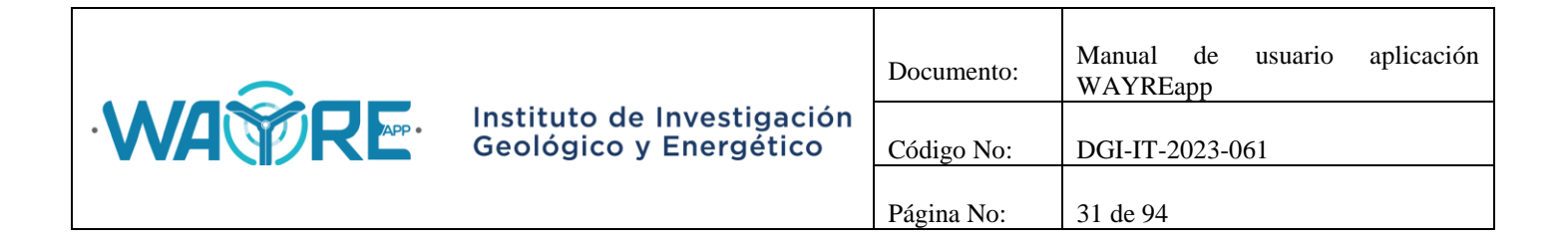

#### <span id="page-30-0"></span>**2.1.3. Análisis de producción energética**

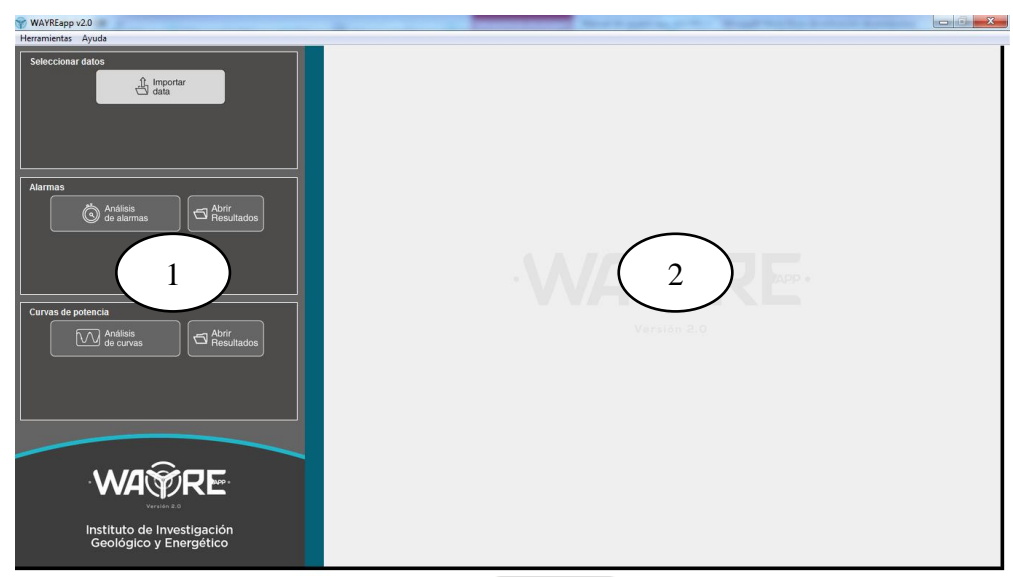

**Figura 46.** Pantalla inicial de la herramienta Análisis de producción energética.

<span id="page-30-2"></span>La Herramienta Análisis de producción energética muestra la pantalla de la [Figura 46.](#page-30-2) Como se muestra en la figura, en esta herramienta se tienen dos paneles de interacción con el usuario.

- Panel de selección de análisis (1)
- Panel de resultados (2)

#### <span id="page-30-1"></span>**2.1.3.1. Importar datos**

El botón importar datos permite importar los archivo que tienen los datos de las turbinas y de alarmas que se desean analizar. Los archivos deben ser previamente almacenados en la carpeta designada (C:\EOLICA\_SOLUCIONES\ANALISIS\DATOS\DATOS\_ALARMAS) y en el formato adecuado, esto se detalla en el "Manual de formatos de archivos aplicación WAYREapp".

Al dar clic en el botón, los archivos empezaran a cargarse y aparecerá una barra de progreso como se observa en la [Figura 47.](#page-31-1)

Los datos de los archivos de las turbinas, son presentados en las pestañas del "Panel de resultados" de la aplicación, como es posible observar en la [Figura 48.](#page-31-2)

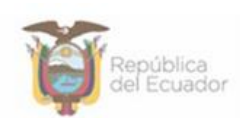

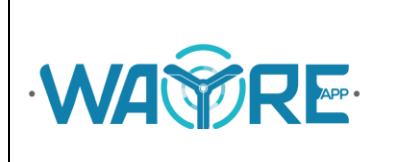

# Instituto de Investigació<br>Geológico y Energético

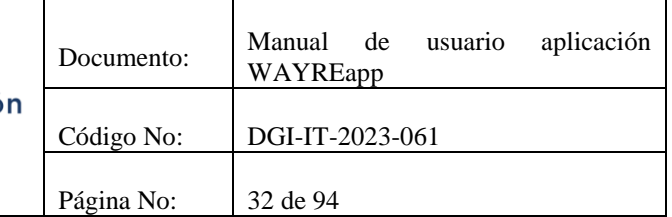

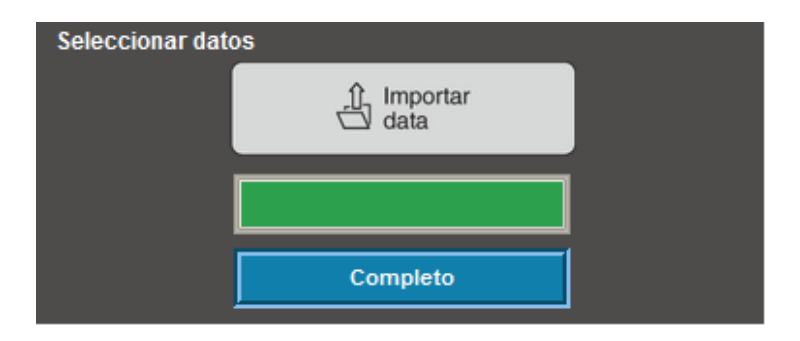

#### <span id="page-31-1"></span>**Figura 47.** Importar datos: Barra de progreso.

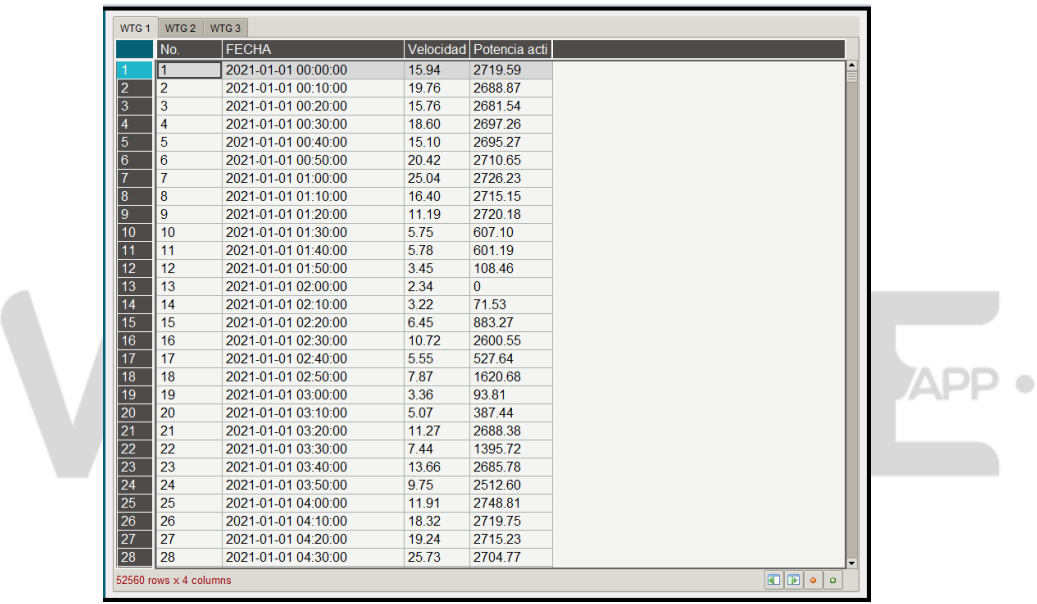

<span id="page-31-0"></span>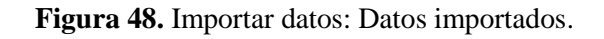

### <span id="page-31-2"></span>**2.1.3.2. Análisis de alarmas**

 $\bullet$ 

El botón Análisis de alarmas en la herramienta Análisis de producción energética, generará las gráficas de las alarmas registradas en cada turbina.

Al dar clic en el botón se mostrará una ventana emergente informando que: "el proceso puede tardar algunos minutos", dependiendo de la cantidad de archivos [\(Figura 49\)](#page-32-0). También aparecerá una barra de progreso como se ve en la [Figura 50.](#page-32-1)

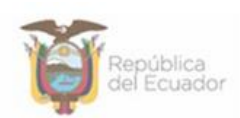

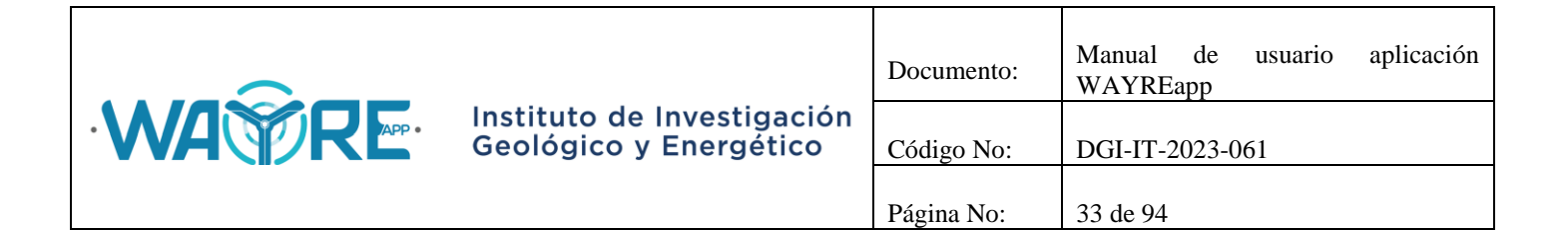

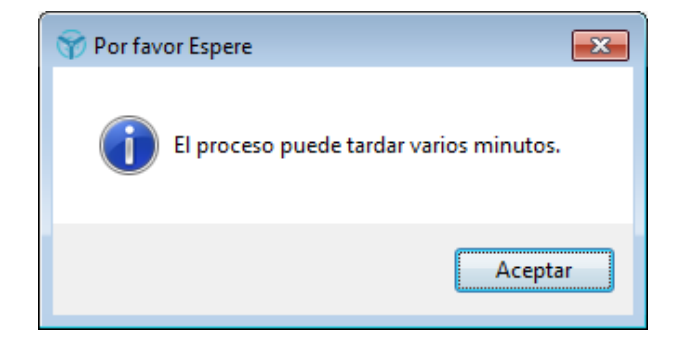

<span id="page-32-0"></span>**Figura 49.**Ventana emergente: Inicio del análisis.

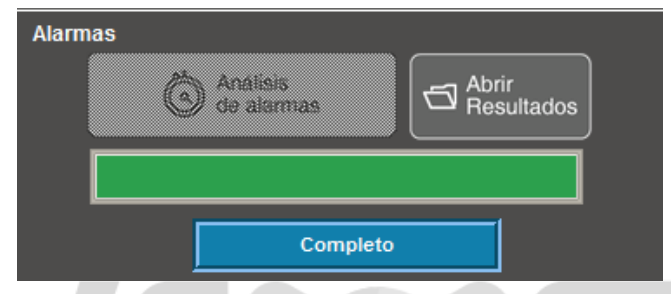

**Figura 50.** Análisis de Alarmas: Barra de progreso.

<span id="page-32-1"></span>Terminado el proceso se muestra una ventana emergente confirmando que el Análisis de alarmas se completó [\(Figura 51\)](#page-32-2).

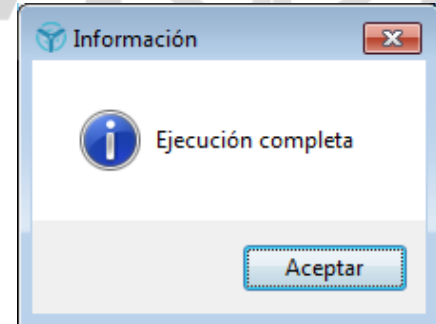

**Figura 51.** Ventana emergente: Ejecución completa.

<span id="page-32-2"></span>Después de la ejecución del análisis de alarmas se habilitará el botón de Abrir Resultados y se deshabilitará el botón de Análisis de Alarmas [\(Figura 52\)](#page-33-1).

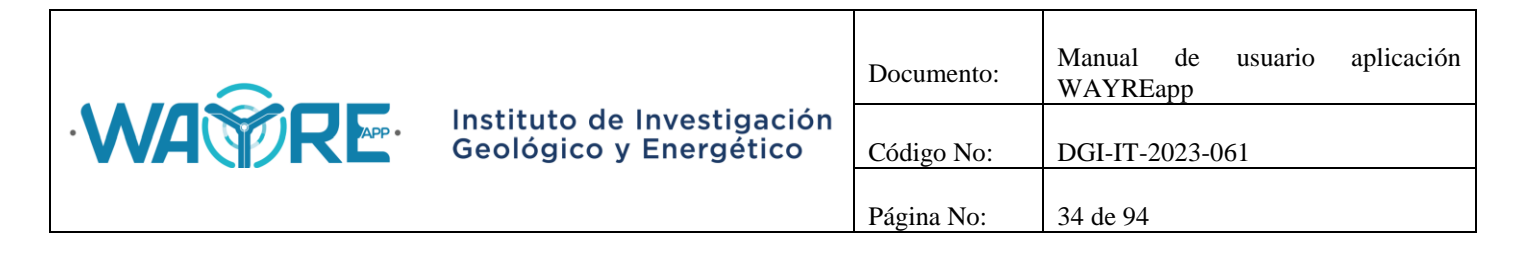

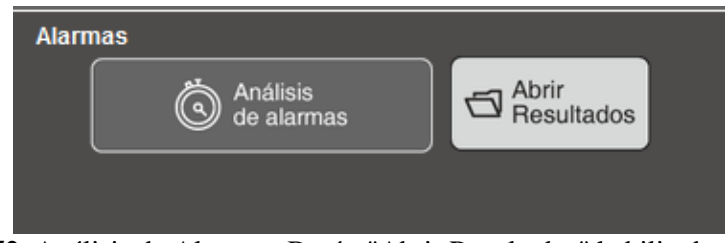

<span id="page-33-0"></span>**Figura 52.** Análisis de Alarmas: Botón "Abrir Resultados" habilitado.

### <span id="page-33-1"></span>**2.1.3.3. Abrir resultados (Alarmas)**

El botón de "Abrir Resultados" abrirá la carpeta donde se guardaron los gráficos de los resultados del análisis de alarmas, que se encuentra en la dirección "C:\EOLICA\_SOLUCIONES\ANALISIS\Resultados\Analisis\_Alarmas", como se muestra en la [Figura 53.](#page-33-2)

Los resultados se encuentran distribuidos en dos carpetas:

- Alarmas: Las gráficas de las alarmas registradas en cada turbina se alojan en la dirección "C:\EOLICA\_SOLUCIONES\ANALISIS\Resultados\Analisis\_Alarmas\Alarmas" [\(Figura 54\)](#page-34-0). Las gráficas serán similares a la [Figura 55.](#page-34-1)
- Análisis Cualitativo: La gráfica temporal de las alarmas registradas en todas las turbinas será similar a la gráfica de la [Figura 57,](#page-35-1) que se encuentra en la dirección "C:\EOLICA\_SOLUCIONES\ANALISIS\Resultados\Analisis\_Alarmas\Analisis\_Cualita tivo" [\(Figura 56\)](#page-35-2).

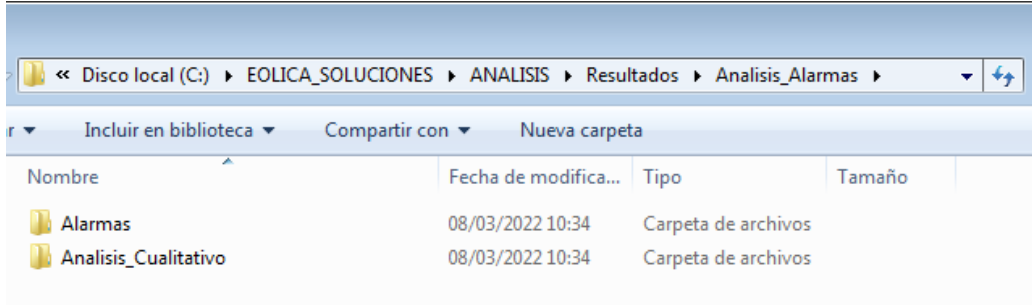

<span id="page-33-2"></span>**Figura 53.** Carpeta de resultados del Análisis de Alarmas.

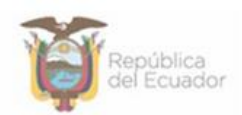

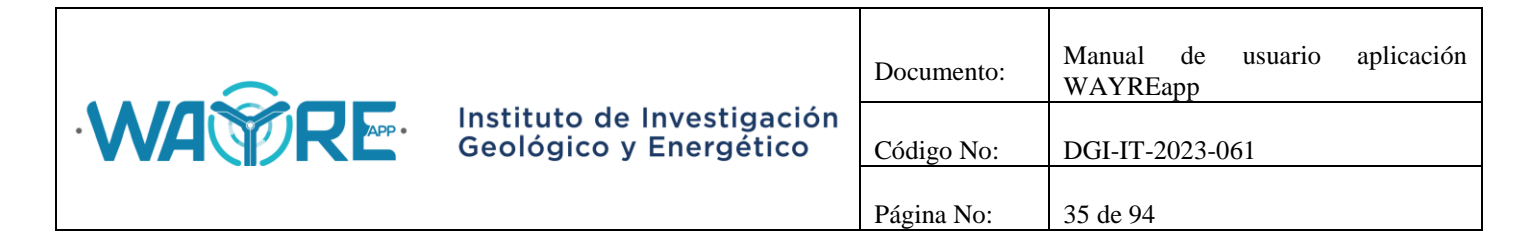

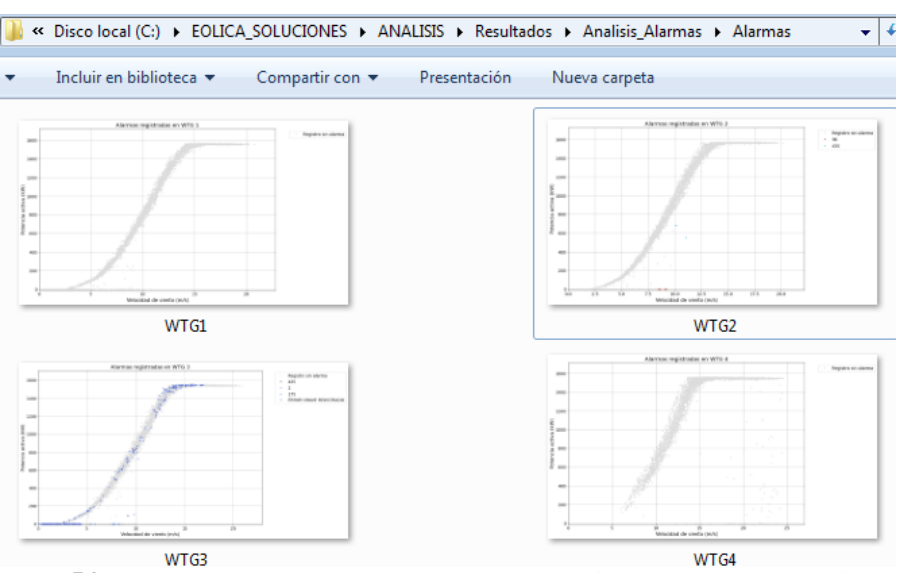

<span id="page-34-0"></span>**Figura 54.** Carpeta de resultados de las alarmas registradas en cada turbina del Análisis de Alarmas.

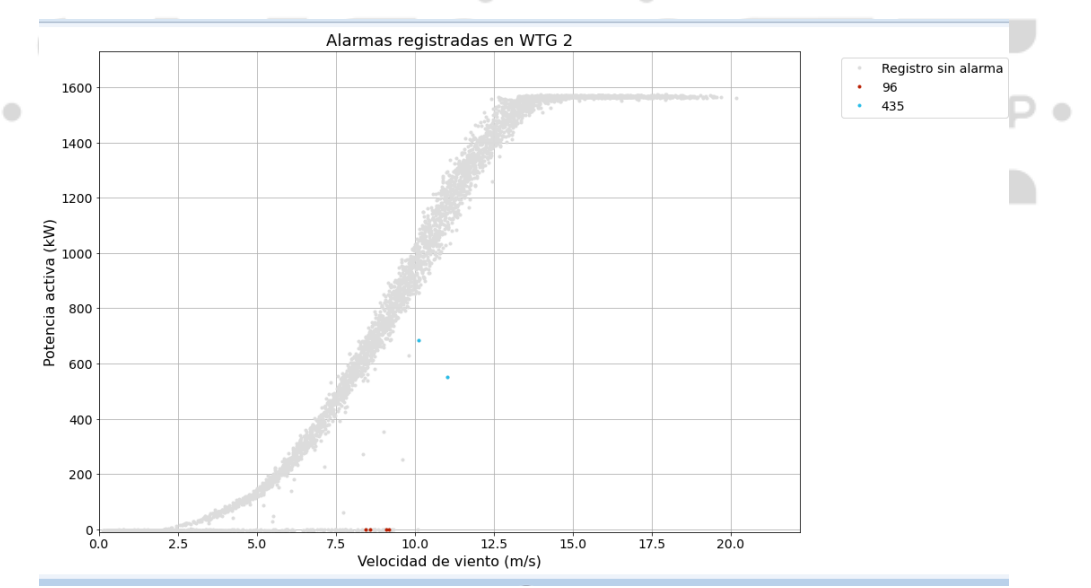

<span id="page-34-1"></span>**Figura 55**. Resultados Análisis de Alarmas: Alarmas registradas por turbina.

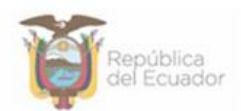

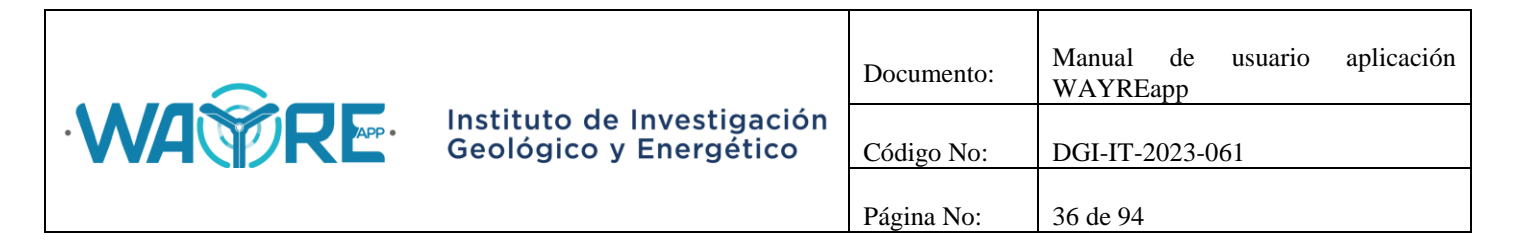

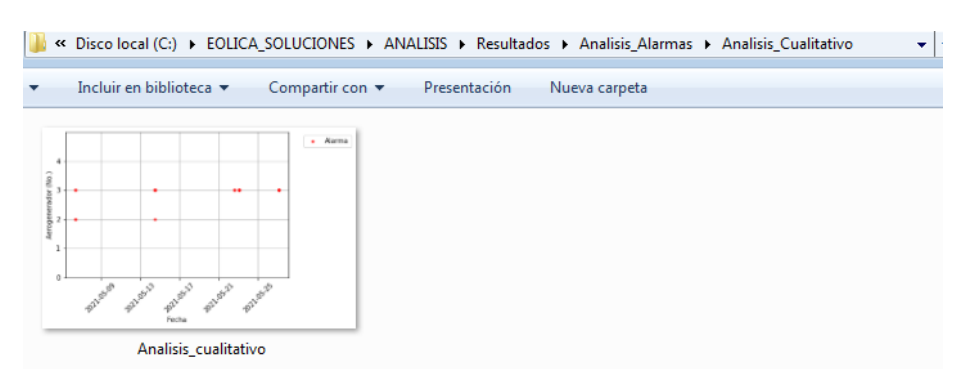

**Figura 56.** Carpeta de resultados del análisis cualitativo del Análisis de Alarmas.

<span id="page-35-2"></span>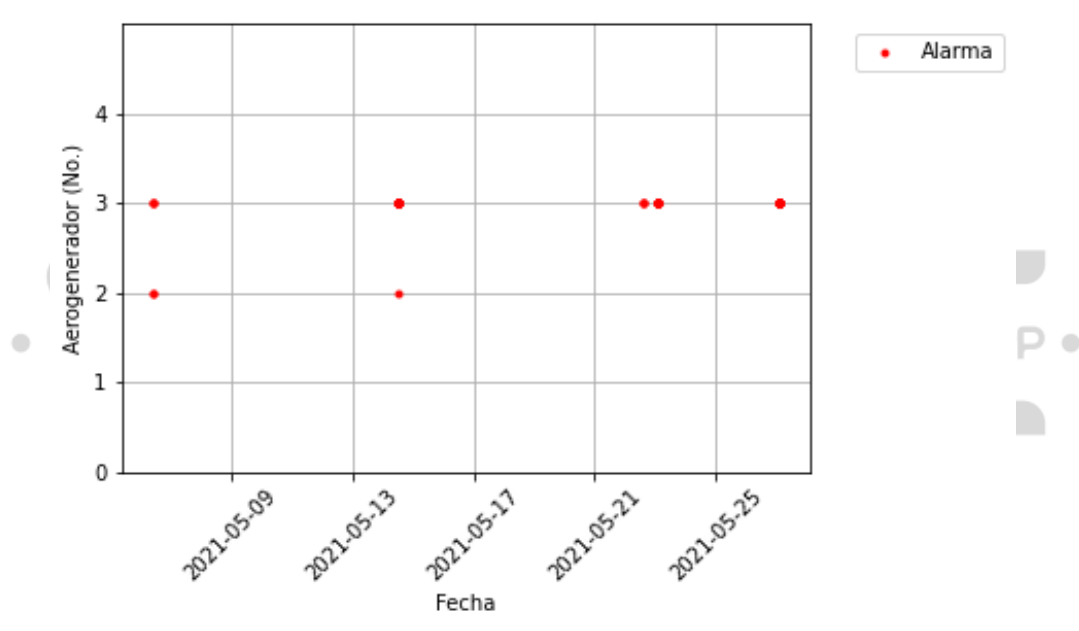

<span id="page-35-0"></span>**Figura 57.** Resultados Análisis de Alarmas: Análisis cualitativo.

#### <span id="page-35-1"></span>**2.1.3.4. Análisis de curvas**

El botón Análisis de curvas en la herramienta Análisis de producción energética, generará las gráficas de la curva media de potencia, las tablas para la construcción de la curva de potencia y una tabla resumen por cada turbina.

En la [Figura 58](#page-36-0) se observa dos parámetros; Ancho del intervalo y Potencia Nominal.

 El Ancho del intervalo es un parámetro necesario para realizar el Análisis de curvas, se recomienda ingresar un intervalo ente 0 y 1.

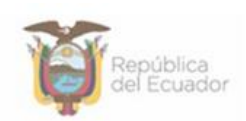
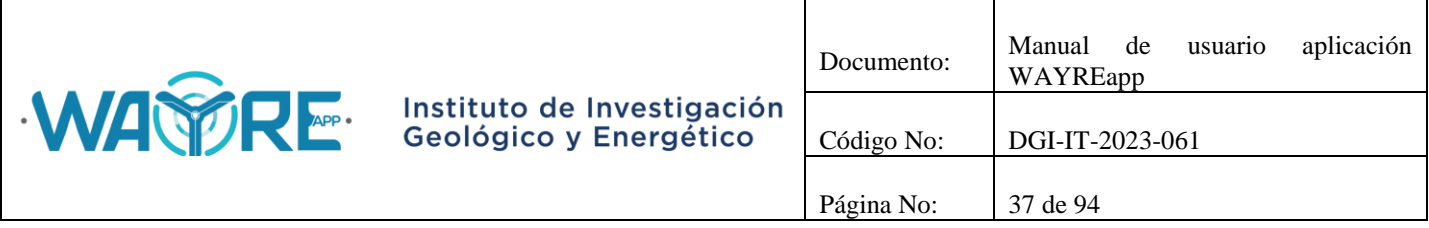

 La Potencia Nominal es un parámetro opcional, el valor de potencia nominal ingresado tendrá se reflejará en el factor de planta generado en la tabla de resumen por cada turbina.

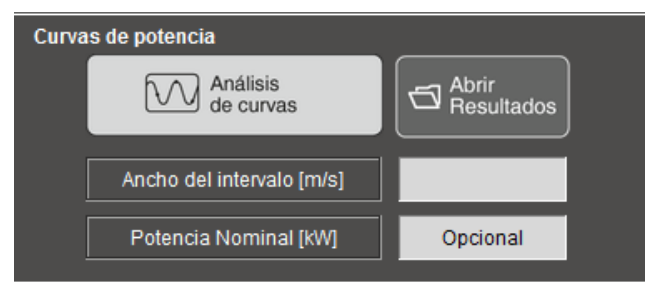

**Figura 58.** Análisis de Curvas: Parámetros.

Al dar clic en el botón se mostrará una ventana emergente preguntando si se desea o no incluir la Curva de Potencia del fabricante, como se muestra en la [Figura 59.](#page-36-0) Después, aparecerá una ventana informando que el proceso puede tardar algunos minutos, dependiendo de la cantidad de archivos [\(Figura 49\)](#page-32-0). También aparecerá una barra de progreso como se ve en la [Figura 60.](#page-36-1)

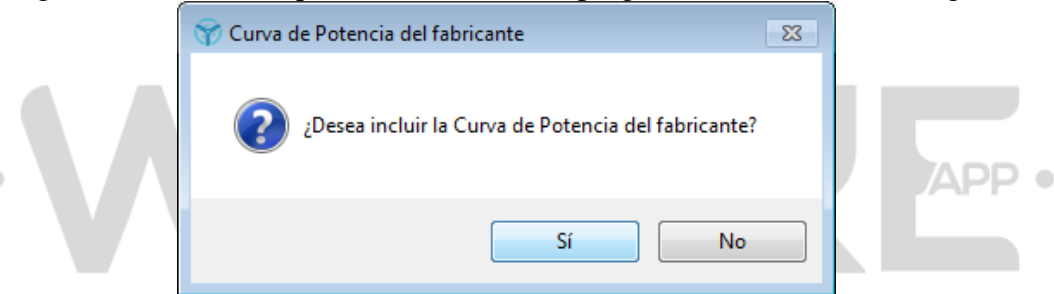

**Figura 59.** Análisis de Curvas: Incluir curva de Potencia del fabricante.

<span id="page-36-0"></span>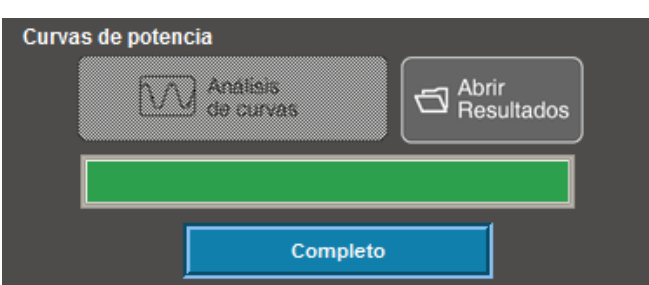

**Figura 60.** Análisis de Curvas: Barra de progreso.

<span id="page-36-1"></span>Terminado el proceso se muestra una ventana emergente confirmando que el Análisis de Curvas se completó [\(Figura 51\)](#page-32-1).

Las curvas medias de potencia de todas las turbinas se presentarán en la pestaña Curvas medias de Potencia del "Panel de resultados", como se muestra en la [Figura 61.](#page-37-0)

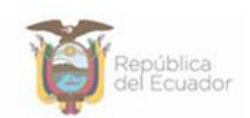

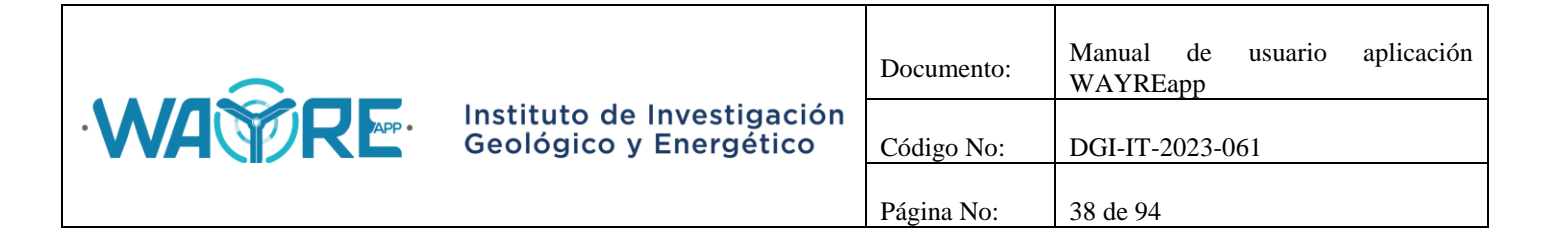

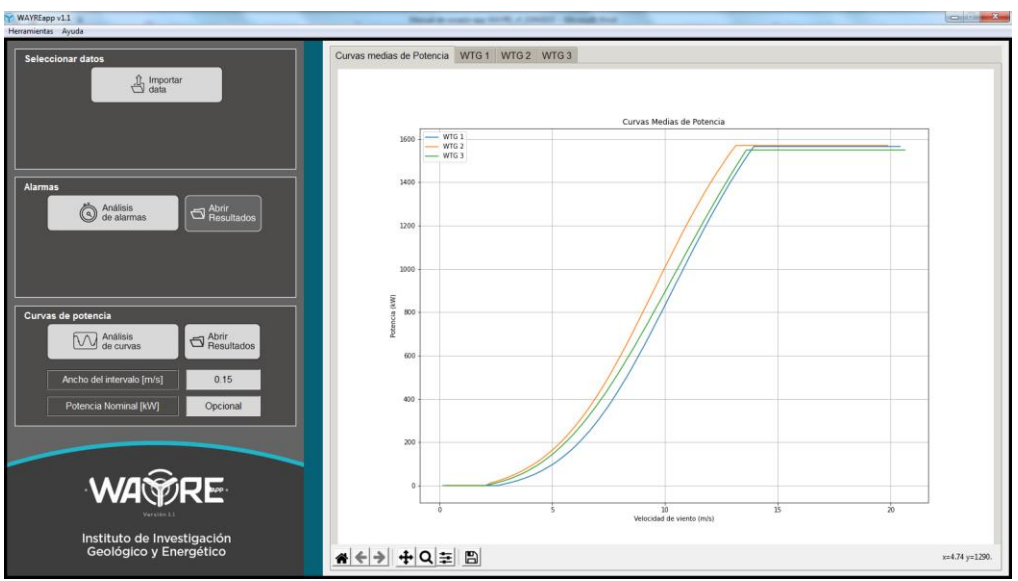

**Figura 61.** Análisis de Curvas: Curvas medias de potencia de todas las turbinas.

<span id="page-37-0"></span>Después de que se genere el análisis de curvas se habilitará el botón de Abrir Resultados, el botón de Análisis de Curvas quedará habilitado para poder generar el análisis con otros parámetros [\(Figura 62\)](#page-37-1).

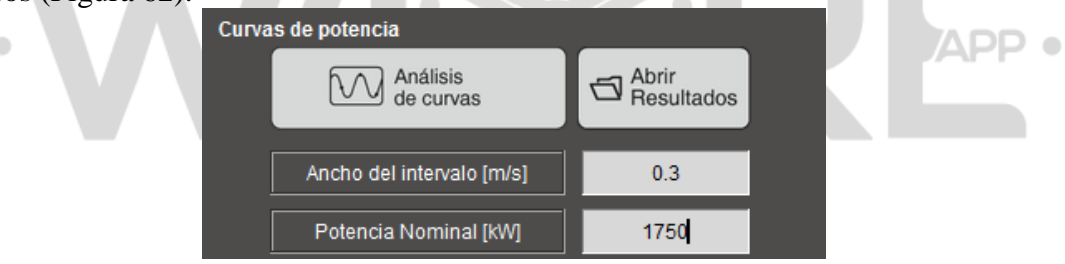

**Figura 62.** Análisis de Curvas: Botón "Abrir Resultados" habilitado.

# <span id="page-37-1"></span>**2.1.3.5. Abrir resultado (Curvas de potencia)**

El botón de "Abrir Resultados" abrirá la carpeta donde se guardaron las tablas y gráficos de los resultados del análisis de curvas, que se encuentra alojada en la dirección "C:\EOLICA\_SOLUCIONES\ANALISIS\Resultados\Analisis\_Alarmas", como se muestra en la [Figura 63.](#page-38-0)

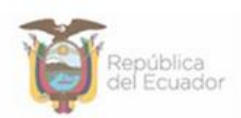

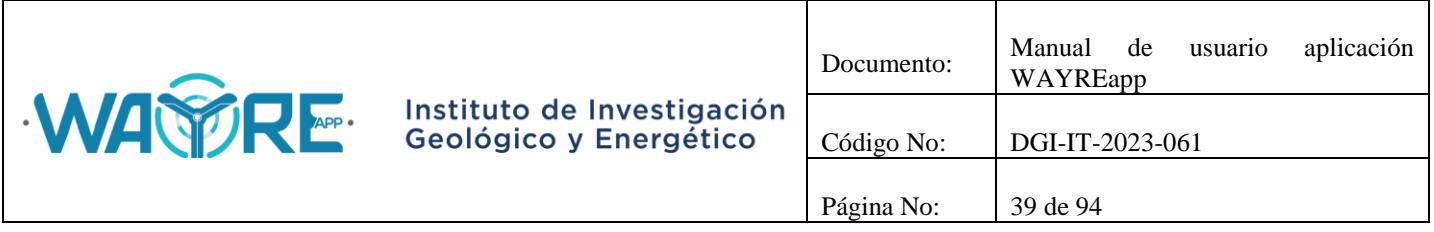

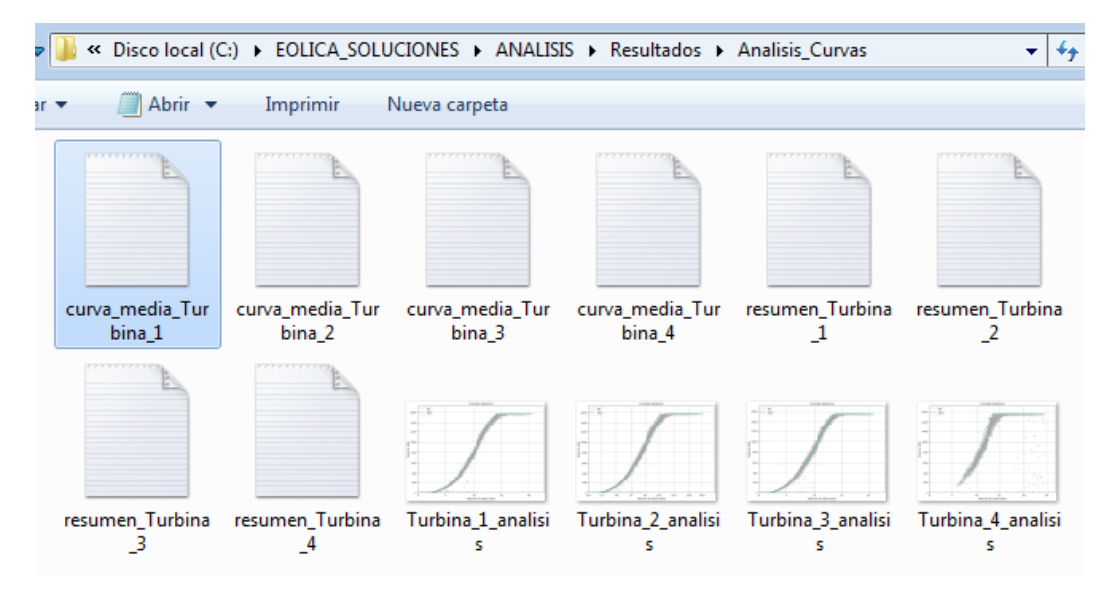

**Figura 63.** Carpeta de resultados del análisis de curvas.

<span id="page-38-0"></span>Los resultados del análisis de curvas corresponden a las gráficas de la curva media de potencia, las tablas para la construcción de la curva de potencia y una tabla resumen por cada turbina.

Las gráficas de la curva media de potencia de cada aerogenerador son similares a la [Figura 64.](#page-39-0) En la gráfica de la izquierda se muestra la curva media de potencia con la curva de potencia del fabricante, en la gráfica de la derecha se muestra solo la curva media de potencia. Esto depende de si el usuario seleccionó la opción de incluir la curva del fabricante [\(Figura 59\)](#page-36-0).

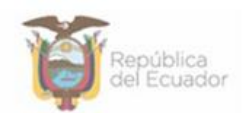

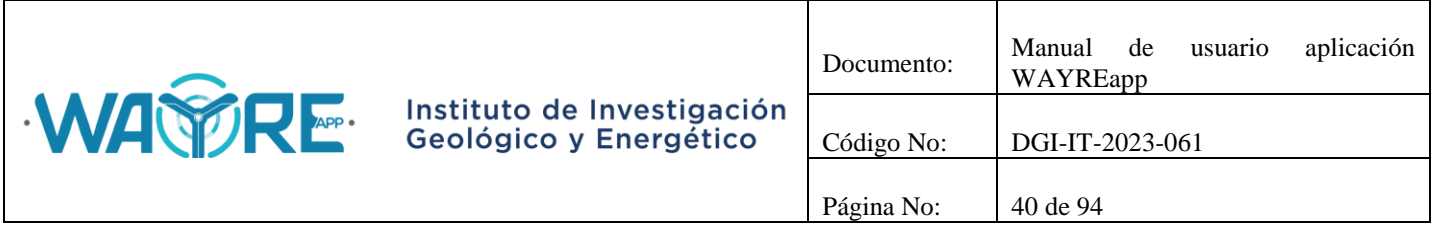

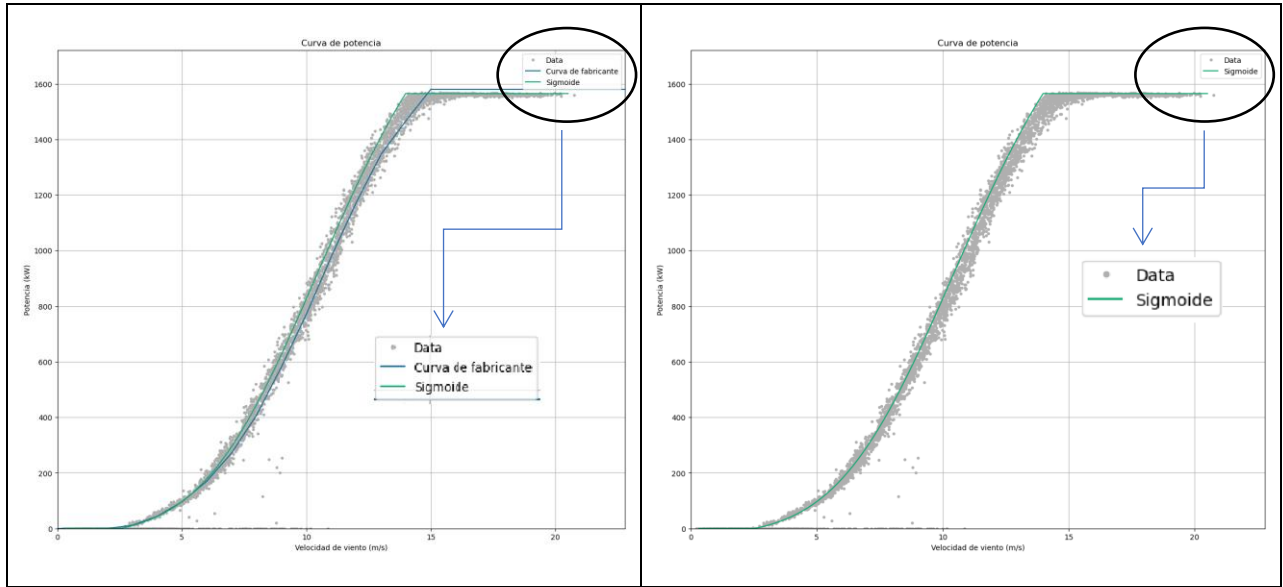

**Figura 64.** Resultados Análisis de Curvas: Curva de potencia media.

# <span id="page-39-0"></span>**2.1.4. Análisis de series temporales**

La Herramienta Análisis de viento muestra la pantalla mostrada en la [Figura 3.](#page-4-0) En esta herramienta se tienen dos paneles de interacción con el usuario. APP 0

- Panel de selección de análisis (1)
- Panel de resultados (2)

# **2.1.4.1. Examinar**

El boton "Examinar" realiza la misma acción de importación de datos que se detalla en la sección [2.1.2.1.](#page-5-0) Al finalizar la importación de datos la aplicación mostrará la tabla importada en el "Panel de resultados" y en el "Panel de selección de análisis" mostrará las opciones de análisis que se pueden ejecutar, así como las variables que se desea ingresar, la unidad de medida de cada variable y las columnas que se requieren para cada uno de los análisis, tal como se muestra en la [Figura 65.](#page-40-0)

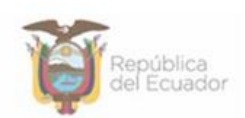

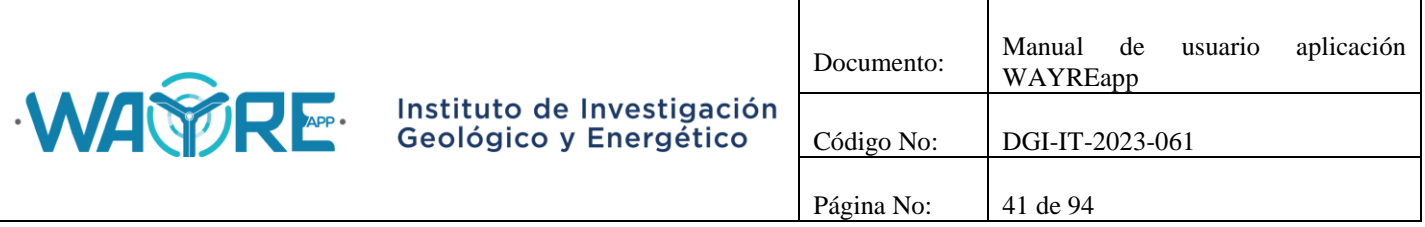

| WAYREapp v2.0<br>Herramientas Ayuda                                         |                         |                                           |                          |                  |           |                |           |                       | $\begin{array}{c c c c c} \hline \multicolumn{1}{c }{\textbf{}} & \multicolumn{1}{c }{\textbf{}} \end{array}$ |
|-----------------------------------------------------------------------------|-------------------------|-------------------------------------------|--------------------------|------------------|-----------|----------------|-----------|-----------------------|----------------------------------------------------------------------------------------------------|
|                                                                             | Tabla de datos          |                                           |                          |                  |           |                |           |                       | $\leftrightarrow$ $\equiv$                                                                                    |
| C:/Users/cuestam/Documents/IIGE/semestr<br>Examinar<br>ell_2022_Niton_W.csv |                         |                                           | (1) id_key (2) FECHA TEX | (3) CODIGO       | $(4)$ ANO | $(5)$ MES      | $(6)$ DIA | $(7)$ HORA $(8)$ MINU |                                                                                                    |
|                                                                             |                         | $\overline{0}$                            | 2022-07-01 00:00:00      | 1656633600.00    | 2022      | $\overline{7}$ |           | $\mathbf{0}$          | $\overline{0}$                                                                                                |
| Escribir variable   Unidad de medida   Nº columna                           | $\overline{2}$          | $\overline{0}$                            | 2022-07-01 00:10:00      | 1656634200.00    | 2022      | $\overline{7}$ | ٢         | $\Omega$              | 10                                                                                                    |
|                                                                             |                         | $\overline{0}$                            | 2022-07-01 00:20:00      | 1656634800.00    | 2022      | $\overline{7}$ |           | $\Omega$              | 20                                                                                                    |
| ∩<br><b>Plantilla</b><br>Fecha<br>NA.                                       | 4                       | $\overline{0}$                            | 2022-07-01 00:30:00      | 1656635400.00    | 2022      | $\overline{7}$ |           | $\Omega$              | 30                                                                                                    |
|                                                                             | 5                       | 10                                        | 2022-07-01 00:40:00      | 1656636000.00    | 2022      | 7              |           | $\Omega$              | 40                                                                                                    |
|                                                                             | 6                       | $\overline{0}$                            | 2022-07-01 00:50:00      | 1656636600.00    | 2022      | $\overline{7}$ |           | $\Omega$              | 50                                                                                                    |
|                                                                             |                         | $\overline{0}$                            | 2022-07-01 01:00:00      | 1656637200.00    | 2022      | $\overline{7}$ |           |                       | $\Omega$                                                                                                    |
| Series temporales                                                           | $\overline{\mathbf{8}}$ | $\overline{0}$                            | 2022-07-01 01:10:00      | 165663780000     | 2022      | $\overline{7}$ |           |                       | 10                                                                                                    |
|                                                                             | $\overline{9}$          | $\overline{0}$                            | 2022-07-01 01:20:00      | 1656638400 00    | 2022      | $\overline{7}$ |           |                       | 20                                                                                                    |
|                                                                             | 10                      | $\overline{0}$                            | 2022-07-01 01:30:00      | 1656639000 00    | 2022      | $\overline{7}$ |           |                       | 30                                                                                                    |
|                                                                             | 11                      | $\overline{0}$                            | 2022-07-01 01:40:00      | 1656639600.00    | 2022      | $\overline{7}$ |           |                       | 40                                                                                                    |
|                                                                             | 12                      | ۱٥                                        | 2022-07-01 01:50:00      | 1656640200.00    | 2022      | $\overline{7}$ |           | 1                     | 50                                                                                                    |
| Correlaciones                                                               | 13                      | l o                                       | 2022-07-01 02:00:00      | 1656640800.00    | 2022      | $\overline{7}$ |           | $\overline{2}$        | $\Omega$                                                                                                    |
|                                                                             | 14                      | l o                                       | 2022-07-01 02:10:00      | 1656641400 00    | 2022      | $\overline{7}$ |           | $\overline{2}$        | 10                                                                                                    |
|                                                                             | 15                      | l o                                       | 2022-07-01 02:20:00      | 1656642000 00    | 2022      | $\overline{7}$ |           | $\overline{a}$        | 20                                                                                                    |
|                                                                             | 16                      | l o                                       | 2022-07-01 02:30:00      | 1656642600.00    | 2022      | $\overline{7}$ |           | $\overline{2}$        | 30                                                                                                    |
|                                                                             | 17                      | ۱٥                                        | 2022-07-01 02:40:00      | 1656643200.00    | 2022      | $\overline{7}$ |           | $\overline{2}$        | 40                                                                                                    |
| Horario                                                                     | 18                      | ۱o                                        | 2022-07-01 02:50:00      | 1656643800 00    | 2022      | $\overline{7}$ |           | $\overline{2}$        | 50                                                                                                    |
|                                                                             | 19                      | 10                                        | 2022-07-01 03:00:00      | 1656644400 00    | 2022      | $\overline{7}$ |           | 3                     | $\overline{0}$                                                                                                |
|                                                                             | 20                      | l o                                       | 2022-07-01 03:10:00      | 1656645000.00    | 2022      | $\overline{7}$ |           | 3                     | 10                                                                                                    |
|                                                                             | 21                      | l o                                       | 2022-07-01 03:20:00      | 1656645600.00    | 2022      | $\overline{7}$ |           | 3                     | 20                                                                                                    |
|                                                                             | $\overline{22}$         | ۱o                                        | 2022-07-01 03:30:00      | 1656646200.00    | 2022      | $\overline{7}$ |           | 3                     | 30                                                                                                    |
|                                                                             | 23                      | l o                                       | 2022-07-01 03:40:00      | 1656646800.00    | 2022      | $\overline{7}$ | ł         | 3                     | 40                                                                                                    |
| <b>WA PRE</b>                                                               |                         | $\overline{ }$<br>18074 rows x 19 columns |                          |                  |           | -              |           |                       | $\blacktriangleright$<br>$\mathbb{E}[\mathbb{E}]\circ$<br>$\alpha$                                            |
| Instituto de Investigación<br>Geológico y Energético                        |                         | <b>Filtro de datos</b><br>Fecha inicio:   | Fecha fin:               | <b>H</b> Excluir |           | Seleccionar    |           | 目 Datos Originales    |                                                                                                    |

**Figura 65.** Pantalla de análisis en herramienta Análisis de series temporales.

# <span id="page-40-0"></span>**2.1.4.2. Plantilla**

El botón Plantilla en la herramienta Análisis de series temporales funciona como un checkbutton, al presionar el botón se abre un cuadro para examinar el archivo del formato de la plantilla tal como se detalla en la [Figura 66.](#page-41-0) La creación del archivo de la plantilla de detalla en el "Manual de formatos de archivos aplicación WAYREapp".

Al seleccionar el archivo se colocan los nombres de las variables, unidades de medida y el número de las columnas en los recuadros del Panel se selección de análisis, como se observa en la parte izquierda de la [Figura 67.](#page-41-1) Los nombres y unidad de medida de las variables pueden ser modificados o eliminados. Si se vuelve a presionar el botón Plantilla los recuadros de los nombres y unidades de medida quedan vacíos, tal como se muestra en la parte derecha de la [Figura 67.](#page-41-1) Si se presiona cancelar aparecerá el mensaje de la [Figura 68.](#page-42-0)

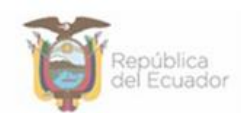

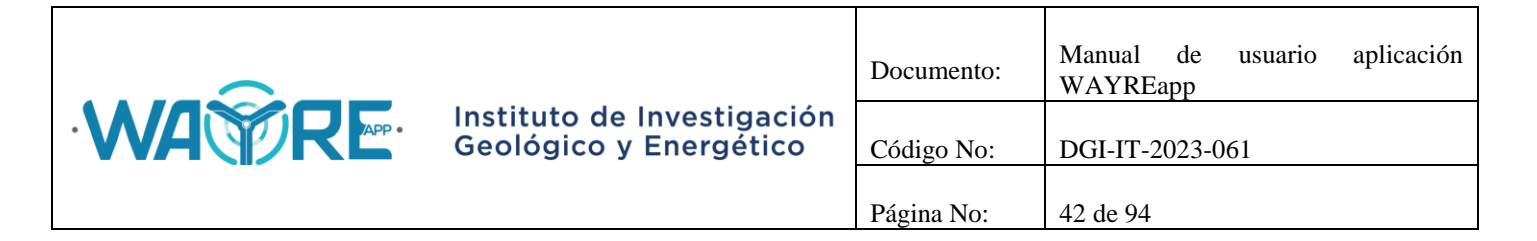

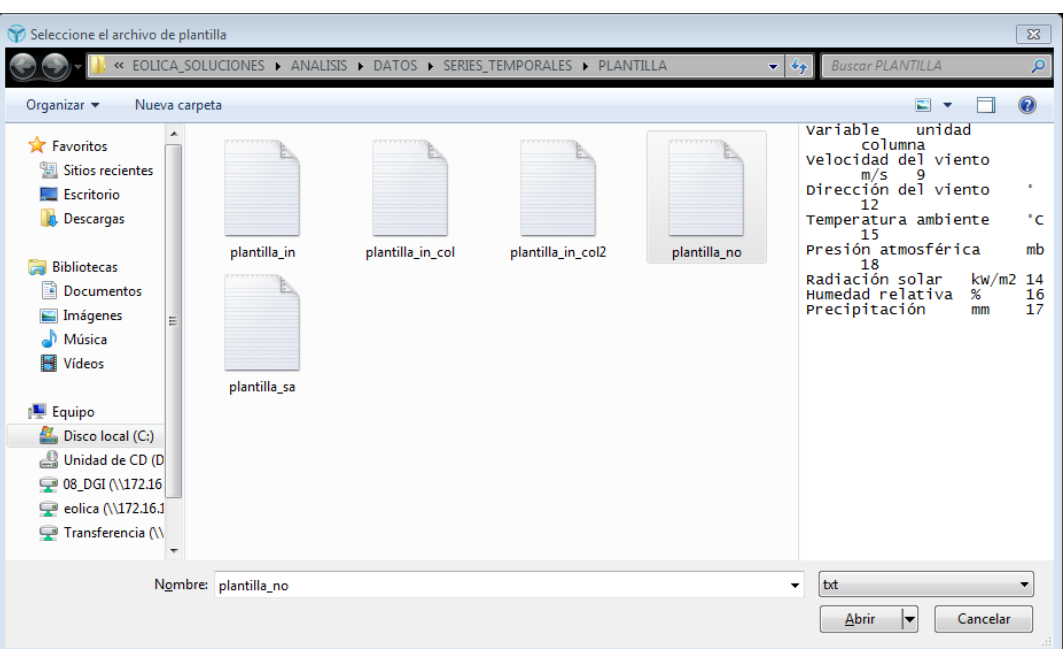

**Figura 66.** Cuadro para examinar el archivo de plantilla.

<span id="page-41-0"></span>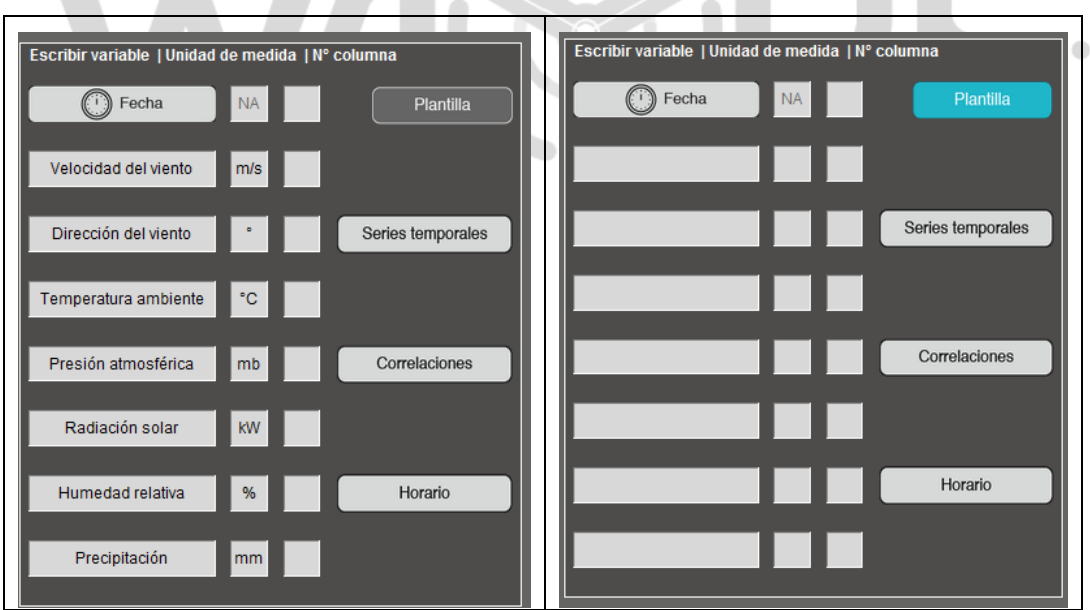

<span id="page-41-1"></span>**Figura 67.** Variables y unidades de medida colocadas con el botón Plantilla.

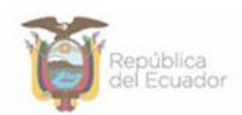

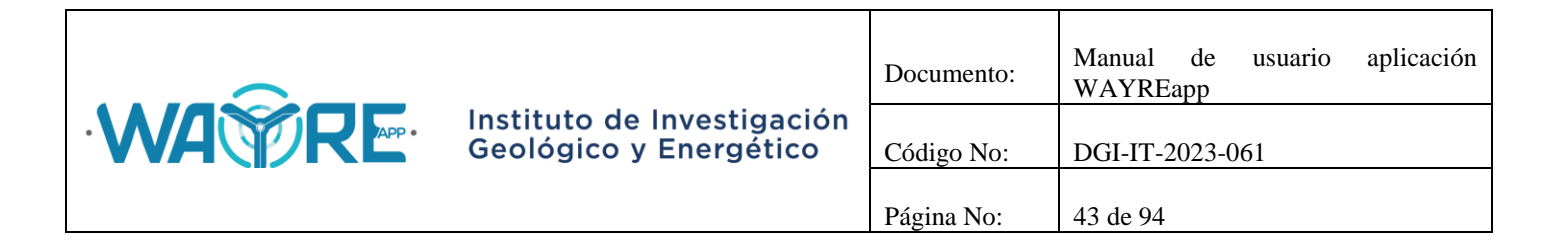

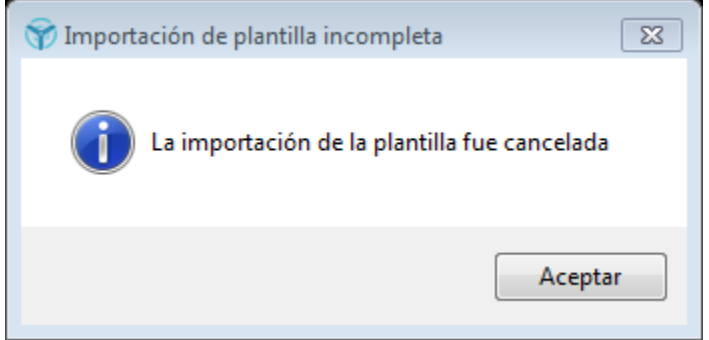

**Figura 68.** Importación de la plantilla cancelada.

# <span id="page-42-1"></span><span id="page-42-0"></span>**2.1.4.3.Series temporales**

El botón Series temporales en la herramienta Análisis de series temporales solicita al usuario que ingrese la columna de la fecha, el nombre, la unidad de medida y el número de columna de al menos una variable y de máximo siete, tal como se muestra en la parte izquierda de la [Figura 69.](#page-43-0) Se pueden presentar dos mensajes de aclaración si las variables se ingresan como se muestra en la parte derecha de la [Figura 69.](#page-43-0) Si no se ingresa la columna de la fecha aparecerá el mensaje mostrado en la [Figura 70,](#page-43-1) indicando que solo se podrá realizar el análisis de Tendencia central y el botón de Graficas temporales estará deshabilitado [\(Figura 74\)](#page-45-0). El mensaje de la [Figura 71](#page-43-2) aparecerá si una columna es seleccionada pero no se ha declarado un nombre de la variable o unidad de medida, el mensaje preguntara si se desean continuar el proceso sin declarar estas variables o si desea cancelar el análisis. Siempre se recomendará declarar el nombre de las variables y su unidad de medida. Cuando estos valores se hayan ingresado puede dar el clic en botón para comenzar el proceso.

En el "Panel de selección de análisis" mostrado en la [Figura 72,](#page-44-0) el usuario puede elegir el tipo de análisis que desea realizar con los datos. Se muestran dos formas de análisis:

- Tendencia central
- Graficar temporales

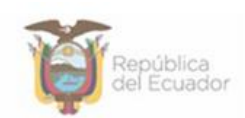

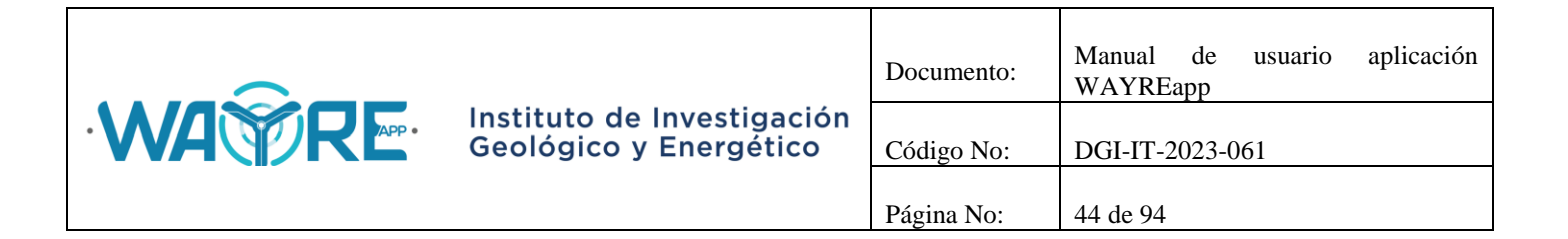

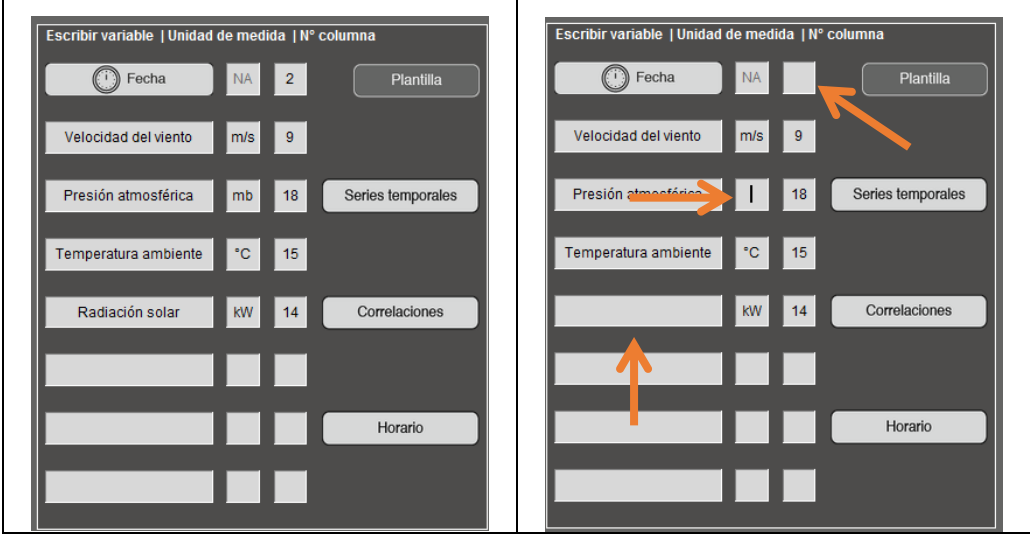

**Figura 69.** Selección de nombres, unidades de medida y números de columnas en la herramienta Análisis de series temporales.

<span id="page-43-0"></span>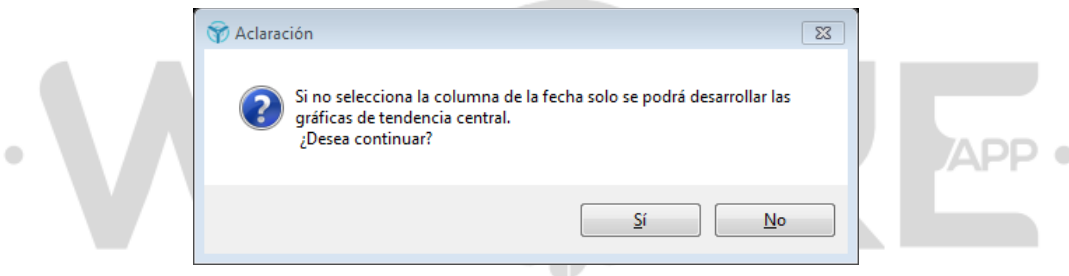

<span id="page-43-1"></span>**Figura 70.** Mensaje de aclaración si no se selecciona la columna de la fecha.

<span id="page-43-2"></span>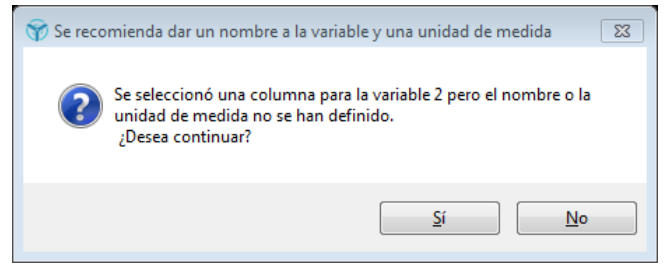

**Figura 71.** Mensaje de aclaración si no se declara el nombre de la variable o unidad de medida.

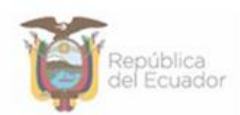

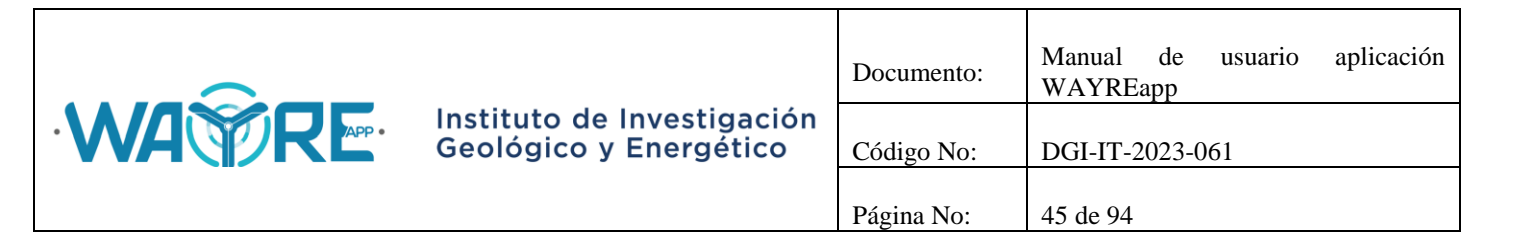

| WAYREapp v2.0                                                                    |                                           |               |           |                                  |              |                          |                          |                          |                          |                          |                      |                            |
|----------------------------------------------------------------------------------|-------------------------------------------|---------------|-----------|----------------------------------|--------------|--------------------------|--------------------------|--------------------------|--------------------------|--------------------------|----------------------|----------------------------|
| Herramientas Ayuda                                                               |                                           |               |           |                                  |              |                          |                          |                          |                          |                          |                      |                            |
|                                                                                  | Tabla de datos                            |               |           |                                  |              |                          |                          |                          |                          |                          |                      | $\leftrightarrow$ $\equiv$ |
| C:/Users/cuestam/Documents/IIGE/semestr<br>≣<br>Examinar<br>ell 2022 Niton W.csv |                                           | <b>MES</b>    | $(6)$ DIA | (7) HORA                         | $(8)$ MINU   | $(9)$ FAVG $(10)$ FMA    |                          | $(11)$ FINS $(12)$ DAV   |                          | $(13)$ DINS $(14)$ GHI   |                      | $(15)$ TEM                 |
|                                                                                  |                                           | 1             |           | $\mathbf{0}$                     | $\Omega$     | 2.60                     | 3.30                     | 3.70                     | 159                      | 175                      | $\bf{0}$             | 7.70                       |
| Seleccionar análisis                                                             | $\overline{2}$                            | 1             |           | $\mathbf{0}$                     | 10           | 2.40                     | 2.60                     | 3.70                     | 147                      | 149                      | $\bf{0}$             | 7.80                       |
|                                                                                  | $\overline{3}$                            | 1             |           | $\mathbf{0}$                     | 20           | 3.30                     | 3.40                     | 4.30                     | 156                      | 154                      | $\Omega$             | 7.90                       |
| Seleccione:                                                                      | 4                                         | 1             |           | $\mathbf{0}$                     | 30           | 2.80                     | 3.30                     | 4.30                     | 165                      | 168                      | $\overline{0}$       | 8.00                       |
| $1.0 \div$<br>Usar desviación estándar (o)                                       | $\overline{5}$                            | 1             |           | $\overline{0}$                   | 40           | 3.60                     | 3.60                     | 4.30                     | 175                      | 165                      | $\overline{0}$       | 8.00                       |
| Usar rango intercuartílico (IQR)                                                 | $\overline{6}$                            | 1             |           | $\overline{0}$                   | 50           | 3.50                     | 3.70                     | 4.90                     | 176                      | 176                      | $\Omega$             | 8.10                       |
|                                                                                  |                                           | 1             |           | $\overline{1}$                   | $\bf{0}$     | 3.10                     | 3.50                     | 4.30                     | 182                      | 179                      | $\overline{0}$       | 8.00                       |
| <b>Tendencia</b><br>dh                                                           | 8                                         | 1             |           | $\overline{1}$                   | 10           | 310                      | 3.20                     | 4.30                     | 174                      | 179                      | $\mathbf{0}$         | 8.10                       |
| central                                                                          | 9                                         | 1             |           | $\overline{1}$                   | 20           | 2.70                     | 3.20                     | 4.30                     | 178                      | 177                      | $\bf{0}$             | 8.10                       |
|                                                                                  | 10<br>11                                  | 1<br>1        |           | $\overline{1}$<br>$\overline{1}$ | 30<br>40     | 2.10<br>200              | 2.70<br>2.10             | 3.70<br>310              | 181<br>178               | 183<br>177               | $\bf{0}$<br>$\theta$ | 8.10<br>8.20               |
| Graficar<br>$N\%$<br>temporales                                                  | $\overline{12}$                           | 1             |           | $\overline{1}$                   | 50           | 2.40                     | 2.40                     | 3.70                     | 177                      | 184                      | $\bf{0}$             | 8.10                       |
|                                                                                  | $\overline{13}$                           | 1             |           | $\overline{2}$                   | $\bf{0}$     | 1.60                     | 2.50                     | 3.10                     | 182                      | 189                      | $\bf{0}$             | 8.10                       |
|                                                                                  | 14                                        | 1             |           | $\overline{2}$                   | 10           | 0 <sub>1</sub>           | 1.60                     | 1.30                     | 184                      | 192                      | $\theta$             | 8.10                       |
| Atrás<br>(←)                                                                     | $\overline{15}$                           | 1             |           | $\overline{2}$                   | 20           | 0.1                      | 0.1                      | 1.30                     | 174                      | 181                      | $\bf{0}$             | 8.10                       |
|                                                                                  | 16                                        | 1             |           | $\overline{2}$                   | 30           | 0.5                      | 0.5                      | 1.90                     | 179                      | 190                      | $\overline{0}$       | 8.20                       |
|                                                                                  | $\overline{17}$                           | 1             |           | $\overline{2}$                   | 40           | 0.1                      | 0.5                      | 0.7                      | 188                      | 194                      | $\mathbf{0}$         | 8.10                       |
|                                                                                  | $\overline{18}$                           | 1             |           | $\overline{2}$                   | 50           | $\mathbf{0}$             | 0.1                      | 0.7                      | 210                      | 199                      | $\overline{0}$       | 8.10                       |
|                                                                                  | $\overline{19}$                           | 1             |           | 3                                | $\mathbf{0}$ | 07                       | 0.7                      | 1 9 0                    | 179                      | 199                      | $\mathbf{0}$         | 8.10                       |
|                                                                                  | 20                                        | 1             |           | 3                                | 10           | 0.5                      | 0.7                      | 1.90                     | 209                      | 217                      | $\Omega$             | 8.00                       |
|                                                                                  | 21                                        | 1             |           | 3                                | 20           | $\mathbf{0}$             | 0.5                      | 0.7                      | 249                      | 224                      | $\overline{0}$       | 7.90                       |
|                                                                                  | $\overline{22}$                           | 1             |           | 3                                | 30           | $\Omega$                 | $\mathbf{0}$             | $\mathbf{0}$             | 293                      | 281                      | $\mathbf{0}$         | 7.80                       |
|                                                                                  | 23                                        | 1             |           | 3                                | 40           | $\mathbf{0}$             | $\mathbf{0}$             | $\mathbf{0}$             | 358                      | 333                      | $\bf{0}$             | 8.00                       |
|                                                                                  | $\overline{a}$                            | ۰.            |           | -                                | $-$          | $\overline{\phantom{a}}$ | $\overline{\phantom{a}}$ | $\overline{\phantom{a}}$ | $\overline{\phantom{a}}$ | $\overline{\phantom{a}}$ | ۰.                   | $ -$<br>F                  |
| <b>WA PRE</b>                                                                    | $\blacksquare$<br>18074 rows x 19 columns |               |           |                                  |              |                          |                          |                          | $\bullet$                |                          |                      |                            |
|                                                                                  | <b>Filtro de datos</b>                    |               |           |                                  |              |                          |                          |                          |                          |                          |                      |                            |
| Instituto de Investigación<br>Geológico y Energético                             |                                           | Fecha inicio: |           | Fecha fin                        |              | FD Excluir               |                          |                          | Seleccionar              |                          | 目 Datos Originales   |                            |
|                                                                                  |                                           |               |           |                                  |              |                          |                          |                          |                          |                          |                      |                            |

**Figura 72.** Opciones para en botón de Series temporales en la herramienta Análisis de series temporales.

<span id="page-44-0"></span>Los botones de Tendencia central y Graficar temporales mostrarán una barra de cargando mientras se ejecuta el análisis de los datos [\(Figura 73\)](#page-44-1). **APP o** 

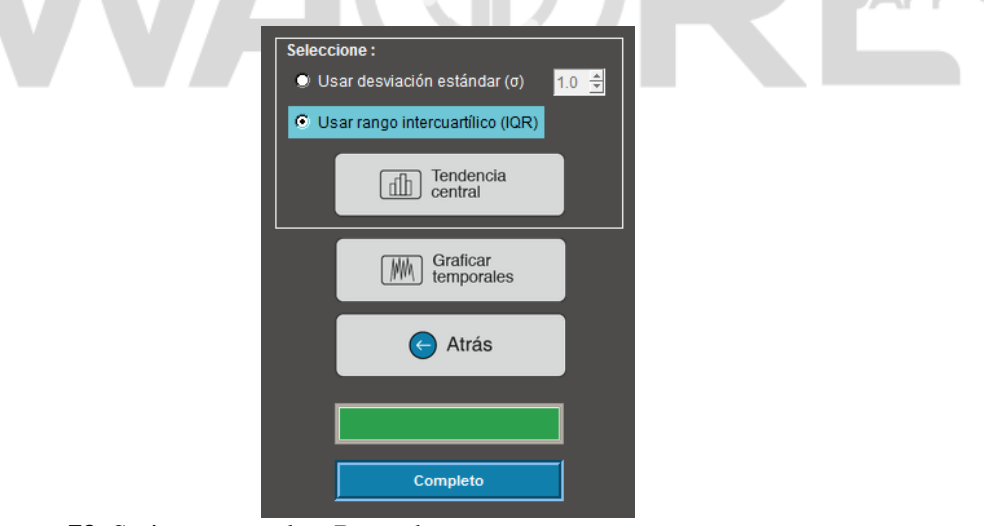

**Figura 73.** Series temporales: Barra de progreso.

<span id="page-44-1"></span>El botón de Tendencia central o Graficar temporales se deshabilita después de ser presionado. Esto se puede observar en la [Figura 74.](#page-45-0)

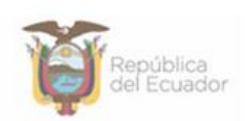

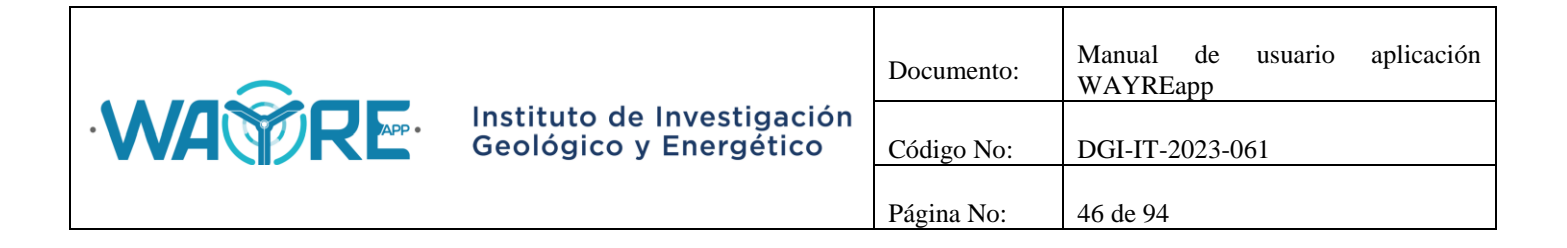

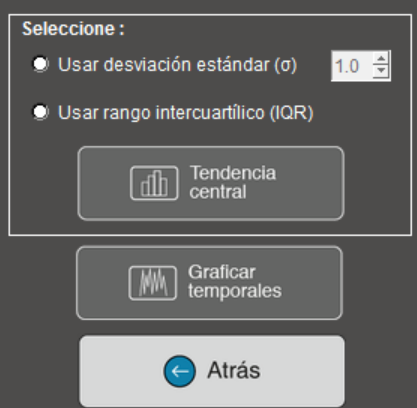

**Figura 74.** Series temporales: Botones deshabilitados.

<span id="page-45-0"></span>El botón Atrás permite regresar a la pantalla inicial del "Panel de selección de análisis" en la herramienta Análisis de series temporales como se ve en la [Figura 65.](#page-40-0)

# **2.1.4.3.1. Tendencia central**

El botón Tendencia central genera gráficas de caja y bigote le las variables ingresadas. Para activar el botón de Tendencia central se debe seleccionar entre dos opciones:

- $\bullet$  Usar desviación estándar (σ)
- Usar rango intercuartílico (IQR)

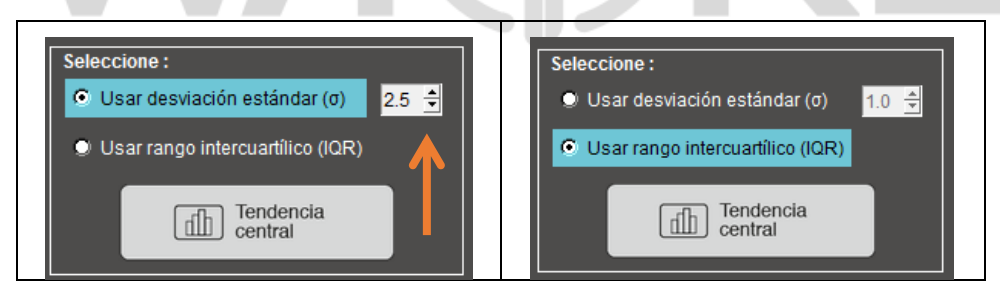

**Figura 75.** Selección de opciones en el análisis de Tendencia central.

<span id="page-45-1"></span>Estas opciones determinan el valor del intervalo de confianza de los datos y los tamaños de los bigotes en los gráficos de caja y bigote. En la parte izquierda de la [Figura 75](#page-45-1) se observa que se eligió 2.5 veces la desviación estándar para realizar el cálculo, esta valor puede variar entre 1 y 3 en pasos de 0.1. En la parte derecha de la [Figura 75](#page-45-1) se observa que se eligió el rango intercuartílico para realizar el análisis.

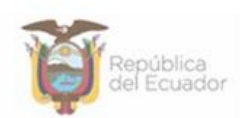

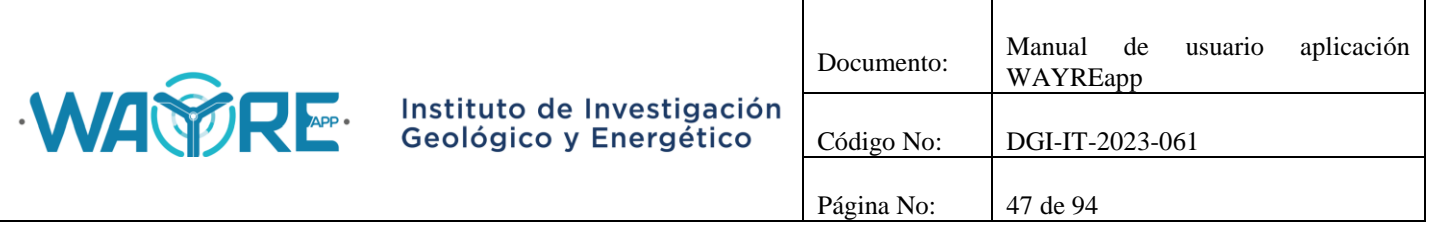

Los resultados obtenidos del análisis de Tendencia central se presentarán en las pestañas del "Panel de resultados" de la aplicación, donde:

- Tabla estadística de las series temporales: Despliega una tabla estadística referente a los gráficos de tendencia central generados [\(Figura 76\)](#page-46-0).
- Tendencia central (TC): En la parte superior se encuentra un gráfico de las frecuencias relativas de la variable y en la parte inferior un gráfico de caja y bigote [\(Figura 77\)](#page-47-0). Se desplegara una pestaña con estas dos gráficas por cada variable seleccionada para el análisis.

<span id="page-46-0"></span>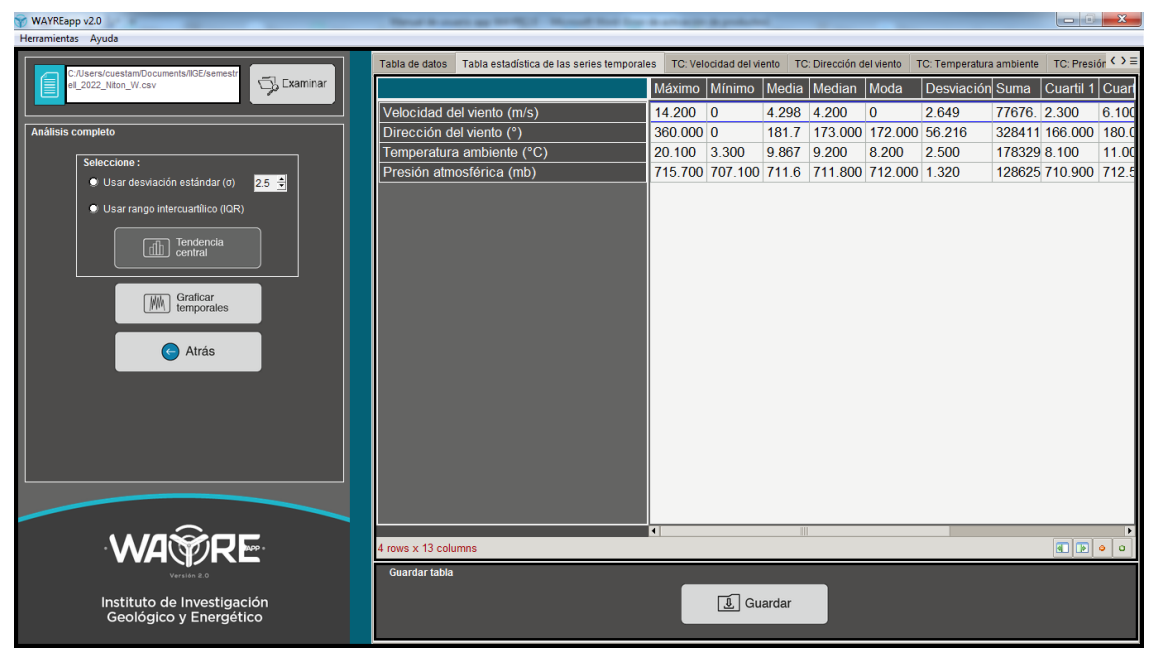

**Figura 76.** Resultados de Tendencia central: Tabla estadística de las series temporales.

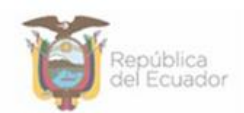

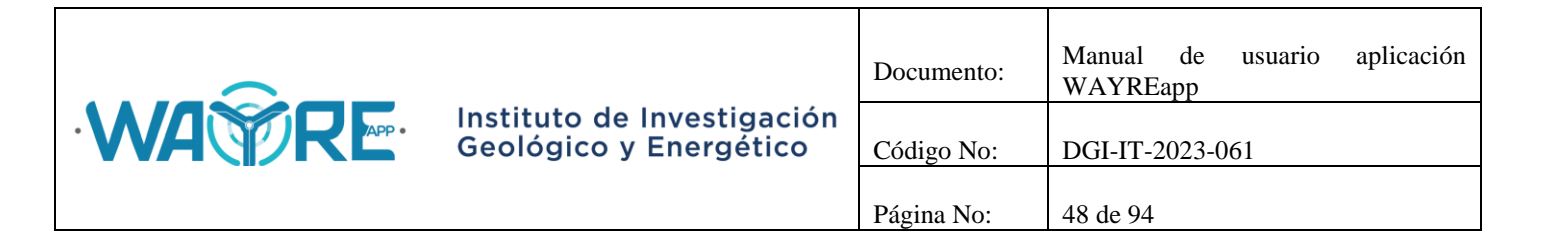

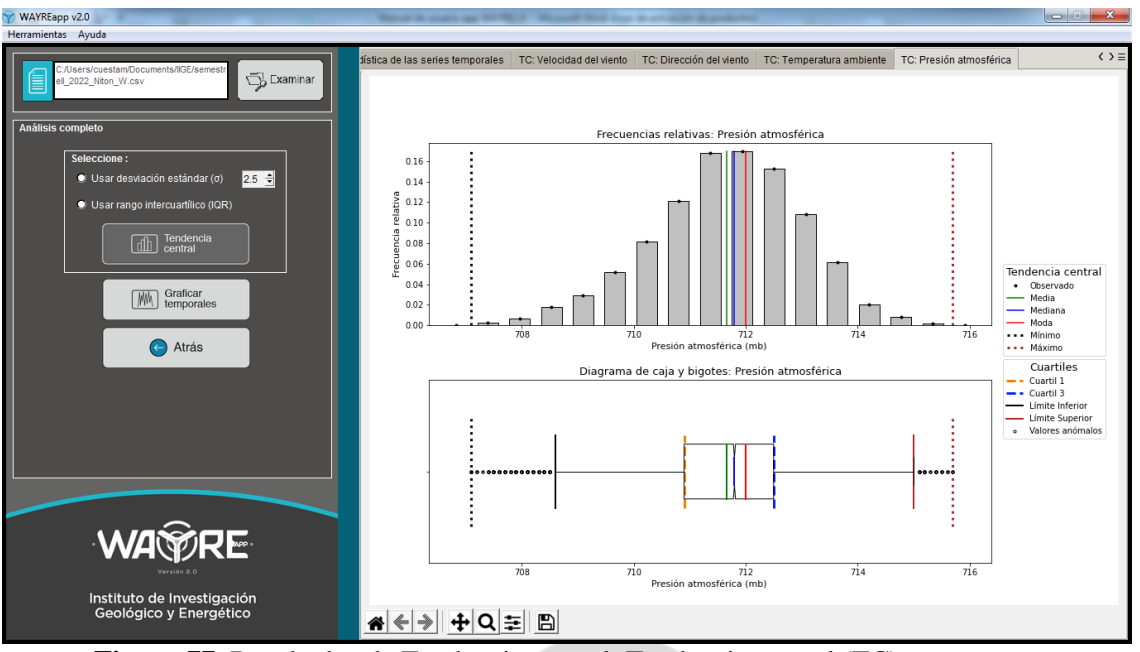

**Figura 77.** Resultados de Tendencia central: Tendencia central (TC).

# <span id="page-47-0"></span>**2.1.4.3.2. Graficar temporales**

Los resultados obtenidos de Graficar temporales se presentarán en una pestaña por variable con el nombre de Temporal seguido del nombre de la variable. Las pestañas con los gráficos de las series temporales se ubican en el "Panel de resultados" de la aplicación, como se muestra en [Figura 78.](#page-48-0)

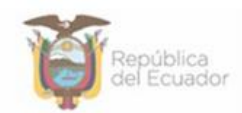

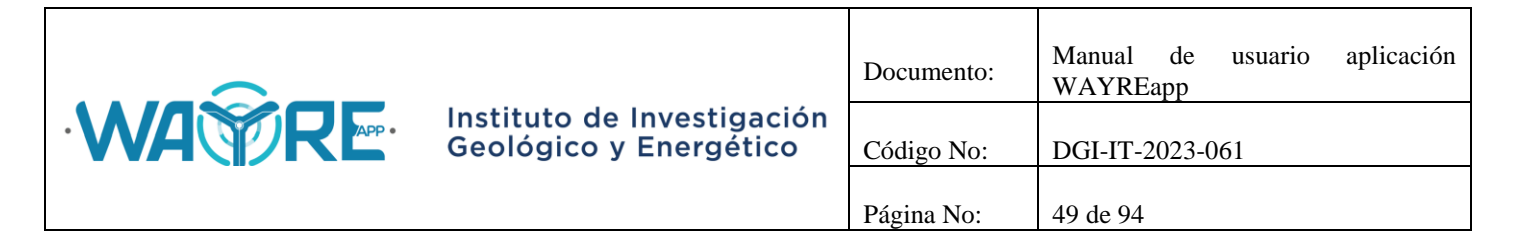

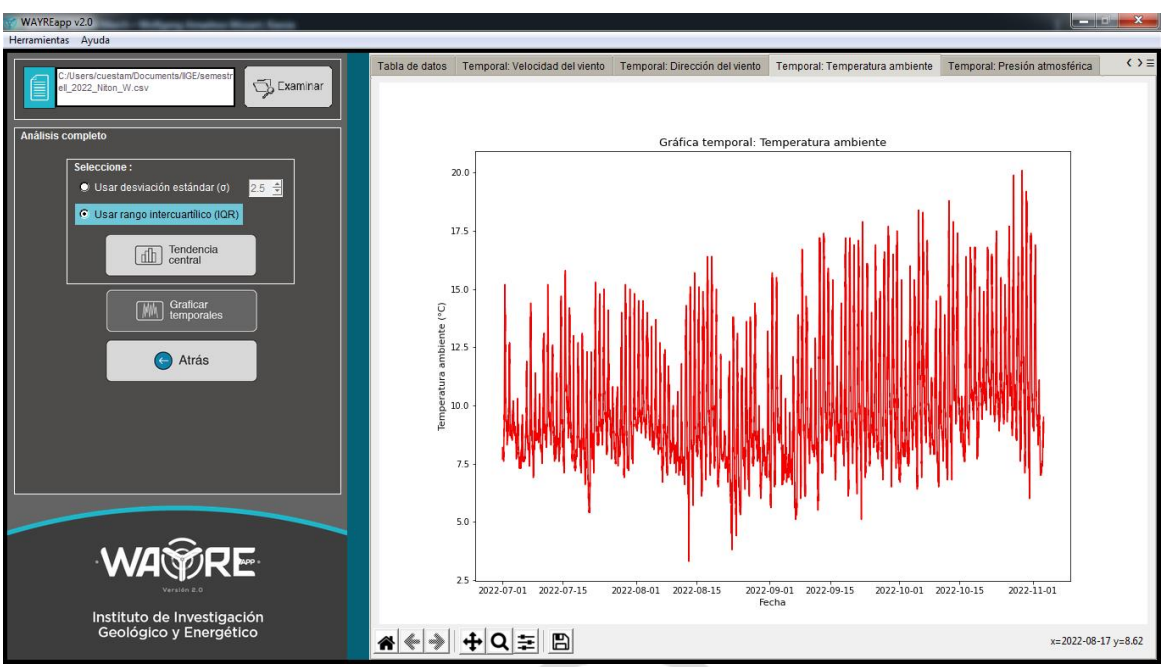

**Figura 78.** Resultados de Graficar temporales.

# <span id="page-48-0"></span>**2.1.4.4. Correlaciones**

APP . El botón Correlaciones en la herramienta Análisis de series temporales solicita al usuario que ingrese el nombre, la unidad de medida y el número de columna de al menos dos variables y de máximo siete, de la misma manera que se detalla en la sección [Series temporales](#page-42-1) en la [Figura 69.](#page-43-0) Cuando estos valores se hayan ingresado puede dar el clic en botón para comenzar el proceso.

En el "Panel de selección de análisis" mostrado en la [Figura 79](#page-49-0), el usuario puede elegir el tipo de análisis que desea realizar con los datos. Se muestran dos formas de análisis:

- Análisis de correlaciones
- Gráficas de dispersión

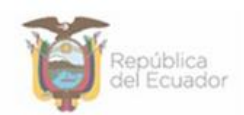

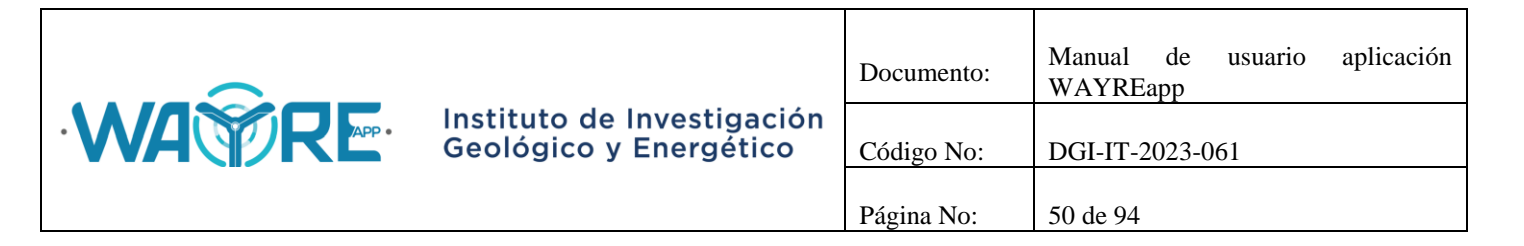

| WAYREapp v2.0                                                                   |                        |                                     |                            | <b>Record &amp; country and Profit Co. 1</b> |           | Monach Hotchine & Charles & profit |           |                          | $\begin{array}{c c c c c} \hline \multicolumn{1}{ c }{\multicolumn{1}{c }{\hspace{-1.4ex}}}} & \multicolumn{1}{c }{\hspace{-1.4ex}} & \multicolumn{1}{c }{\hspace{-1.4ex}} & \multicolumn{1}{c }{\hspace{-1.4ex}} & \multicolumn{1}{c }{\hspace{-1.4ex}} & \multicolumn{1}{c }{\hspace{-1.4ex}} & \multicolumn{1}{c }{\hspace{-1.4ex}} & \multicolumn{1}{c }{\hspace{-1.4ex}} & \multicolumn{1}{c }{\hspace{-1.4ex}} & \multicolumn{1}{c }{$ |  |  |
|---------------------------------------------------------------------------------|------------------------|-------------------------------------|----------------------------|----------------------------------------------|-----------|------------------------------------|-----------|--------------------------|----------------------------------------------------------------------------------------------------|--|--|
| Herramientas Ayuda                                                              |                        |                                     |                            |                                              |           |                                    |           |                          |                                                                                                    |  |  |
|                                                                                 |                        | $\leftrightarrow$<br>Tabla de datos |                            |                                              |           |                                    |           |                          |                                                                                                    |  |  |
| C:/Users/cuestam/Documents/IIGE/semest<br>Examinar<br>≣<br>ell 2022 Niton W.csv |                        |                                     | $(1)$ id key (2) FECHA TEX | (3) CODIGO                                   | $(4)$ ANO | $(5)$ MES                          | $(6)$ DIA | (7) HORA                 | $(8)$ MINU                                                                                                    |  |  |
|                                                                                 |                        | $\overline{0}$                      | 2022-07-01 00:00:00        | 1656633600.00                                | 2022      | $\overline{7}$                     | 1         | $\mathbf{0}$             | $\mathbf{0}$                                                                                                    |  |  |
| Seleccionar análisis                                                            | $\overline{2}$         | $\Omega$                            | 2022-07-01 00:10:00        | 1656634200 00                                | 2022      | $\overline{7}$                     | 1         | $\Omega$                 | 10                                                                                                    |  |  |
|                                                                                 | 3                      | $\mathbf{0}$                        | 2022-07-01 00:20:00        | 1656634800.00                                | 2022      | 7                                  | 1         | $\mathbf{0}$             | 20                                                                                                    |  |  |
|                                                                                 |                        | $\Omega$                            | 2022-07-01 00:30:00        | 1656635400.00                                | 2022      | $\overline{7}$                     | 1         | $\Omega$                 | 30                                                                                                    |  |  |
|                                                                                 | $\overline{5}$         | $\Omega$                            | 2022-07-01 00:40:00        | 1656636000 00                                | 2022      | $\overline{7}$                     | 1         | $\Omega$                 | 40                                                                                                    |  |  |
|                                                                                 | 6                      | $\mathbf{0}$                        | 2022-07-01 00:50:00        | 1656636600.00                                | 2022      | $\overline{7}$                     | 1         | $\mathbf{0}$             | 50                                                                                                    |  |  |
|                                                                                 |                        | $\Omega$                            | 2022-07-01 01:00:00        | 1656637200 00                                | 2022      | $\overline{7}$                     | 1         |                          | $\Omega$                                                                                                    |  |  |
|                                                                                 | 8                      | $\mathbf{0}$                        | 2022-07-01 01:10:00        | 1656637800.00                                | 2022      | $\overline{7}$                     | 1         |                          | 10                                                                                                    |  |  |
| Análisis de<br>圃<br>correlaciones                                               | 9                      | $\Omega$                            | 2022-07-01 01:20:00        | 1656638400.00                                | 2022      | $\overline{7}$                     | 1         |                          | 20                                                                                                    |  |  |
|                                                                                 | 10                     | $\mathbf{0}$                        | 2022-07-01 01:30:00        | 165663900000                                 | 2022      | $\overline{7}$                     | 1         |                          | 30                                                                                                    |  |  |
| Gráficas                                                                        | 11                     | $\Omega$                            | 2022-07-01 01:40:00        | 1656639600.00                                | 2022      | $\overline{7}$                     | 1         |                          | 40                                                                                                    |  |  |
| de dispersión                                                                   | $\overline{12}$        | $\Omega$                            | 2022-07-01 01:50:00        | 1656640200.00                                | 2022      | $\overline{7}$                     | 1         | 1                        | 50                                                                                                    |  |  |
|                                                                                 | 13                     | $\mathbf{0}$                        | 2022-07-01 02:00:00        | 1656640800.00                                | 2022      | $\overline{7}$                     | 1         | $\overline{2}$           | $\mathbf{0}$                                                                                                    |  |  |
| (←<br>Atrás                                                                     | 14                     | $\Omega$                            | 2022-07-01 02:10:00        | 1656641400 00                                | 2022      | $\overline{7}$                     | 1         | $\overline{2}$           | 10                                                                                                    |  |  |
|                                                                                 | 15                     | $\Omega$                            | 2022-07-01 02:20:00        | 1656642000 00                                | 2022      | $\overline{7}$                     | 1         | $\overline{2}$           | 20                                                                                                    |  |  |
|                                                                                 | $\overline{16}$        | $\Omega$                            | 2022-07-01 02:30:00        | 1656642600.00                                | 2022      | $\overline{7}$                     | 1         | $\overline{2}$           | 30                                                                                                    |  |  |
|                                                                                 | 17                     | $\Omega$                            | 2022-07-01 02:40:00        | 1656643200.00                                | 2022      | $\overline{7}$                     | 1         | $\overline{2}$           | 40                                                                                                    |  |  |
|                                                                                 | 18                     | $\Omega$                            | 2022-07-01 02:50:00        | 1656643800.00                                | 2022      | $\overline{7}$                     | 1         | $\overline{2}$           | 50                                                                                                    |  |  |
|                                                                                 | 19                     | $\Omega$                            | 2022-07-01 03:00:00        | 1656644400 00                                | 2022      | $\overline{7}$                     | 1         | 3                        | $\Omega$                                                                                                    |  |  |
|                                                                                 | 20                     | $\mathbf{0}$                        | 2022-07-01 03:10:00        | 1656645000 00                                | 2022      | $\overline{7}$                     | 1         | 3                        | 10                                                                                                    |  |  |
|                                                                                 | 21                     | $\bf{0}$                            | 2022-07-01 03:20:00        | 1656645600.00                                | 2022      | $\overline{7}$                     | 1         | 3                        | 20                                                                                                    |  |  |
|                                                                                 | $\overline{22}$        | $\Omega$                            | 2022-07-01 03:30:00        | 1656646200 00                                | 2022      | $\overline{7}$                     | 1         | 3                        | 30                                                                                                    |  |  |
|                                                                                 | $\overline{23}$        | $\mathbf{0}$                        | 2022-07-01 03:40:00        | 1656646800.00                                | 2022      | $\overline{7}$                     | 1         | 3                        | 40                                                                                                    |  |  |
|                                                                                 | $\sim$                 |                                     |                            |                                              | ----      | $\overline{\phantom{a}}$           |           | $\overline{\phantom{a}}$ | $\sim$<br>$\ddot{\phantom{1}}$                                                                                                    |  |  |
| <b>WA PRE</b>                                                                   |                        | 18074 rows x 19 columns             |                            |                                              |           |                                    |           |                          | $\mathbb{E}[\mathbb{E}]\circ\mathbb{I}$<br>$\circ$                                                                                                    |  |  |
|                                                                                 | <b>Filtro de datos</b> |                                     |                            |                                              |           |                                    |           |                          |                                                                                                    |  |  |
|                                                                                 |                        | Fecha inicio                        | Fecha fin:                 |                                              |           |                                    |           |                          |                                                                                                    |  |  |
| Instituto de Investigación                                                      |                        |                                     |                            | Full Excluir                                 |           | Seleccionar                        |           | 目 Datos Originales       |                                                                                                    |  |  |
| Geológico y Energético                                                          |                        |                                     |                            |                                              |           |                                    |           |                          |                                                                                                    |  |  |
|                                                                                 |                        |                                     |                            |                                              |           |                                    |           |                          |                                                                                                    |  |  |

**Figura 79.** Opciones para en botón de Correlaciones en la herramienta Análisis de series temporales.

<span id="page-49-0"></span>El botón de Análisis de correlaciones mostrará una barra de cargando mientras se ejecuta el análisis de los datos [\(Figura 80\)](#page-49-1). ∍⊸

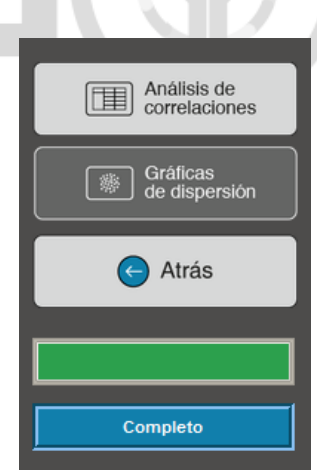

**Figura 80.** Correlaciones: Barra de progreso.

<span id="page-49-1"></span>El botón de Gráficas de dispersión se encuentra deshabilitado y se habilitará después de que se realice el Análisis de correlaciones. El botón de Análisis de correlaciones se deshabilita después de ser presionado [\(Figura 81\)](#page-50-0).

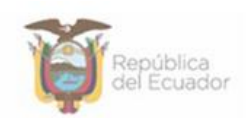

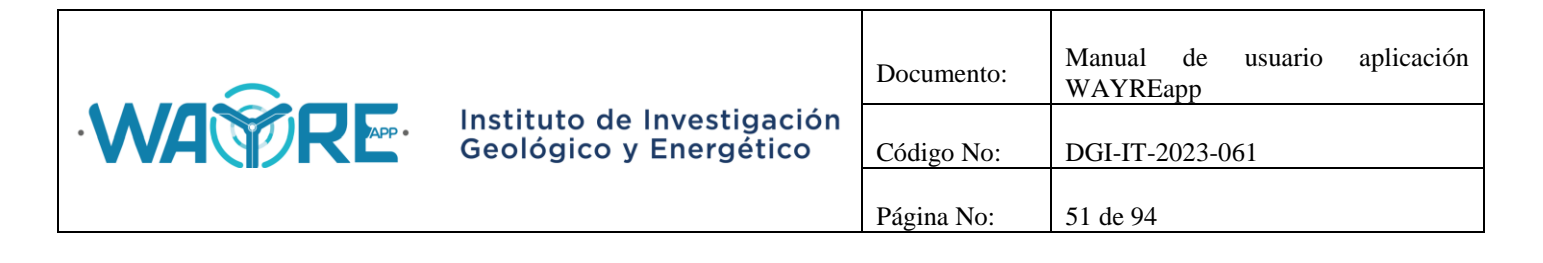

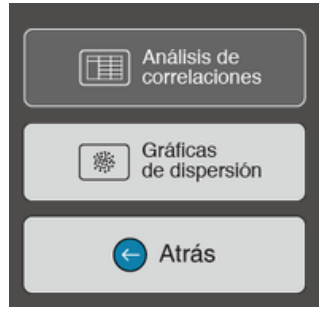

**Figura 81.** Análisis de correlaciones: Botón deshabilitado.

<span id="page-50-0"></span>El botón Atrás permite regresar a la pantalla inicial del "Panel de selección de análisis" en la herramienta Análisis de series temporales como se ve en la [Figura 65.](#page-40-0)

# **2.1.4.4.1. Análisis de correlaciones**

Al presionar el botón se calcula las correlaciones entre cada variable y las despliega en una tabla. Los resultados obtenidos de Análisis de correlaciones se presentarán en la pestaña Matriz de correlaciones de Pearson del "Panel de resultados" de la aplicación, como se muestra en [Figura](#page-50-1)  [82.](#page-50-1)

<span id="page-50-1"></span>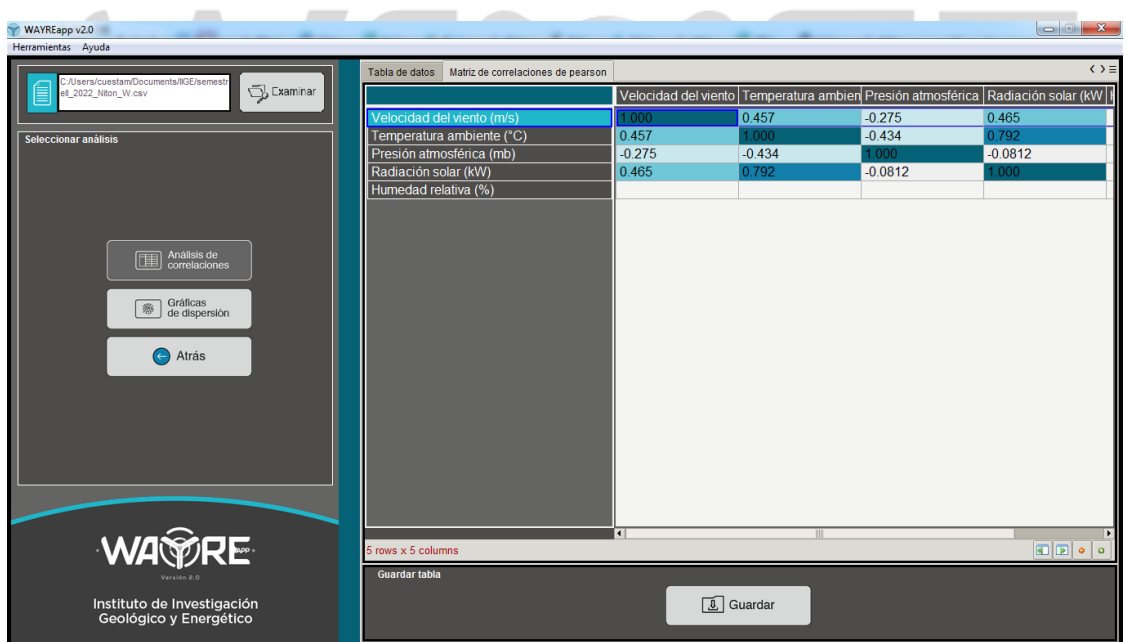

**Figura 82.** Resultado de Análisis de correlaciones.

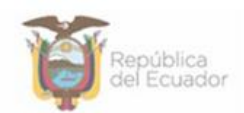

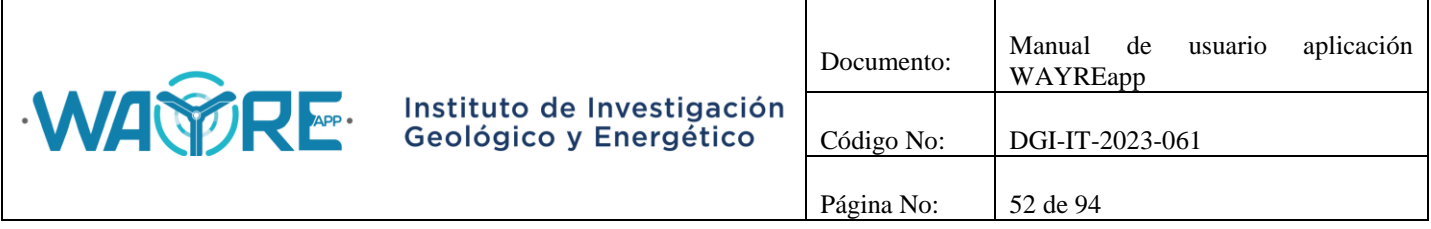

# **2.1.4.4.2. Gráficas de dispersión**

Al Presionar el botón Gráficas de dispersión aparecerá en el "Panel de selección de análisis", las variables declaradas, un checkbutton por variable, un botón para generar las gráficas y un botón para regresar [\(Figura 83\)](#page-51-0). El análisis se realizará con las variables que tengan activado su checkbutton, se debe seleccionar mínimo dos variables para poder realizar el análisis [\(Figura 84\)](#page-52-0).

Si el botón de Generar gráficas está habilitado, el botón de atrás regresará a la pantalla mostrada en la [Figura 82.](#page-50-1) Si el botón de Generar gráficas está deshabilitado, el botón atrás permite regresar a la pantalla inicial del "Panel de selección de análisis" en la herramienta Análisis de series temporales como se ve en la [Figura 65.](#page-40-0)

| WAYREapp v2.0                                                                   | Neval & scale ap 1017617 . Mount first five & all acts & policity |                      |                     |                                                             |                            |
|---------------------------------------------------------------------------------|-------------------------------------------------------------------|----------------------|---------------------|-------------------------------------------------------------|----------------------------|
| Herramientas Ayuda                                                              |                                                                   |                      |                     |                                                             | $\leftrightarrow$ $\equiv$ |
| C:/Users/cuestam/Documents/IGE/semestr<br>Examinar<br>┋<br>ell 2022 Niton W.csv | Tabla de datos<br>Matriz de correlaciones de pearson              |                      |                     |                                                             | Radiación solar (kW        |
|                                                                                 |                                                                   |                      |                     | Velocidad del viento Temperatura ambien Presión atmosférica |                            |
|                                                                                 | Velocidad del viento (m/s)                                        | 1.000                | 0.457               | $-0.275$                                                    | 0.465                      |
| Seleccione las variables a comparar sus gráficas de disperción                  | Temperatura ambiente (°C)                                         | 0.457                | 1.000               | $-0.434$                                                    | 0.792                      |
| <b>B</b> Fecha                                                                  | Presión atmosférica (mb)                                          | $-0.275$             | $-0.434$            | 1.000                                                       | $-0.0812$                  |
|                                                                                 | Radiación solar (kW)                                              | 0.465                | 0.792               | $-0.0812$                                                   | 1.000                      |
|                                                                                 | Humedad relativa (%)                                              |                      |                     |                                                             |                            |
| Velocidad del viento                                                            |                                                                   |                      |                     |                                                             |                            |
|                                                                                 |                                                                   |                      |                     |                                                             |                            |
|                                                                                 |                                                                   |                      |                     |                                                             |                            |
|                                                                                 |                                                                   |                      |                     |                                                             |                            |
| Generar<br>gráficas                                                             |                                                                   |                      |                     |                                                             |                            |
| Temperatura ambiente                                                            |                                                                   |                      |                     |                                                             |                            |
|                                                                                 |                                                                   |                      |                     |                                                             |                            |
| Presión atmosférica<br>Atrás                                                    |                                                                   |                      |                     |                                                             |                            |
|                                                                                 |                                                                   |                      |                     |                                                             |                            |
| Radiación solar                                                                 |                                                                   |                      |                     |                                                             |                            |
|                                                                                 |                                                                   |                      |                     |                                                             |                            |
|                                                                                 |                                                                   |                      |                     |                                                             |                            |
| Humedad relativa                                                                |                                                                   |                      |                     |                                                             |                            |
|                                                                                 |                                                                   |                      |                     |                                                             |                            |
|                                                                                 |                                                                   |                      |                     |                                                             |                            |
|                                                                                 |                                                                   |                      |                     |                                                             |                            |
|                                                                                 |                                                                   |                      |                     |                                                             |                            |
|                                                                                 |                                                                   |                      |                     |                                                             |                            |
|                                                                                 |                                                                   |                      | Ш                   |                                                             |                            |
|                                                                                 | 5 rows x 5 columns                                                | $\overline{ \cdot }$ |                     |                                                             | $\boxed{2}$                |
| WAWRE                                                                           |                                                                   |                      |                     |                                                             |                            |
| Versión P.O.                                                                    | <b>Guardar tabla</b>                                              |                      |                     |                                                             |                            |
|                                                                                 |                                                                   |                      |                     |                                                             |                            |
| Instituto de Investigación<br>Geológico y Energético                            |                                                                   |                      | $\boxed{1}$ Guardar |                                                             |                            |
|                                                                                 |                                                                   |                      |                     |                                                             |                            |
|                                                                                 |                                                                   |                      |                     |                                                             |                            |

<span id="page-51-0"></span>**Figura 83.** "Panel de selección de análisis" del botón Gráficas de dispersión.

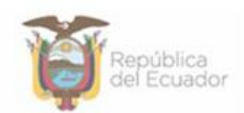

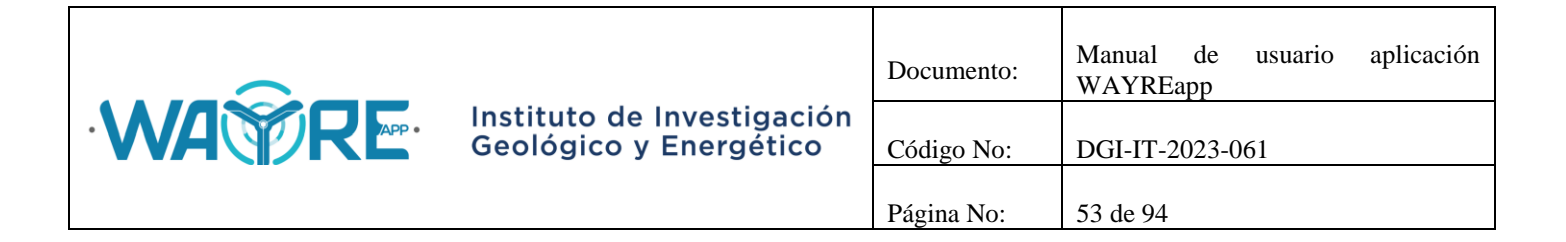

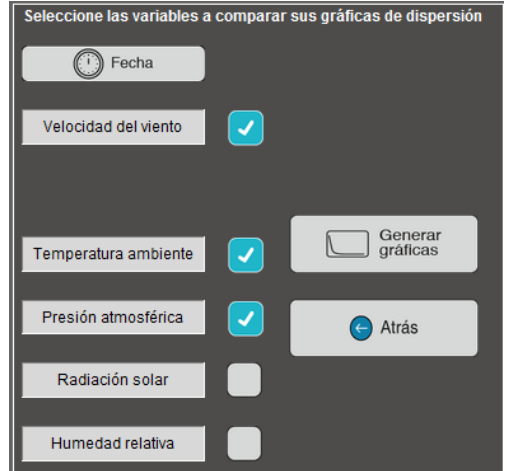

**Figura 84.** Variables activadas para realizar las gráficas de dispersión.

<span id="page-52-0"></span>El botón de Generar gráficas mostrará una barra de cargando mientras se ejecuta el análisis de los datos [\(Figura 80\)](#page-49-1).

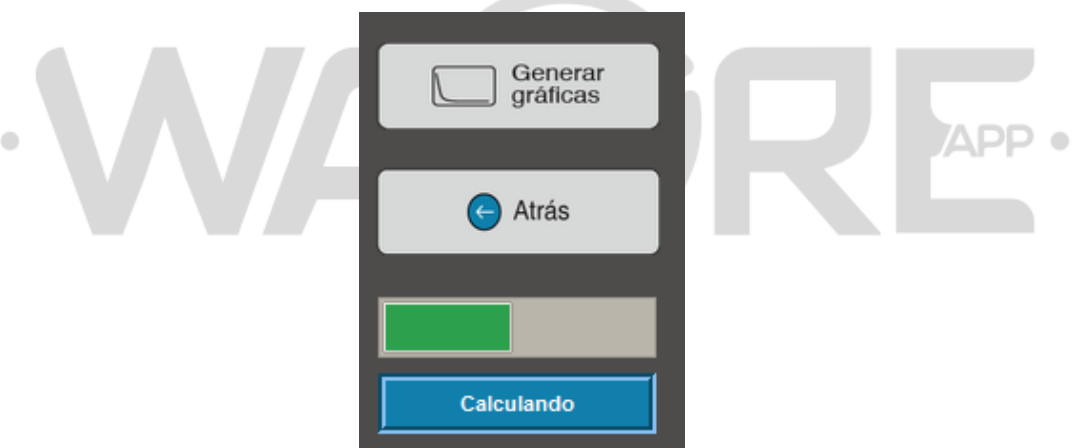

**Figura 85.** Generar gráficas - Correlaciones: Barra de progreso.

# **2.1.4.4.2.1. Generar gráficas**

Los resultados obtenidos de Generar gráficas se presentarán en una pestaña por cada gráfica de dispersión, el nombre de la pestaña será el de las dos variables correlacionadas. Las pestañas con los gráficos de dispersión se ubican en el "Panel de resultados" de la aplicación, como se muestra en [Figura 86.](#page-53-0)

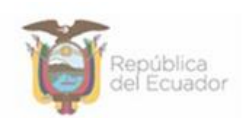

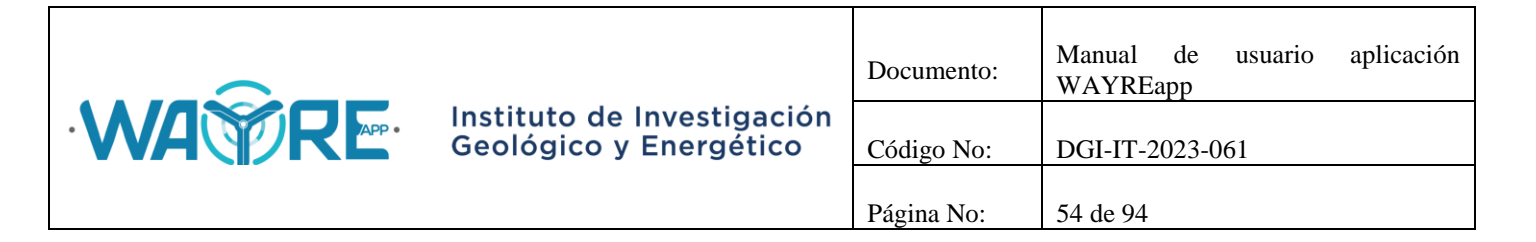

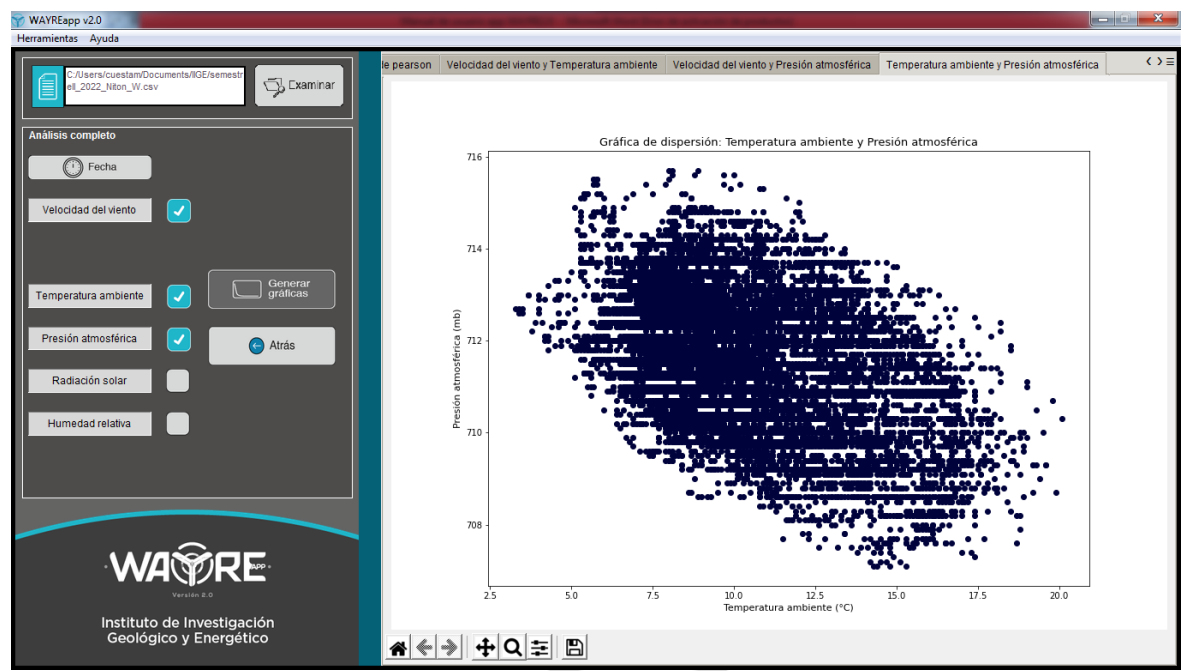

**Figura 86.** Resultados de Generar gráficas en análisis de Gráficas de dispersión.

# <span id="page-53-0"></span>**2.1.4.5. Horario**

.

El botón Horario en la herramienta Análisis de series temporales solicita al usuario que ingrese el nombre, la unidad de medida y el número de columna de una variable y de máximo siete, de la misma manera que se detalla en la sección [Series temporales](#page-42-1) en la [Figura 69.](#page-43-0) Cuando estos valores se hayan ingresado puede dar el clic en botón para comenzar el proceso.

En el "Panel de selección de análisis" mostrado en la [Figura 79](#page-49-0), el usuario puede elegir el tipo de análisis que desea realizar con los datos. Se muestran dos formas de análisis:

- Análisis horario
- Comparación horaria

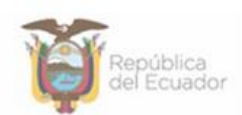

APP 0

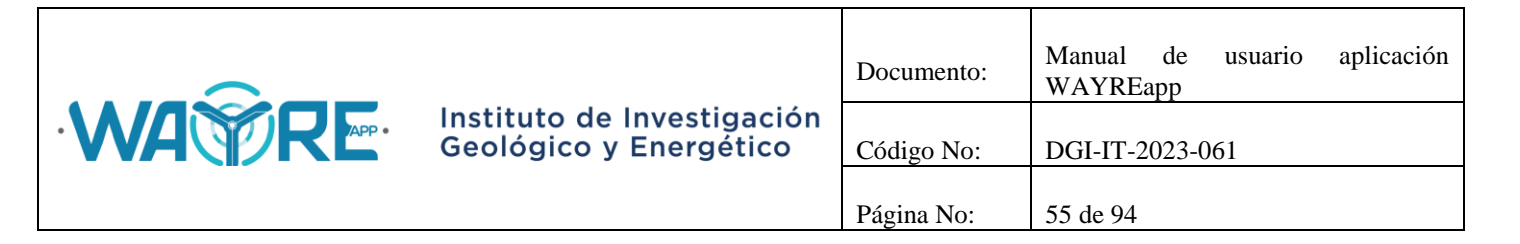

| WAYREapp v2.0                                                                    |                        |                                  |                                                   |                   |                 |                               |                               |                               | $\begin{array}{c c c c c c} \hline \multicolumn{1}{ c }{\mathbf{x}} & \multicolumn{1}{ c }{\mathbf{x}} \end{array}$ |
|----------------------------------------------------------------------------------|------------------------|----------------------------------|---------------------------------------------------|-------------------|-----------------|-------------------------------|-------------------------------|-------------------------------|----------------------------------------------------------------------------------------------------|
| Herramientas Ayuda                                                               |                        |                                  |                                                   |                   |                 |                               |                               |                               |                                                                                                    |
|                                                                                  | Tabla de datos         |                                  |                                                   |                   |                 |                               |                               |                               | $\leftrightarrow$ $\equiv$                                                                                          |
| C:/Users/cuestam/Documents/IIGE/semestr<br>≣<br>Examinar<br>ell 2022 Niton W.csv |                        |                                  | (1) id key $(2)$ FECHA TEX                        | (3) CODIGO        | $(4)$ ANO       | $(5)$ MES                     | $(6)$ DIA                     | $(7)$ HORA                    | $(8)$ MINU                                                                                                    |
|                                                                                  |                        | l0                               | 2022-07-01 00:00:00                               | 1656633600.00     | 2022            | $\overline{7}$                | $\mathbf{1}$                  | $\overline{0}$                | $\Omega$                                                                                                    |
|                                                                                  | $\overline{2}$         | lo                               | 2022-07-01 00:10:00                               | 1656634200.00     | 2022            | $\overline{7}$                | 1                             | $\Omega$                      | 10                                                                                                    |
| Seleccionar análisis                                                             | 3                      | I٥                               | 2022-07-01 00:20:00                               | 1656634800.00     | 2022            | $\overline{7}$                | 1                             | $\Omega$                      | 20                                                                                                    |
|                                                                                  | A                      | l0                               | 2022-07-01 00:30:00                               | 1656635400.00     | 2022            | $\overline{7}$                | 1                             | $\mathbf{0}$                  | 30                                                                                                    |
|                                                                                  | 5                      | lo                               | 2022-07-01 00:40:00                               | 165663600000      | 2022            | $\overline{7}$                | 1                             | $\Omega$                      | 40                                                                                                    |
|                                                                                  | $\overline{6}$         | I٥                               | 2022-07-01 00:50:00                               | 1656636600.00     | 2022            | $\overline{7}$                | 1                             | $\Omega$                      | 50                                                                                                    |
|                                                                                  |                        | l0                               | 2022-07-01 01:00:00                               | 1656637200 00     | 2022            | $\overline{7}$                | 1                             |                               | $\Omega$                                                                                                    |
|                                                                                  | 8                      | l0                               | 2022-07-01 01:10:00                               | 1656637800.00     | 2022            | $\overline{7}$                | 1                             |                               | 10                                                                                                    |
| Análisis<br>區                                                                    | 9                      | l0                               | 2022-07-01 01:20:00                               | 1656638400 00     | 2022            | $\overline{7}$                | 1                             |                               | 20                                                                                                    |
| horario                                                                          | 10                     | I٥                               | 2022-07-01 01:30:00                               | 1656639000.00     | 2022            | $\overline{7}$                | 1                             |                               | 30                                                                                                    |
|                                                                                  | 11                     | l0                               | 2022-07-01 01:40:00                               | 1656639600.00     | 2022            | $\overline{7}$                | 1                             |                               | 40                                                                                                    |
| Comparación<br>ᄉ<br>horaria                                                      | 12                     | I٥                               | 2022-07-01 01:50:00                               | 1656640200.00     | 2022            | $\overline{7}$                | 1                             |                               | 50                                                                                                    |
|                                                                                  | $\overline{13}$        | l0                               | 2022-07-01 02:00:00                               | 1656640800.00     | 2022            | $\overline{7}$                | 1                             | $\overline{a}$                | $\mathbf{0}$                                                                                                    |
|                                                                                  | 14                     | lo                               | 2022-07-01 02:10:00                               | 1656641400 00     | 2022            | $\overline{7}$                | 1                             | $\overline{2}$                | 10                                                                                                    |
| $\epsilon$<br>Atrás                                                              | 15                     | l0                               | 2022-07-01 02:20:00                               | 1656642000.00     | 2022            | $\overline{7}$                | 1                             | $\overline{2}$                | 20                                                                                                    |
|                                                                                  | 16                     | lo.                              | 2022-07-01 02:30:00                               | 1656642600 00     | 2022            | $\overline{7}$                | 1                             | $\overline{\phantom{a}}$      | 30                                                                                                    |
|                                                                                  | 17                     | l0                               | 2022-07-01 02:40:00                               | 1656643200.00     | 2022            | $\overline{7}$                | 1                             | $\overline{2}$                | 40                                                                                                    |
|                                                                                  | $\overline{18}$        | lo.                              | 2022-07-01 02:50:00                               | 165664380000      | 2022            | $\overline{7}$                | 1                             | $\overline{2}$                | 50                                                                                                    |
|                                                                                  | 19                     | l0                               | 2022-07-01 03:00:00                               | 1656644400.00     | 2022            | $\overline{7}$                | 1                             | 3                             | $\Omega$                                                                                                    |
|                                                                                  | $\overline{20}$        | lo.                              | 2022-07-01 03:10:00                               | 1656645000 00     | 2022            | $\overline{7}$                | 1                             | 3                             | 10                                                                                                    |
|                                                                                  |                        | I٥                               | 2022-07-01 03:20:00                               | 1656645600.00     | 2022            | $\overline{7}$                | 1                             | 3                             | 20                                                                                                    |
|                                                                                  | 21<br>$\overline{22}$  |                                  |                                                   |                   |                 | $\overline{7}$                |                               |                               | 30                                                                                                    |
|                                                                                  |                        | l0                               | 2022-07-01 03:30:00                               | 1656646200.00     | 2022            |                               | 1                             | 3                             |                                                                                                    |
|                                                                                  | 23<br>$\overline{a}$   | I0                               | 2022-07-01 03:40:00<br><b>AAAA AN A LAA FA AA</b> | 1656646800.00     | 2022<br>$R = R$ | 7<br>$\overline{\phantom{a}}$ | 1<br>$\overline{\phantom{a}}$ | 3<br>$\overline{\phantom{a}}$ | 40<br>$\overline{a}$                                                                                                |
|                                                                                  |                        | $\overline{4}$                   |                                                   |                   |                 |                               |                               |                               | $\blacktriangleright$                                                                                               |
| <b>WA PRE</b>                                                                    |                        | $18074$ rows $\times$ 19 columns |                                                   |                   |                 |                               |                               |                               | e de s<br>$\mathbf{o}$                                                                                              |
|                                                                                  | <b>Filtro de datos</b> |                                  |                                                   |                   |                 |                               |                               |                               |                                                                                                    |
|                                                                                  |                        | Fecha inicio:                    | Fecha fin:                                        |                   |                 |                               |                               |                               |                                                                                                    |
| Instituto de Investigación<br>Geológico y Energético                             |                        |                                  |                                                   | <b>ID Excluir</b> |                 | Seleccionar                   |                               | 目 Datos Originales            |                                                                                                    |
|                                                                                  |                        |                                  |                                                   |                   |                 |                               |                               |                               |                                                                                                    |

**Figura 87.** Opciones para en botón de Horario en la herramienta Análisis de series temporales.

El botón de Análisis horario mostrará una barra de cargando mientras se ejecuta el análisis de los datos [\(Figura 88\)](#page-54-0).

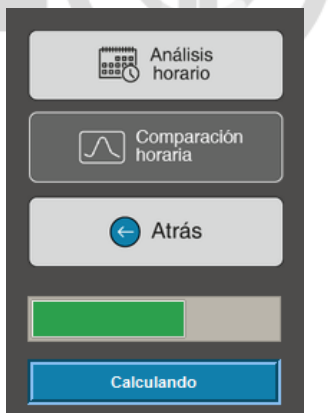

**Figura 88.** Análisis horario: Barra de progreso.

<span id="page-54-0"></span>El botón de Comparación horario se encuentra deshabilitado y se habilitará después de que se realice el Análisis horario. El botón de Análisis horario se deshabilita después de ser presionado [\(Figura 89\)](#page-55-0).

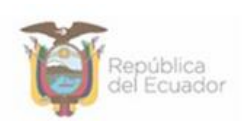

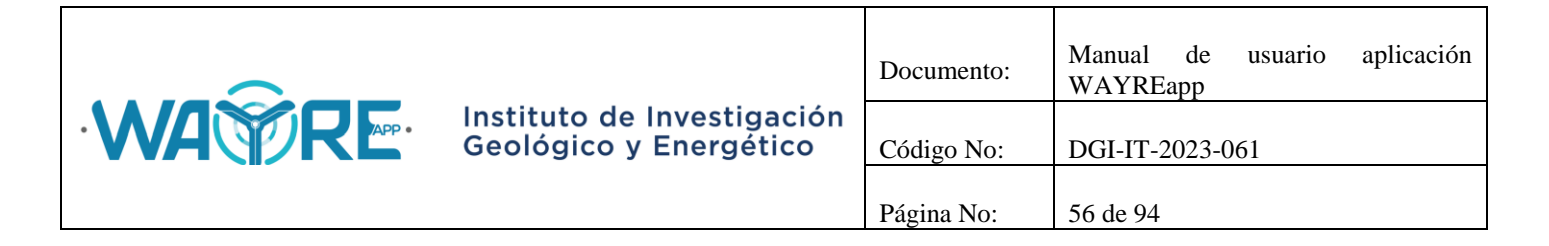

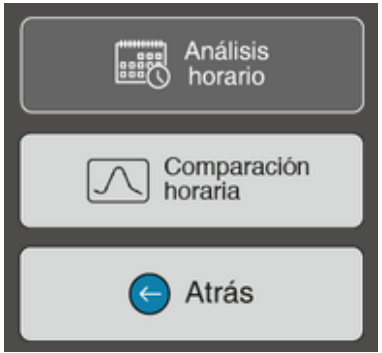

**Figura 89.** Análisis horario: Botón deshabilitado.

<span id="page-55-0"></span>Si se seleccionó una variable para el Análisis horario, el botón de Comparación horaria no se habilitará porque se necesitan seleccionar como mínimo dos variables para este análisis [\(Figura](#page-55-1)  [90\)](#page-55-1).

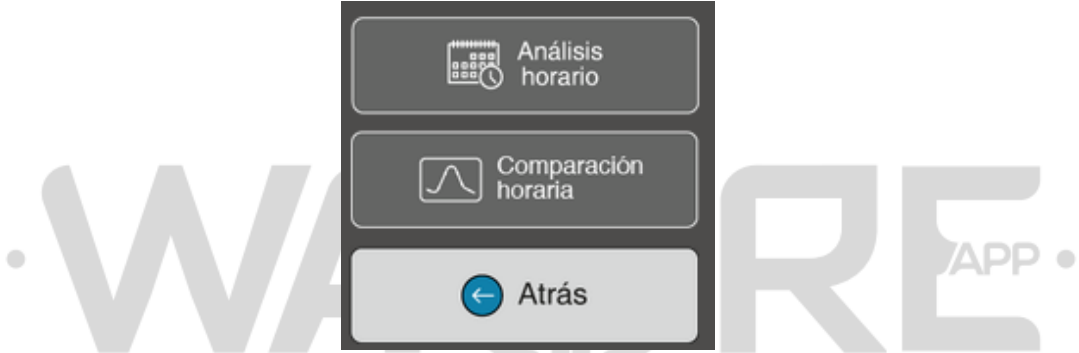

**Figura 90.** Comparación horaria: Botón deshabilitado.

<span id="page-55-1"></span>El botón Atrás permite regresar a la pantalla inicial del "Panel de selección de análisis" en la herramienta Análisis de series temporales como se ve en la [Figura 65.](#page-40-0)

# **2.1.4.5.1. Análisis horario**

Los resultados obtenidos del análisis de Análisis horario se presentarán en las pestañas del "Panel de resultados" de la aplicación, donde:

- Tabla de análisis horario promedio: Despliega una tabla estadística referente a los gráficos horario promedio generados [\(Figura 91\)](#page-56-0).
- Promedio: Se despliegan los gráficos horarios de un día promedio de cada variable seleccionada [\(Figura 92\)](#page-56-1). Cada gráfica generada se mostrará en una pestaña con el nombre Promedio seguido del nombre de la variable.

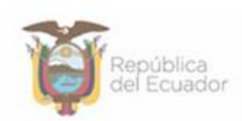

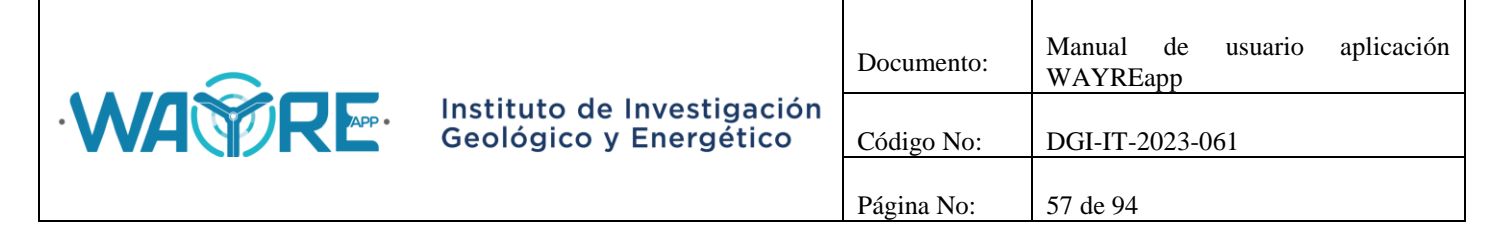

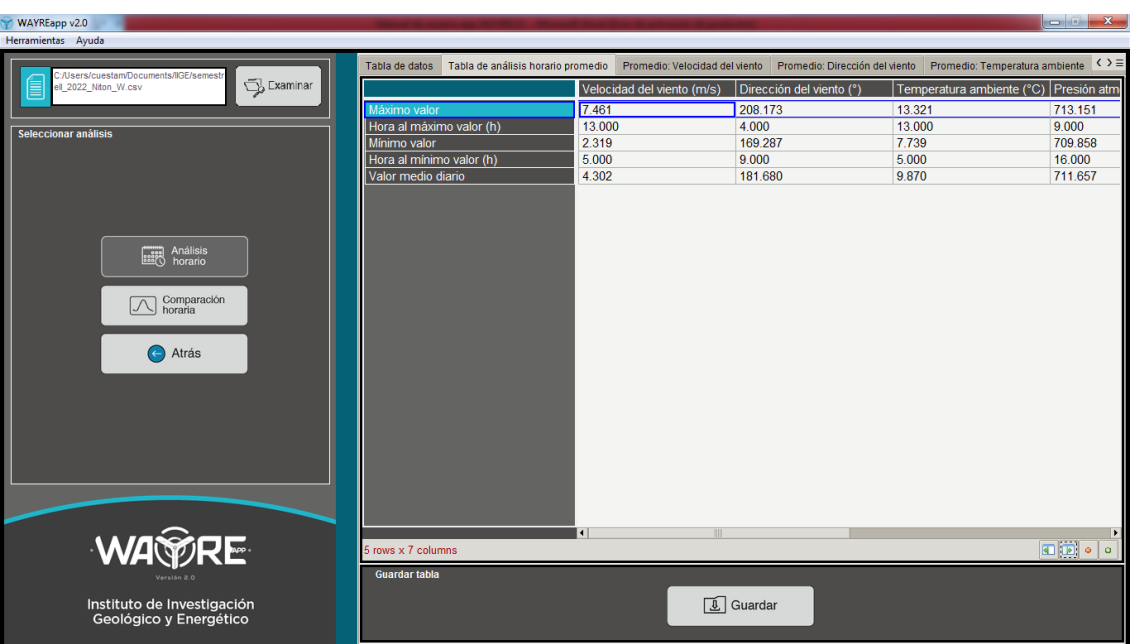

**Figura 91.** Resultados de Análisis horario: Tabla de análisis horario promedio.

<span id="page-56-0"></span>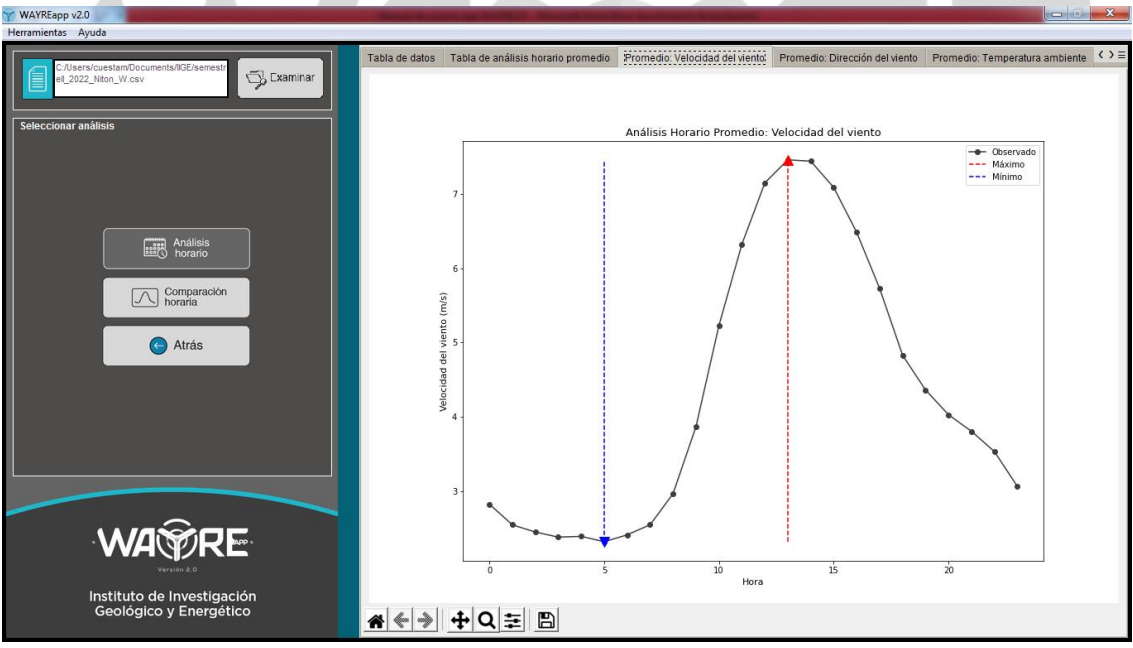

<span id="page-56-1"></span>**Figura 92:** Resultados de Análisis horario: Promedio variable.

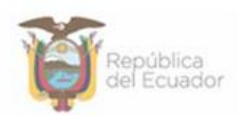

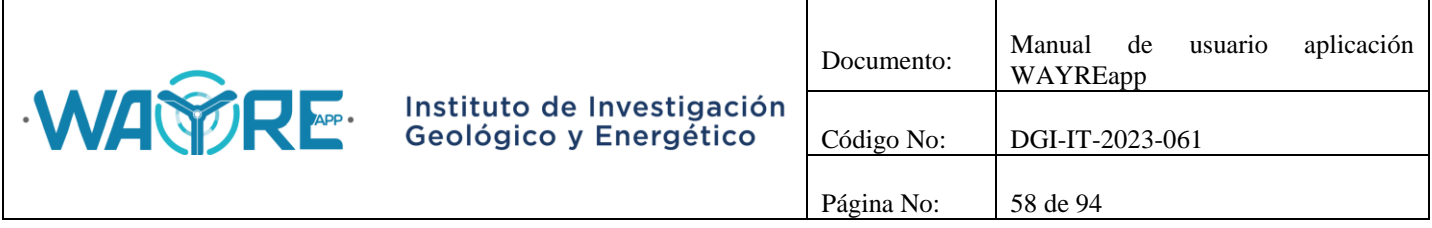

# **2.1.4.5.2. Comparación horaria**

Al Presionar el botón Comparación horaria aparecerá en el "Panel de selección de análisis" las variables declaradas para el análisis, un checkbutton por variable, un botón para generar las gráficas y un botón para regresar [\(Figura 93\)](#page-57-0). El análisis se realizará con las variables que tengan activado su checkbutton, se debe seleccionar mínimo dos variables para poder realizar el análisis [\(Figura 94\)](#page-58-0).

Si el botón de Generar gráficas está habilitado, el botón de atrás regresará a la pantalla mostrada en la [Figura 91.](#page-56-0) Si el botón de Generar gráficas está deshabilitado, el botón atrás permite regresar a la pantalla inicial del "Panel de selección de análisis" en la herramienta Análisis de series temporales como se ve en la [Figura 65.](#page-40-0)

El botón de Generar gráficas mostrará una barra de cargando mientras se ejecuta el análisis de los datos, tal como se muestra en la [Figura 80.](#page-49-1)

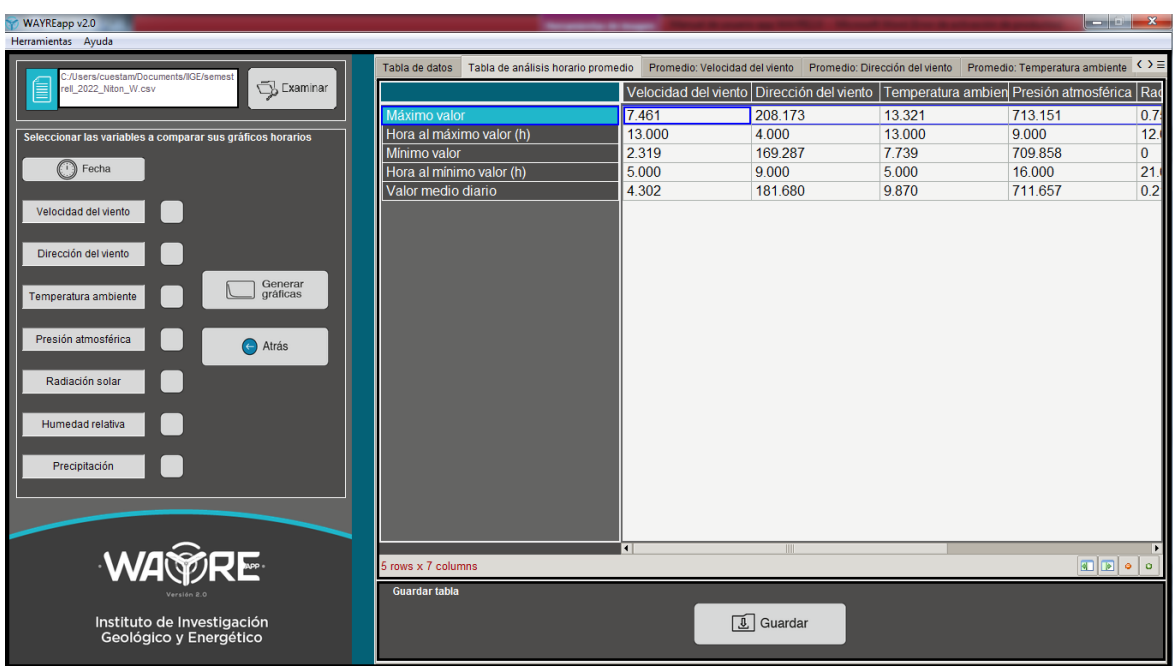

<span id="page-57-0"></span>**Figura 93.** Opciones para en botón de Horario en la herramienta Análisis de series temporales.

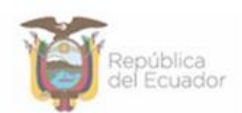

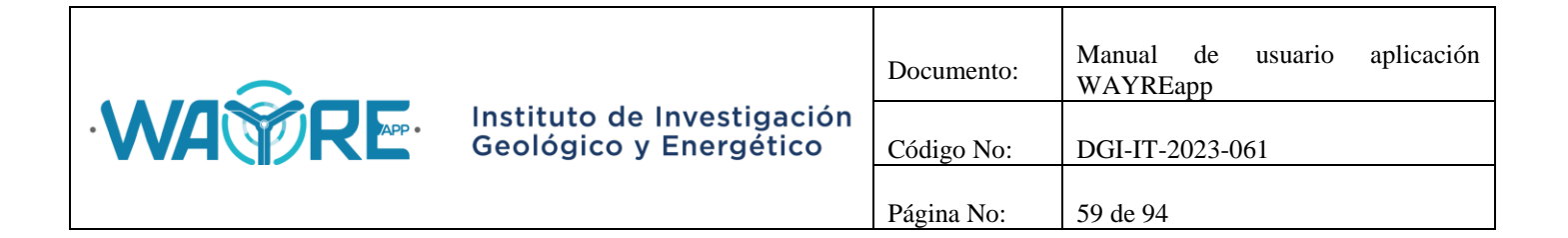

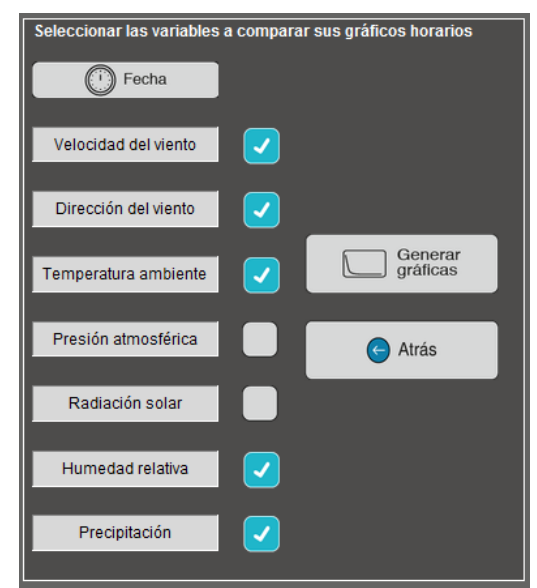

**Figura 94.** Variables activadas para realizar la Comparación horaria.

# <span id="page-58-0"></span>**2.1.4.5.2.1.Generar gráficas**

Los resultados obtenidos de Generar gráficas se presentarán en una pestaña por cada gráfica de comparación de gráficos horarios, el nombre de la pestaña será el de "H:" seguido del nombre de las dos variables comparadas. Las pestañas con la comparación de gráficos horarios se ubican en el "Panel de resultados" de la aplicación, como se muestra en [Figura 95.](#page-59-0)

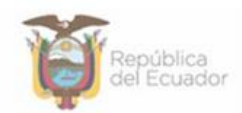

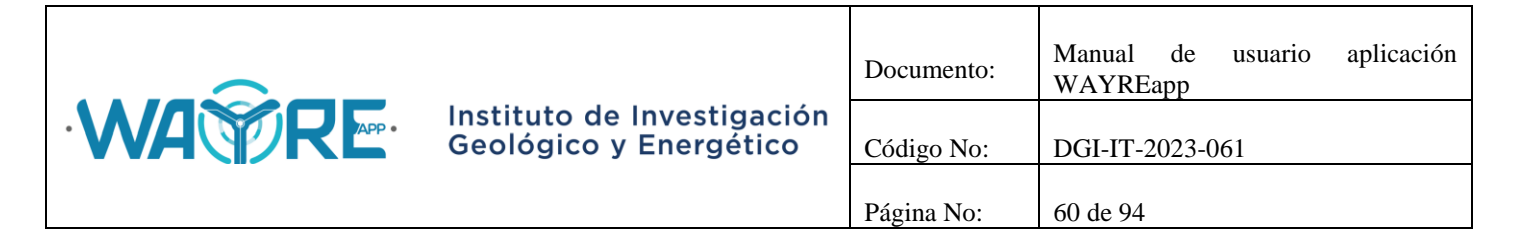

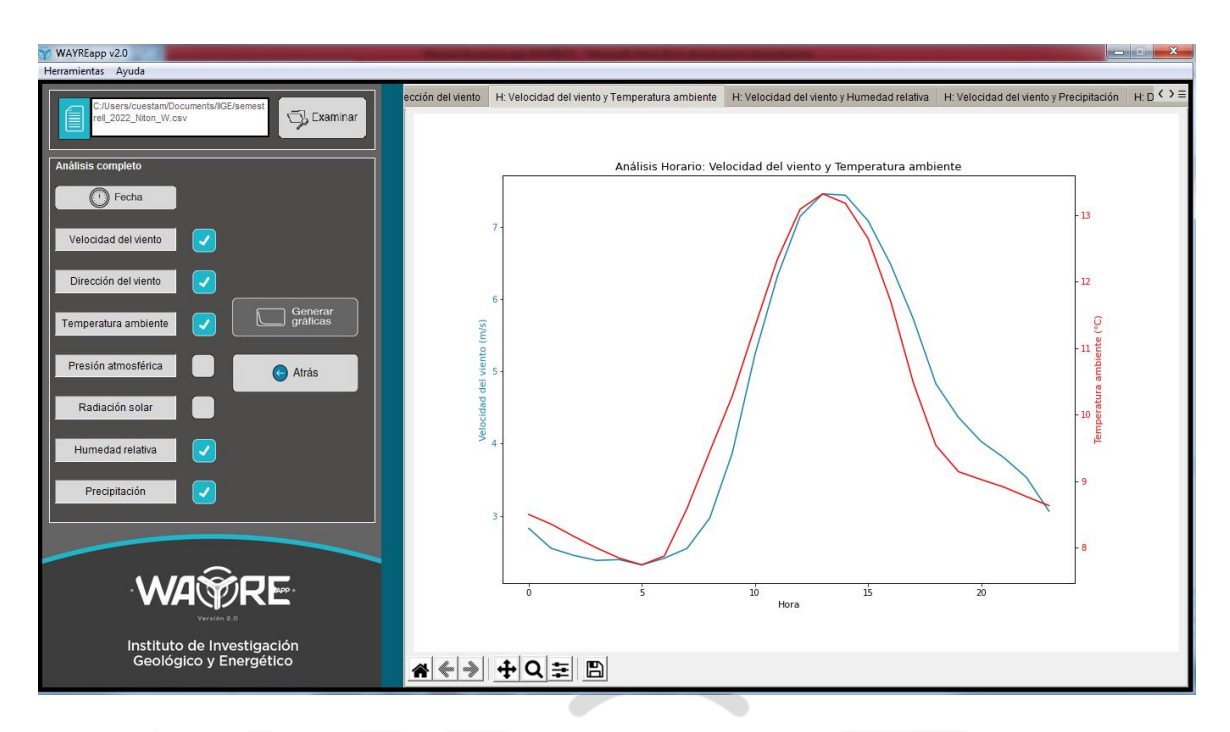

**Figura 95.** Resultados de Generar gráficas en análisis de Comparación horaria.

# <span id="page-59-0"></span>**2.1.5. Salir**

Esta opción cerrará el programa.

# **2.2. Ayuda**

El menú ayuda se muestra en la [Figura 96](#page-60-0) y tiene las siguientes opciones:

- Manuales de uso de WAYREapp.
- Documentos técnicos.
- Sobre WAYREapp.

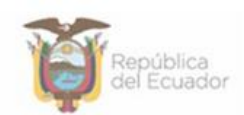

∍ כוכ

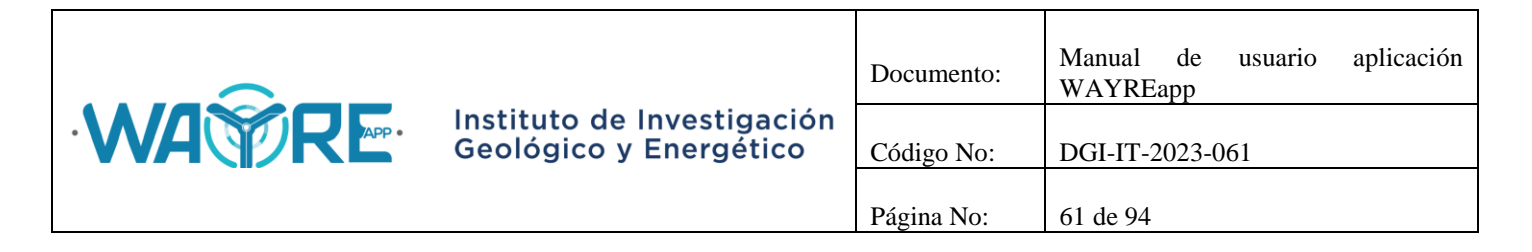

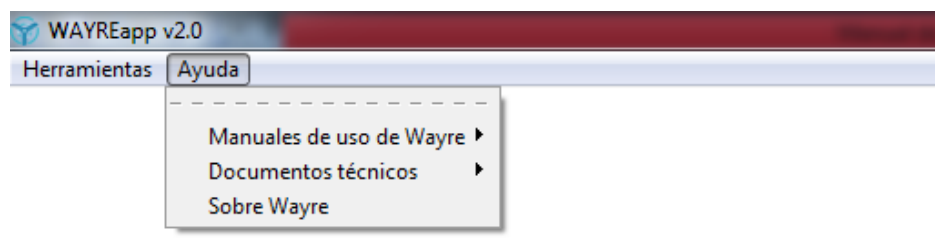

**Figura 96.** Menú Ayuda aplicación WAYREapp.

# <span id="page-60-0"></span>**2.2.1. Manuales de uso de WAYREapp**

El menú "Manuales de uso de WAYREapp" se muestra en la [Figura 97](#page-60-1) y tiene las siguientes opciones:

- Manuales de usuario: Al seleccionar manual de usuario se abrirá este documento.
- Manual de formato de archivos: Al seleccionar manual de formato de archivos se abrirá un documento con las especificaciones para estandarizar los formatos de fecha de los archivos, además se menciona los directorios donde se deberán almacenar los archivos necesarios para realizar el análisis de producción energética. ∍ ב

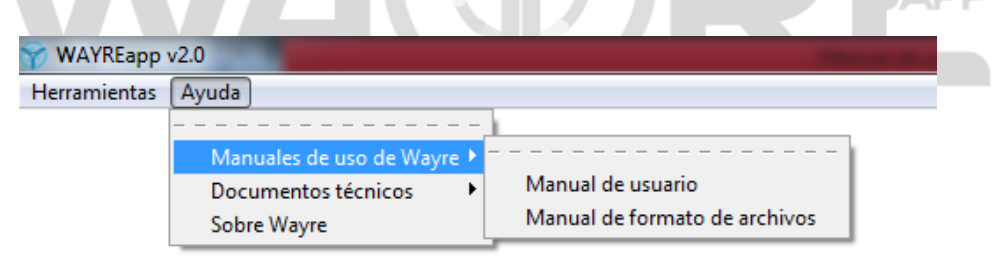

**Figura 97.** Menú Manuales de uso de WAYREapp.

# <span id="page-60-1"></span>**2.2.2. Documentos técnicos**

El menú Documentos técnicos se muestra en la [Figura 98](#page-61-0) y tiene las siguientes opciones:

- Análisis de viento.
- Análisis de producción energética.
- Análisis de series temporales

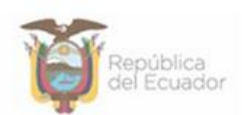

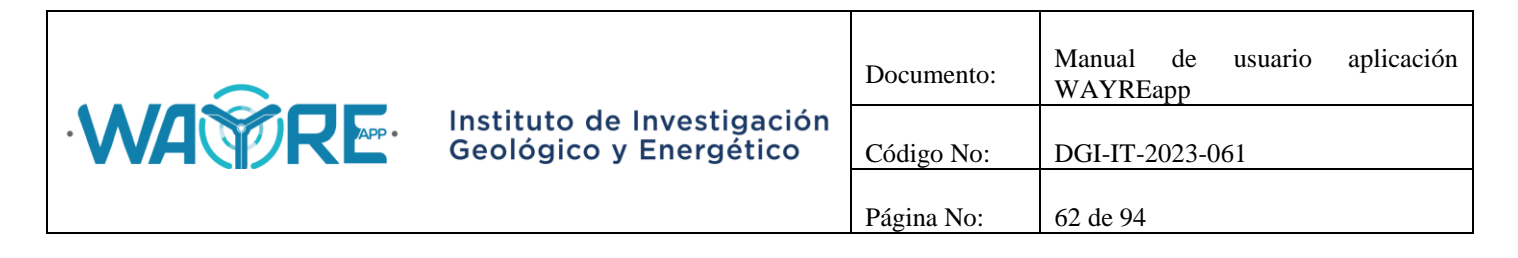

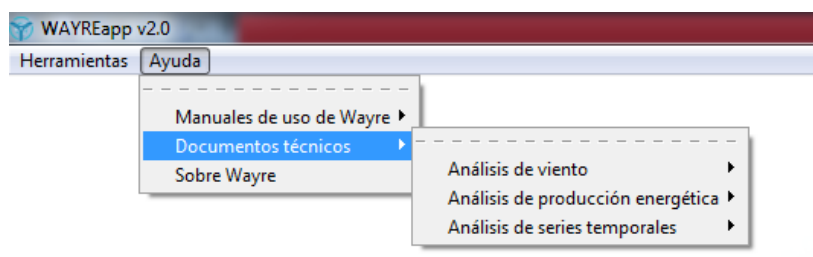

**Figura 98.** Menú Documentos técnicos de WAYREapp.

# <span id="page-61-0"></span>**2.2.2.1. Análisis de viento**

El menú Análisis de viento se muestra en la [Figura 99](#page-61-1) y tiene las siguientes opciones:

- Análisis de Weibull: Al seleccionar Análisis de Weibull se abrirá un documento con la metodología usada para la caracterización de la velocidad de viento.
- Análisis de turbulencia: Al seleccionar Análisis de turbulencia se abrirá un documento con la metodología usada para la selección del tipo de turbina según la intensidad de turbulencia.
- Análisis de densidad de aire: Al seleccionar Análisis de densidad de aire se abrirá un documento con la metodología usada para el cálculo de la densidad de aire.

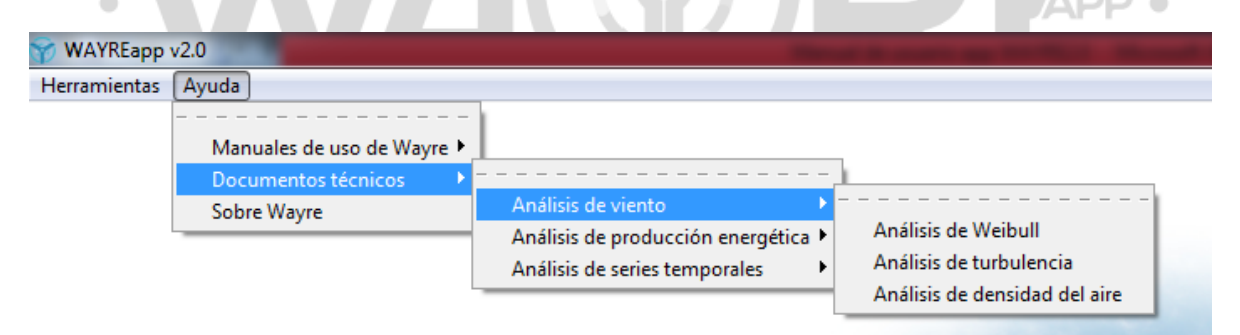

**Figura 99.** Menú Documentos técnicos: Análisis de viento.

# <span id="page-61-1"></span>**2.2.2.2. Análisis de producción energética**

El menú Análisis de producción energética se muestra en la [Figura 100](#page-62-0) y tiene las siguientes opciones:

 Análisis de alarmas: Al seleccionar Análisis de alarmas se abrirá un documento con la metodología usada para el análisis de alarmas.

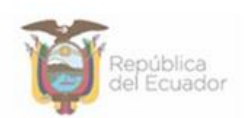

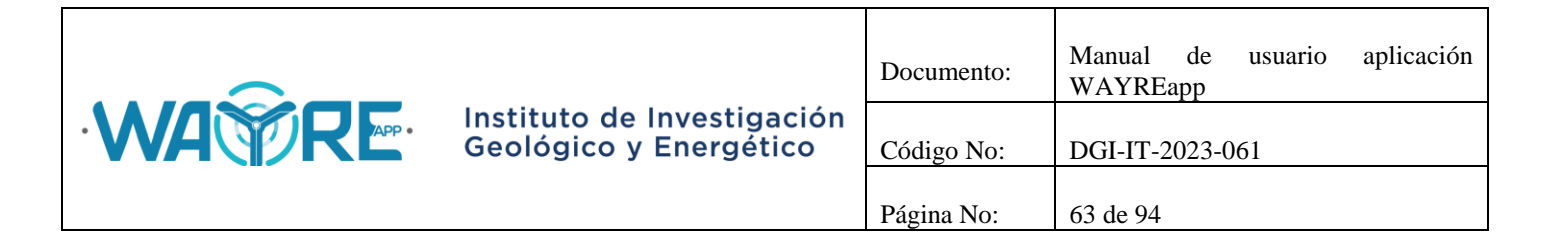

 Análisis de curvas: Al seleccionar Análisis de curvas se abrirá un documento con la metodología usada para el análisis de curvas.

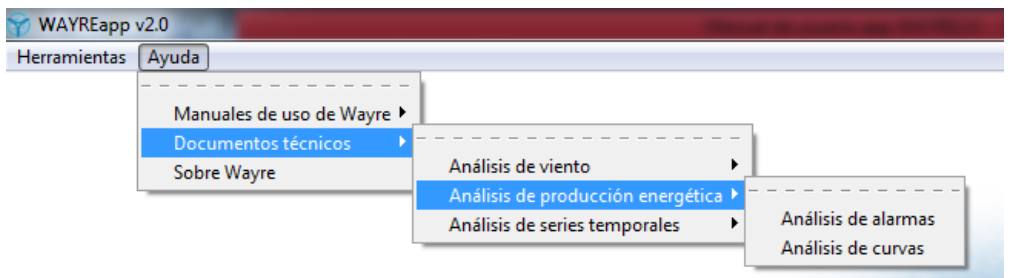

**Figura 100.** Menú Documentos técnicos: Análisis de producción energética.

#### <span id="page-62-0"></span>**2.2.2.3.Análisis de series temporales**

El menú Análisis de series temporales se muestra en la [Figura 101](#page-62-1) y tiene las siguientes opciones:

 Tendencia central: Al seleccionar Tendencia central se abrirá un documento con la metodología usada para el análisis de tendencia central. **ADD** -

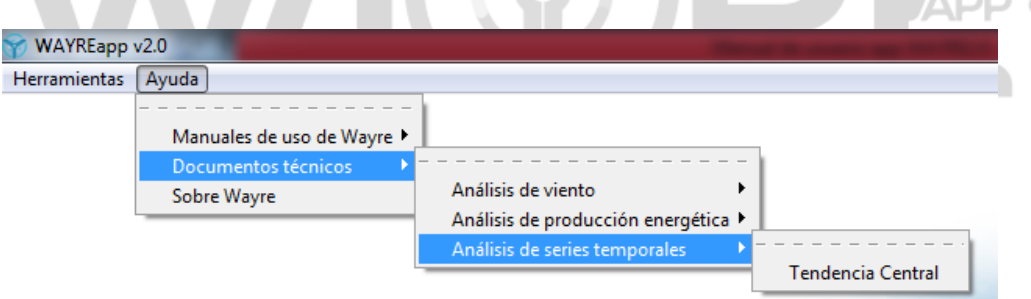

**Figura 101.** Menú Documentos técnicos: Análisis de series temporales.

# <span id="page-62-1"></span>**2.2.3. Sobre WAYREapp**

Se muestran los créditos de la aplicación [\(Figura 102\)](#page-63-0).

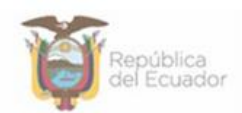

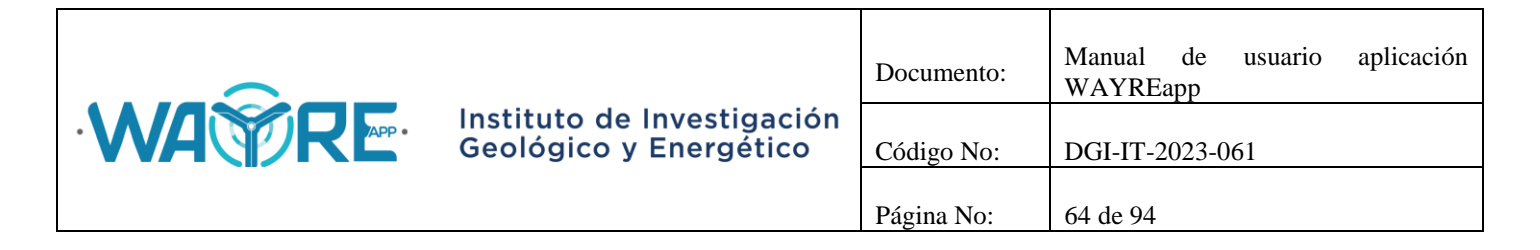

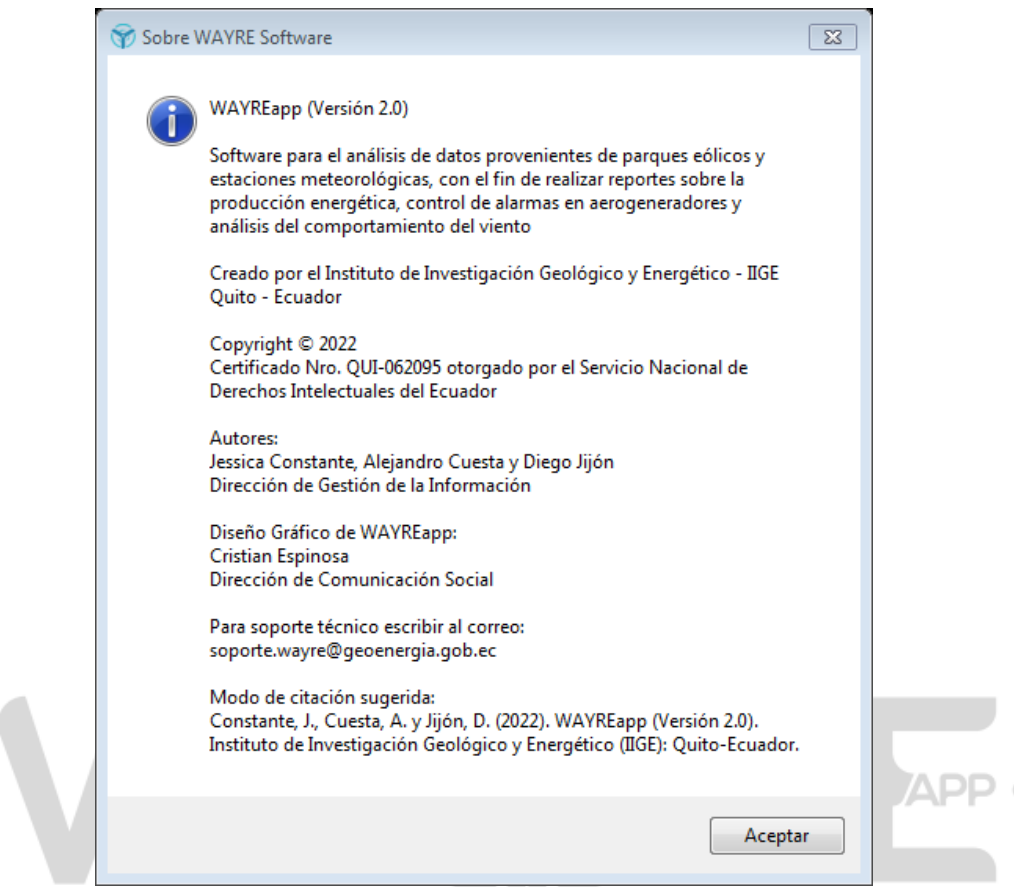

**Figura 102.** Ventana de créditos sobre WAYREapp.

# <span id="page-63-0"></span>**3. PERSONALIZAR Y GUARDAR GRÁFICAS**

Todos los resultados de las gráficas generadas en WAYREapp, presentan al usuario, una barra de herramientas que permite modificar la apariencia de la gráfica realizada por el software [\(Figura](#page-63-1)  [103\)](#page-63-1).

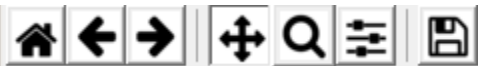

**Figura 103.** Barra de personalización de gráficas en WAYREapp.

<span id="page-63-1"></span>Las herramientas para modificar el gráfico son:

 : Permite resetear la gráfica a la vista original obtenida por el software. En caso de que el usuario modifique la gráfica con cualquiera de las herramientas de la barra de personalización, al presionar  $\hat{\bullet}$  la gráfica volverá a la vista original [\(Figura 104\)](#page-64-0).

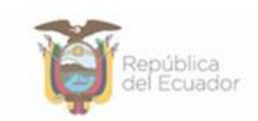

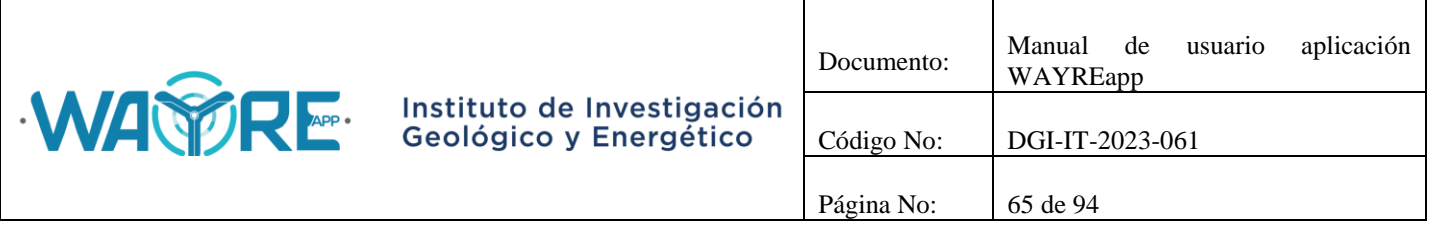

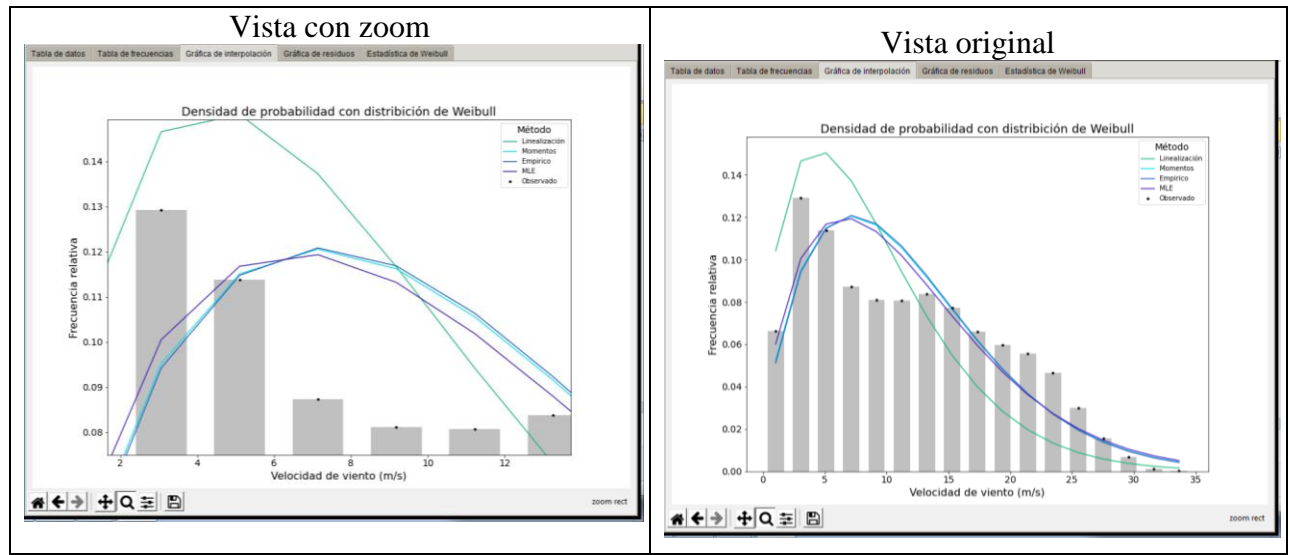

**Figura 104.**Vista original de la gráfica.

<span id="page-64-0"></span>: Permite regresar o avanzar la gráfica a una vista anterior o posterior a la modificación del usuario. En caso de que el usuario modifique la gráfica con cualquiera de las herramientas de la barra de personalización, al presionar  $||$  la gráfica volverá a un estado anterior y al presionar la gráfica avanzará a un estado posterior (Figura [105\)](#page-64-1).

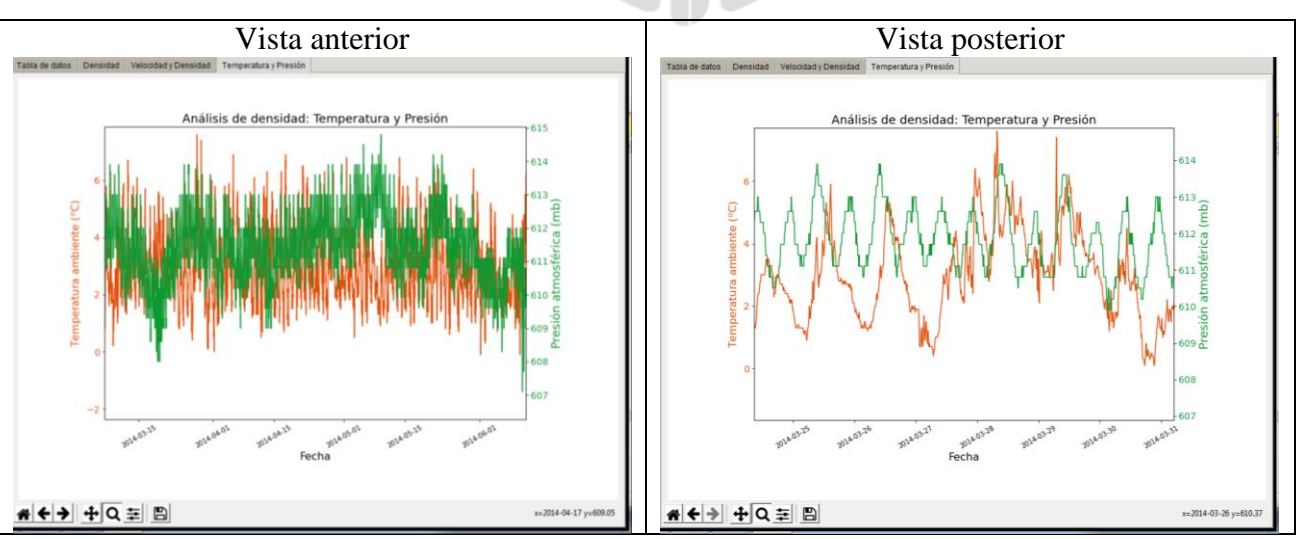

<span id="page-64-1"></span>**Figura 105.** Vista anterior y posterior de la personalización de una gráfica.

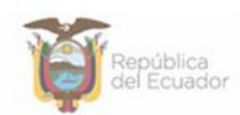

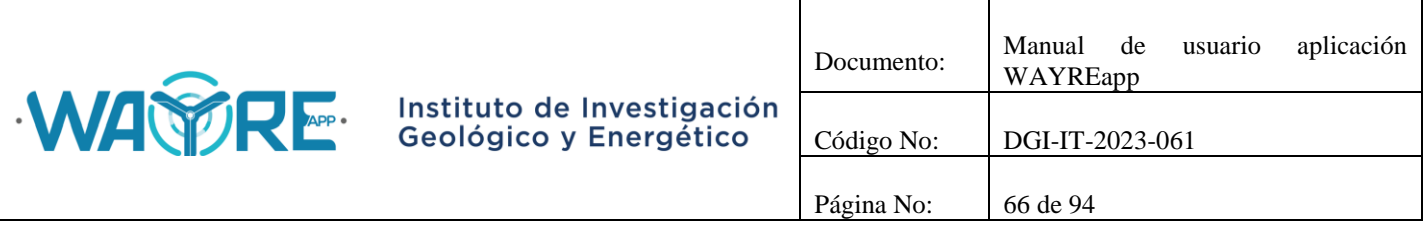

Permite mover la gráfica en los ejes X, Y. Como se muestra en la [Figura 106](#page-65-0) el usuario puede desplazar la gráfica generada por WAYREapp según su necesidad.

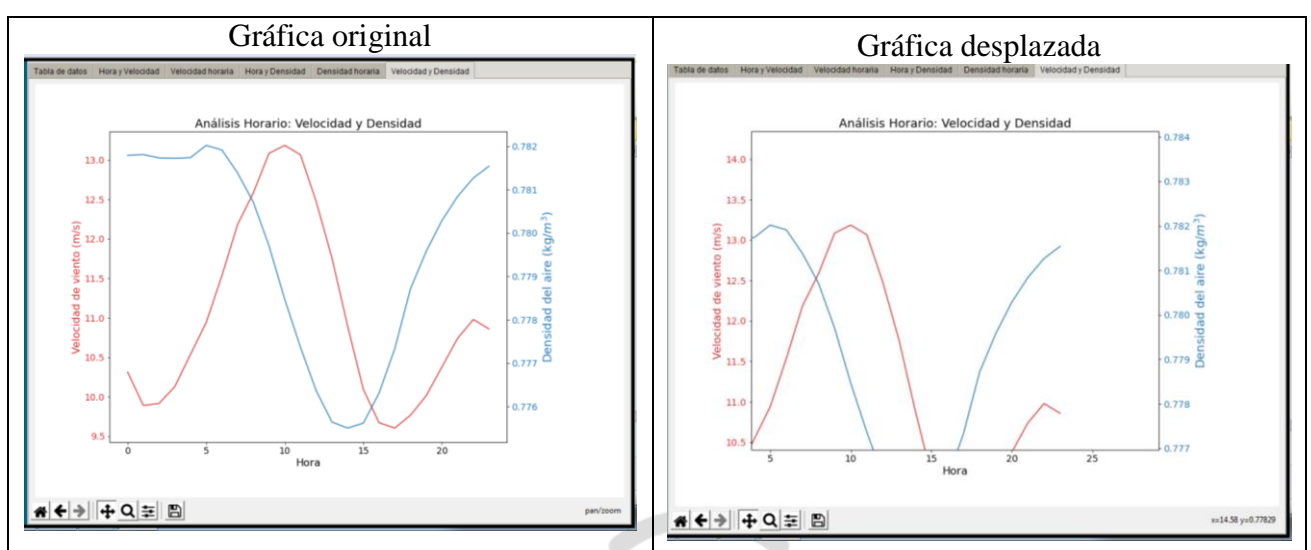

**Figura 106.** Desplazamiento de gráficas.

<span id="page-65-0"></span>Q: Permite realizar un acercamiento a la gráfica. Al utilizar esta herramienta el usuario podrá dibujar un recuadro dentro de la gráfica que le permite realizar un acercamiento (zoom) como se muestra en la [Figura 107.](#page-65-1)

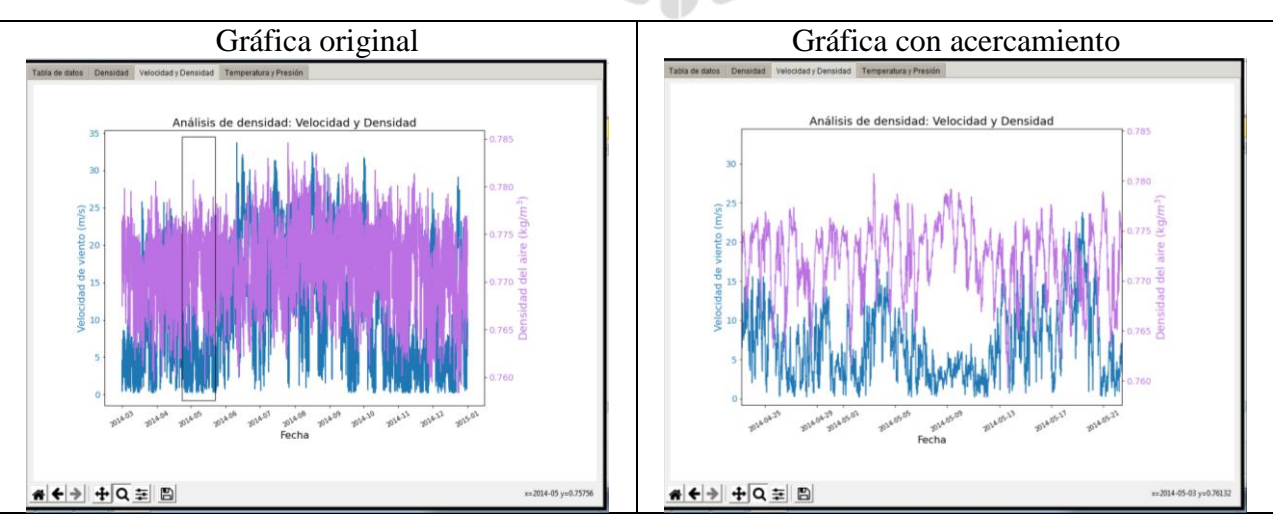

<span id="page-65-1"></span>**Figura 107.** Acercamiento de las gráficas.

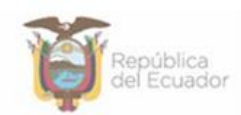

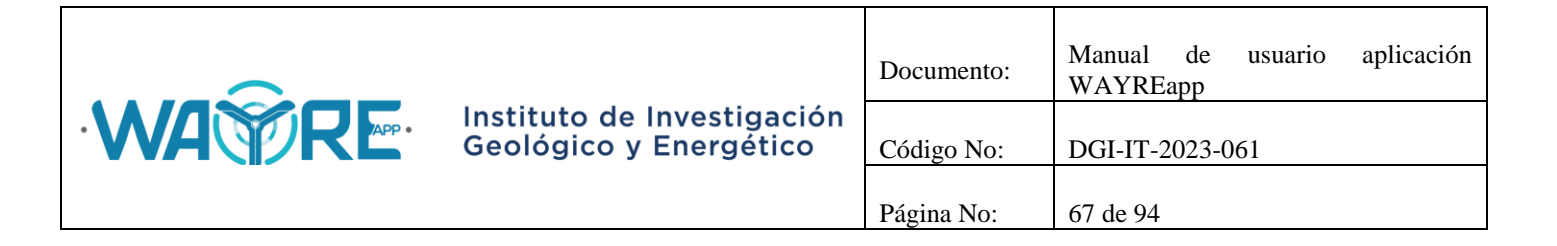

Este botón permite modificar las dimensiones de la gráfica. En la [Figura 108](#page-66-0) se observa la gráfica original y la gráfica con dimensiones personalizadas.

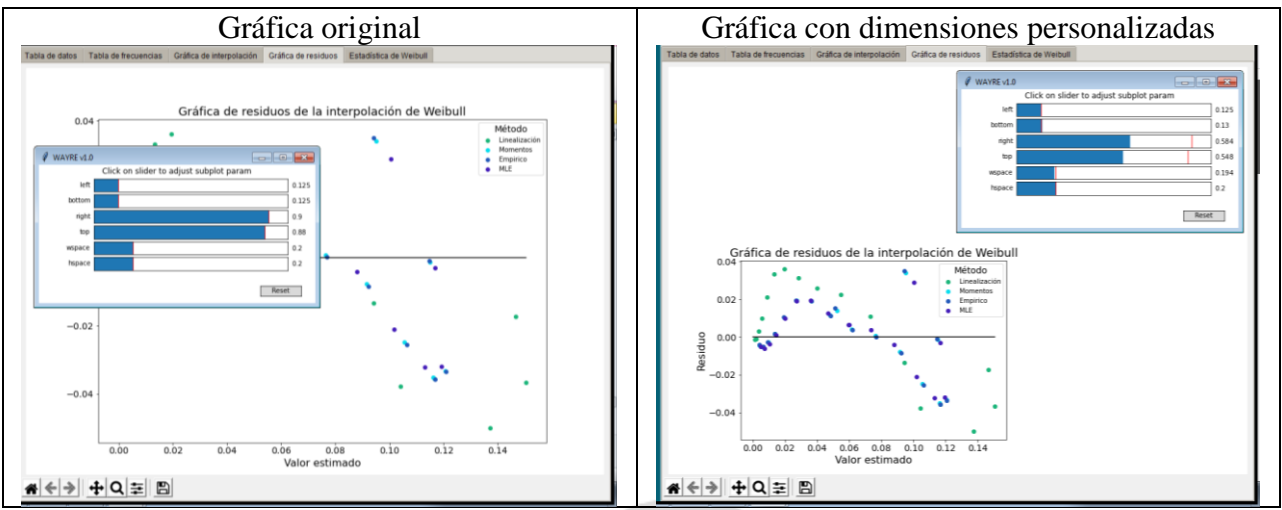

**Figura 108.** Modificación de las dimensiones de la gráfica.

<span id="page-66-0"></span>Botón guardar: Permite guardar la gráfica en un directorio específico y en diferentes formatos, como se muestra en la [Figura 109.](#page-67-0)APP 0

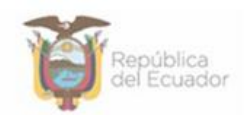

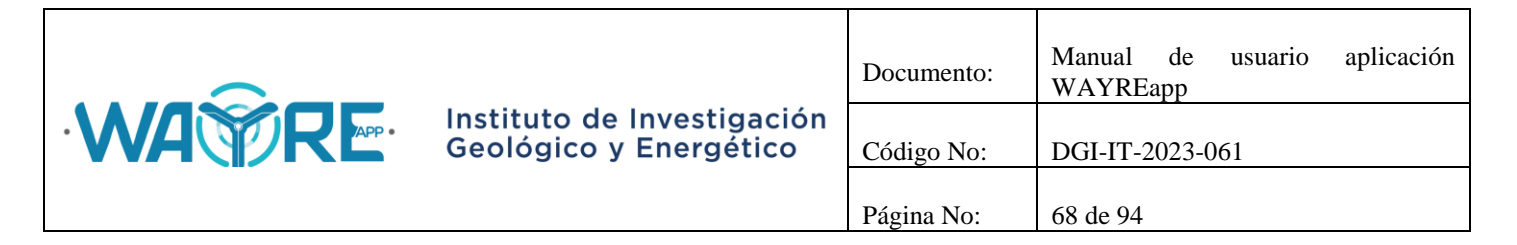

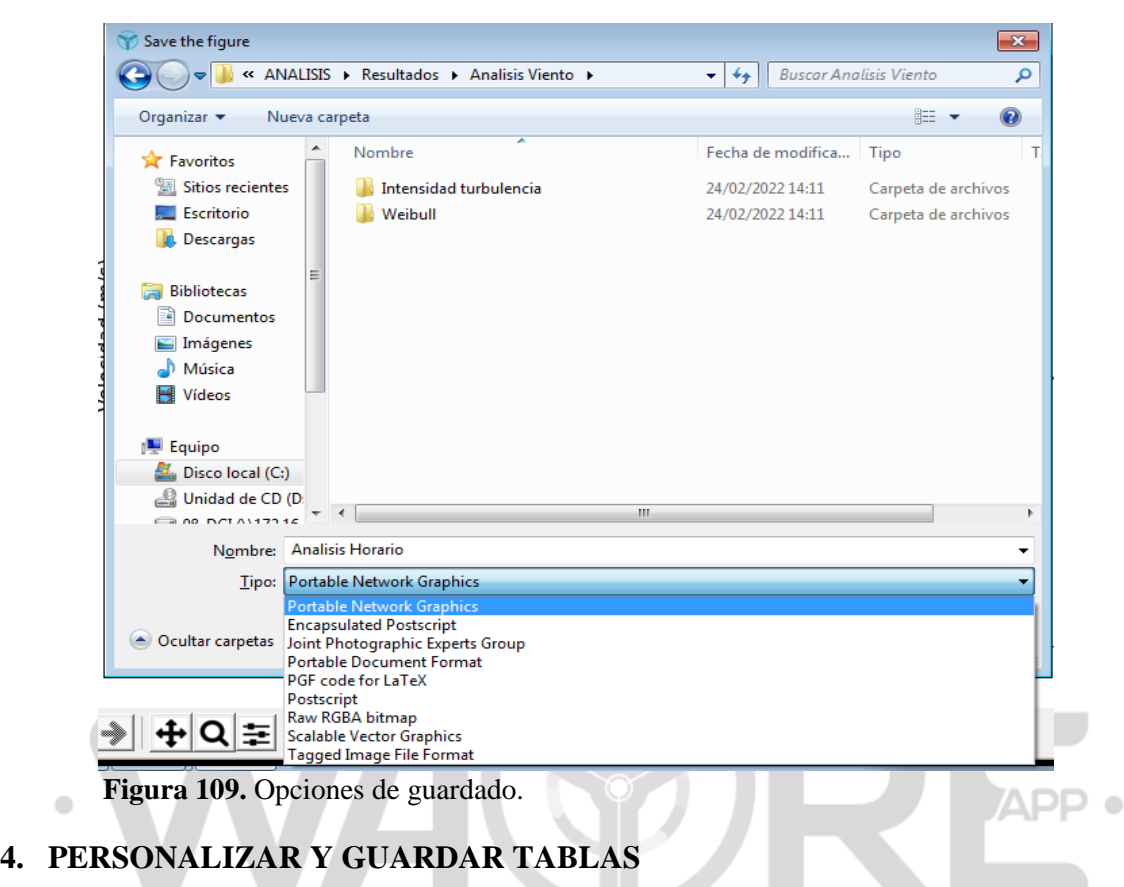

# <span id="page-67-0"></span>**4.1.Personalizar tabla de datos**

La opción Filtro de datos se encuentra ubicada en la parte inferior del "Panel de resultados" y puede ser utilizada para personalizar la tabla de datos de la herramienta Análisis de viento y Análisis de series temporales como se muestra en la [Figura 110.](#page-68-0) Para filtrar los datos se debe seleccionar la columna de la fecha en el "Panel de selección de análisis", como se muestra en la [Figura 111.](#page-68-1)

En los recuadros de ingreso de datos de Fecha inicio y Fecha fin, se debe escribir la fecha inicial y final respectivamente, en formato "yyyy-mm-dd HH:MM:SS".

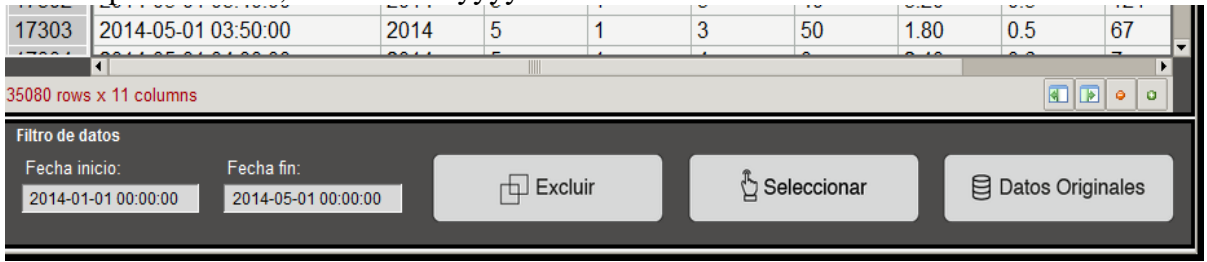

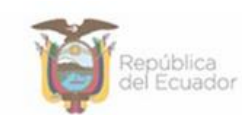

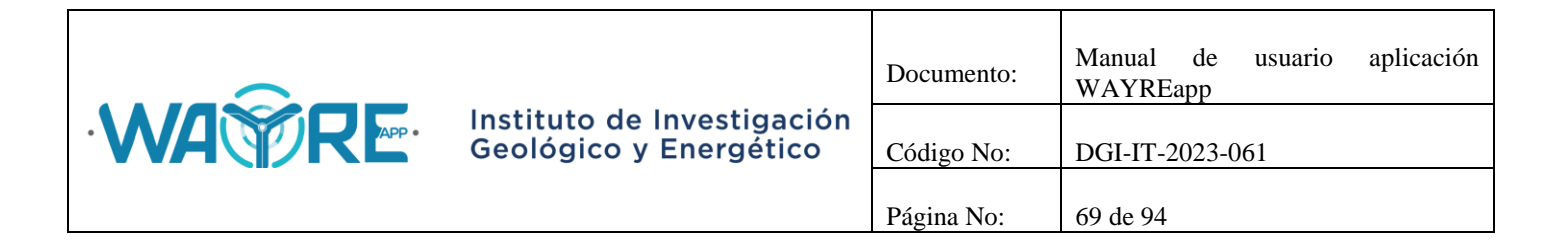

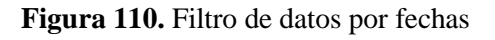

<span id="page-68-0"></span>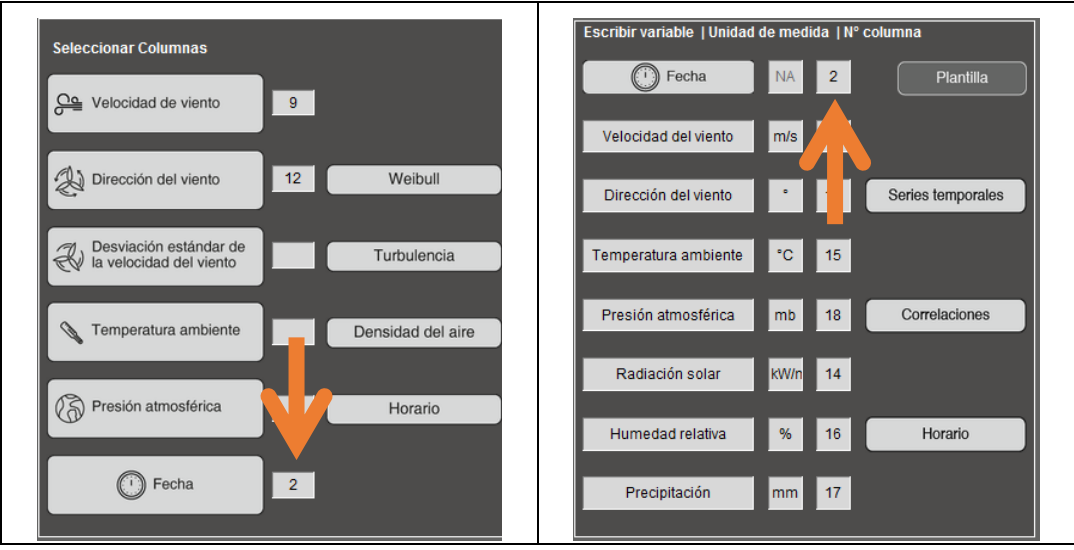

**Figura 111.** Selección de la columna de Fecha

<span id="page-68-1"></span>Las herramientas disponibles para filtrar la tabla de datos son:

- Excluir: Permite eliminar el grupo de datos entre las fechas de inicio y fin ingresadas.
- Seleccionar: Permite seleccionar el grupo de datos entre las fechas de inicio y fin ingresadas.
- Datos originales: Permite restaurar la tabla de datos a su versión original.

En la tabla de datos, el usuario puede desplegar tres menús adicionales:

Menú de celdas: Al dar clic derecho en las celdas aparecerá el menú de la [Figura 112.](#page-69-0)

Se muestran 3 opciones; Copiar la celda seleccionada, Seleccionar toda la tabla y Copiar toda la tabla.

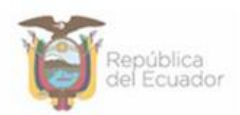

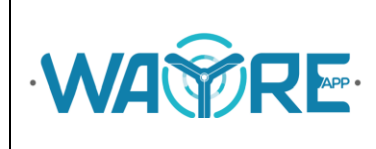

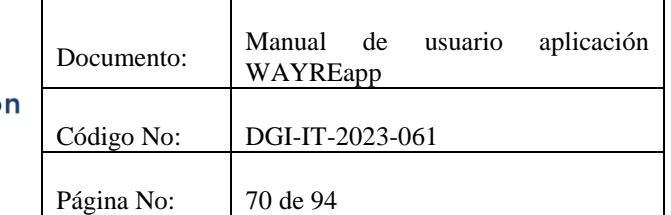

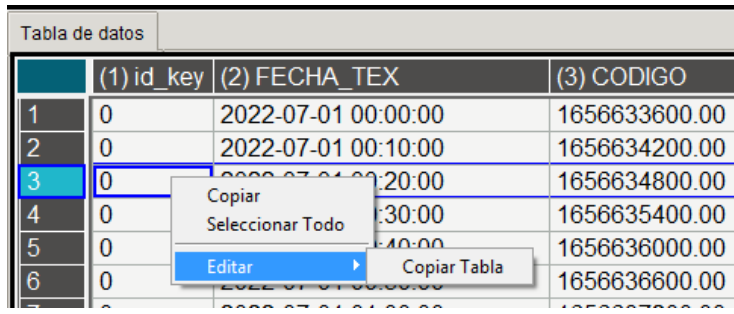

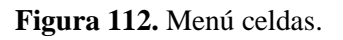

<span id="page-69-0"></span> Menú de filas: Al dar clic derecho en el índice de las filas aparecerá el menú de la [Figura](#page-69-1)  [113](#page-69-1)

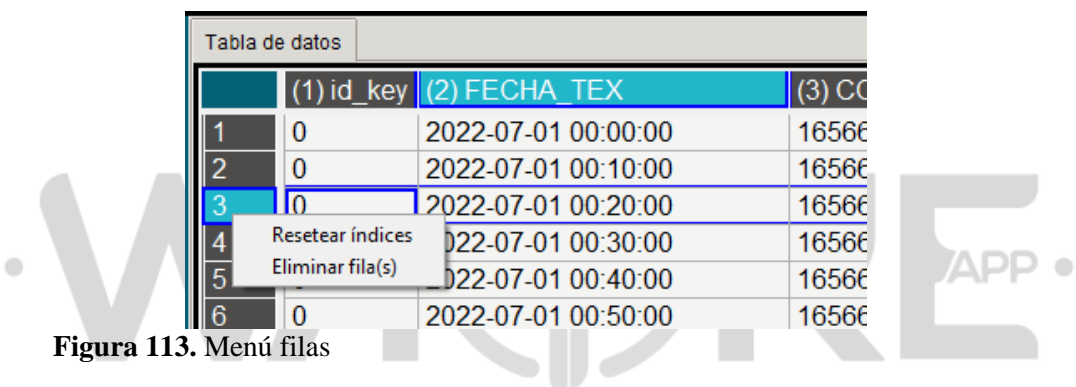

<span id="page-69-1"></span>Se muestran 2 opciones, Eliminar filas [\(Figura 114\)](#page-70-0) y Resetear índices [\(Figura 115\)](#page-70-1). Los índices solo pueden ser reseteados después de eliminar filas. Si se desea restaurar las filas eliminadas se puede presionar el botón de Datos Originales [\(Figura 110\)](#page-68-0) para mostrar nuevamente la tabla original.

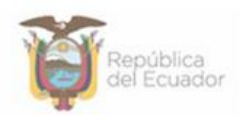

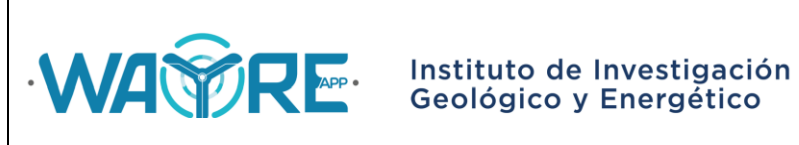

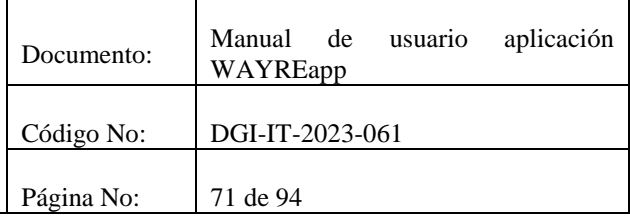

| Tabla de datos |                               |                                    |                |                     |     |
|----------------|-------------------------------|------------------------------------|----------------|---------------------|-----|
|                | (1) FECHA                     | (2)                                | Tabla de datos |                     |     |
| 0              | 2014-01-01 00:00:00           | 201                                |                |                     |     |
|                | 2014-01-01 00:10:00           | 201                                |                | $(1)$ FECHA         | (2) |
| $\overline{2}$ | 2014-01-01 00:20:00           | 20 <sub>1</sub>                    |                | 2014-01-01 00:00:00 | 20  |
| 3              | 2014-01-01 00:30:00           | 20 <sup>1</sup>                    |                |                     |     |
|                | 2014-01-01 00:40:00           | 20 <sub>1</sub>                    |                | 2014-01-01 00:50:00 | 20  |
|                | $\Sigma$<br>Eliminar          | 20 <sup>1</sup>                    |                | 2014-01-01 01:00:00 | 20  |
|                |                               | 201                                |                | 2014-01-01 01:10:00 | 20  |
|                | Eliminar filas seleccionadas? | 20 <sup>1</sup><br>20 <sup>1</sup> |                | 2014-01-01 01:20:00 | 20  |
|                |                               | 201                                |                |                     |     |
|                |                               | 201                                |                |                     |     |
|                | Sí<br>No                      | 201<br>201                         |                |                     |     |

**Figura 114.** Menú filas: Eliminar filas.

<span id="page-70-0"></span>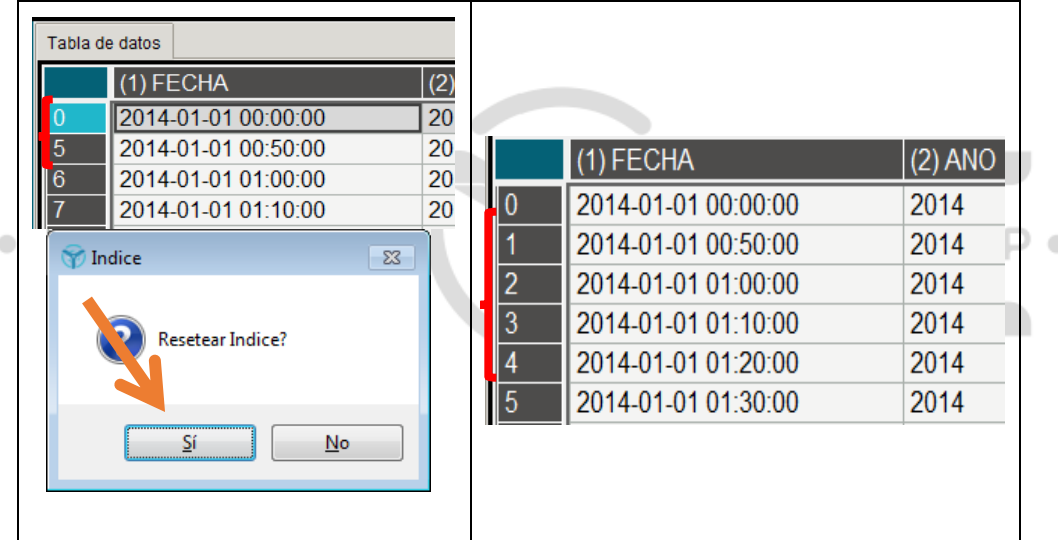

**Figura 115.** Menú filas: Resetear índices.

<span id="page-70-1"></span> Menú de columnas: Al dar clic derecho en las celdas en el índice de las columnas aparecerá el menú de la [Figura 116.](#page-71-0)

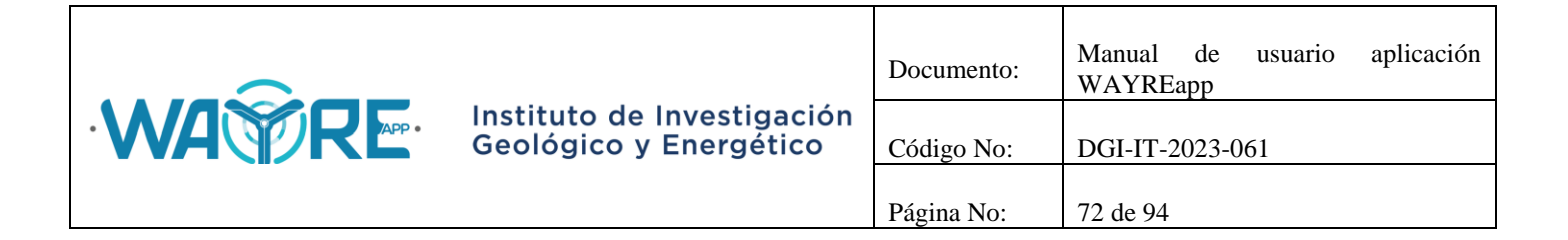

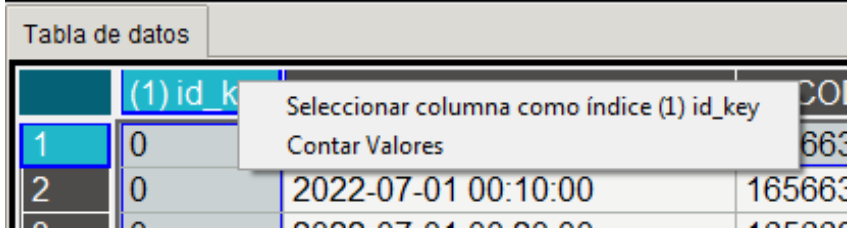

**Figura 116.** Menú columnas.

<span id="page-71-0"></span>La opción de Seleccionar columna como índice permite establecer una columna como encabezado de las filas, tal como se muestra en la [Figura 117.](#page-71-1)

La opción de Contar Valores cuenta el número de veces que un valor se repite en una columna. Aparecerá una tabla adicional en la parte inferior con los valores contados y dos botones para copiar o cerrar la tabla de valores, como se observa en la [Figura 118.](#page-72-0)

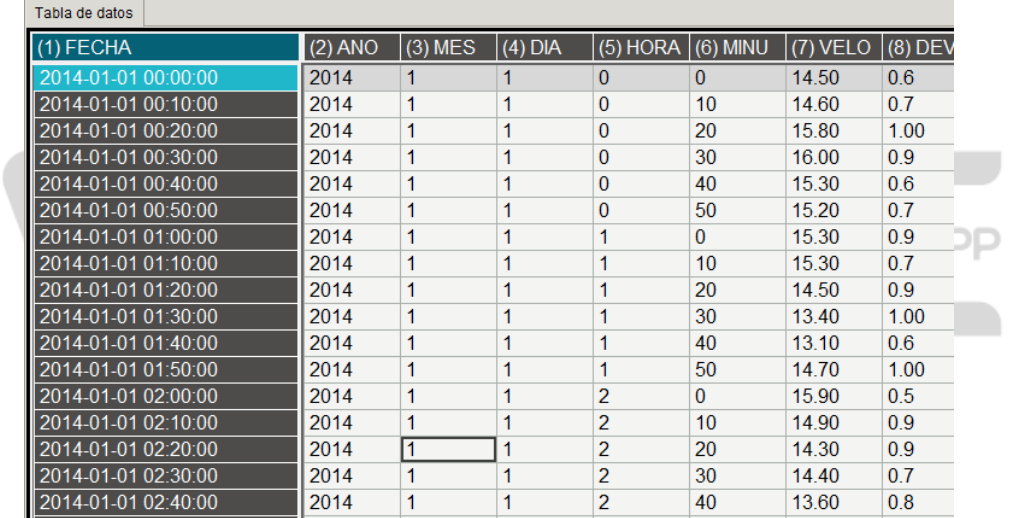

<span id="page-71-1"></span>**Figura 117.** Selección de la columna de FECHA como índice.

 $\bullet$ 

 $\bullet$
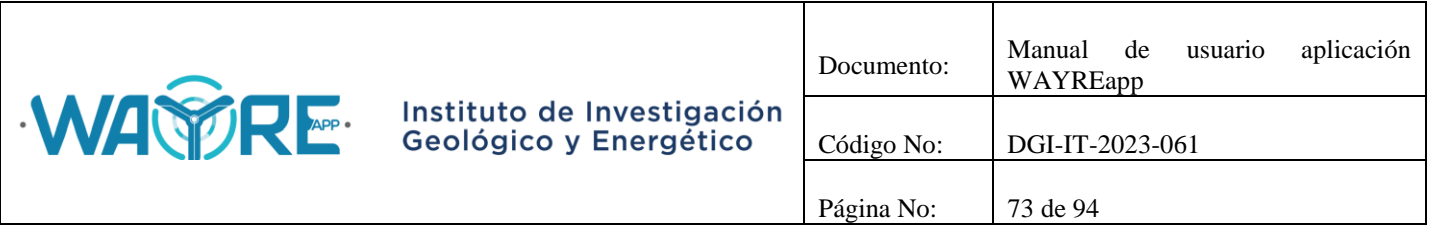

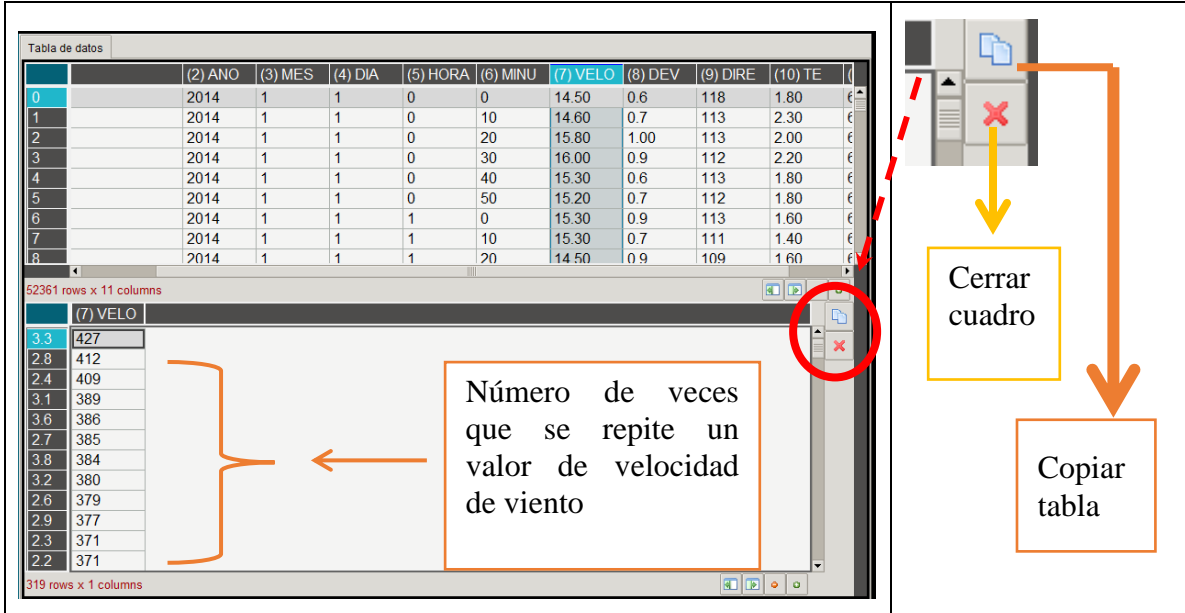

**Figura 118.** Contar Valores de la columna de velocidad.

## **4.2.Guardar tablas**

En el caso de los resultados de las tablas mostradas en el Análisis de viento y Análisis de series temporales, el software presenta al usuario la opción del botón guardar, el cual permite que la tabla se guarde en formato "txt" en la dirección que el usuario seleccione. El botón de "Guardar" se encuentra bajo cada tabla como se muestra en la [Figura 119.](#page-73-0) Cuando se presione el botón se abrirá una ventana para elegir el directorio donde se guardará la tabla [\(Figura 120\)](#page-73-1).

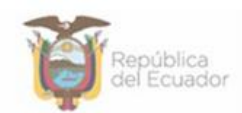

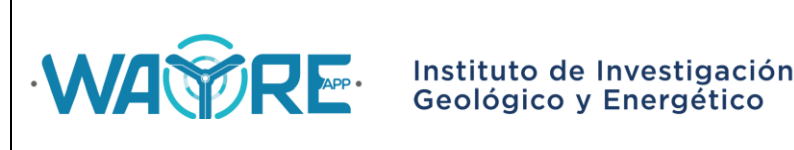

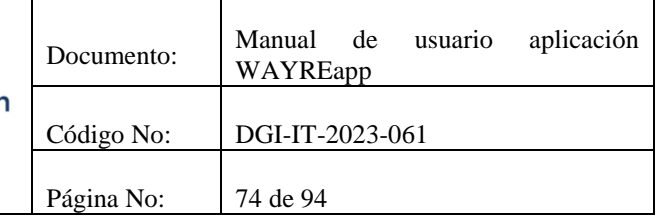

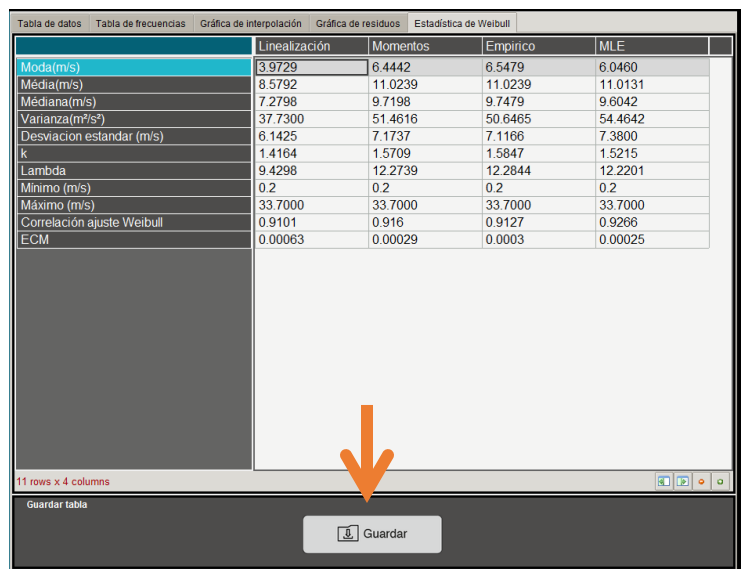

**Figura 119.** Botón de Guardar en las tablas.

<span id="page-73-0"></span>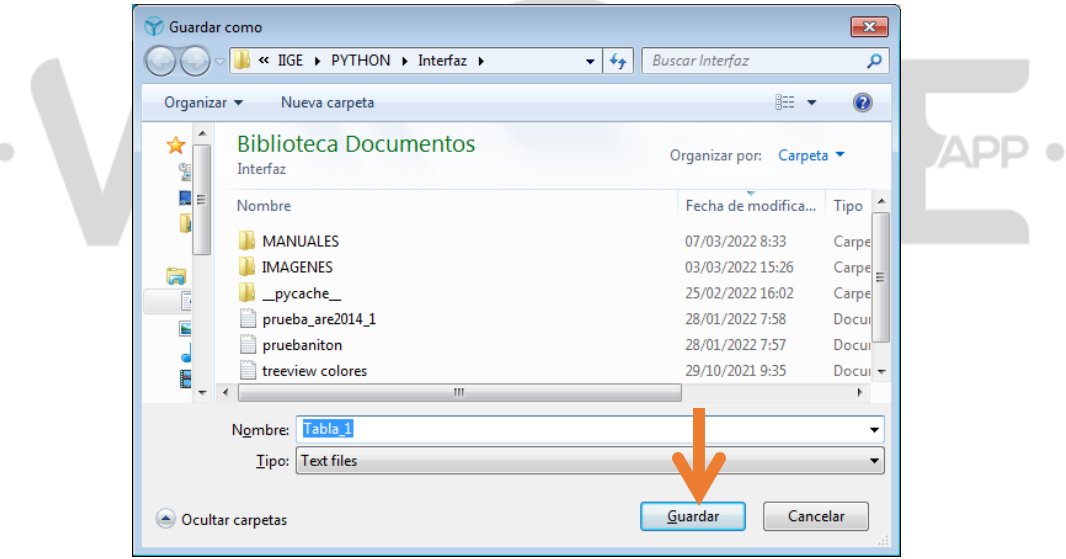

## **Figura 120.** Ventana para guardar tablas.

## <span id="page-73-1"></span>**5. MENSAJES DE ERROR DEL SOFTWARE WAYREAPP**

## **5.1. Advertencias y errores en Análisis de viento**

Al importar los datos, en la ventana de Importar Texto, se puede presentar una advertencia al visualizar la tabla.

Dirección: De las Malvas E15-142 y de los Perales - Monteserrín Código postal: 170503 / Quito-Ecuador Teléfono: +593-2 297 6100 www.geoenergia.gob.ec

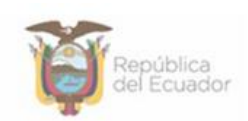

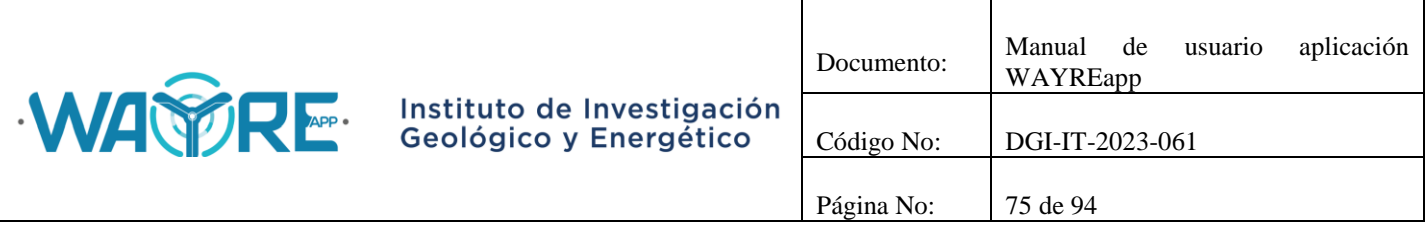

 Si la codificación del archivo es diferente a la seleccionada en la ventana de Importar Texto, aparecerá el mensaje de la [Figura 121.](#page-74-0)

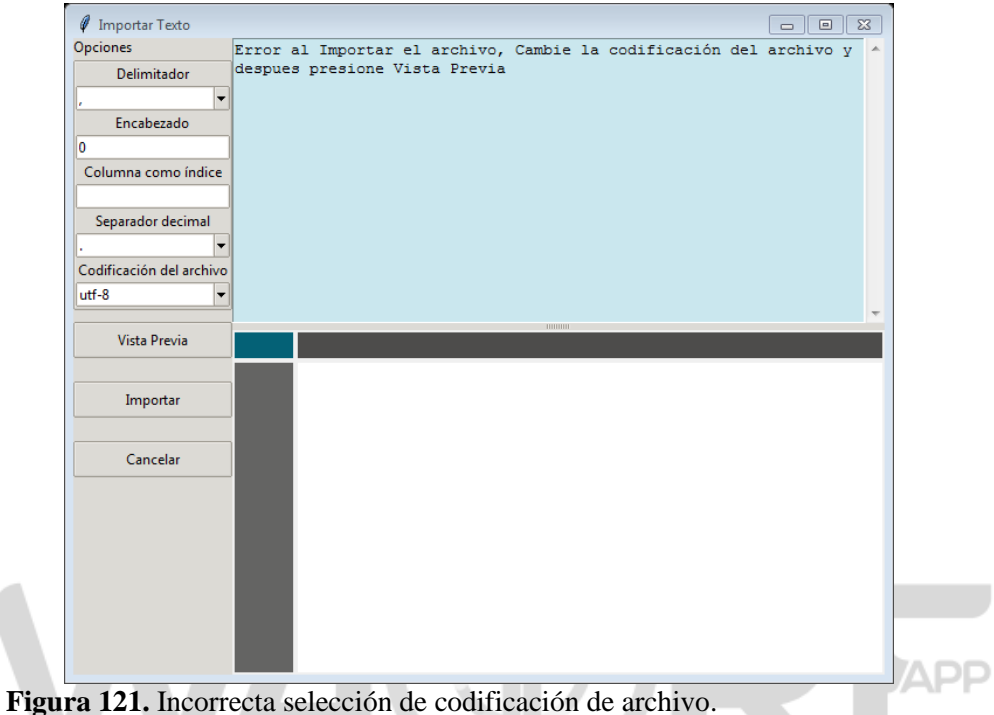

<span id="page-74-0"></span>En la pantalla de Análisis de Viento [\(Figura 12\)](#page-9-0), en el "Panel de selección de análisis", se solicita al usuario ingresar el número de las columnas de las variables mostradas.

 Para realizar el análisis de Weibull se debe seleccionar la columna de velocidad de viento y dirección del viento, si no se selecciona alguna de las columnas se mostrará el mensaje de la [Figura 122.](#page-74-1)

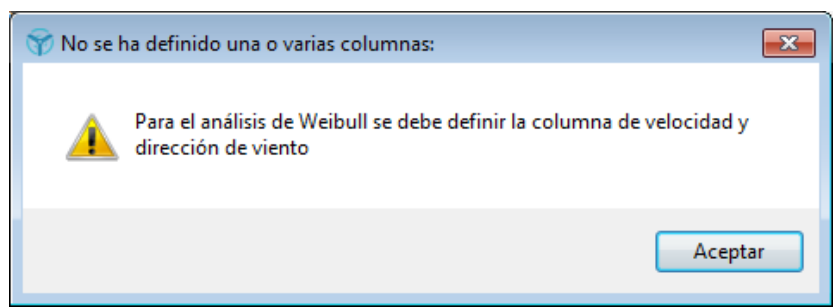

**Figura 122.** Advertencia: Definir columnas para el Análisis de Weibull.

<span id="page-74-1"></span>Dirección: De las Malvas E15-142 y de los Perales - Monteserrín Código postal: 170503 / Quito-Ecuador Teléfono: +593-2 297 6100 www.geoenergia.gob.ec

 $\bullet$ 

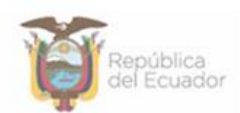

 $\bullet$ 

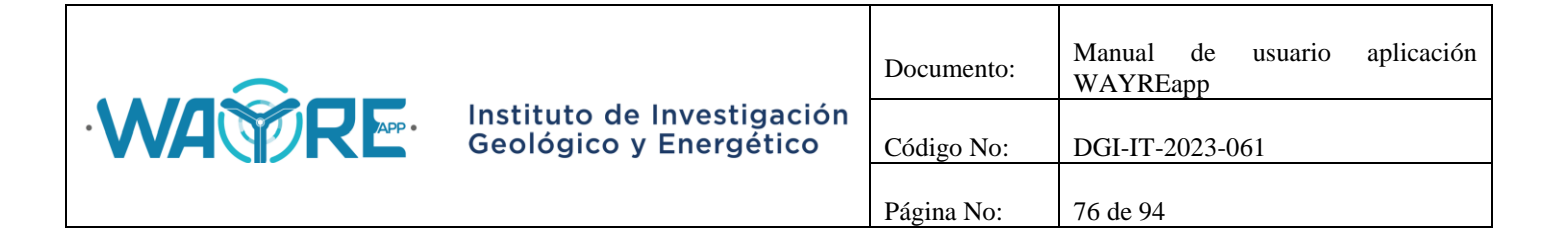

- Para realizar el análisis de Turbulencia se debe seleccionar la columna de velocidad de viento, dirección del viento y desviación estándar de velocidad, si no se selecciona alguna de las columnas se mostrará el mensaje de la
- [Figura](#page-75-0) 123.

<span id="page-75-0"></span>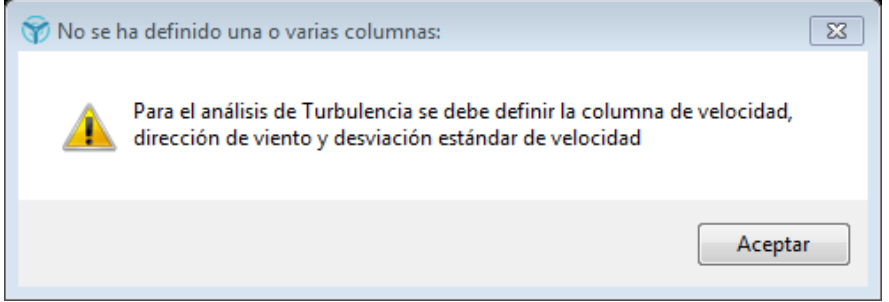

**Figura 123.** Advertencia: Definir columnas para el Análisis de Turbulencia.

 Para realizar el análisis de Densidad de aire se debe seleccionar la columna de velocidad de viento, temperatura ambiente, presión atmosférica y fecha, si no se selecciona alguna de las columnas se mostrará el mensaje de la [Figura 124.](#page-75-1)

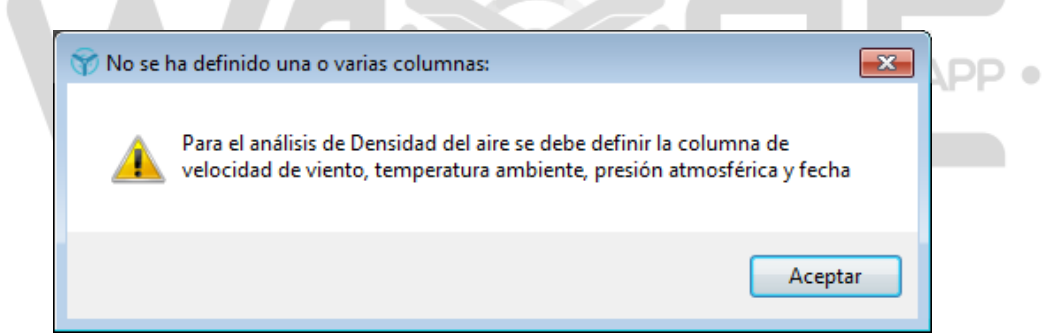

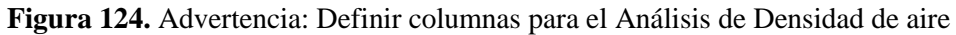

<span id="page-75-1"></span> Para realizar el análisis de Densidad de aire se debe seleccionar la columna de velocidad de viento, temperatura ambiente, presión atmosférica y fecha, si no se selecciona alguna de las columnas se mostrará el mensaje de la [Figura 125.](#page-76-0)

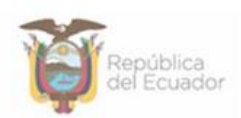

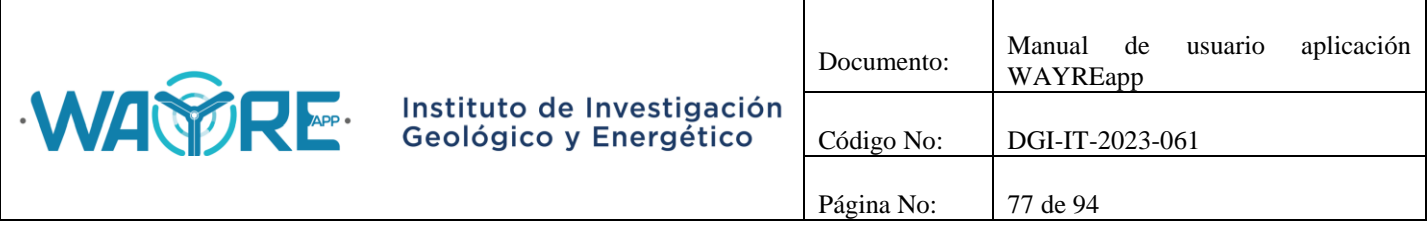

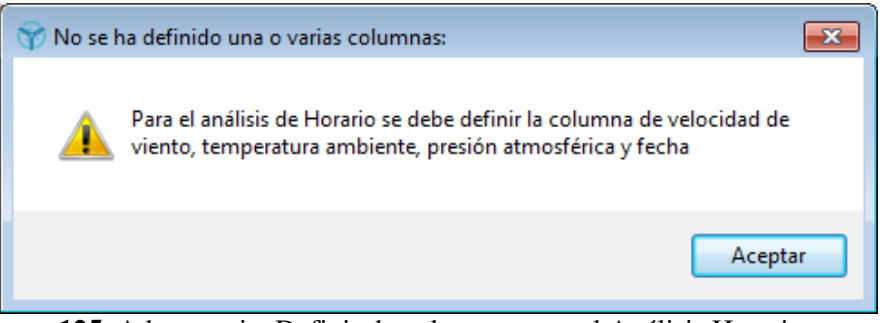

**Figura 125.** Advertencia: Definir de columnas para el Análisis Horario

<span id="page-76-0"></span> Si se selecciona un número mayor al número de columnas de la tabla de datos, se mostrará la siguiente advertencia [\(Figura 126\)](#page-76-1).

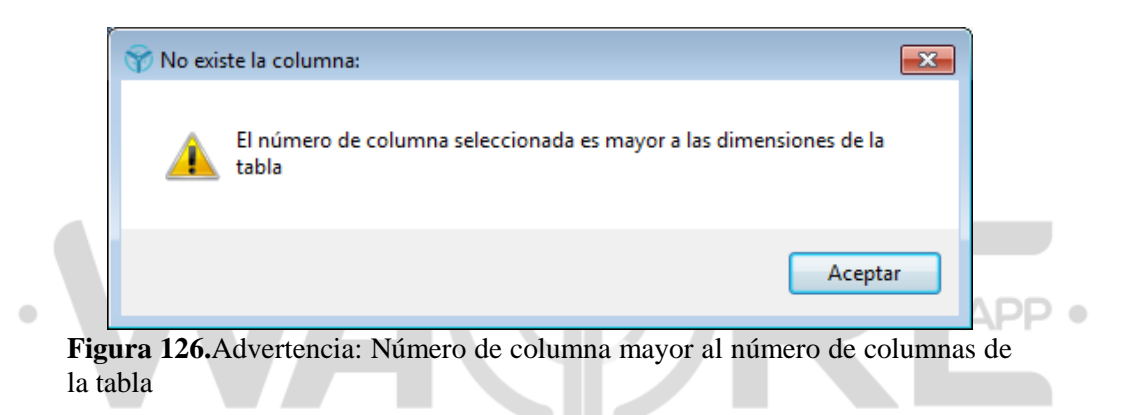

<span id="page-76-1"></span>En la [Figura 110](#page-68-0) se muestra el filtro de datos para las tablas importadas en el Análisis de viento y Análisis de series temporales. En los recuadros de ingreso de datos de Fecha inicio y Fecha fin, se puede presentar las siguientes advertencias:

 Si los datos no se encuentran en el formato "aaaa-mm-dd HH:MM:SS" en el cuadro de fecha inicio y fecha fin, aparecerá el mensaje de advertencia de la [Figura 127](#page-77-0) y [Figura](#page-77-1)  [128](#page-77-1) respectivamente.

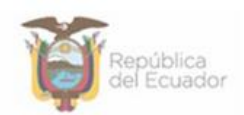

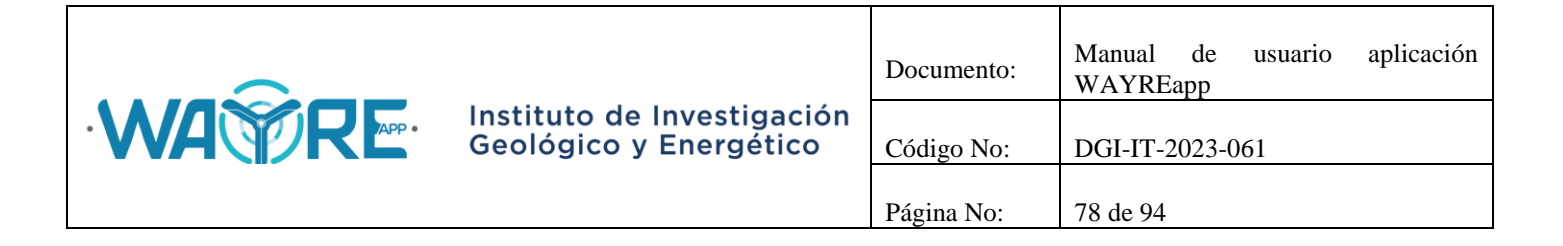

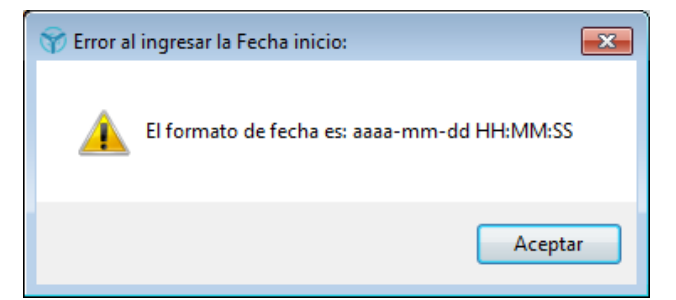

<span id="page-77-0"></span>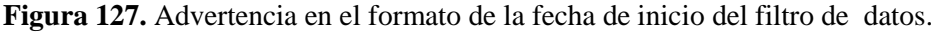

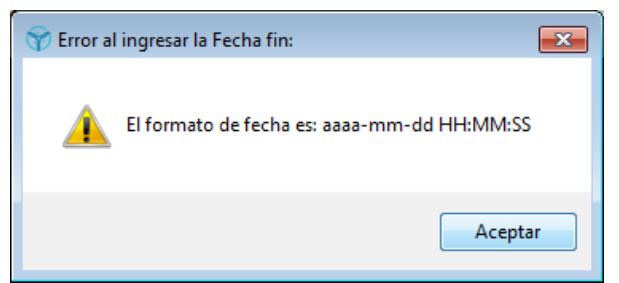

**Figura 128.** Advertencia en el formato de la fecha de final del filtro de datos.

<span id="page-77-1"></span> Si se desea hacer un filtro de datos y la columna de la Fecha no está definida, se mostrará el mensaje de la [Figura 129.](#page-77-2)

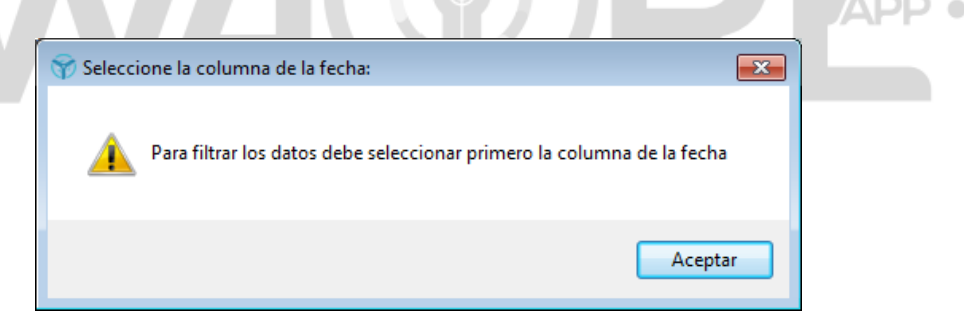

**Figura 129.** Advertencia: Seleccionar columna de la fecha para filtrar datos.

<span id="page-77-2"></span>En los análisis de Weibull, Turbulencia, Densidad de aire u Horario se puede encontrar un error por la selección incorrecta de las columnas para el análisis o por datos anómalos en el registro de alguna columna.

El mensaje que aparece cuando ocurre un error es el de la [Figura 130.](#page-78-0)

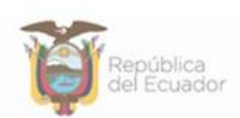

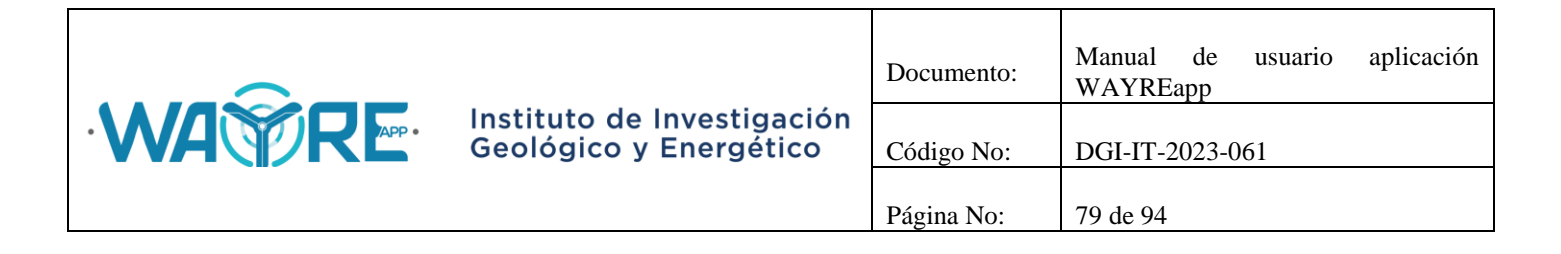

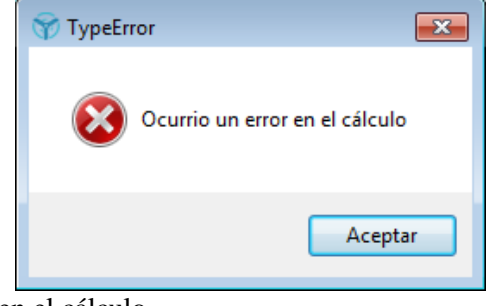

**Figura 130.** Error en el cálculo.

## <span id="page-78-0"></span>**5.1.1. Weibull**

Los Análisis de Weibull y la Rosa de los vientos [\(Figura 14\)](#page-10-0) mostrarán mensajes de advertencia cuando no se pueda ejecutar el análisis, el tipo mensaje dependerá del error que se generó. Los mensajes de advertencia se muestran a continuación:

 El Análisis de Weibull no se ejecutará cuando la mayoría de los datos de la columna seleccionada se repite un mismo valor [\(Figura 132\)](#page-79-0).

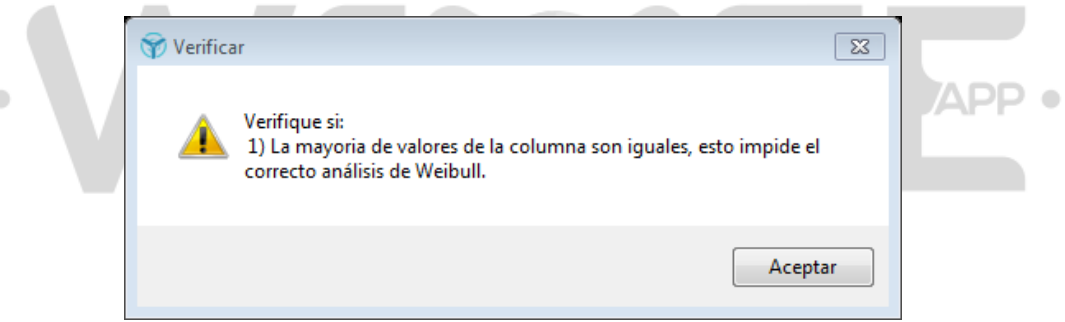

**Figura 131.** Advertencia: Mayoría de valores iguales en una columna.

 El Análisis de Weibull no se ejecutará cuando la mayoría de los datos de la columna son menores a 1 o cuando existan datos no numéricos en la columna seleccionada [\(Figura](#page-79-0)  [132\)](#page-79-0).

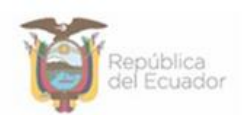

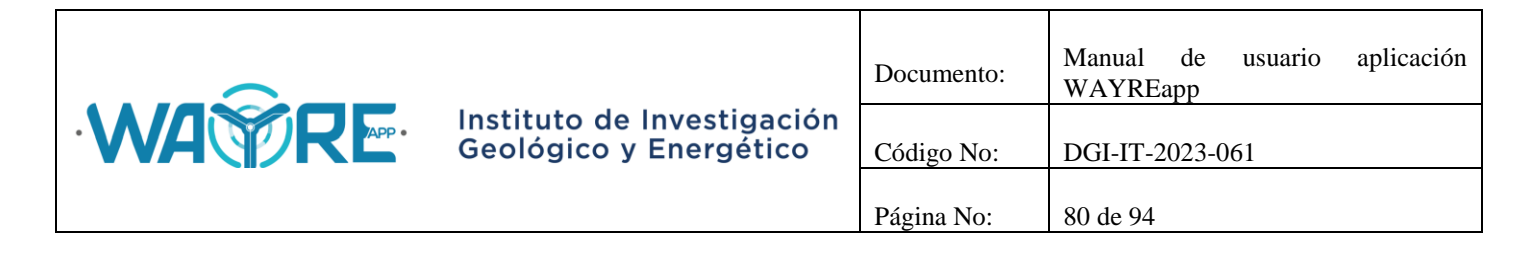

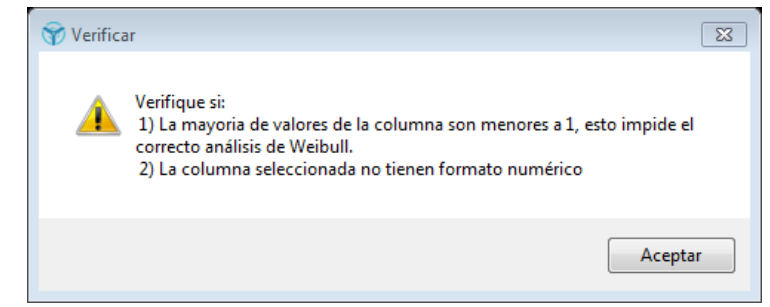

**Figura 132.** Advertencia: Formato de datos no numérico o mayoría de valores menores a 1.

<span id="page-79-0"></span> El Análisis de Weibull no se ejecutará cuando los valores de la columna son todos iguales [\(Figura 133\)](#page-79-1).

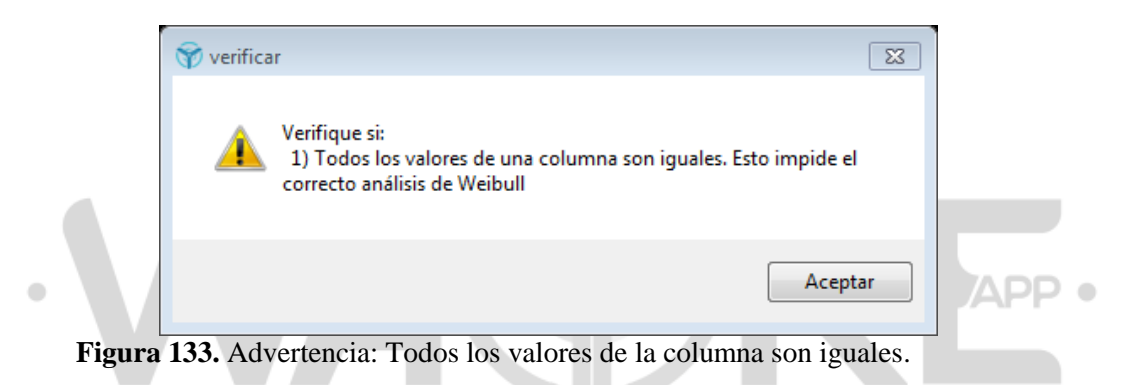

<span id="page-79-1"></span> La rosa de los vientos no se ejecutará cuando los valores de la columna no sean de tipo numérico [\(Figura 134\)](#page-79-2).

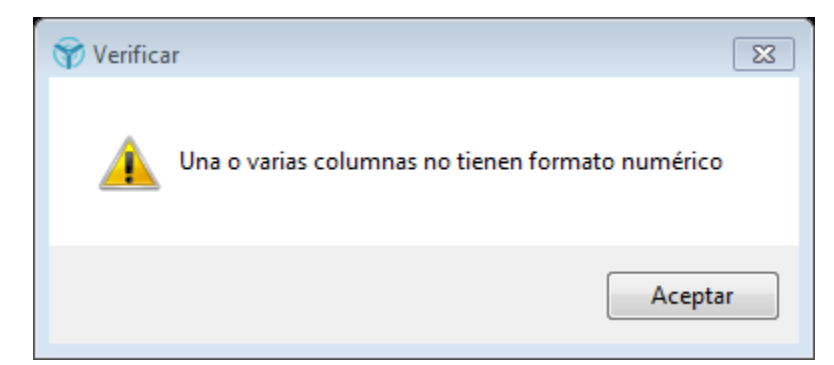

**Figura 134.** Advertencia: Formato de datos no numérico.

<span id="page-79-2"></span>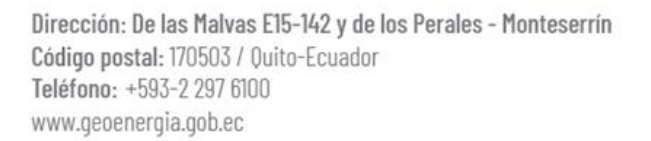

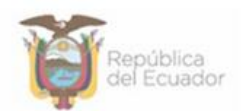

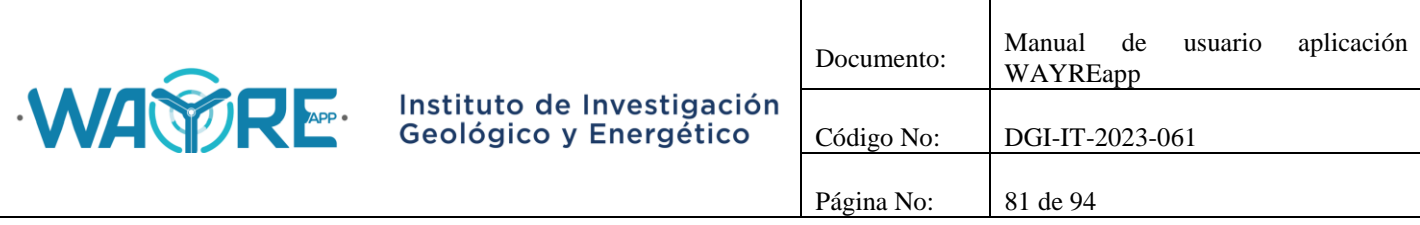

 La rosa de los vientos no se ejecutará cuando los valores de la columna de dirección de viento no estén entre 0 y 360 grados [\(Figura 135\)](#page-80-0).

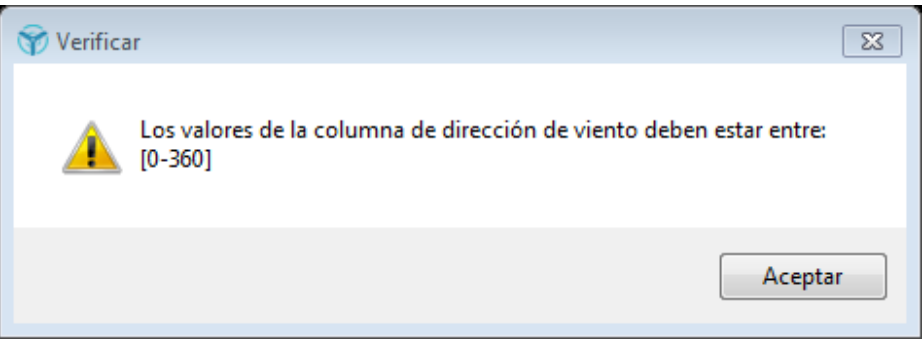

**Figura 135.** Advertencia: Valores de dirección de viento fuera de rango.

<span id="page-80-0"></span> El Análisis de Weibull o la rosa de los vientos no se ejecutará cuando se importe una tabla vacía o se utilice el filtro de datos hasta no dejar datos en la tabla [\(Figura 136\)](#page-80-1).

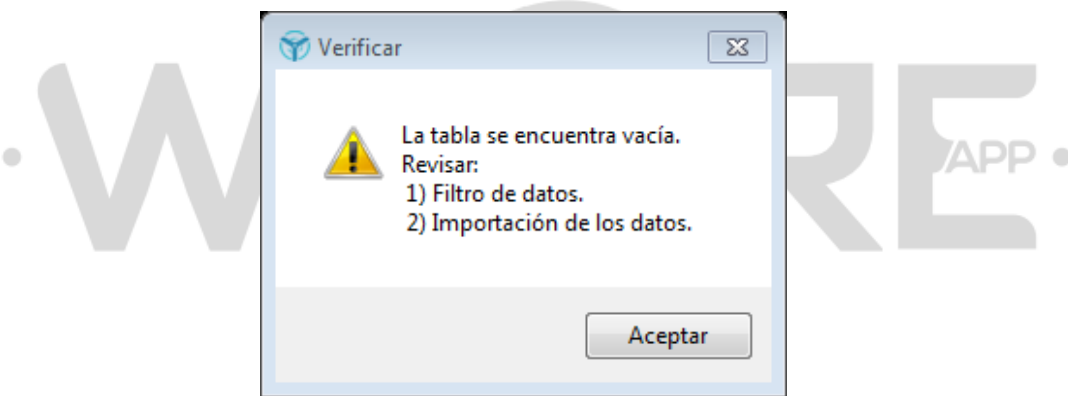

**Figura 136.** Advertencia: Tabla de datos vacía.

## <span id="page-80-1"></span>**5.1.2. Turbulencia**

Los Análisis de Turbulencia y la Rosa de turbulencia [\(Figura 24\)](#page-16-0) mostrarán dos mensajes de advertencia cuando el análisis no se pueda realizar. Los mensajes de advertencia se muestran a continuación:

 El Análisis de turbulencia o la Rosa de turbulencia no se ejecutará cuando los valores de las columnas seleccionadas no sean de tipo numérico [\(Figura 137\)](#page-81-0).

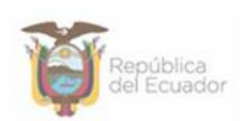

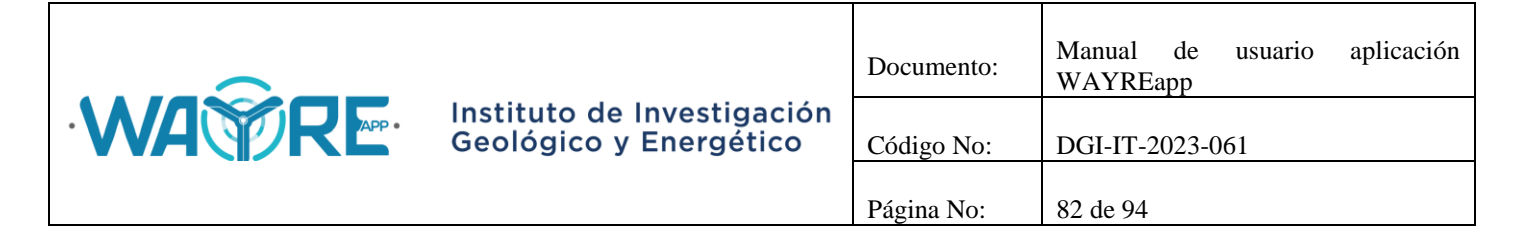

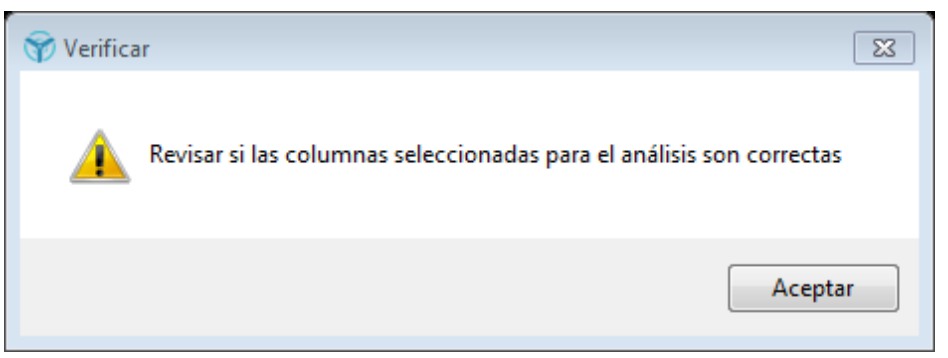

**Figura 137.** Advertencia: Revisar columnas seleccionadas.

- <span id="page-81-0"></span> El Análisis de turbulencia o la Rosa de turbulencia no se ejecutará cuando los valores de la columna de dirección de viento no estén entre 0 y 360 grados [\(Figura 135\)](#page-80-0).
- El Análisis de turbulencia o la Rosa de turbulencia no se ejecutará cuando se importe una tabla vacía o se utilice el filtro de datos hasta no dejar datos en la tabla [\(Figura 136\)](#page-80-1).

## **5.1.3. Densidad del aire**

El Análisis de densidad del aire [\(Figura 31\)](#page-21-0) mostrará mensajes de advertencia cuando no se pueda ejecutar el análisis, el tipo mensaje dependerá del error que se generó. Los mensajes de advertencia se muestran a continuación: APP 0

 El Análisis densidad del aire no se ejecutará cuando la columna de velocidad del viento no tenga formato numérico [\(Figura 138\)](#page-81-1).

<span id="page-81-1"></span>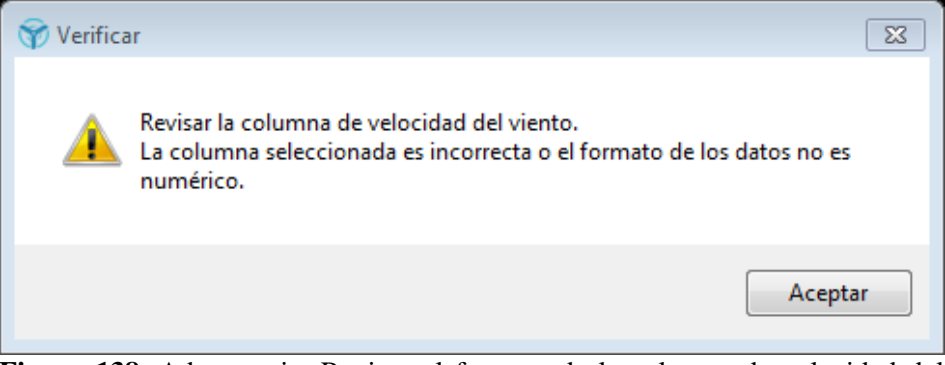

**Figura 138.** Advertencia: Revisar el formato de la columna de velocidad del viento.

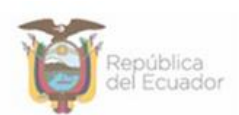

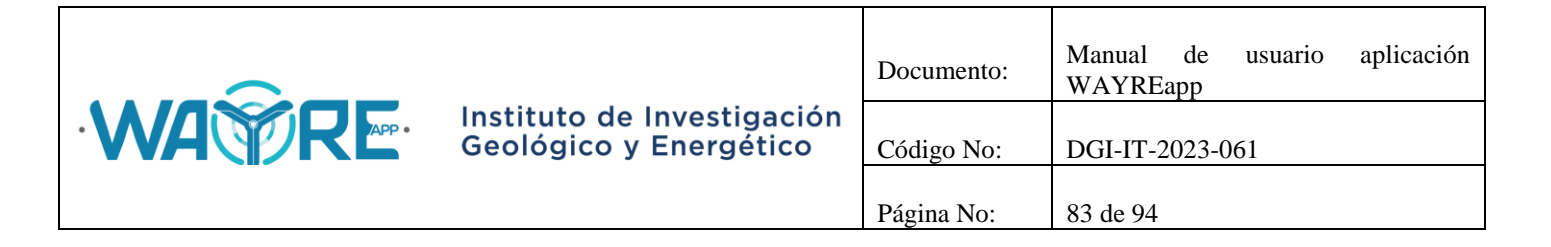

 El Análisis densidad del aire no se ejecutará cuando la columna de temperatura ambiente o presión atmosférica no tenga formato numérico [\(Figura 139\)](#page-82-0).

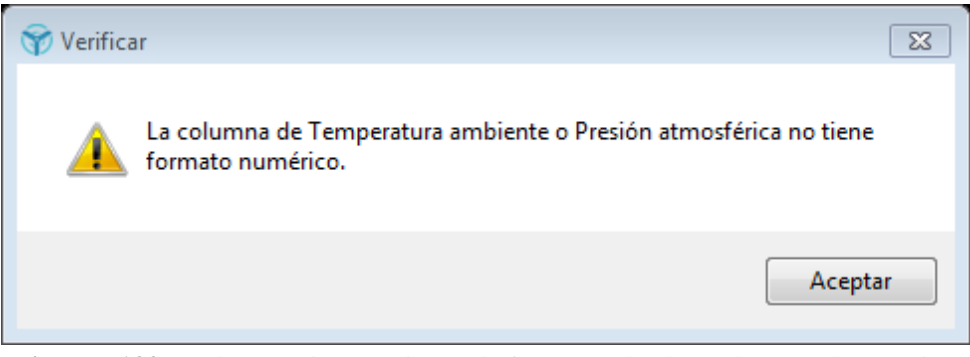

**Figura 139.** Advertencia: Revisar el formato de la columna de presión atmosférica o de temperatura ambiente.

<span id="page-82-0"></span> El Análisis densidad del aire no se ejecutará cuando la columna de la fecha esté en formato incorrecto [\(Figura 140\)](#page-82-1).

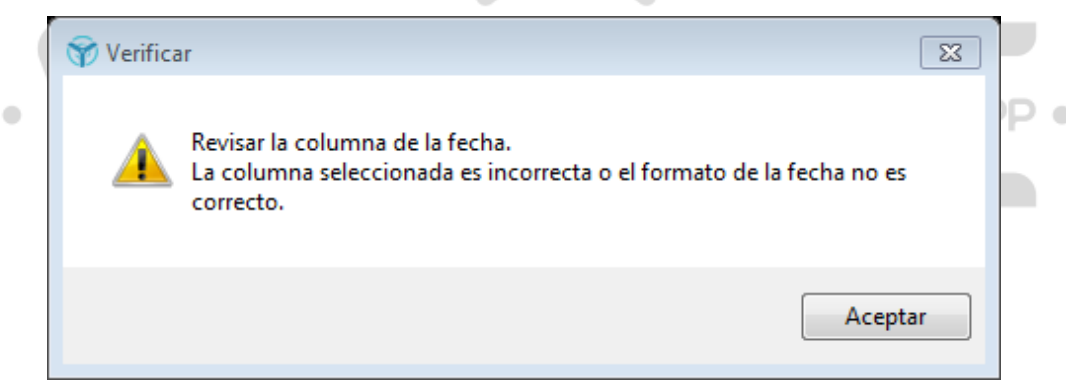

**Figura 140.** Advertencia: Revisar el formato de la columna de la fecha.

<span id="page-82-1"></span> El Análisis densidad del aire no se ejecutará cuando se importe una tabla vacía o se utilice el filtro de datos hasta no dejar datos en la tabla [\(Figura 136\)](#page-80-1).

## **5.1.4. Horario**

El Análisis horario [\(Figura 38\)](#page-25-0) mostrará mensajes de advertencia cuando no se pueda ejecutar el análisis, el tipo mensaje dependerá del error que se generó. Los mensajes de advertencia se muestran a continuación:

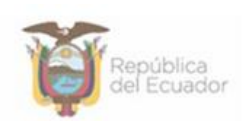

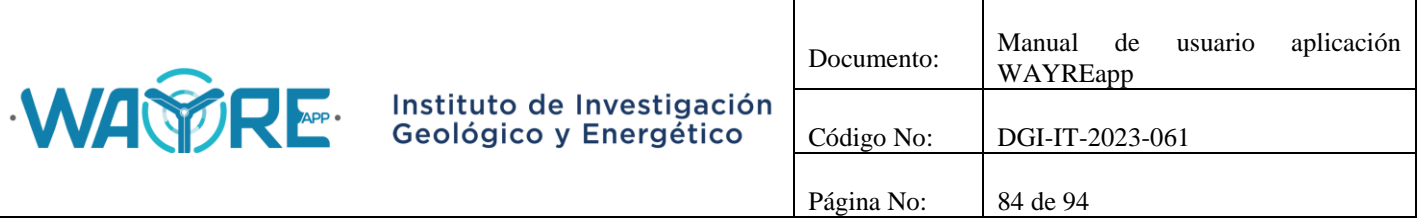

 El Análisis horario no se ejecutará cuando la tabla importada tenga menos de un día de registro de datos [\(Figura 141\)](#page-83-0).

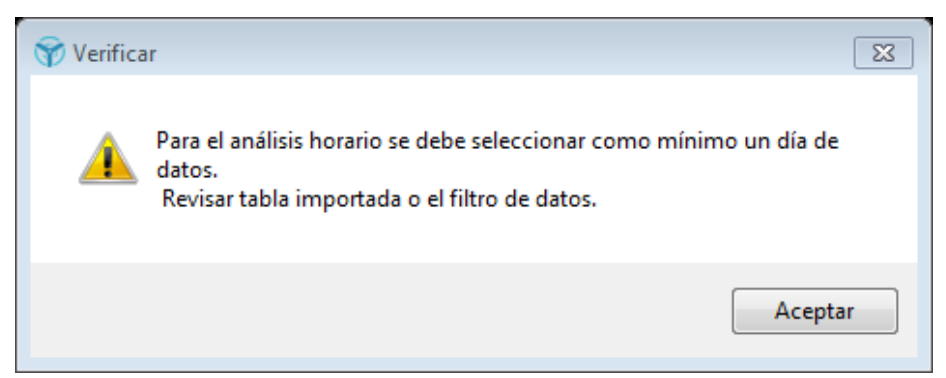

**Figura 141.** Advertencia: Revisar tabla importada y filtro de datos.

- <span id="page-83-0"></span> El Análisis horario no se ejecutará cuando los valores de la columna no sean de tipo numérico [\(Figura 134\)](#page-79-2).
- El Análisis horario no se ejecutará cuando la columna de la fecha esté en formato incorrecto [\(Figura 140\)](#page-82-1).
- El Análisis horario no se ejecutará cuando se importe una tabla vacía o se utilice el filtro APP 0 de datos hasta no dejar datos en la tabla [\(Figura 136\)](#page-80-1).

## **5.2. Advertencias y errores en Análisis de producción energética**

En el Análisis de producción energética, al presionar el botón de "Importar data" de la [Figura 47,](#page-31-0) se pueden presentar 6 escenarios:

- Tener el Archivo de alarmas y de las turbinas: En este caso la aplicación correrá sin problemas como se detalla en la sección Análisis [de producción energética.](#page-30-0)
- No tener el Archivo de alarmas y tener los archivos de las turbinas: En este caso se mostrará el mensaje de error de la [Figura 142.](#page-84-0) Los botones del Análisis de Alarmas se deshabilitarán y solo se podrá realizar el Análisis de Curvas [\(Figura 143\)](#page-84-1).

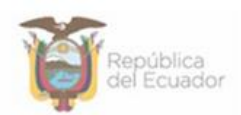

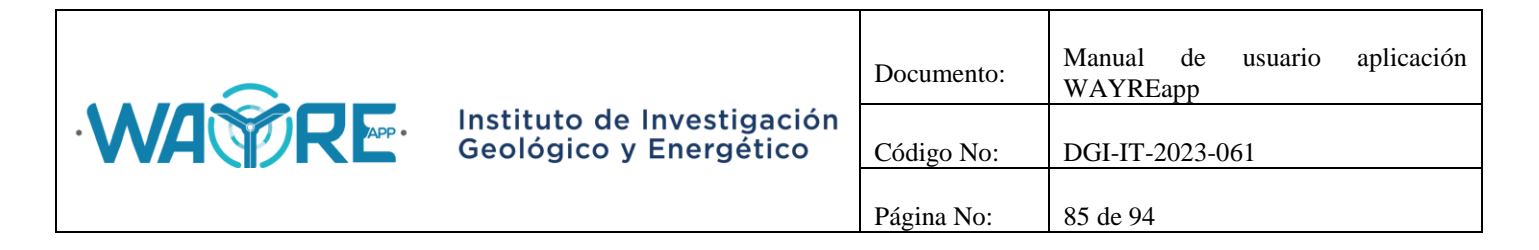

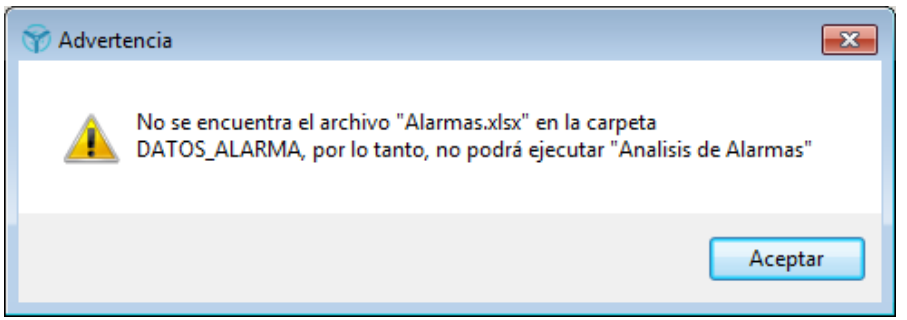

**Figura 142.** Advertencia: No se encuentra el archivo de Alarmas.

<span id="page-84-0"></span>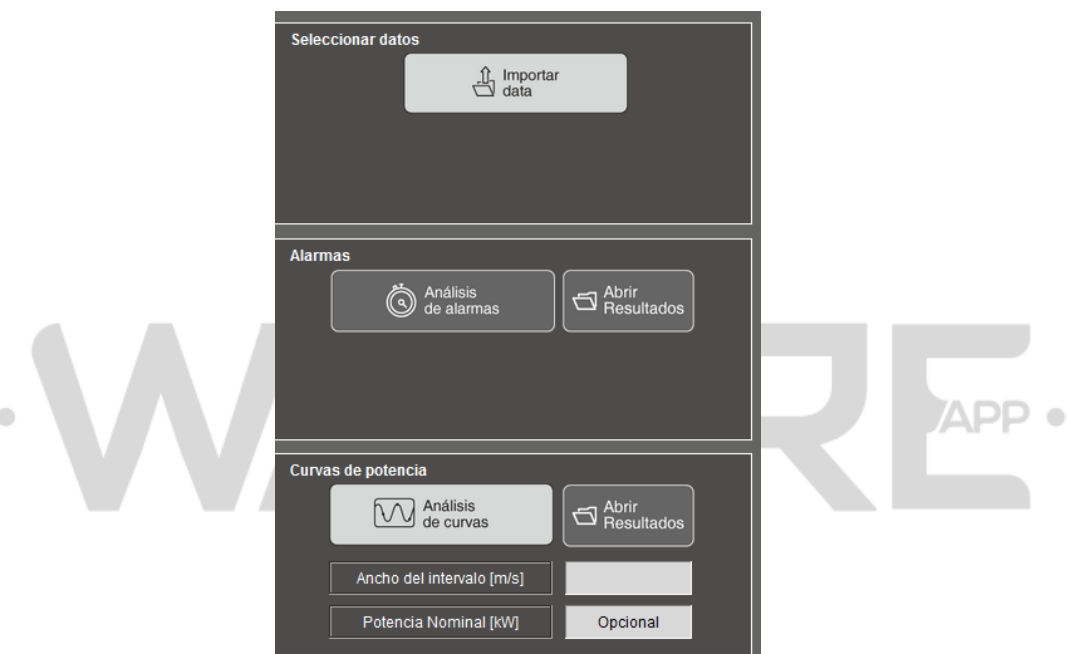

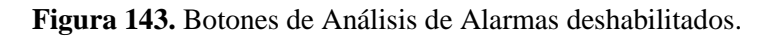

<span id="page-84-1"></span> Tener el Archivo de alarmas y no tener los archivos de las turbinas: En este caso se mostrará el mensaje de error de la [Figura 144.](#page-85-0) No se podrá realizar el Análisis de alarmas ni el Análisis de Curvas, los botones de ambos análisis quedarán deshabilitados como en la [Figura 145.](#page-85-1)

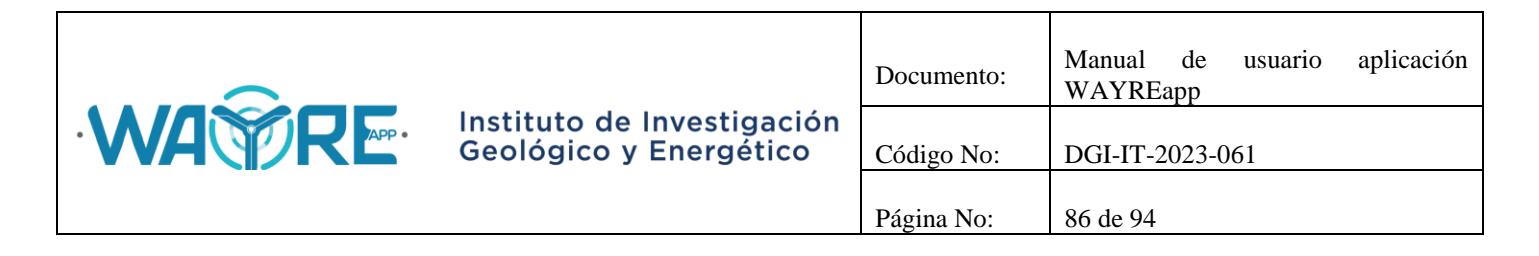

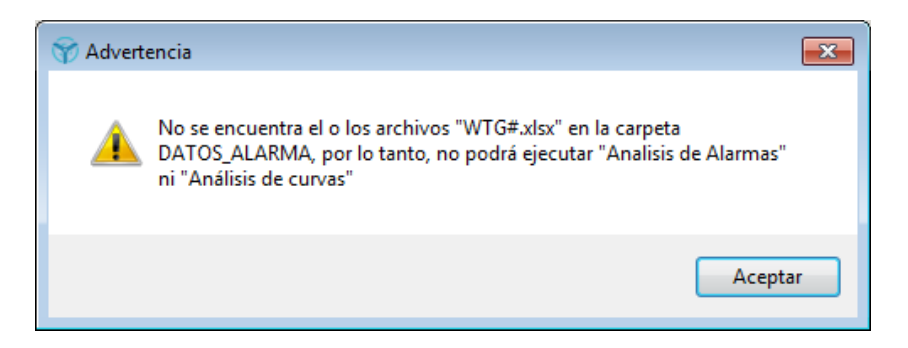

**Figura 144.**Advertencia: No se encuentra el o los archivos de Turbinas.

<span id="page-85-0"></span>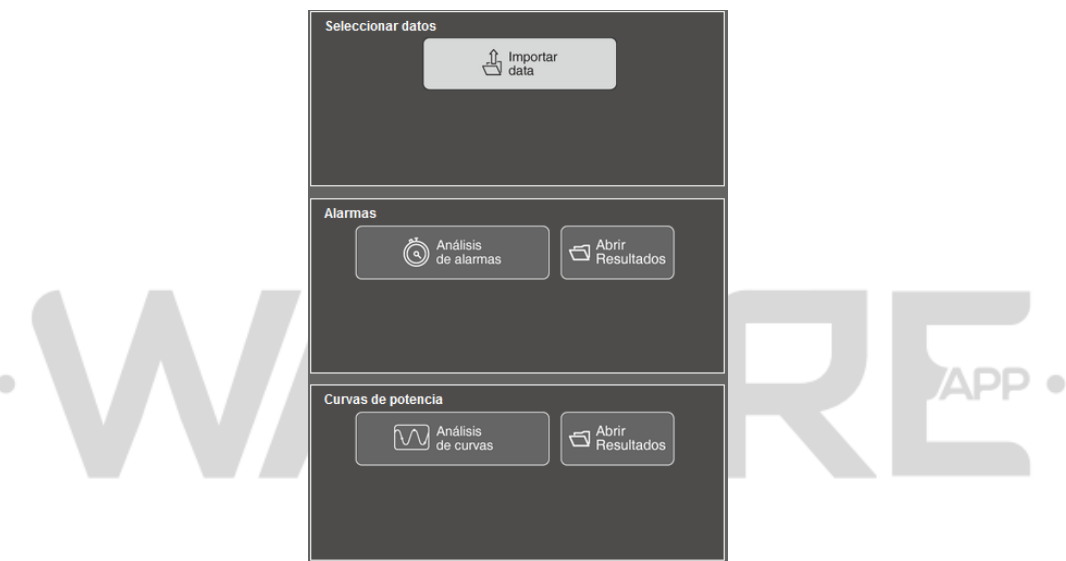

**Figura 145.** Botones deshabilitados.

- <span id="page-85-1"></span> No tener el Archivo de alarmas ni los archivos de las turbinas: En este caso se mostrara el mensaje de error de la [Figura 142](#page-84-0) y la [Figura 144.](#page-85-0) No se podrá realizar el Análisis de alarmas ni el Análisis de Curvas, los botones de ambos análisis quedarán deshabilitados como en la [Figura 145.](#page-85-1)
- El nombre de los archivos de alarmas o turbinas está mal escrito: En este caso, si el nombre del archivo de alarmas está mal escrito se presentará el mensaje de la [Figura 142,](#page-84-0) si el nombre de los archivos de registro de los datos de turbinas está mal escrito aparecerá el mensaje de la [Figura 146.](#page-86-0)

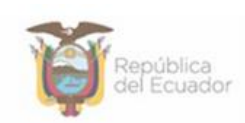

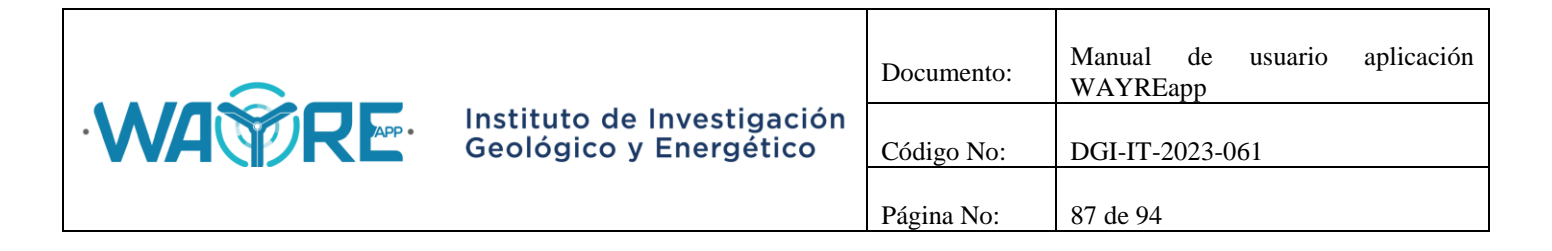

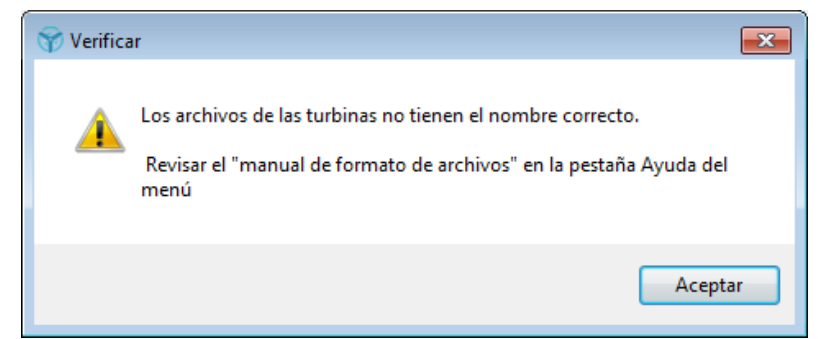

**Figura 146.** Advertencia: Los nombres de los archivos de turbinas están mal escritos.

<span id="page-86-0"></span> Si no se encuentra la carpeta de EOLICA\_SOLUCIONES o las carpetas del directorio "C:\EOLICA\_SOLUCIONES\ANALISIS\DATOS\DATOS\_ALARMAS" se borraron, aparecerá el error de la [Figura 147](#page-86-1) y el mensaje de la [Figura 148](#page-87-0) mostrando que las carpetas no se encuentran creadas y se correrá un archivo BAT para crear las carpetas en el directorio nuevamente.

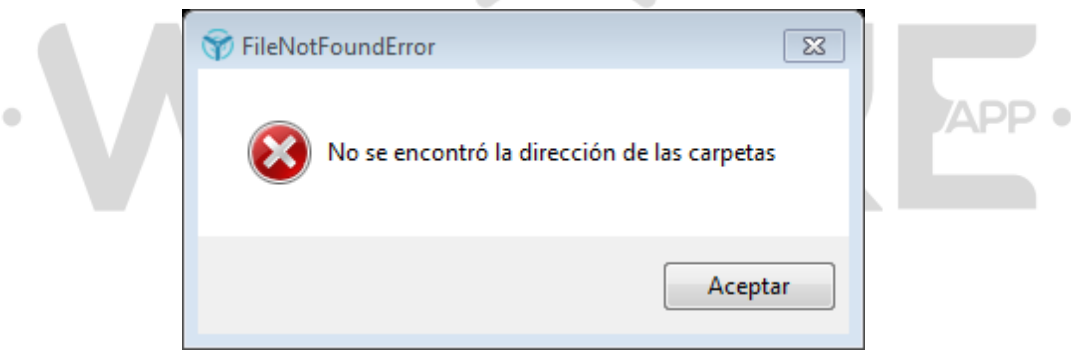

<span id="page-86-1"></span>**Figura 147.** Error al encontrar el directorio.

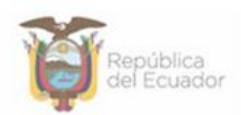

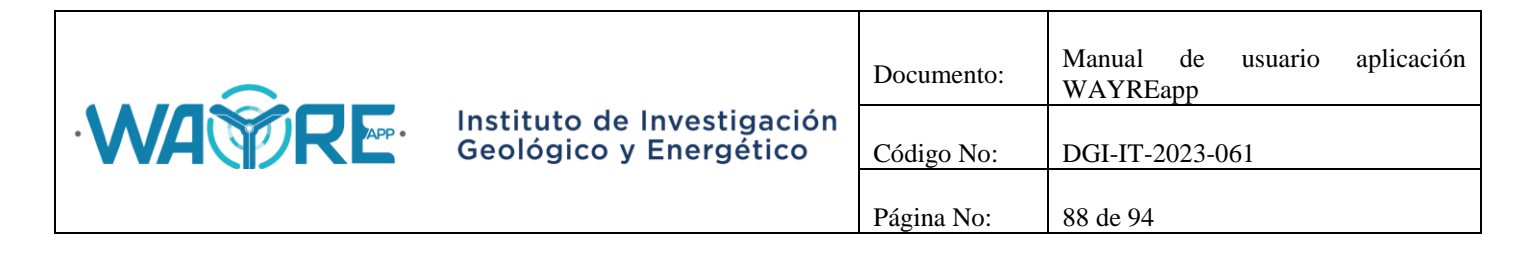

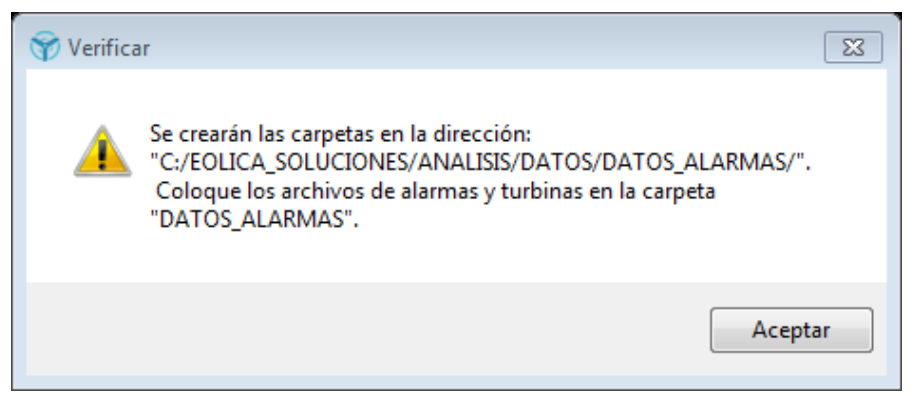

**Figura 148.** Advertencia: Se crearan nuevamente las carpetas en el directorio indicado.

## <span id="page-87-0"></span>**5.2.1. Análisis de alarmas**

En el análisis de alarmas se puede presentar una advertencia cuando los archivos de registro de los datos de turbinas no coinciden con los registros de las alarmas del parque. En este caso se presenta el mensaje de la [Figura 149.](#page-87-1)

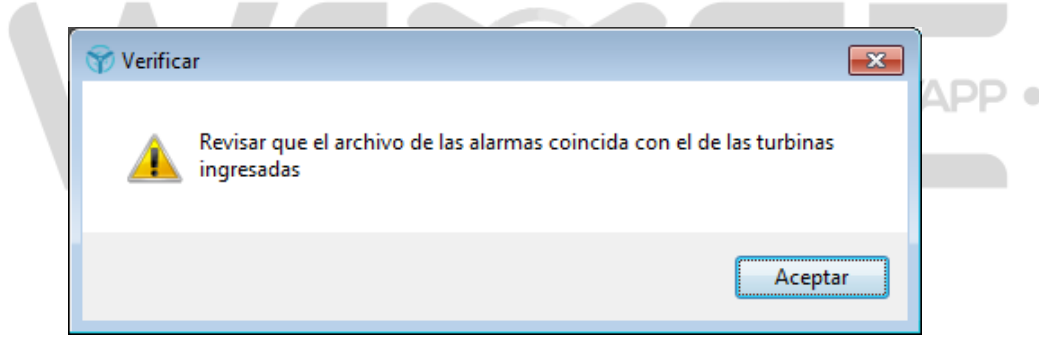

**Figura 149.** Advertencia: Los archivos de registro de los datos de turbinas no coinciden con los registros de las alarmas.

## <span id="page-87-1"></span>**5.2.2. Análisis de alarmas**

En el análisis de curvas pueden ocurrir errores de cálculo por el valor ingresado del ancho del intervalo [\(Figura 58\)](#page-36-0). Cuando esto sucede aparece el mensaje de error de la [Figura 130.](#page-78-0) Según el tipo de error se presentarán los siguientes mensajes de advertencia:

Solo se pueden ingresar números y no caracteres. [\(Figura 150\)](#page-88-0).

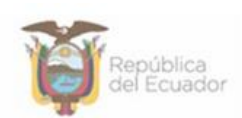

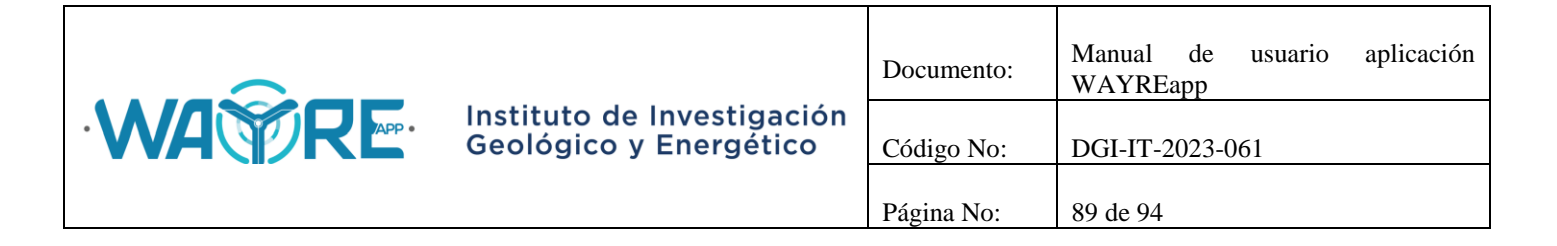

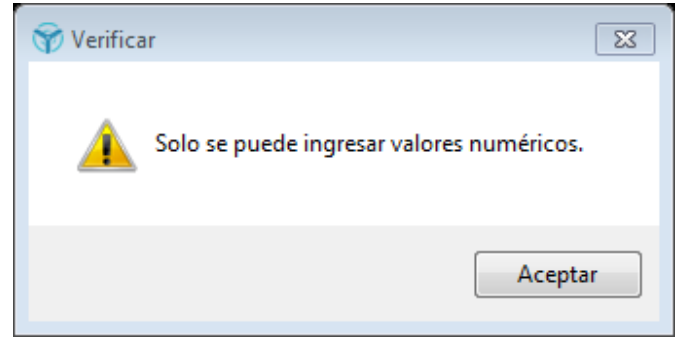

**Figura 150.** Advertencia: Solo se pueden ingresar valores numéricos.

<span id="page-88-0"></span> El método de interpolación no tiene soluciones con el ancho de intervalo ingresado [\(Figura 151\)](#page-88-1).

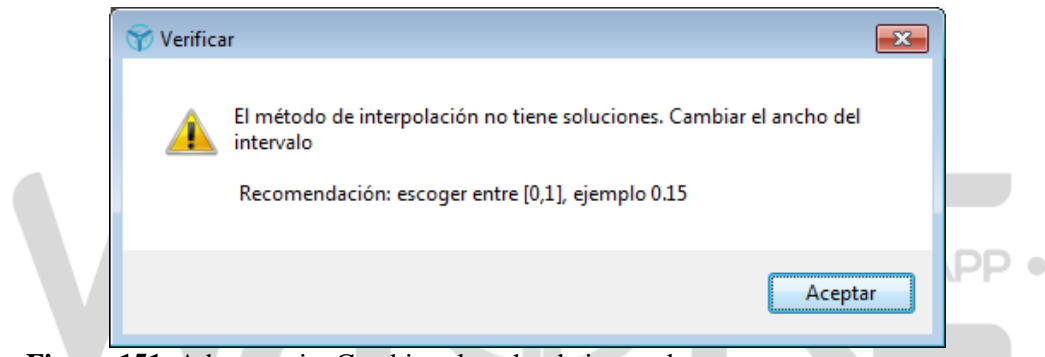

**Figura 151.** Advertencia: Cambiar el ancho de intervalo.

<span id="page-88-1"></span>El ancho del intervalo no puede ser cero [\(Figura 152\)](#page-88-2).

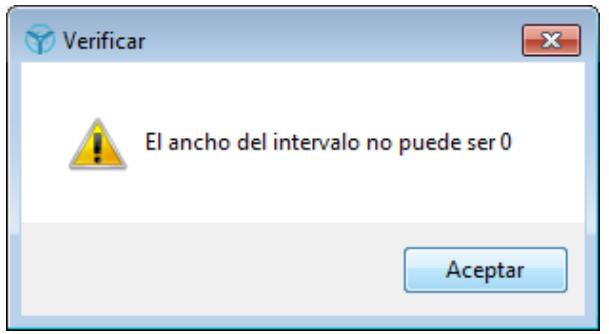

**Figura 152.** Advertencia: El ancho de intervalo no puede ser 0.

<span id="page-88-2"></span>El ancho del intervalo no puede ser negativo [\(Figura 153\)](#page-89-0).

Dirección: De las Malvas E15-142 y de los Perales - Monteserrín Código postal: 170503 / Quito-Ecuador Teléfono: +593-2 297 6100 www.geoenergia.gob.ec

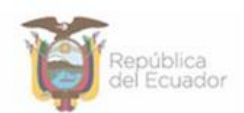

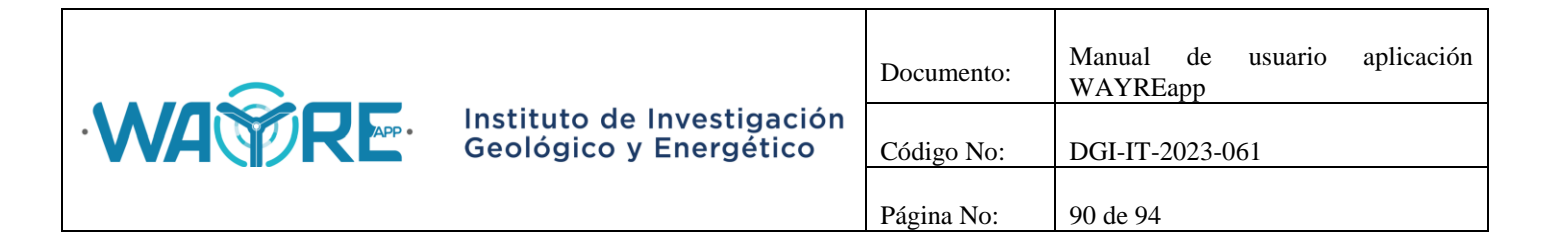

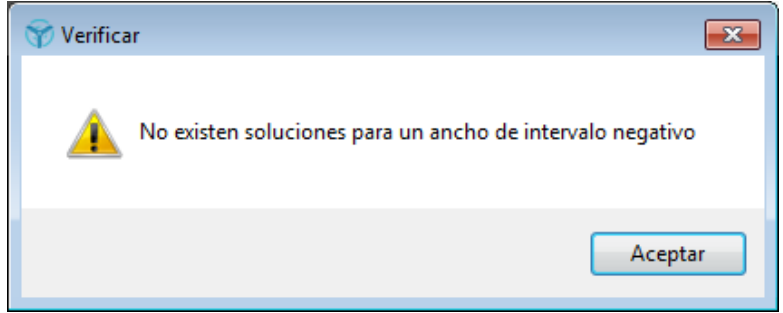

**Figura 153.** Advertencia: El ancho de intervalo no puede ser negativo.

<span id="page-89-0"></span> Si se desea incluir la curva de potencia del fabricante en el análisis de curvas y el archivo no está en la dirección:

"C:\EOLICA\_SOLUCIONES\ANALISIS\DATOS\DATOS\_ALARMAS",

o se encuentra con un nombre diferente a "curvapotencia.txt", aparecerá el mensaje de advertencia de la [Figura 154.](#page-89-1)

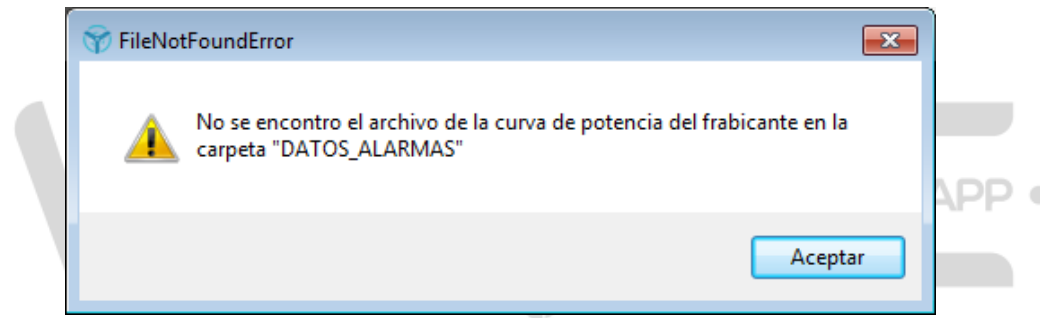

**Figura 154** Advertencia: No se encontró el archivo de la curva de potencia del fabricante.

## <span id="page-89-1"></span>**5.3. Advertencias y errores en Análisis de series temporales**

En el Análisis de series temporales, al presionar el botón de "Plantilla" de la [Figura 67,](#page-41-0) se puede presentar un error [\(Figura 147\)](#page-86-1) si no se encuentran las carpetas del directorio "C:\EOLICA\_SOLUCIONES\ANALISIS\DATOS\SERIES\_TEMPORALES\PLANTILLA". Se mostrará el mensaje de advertencia de la XXXX indicando que las carpetas no se encuentran creadas y se correrá un archivo BAT para crear las carpetas en el directorio nuevamente.

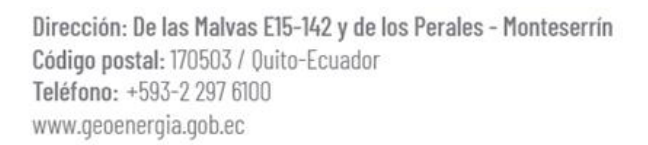

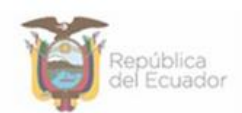

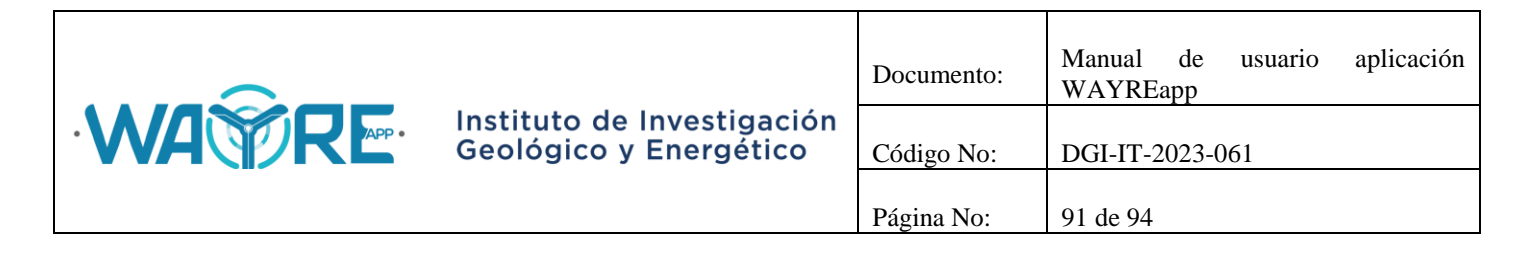

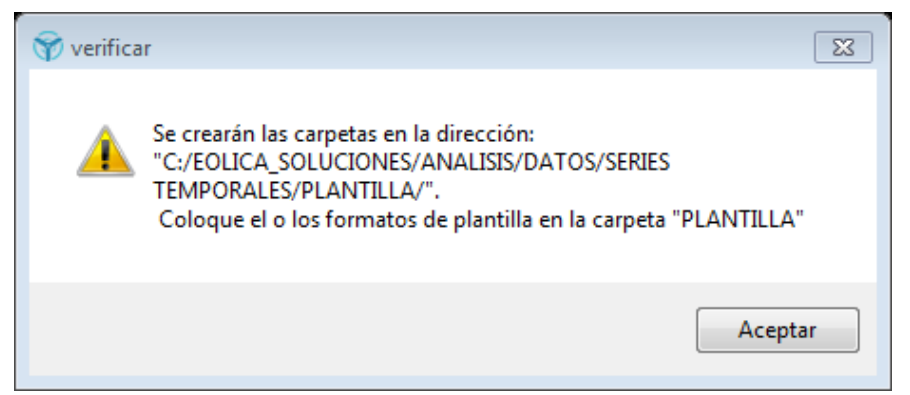

**Figura 155.** Advertencia: Se crearan nuevamente las carpetas en el directorio indicado.

Si en el "Panel de selección de análisis" de la [Figura 69,](#page-43-0) se ingresa un número de columna que sea mayor que el número de columnas de la tabla importada, se mostrará el mensaje de advertencia de la [Figura 156.](#page-90-0)

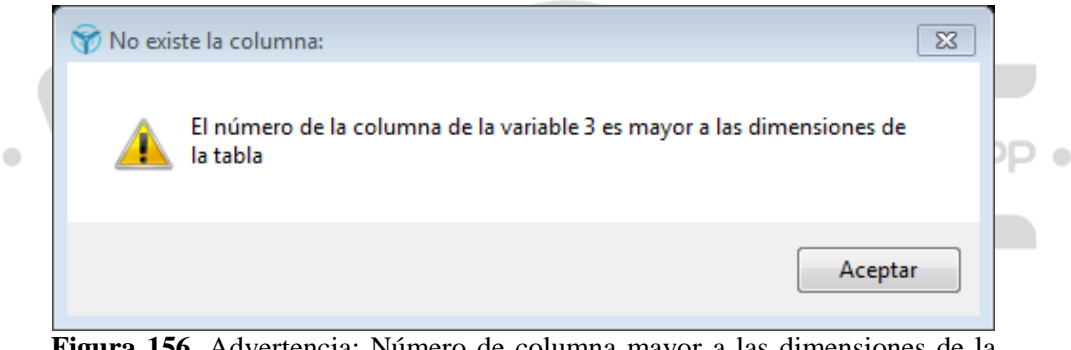

**Figura 156.** Advertencia: Número de columna mayor a las dimensiones de la tabla.

## <span id="page-90-0"></span>**5.3.1. Series Temporales**

Los Análisis de Tendencia central y Graficar temporales [\(Figura 72\)](#page-44-0) mostrarán mensajes de advertencia cuando el análisis no se pueda realizar. Los mensajes de advertencia se muestran a continuación:

- El análisis de Graficar temporales no se ejecutará cuando los valores de las columnas seleccionadas no sean de tipo numérico [\(Figura 134\)](#page-79-2).
- El análisis de Tendencia central o Graficar temporales no se ejecutará cuando se importe una tabla vacía o se utilice el filtro de datos hasta no dejar datos en la tabla [\(Figura 136\)](#page-80-1).

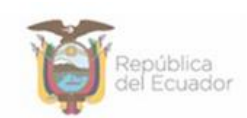

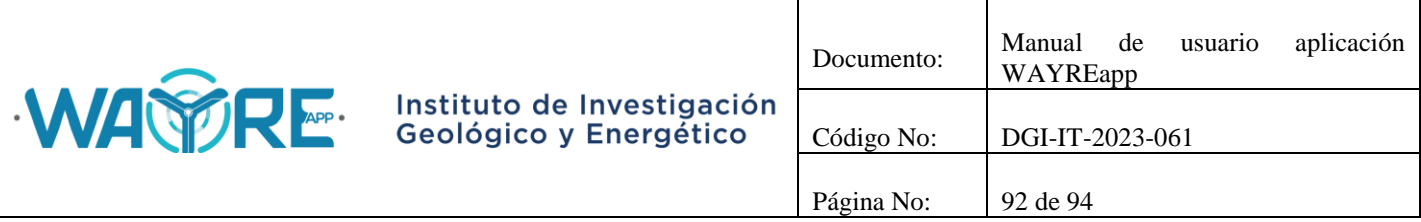

 El análisis de Graficar temporales no se ejecutará cuando la columna de la fecha esté en formato incorrecto [\(Figura 157\)](#page-91-0).

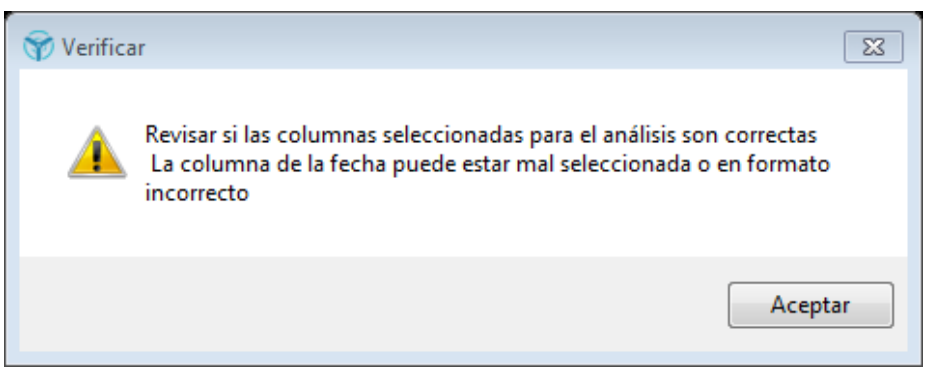

**Figura 157.** Advertencia: Columna de la fecha en formato incorrecto.

<span id="page-91-0"></span> El análisis de Tendencia central no se ejecutará cuando los valores de las columnas seleccionadas no sean de tipo numérico o cuando todos los valores de una columna sean iguales [\(Figura 134\)](#page-79-2).

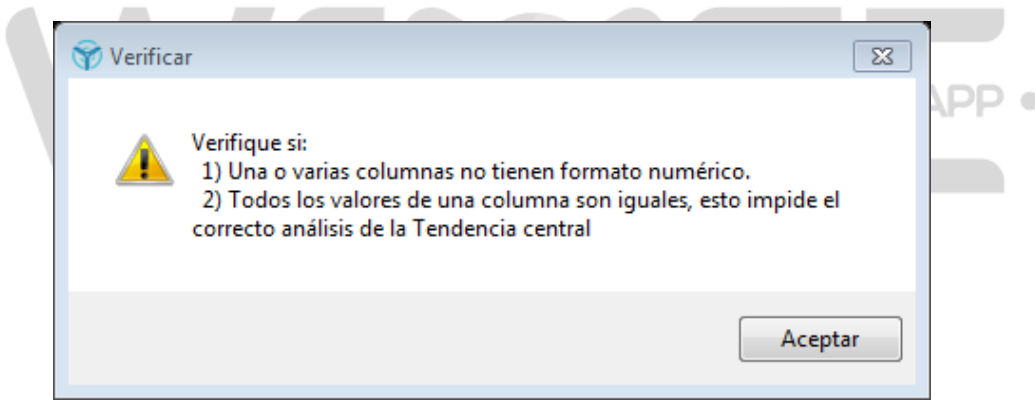

**Figura 158.** Advertencia: Columna con formato no numérico o todos los valores de una columna son iguales.

## **5.3.2. Correlaciones**

Los Análisis de correlaciones y Gráficas de dispersión ([Figura 79](#page-49-0)) mostrarán mensajes de advertencia cuando el análisis no se pueda realizar. Los mensajes de advertencia se muestran a continuación:

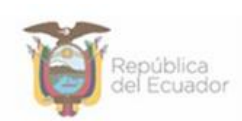

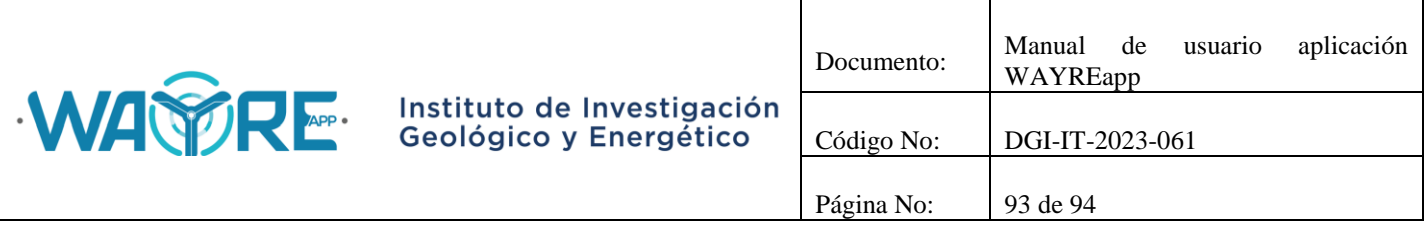

- El Análisis de correlaciones y Gráficas de dispersión no se ejecutará cuando los valores de las columnas seleccionadas no sean de tipo numérico [\(Figura 134\)](#page-79-2).
- Análisis de correlaciones y Gráficas de dispersión no se ejecutará cuando se importe una tabla vacía o se utilice el filtro de datos hasta no dejar datos en la tabla [\(Figura 136\)](#page-80-1).
- Análisis de correlaciones y Gráficas de dispersión no se ejecutará cuando dos o más variables tengan nombres y unidad de medida iguales o no tengan declarado su nombre y unidad de medida. Tener dos o más variables con nombres iguales genera conflictos al crear la matriz de correlaciones. [\(Figura 159\)](#page-92-0).

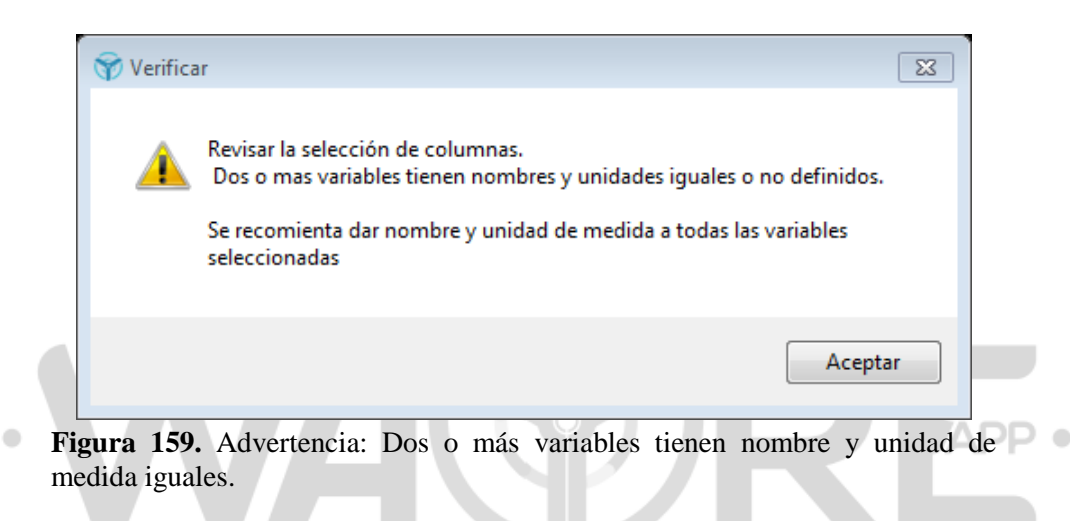

## <span id="page-92-0"></span>**5.3.3. Horario**

Los Análisis horario y Comparación horaria [\(Figura 87\)](#page-54-0) mostrarán mensajes de advertencia cuando el análisis no se pueda realizar. Los mensajes de advertencia se muestran a continuación:

- El Análisis horario y Comparación horaria no se ejecutará cuando los valores de las columnas seleccionadas no sean de tipo numérico [\(Figura 134\)](#page-79-2).
- El Análisis horario y Comparación horaria no se ejecutará cuando se importe una tabla vacía o se utilice el filtro de datos hasta no dejar datos en la tabla [\(Figura 136\)](#page-80-1).
- El Análisis horario no se ejecutará cuando la tabla importada tenga menos de un día de registro de datos [\(Figura 141\)](#page-83-0).
- El Análisis horario y Comparación horaria no se ejecutará cuando la columna de la fecha esté en formato incorrecto [\(Figura 157\)](#page-91-0).

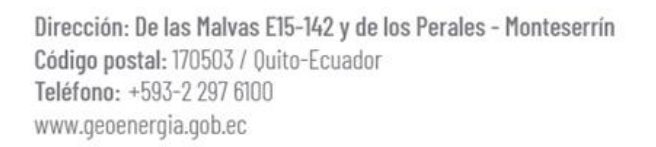

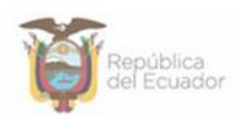

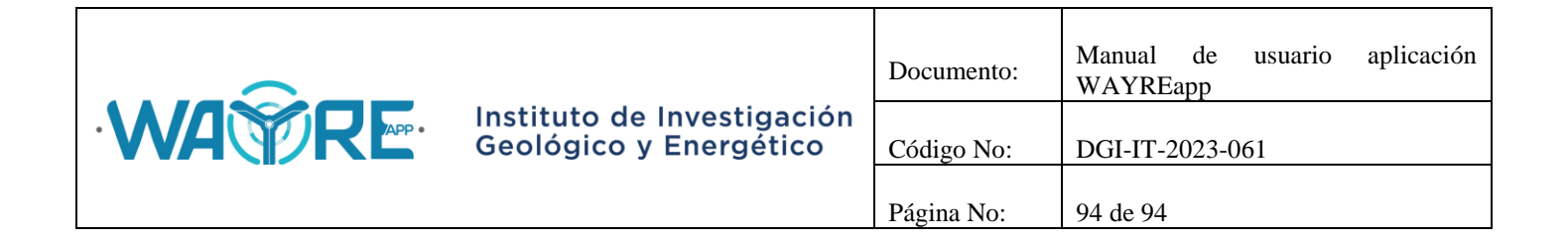

# **MANUAL DE USUARIO APLICACIÓN WAYREAPP**

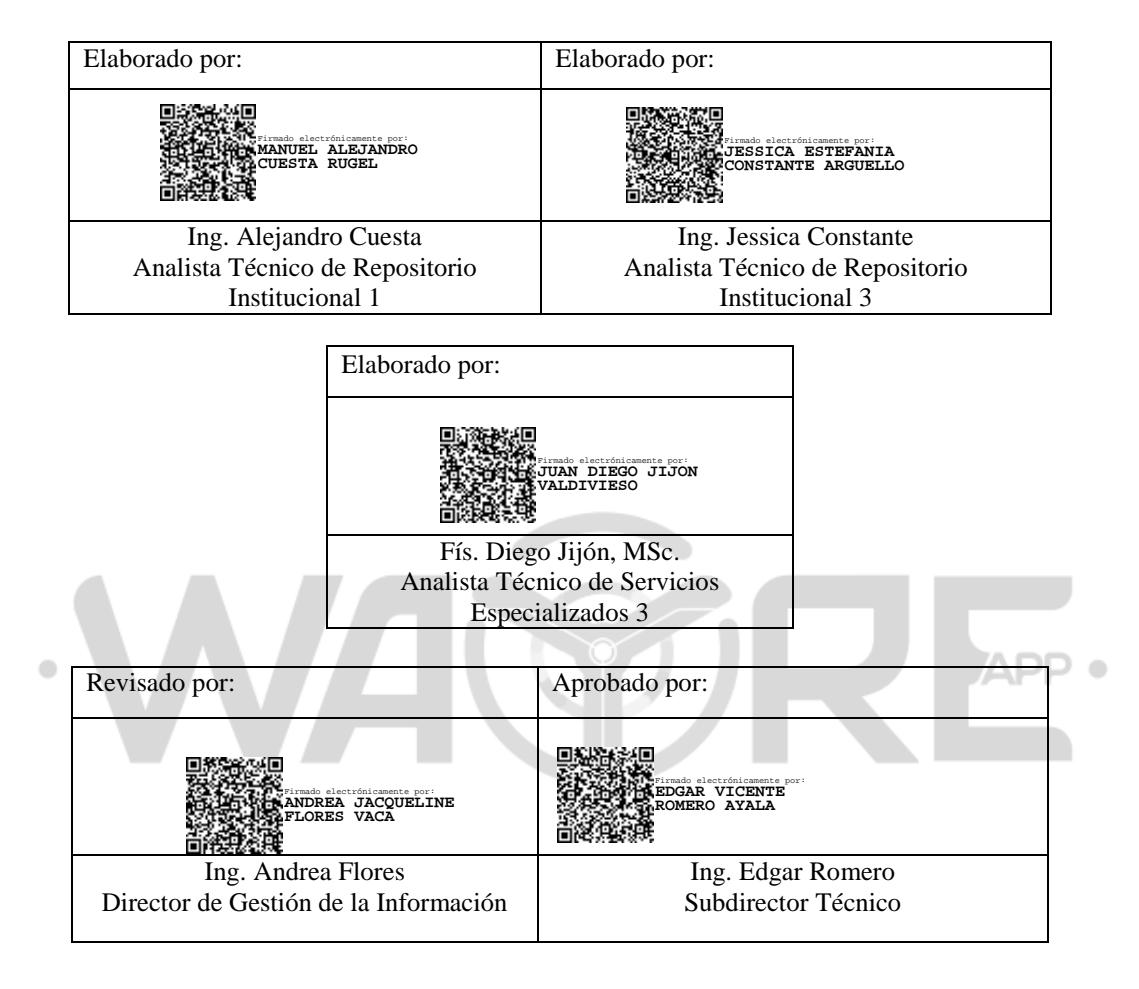

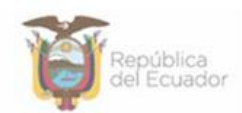